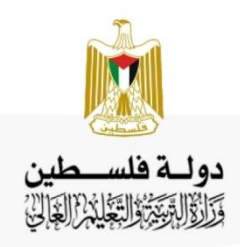

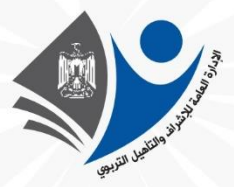

## تصنيف أسئلة الثانوية العامة

## مبحث تكنولوجيا المعلومات

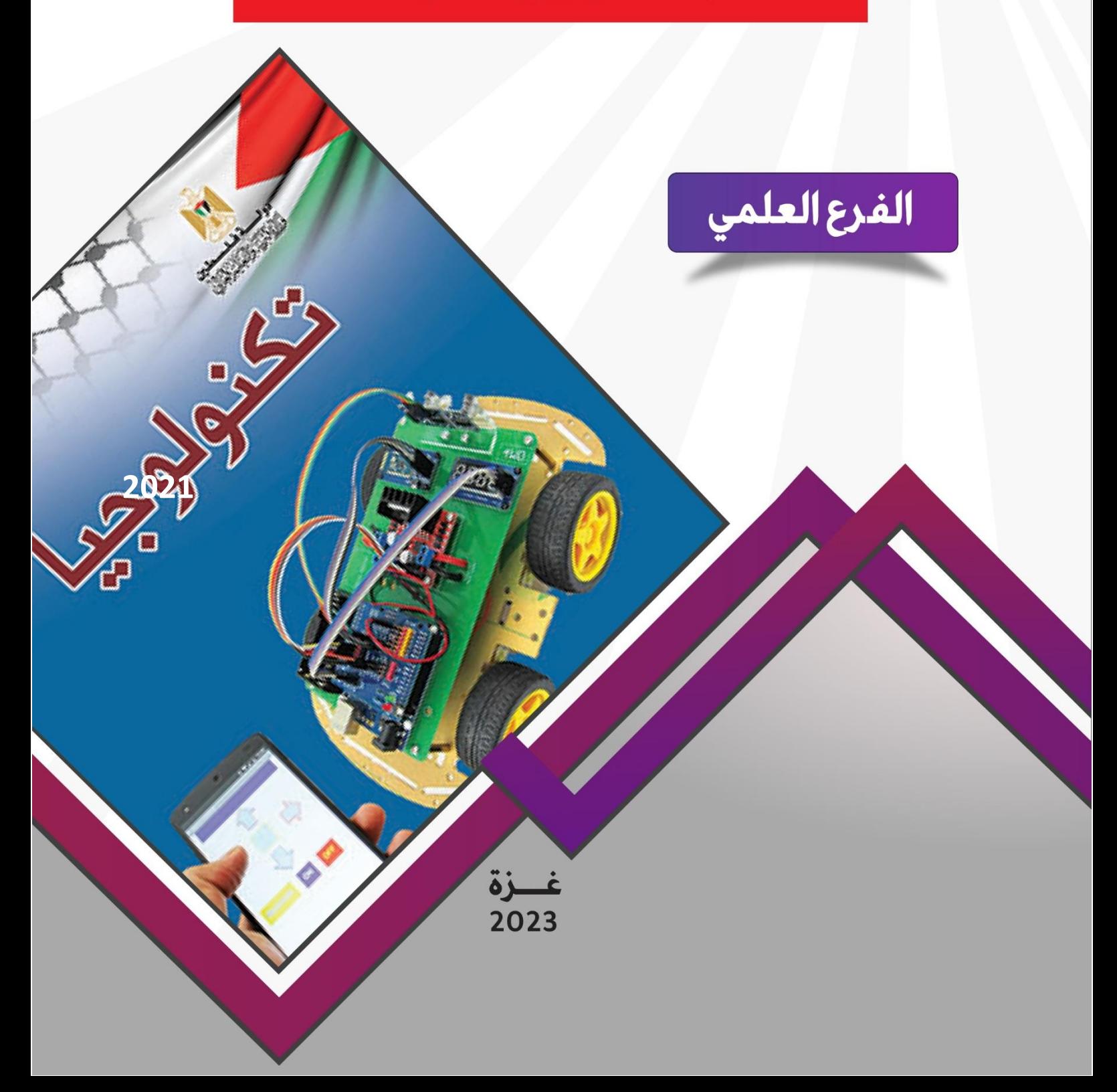

### **فريق المراجعة والتطوير**

أ. أحمد حمزة الفرا مشرف تربوي - خانيونس أ. نعمة إبراهيم السر مشرف تربوي – غرب غزة أ. إيمان رمضان معلم – خانيونس أ. سماهر الفرا معلم – خانيونس أ. ريهام أبوضلفة معلم – غرب غزة أ. معالي الحاج معلم – غرب غزة

#### **فريق اإلعداد**

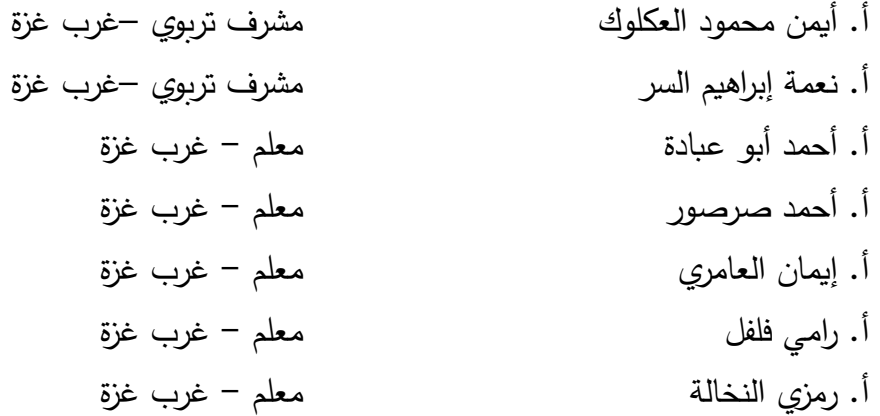

**فريق المتابعة الوزاري**

**د. ريما إبراهيم الخطيب أ. ماجد عيسى األغا** مدير دائرة المباحث العلمية مستسم مدير دائرة المباحث الإنسانية

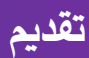

تسعى وزارة التربية والتعليم إلى الارتقاء بمستوى التحصيل للطلبة بشكل عام، وتولي تحصيل طلبة الثانوية العامة اهتماما خاصا؛ فقد شرعت الوزارة منذ سنوات في تقديم الدروس المصورة لهم عبر بوابة روافد التعليمية والإذاعة التعليمية وقناة روافد التعليمية، كما قدمت في السنوات الماضية نماذج تدرببية من الاختبارات لتساعد الطلبة على الاستذكار الجيد وتحقيق أعلى الدرجات، ومواصلة لهذه الجهود تقدم الوزارة اليوم هذا الجهد المتمثل في تصنيف أسئلة اختبارات الثانوبة العامة للسنوات السابقة وفق الموضوعات المقررة؛ لتسهل للطالب عملية المراجعة بالإضافة إلى تدريب الطالب على كيفية التعامل مع أسئلة الاختبار النهائي، وقد روعي في هذا التصنيف اشتماله على الإجابات النموذجية لتساعد الطالب في تقييم أدائه بعد مراجعة كل مبحث.

والوزارة إذ تقدم لطلبتنا الأعزاء هذا العمل لترجو من الله أن يوفقهم لتحقيق ما يصبون من مراتب عليا تؤهلهم ليكونوا حملة مشعل البناء في وطننا الغالي فلسطين.

#### **وهللا المهفق وهه الهادي إلى سهاء الدبيل،،،**

**د. محمهد أمين مطر الهكيل المداعد للذؤون التعليمية**

# **الوحدة األولى**

### **فهرس محتويات الوحدة**

 $-100$ 

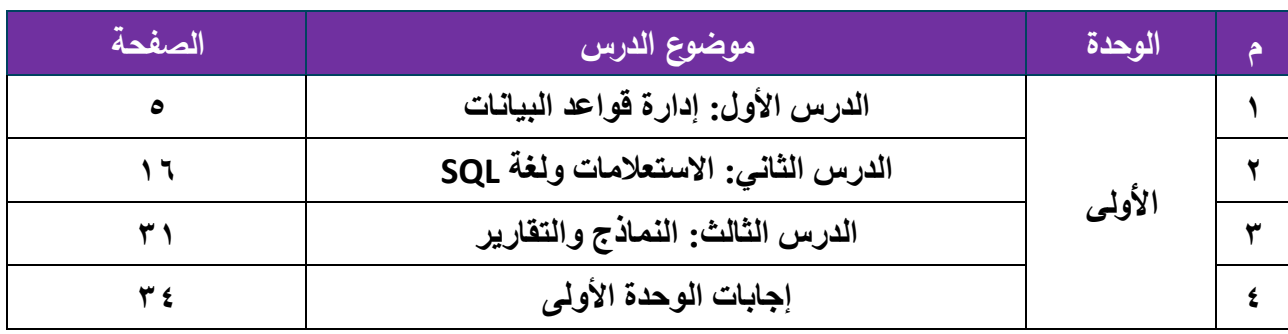

**عنوان الدرس: إدارة قواعد البيانات** 

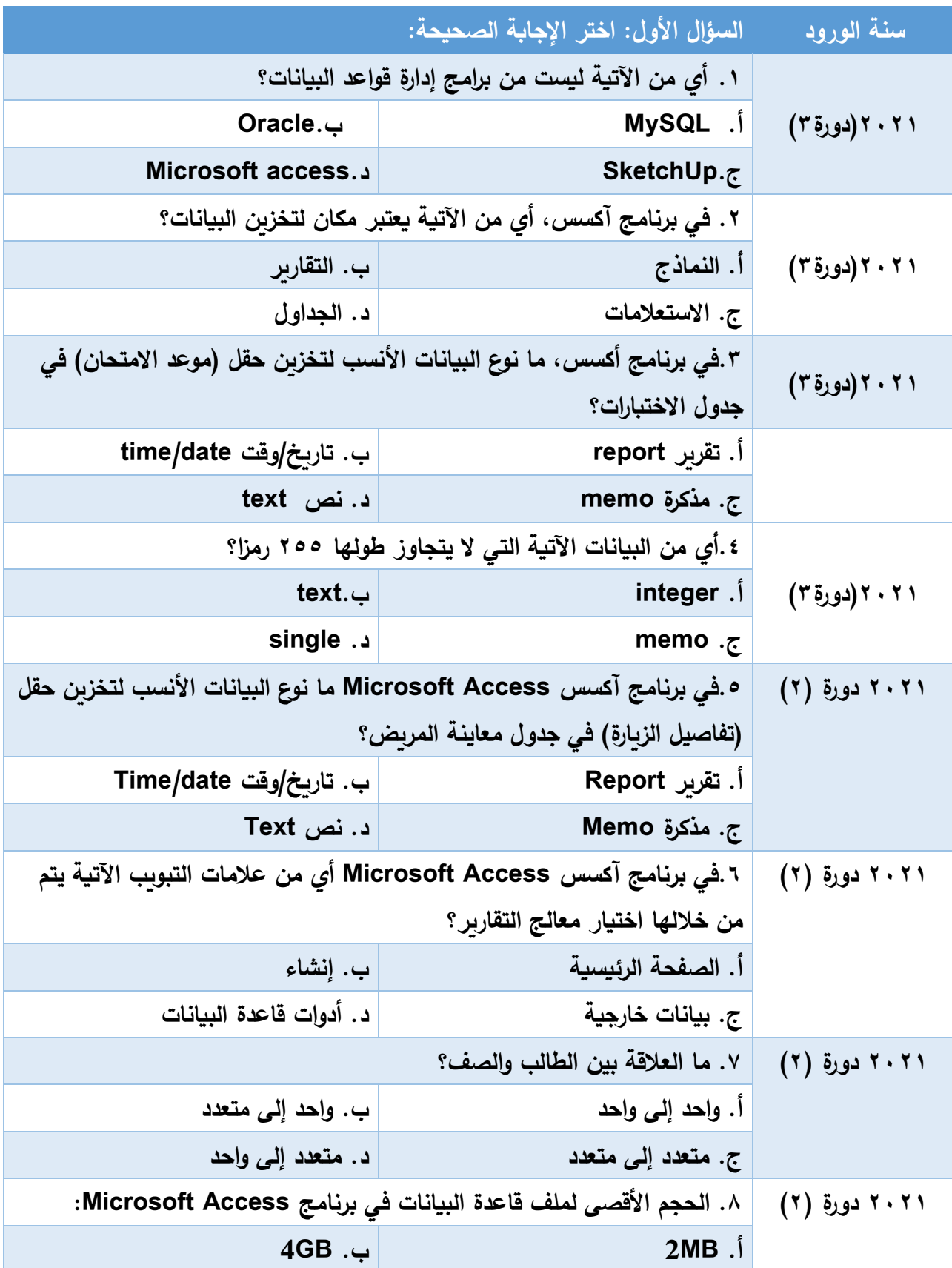

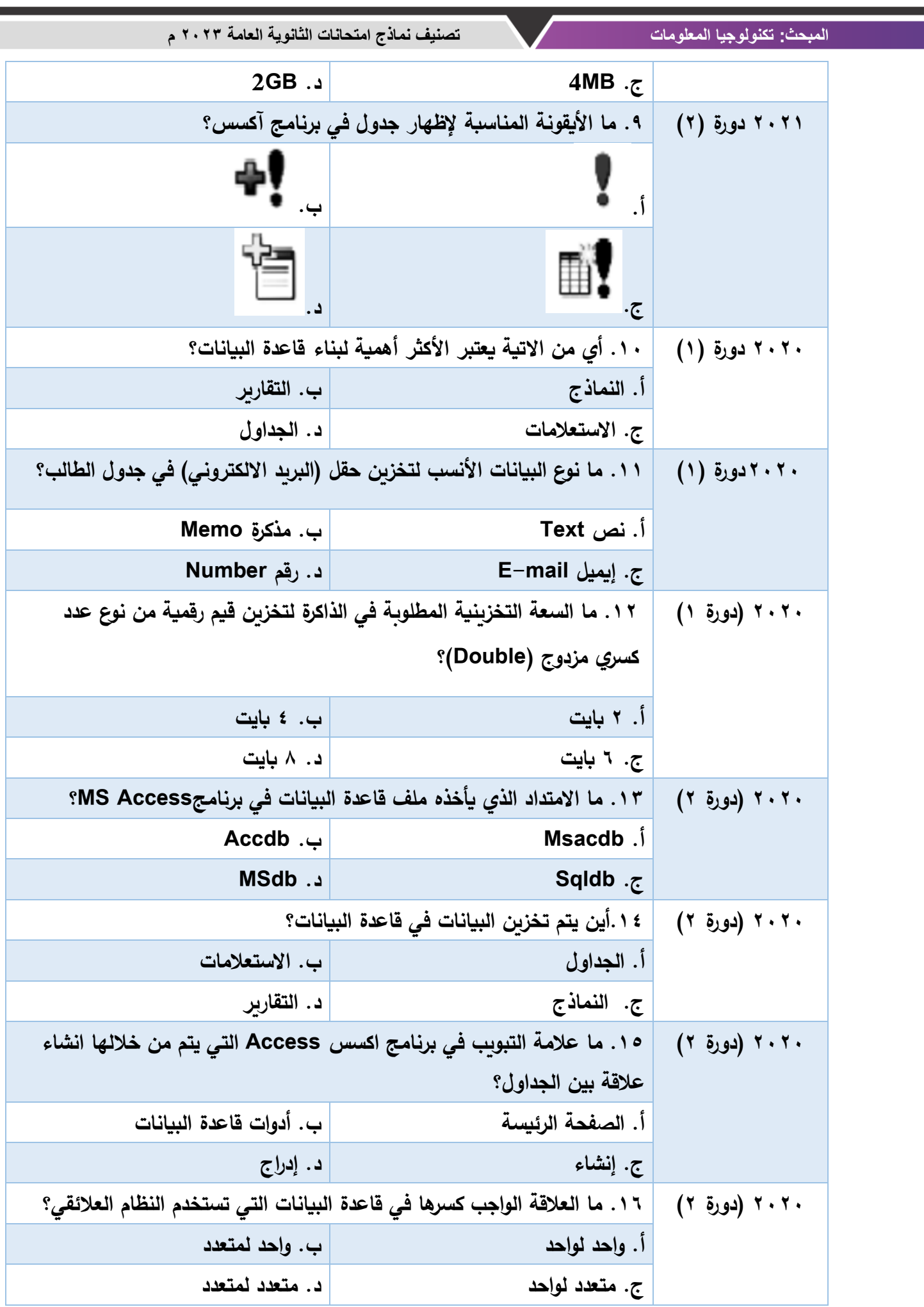

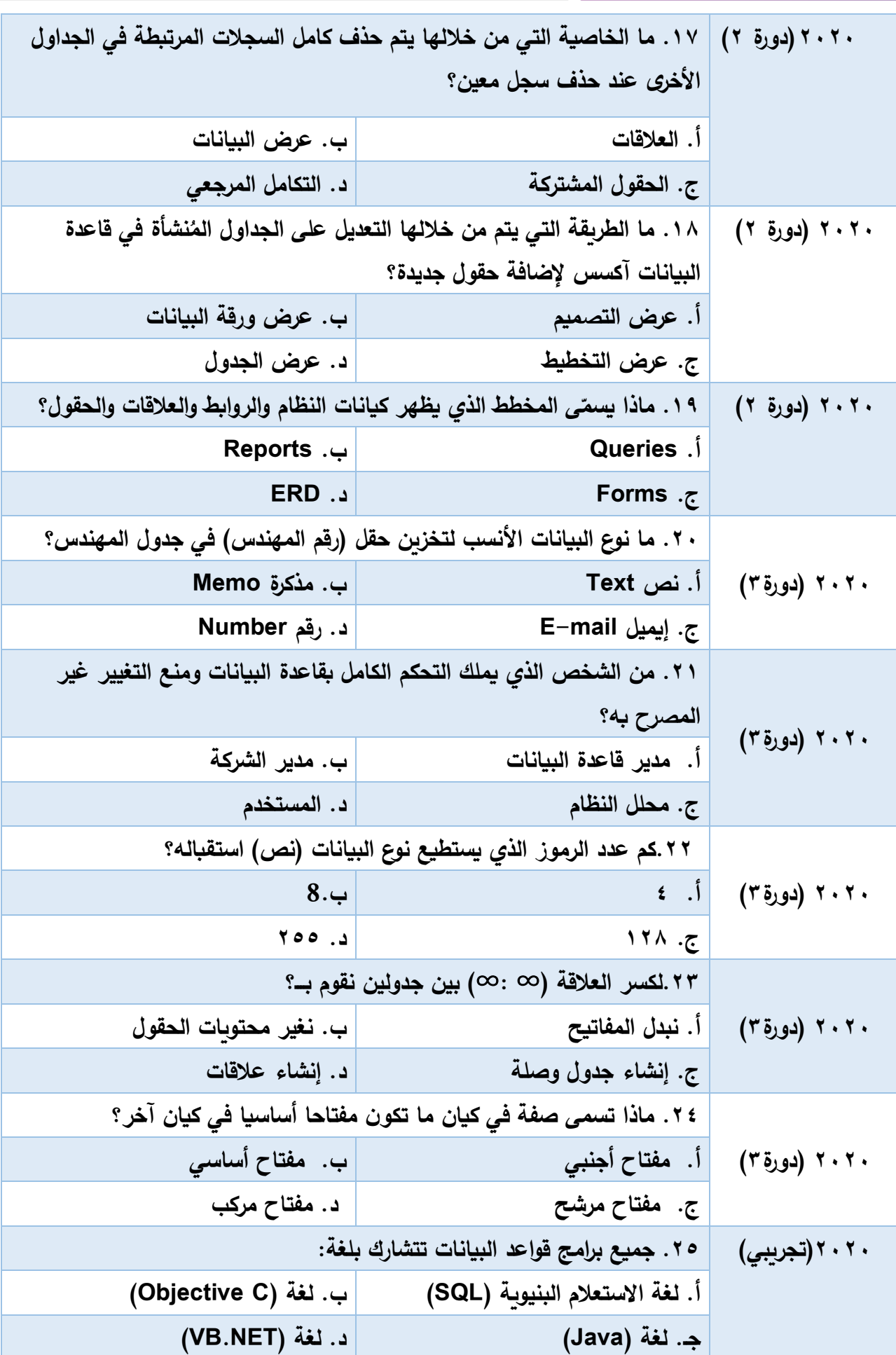

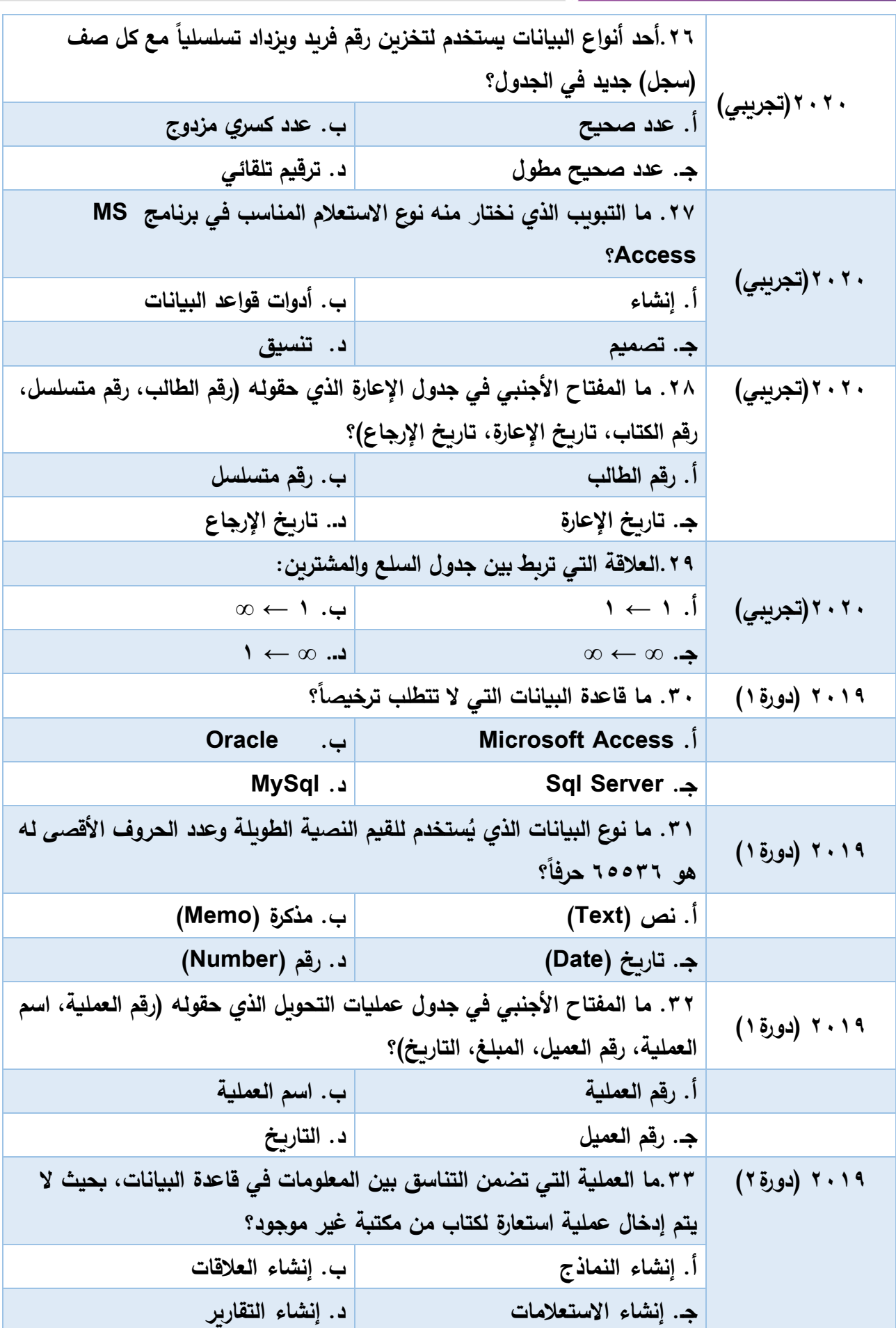

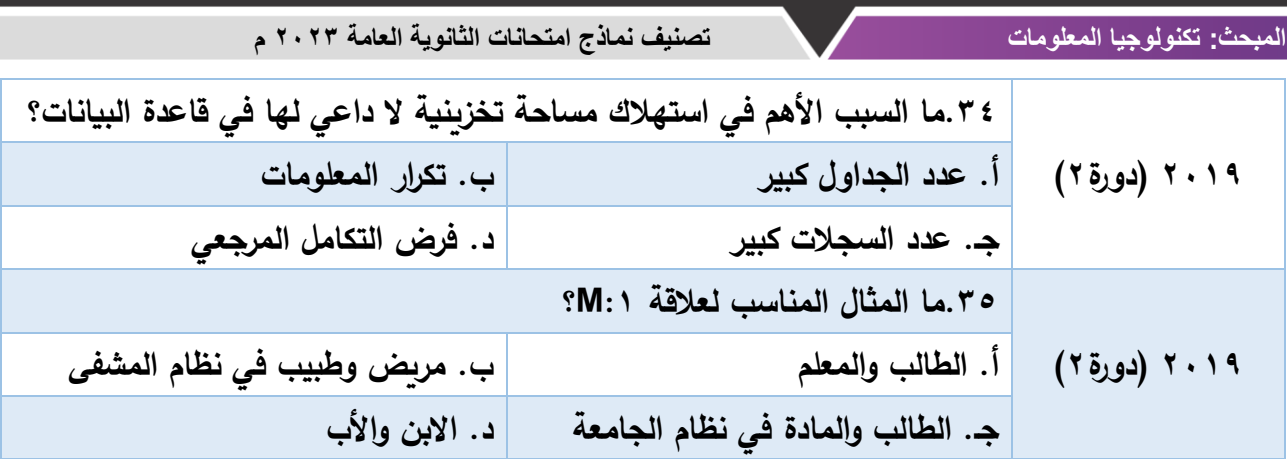

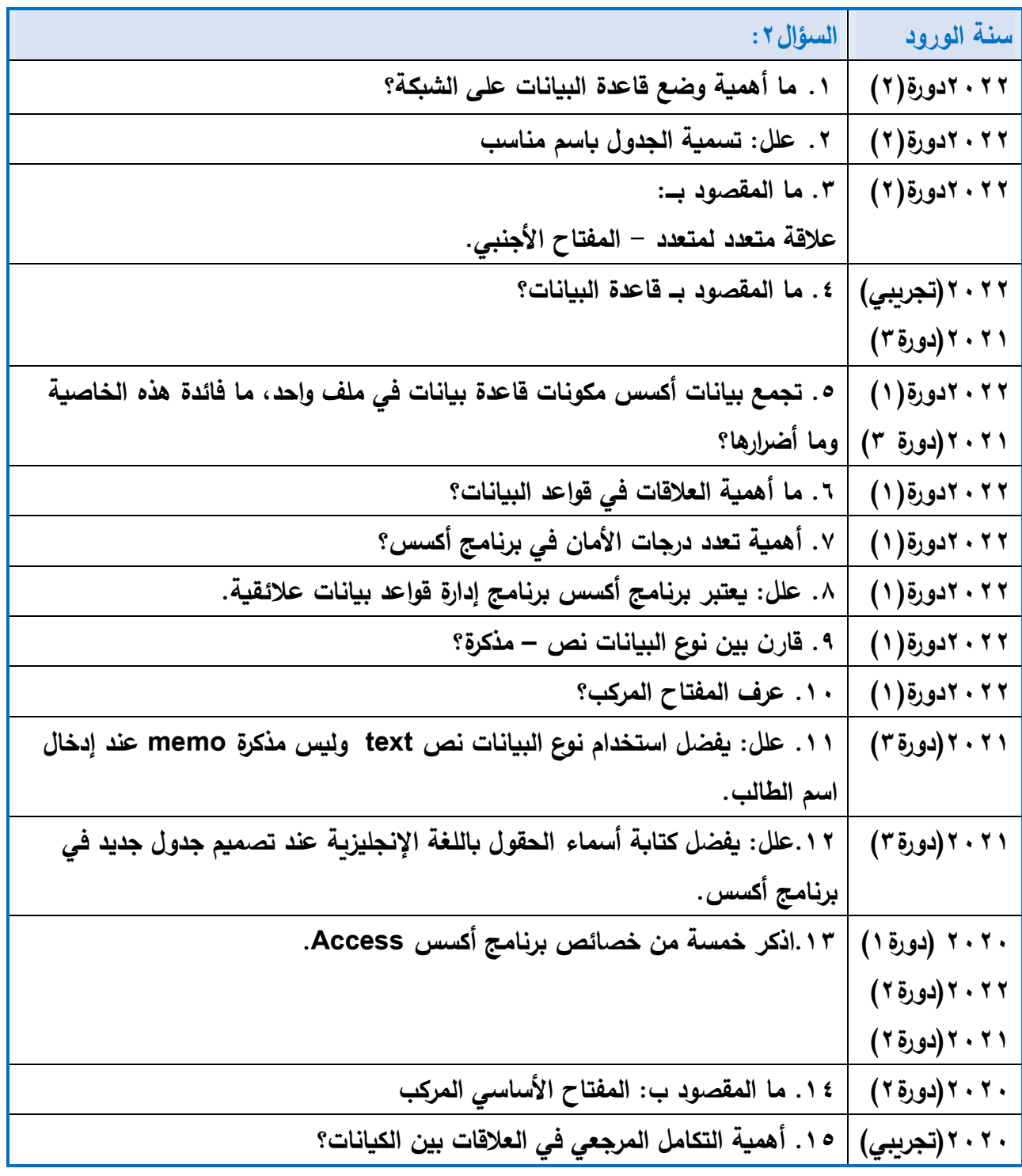

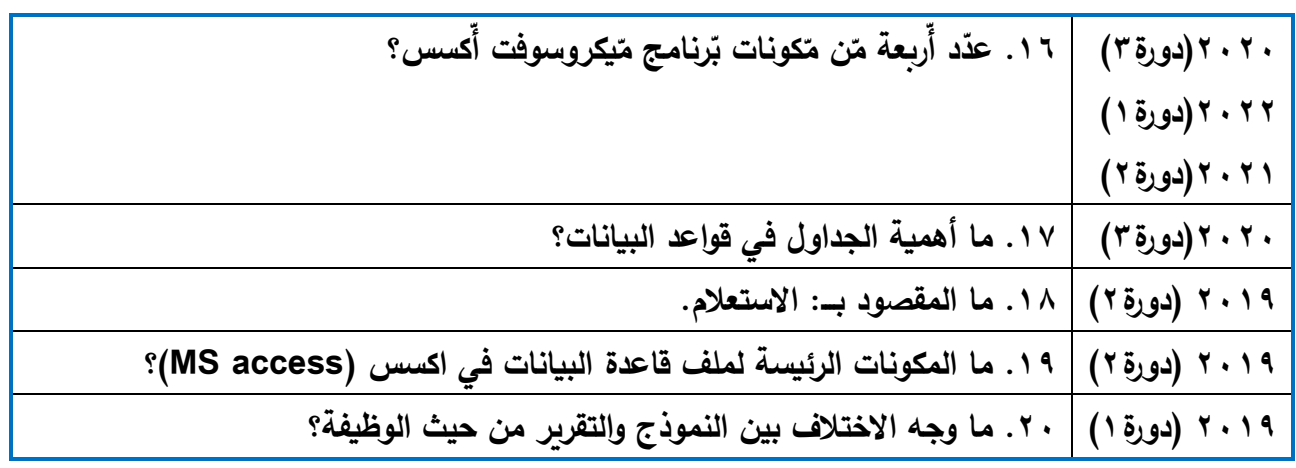

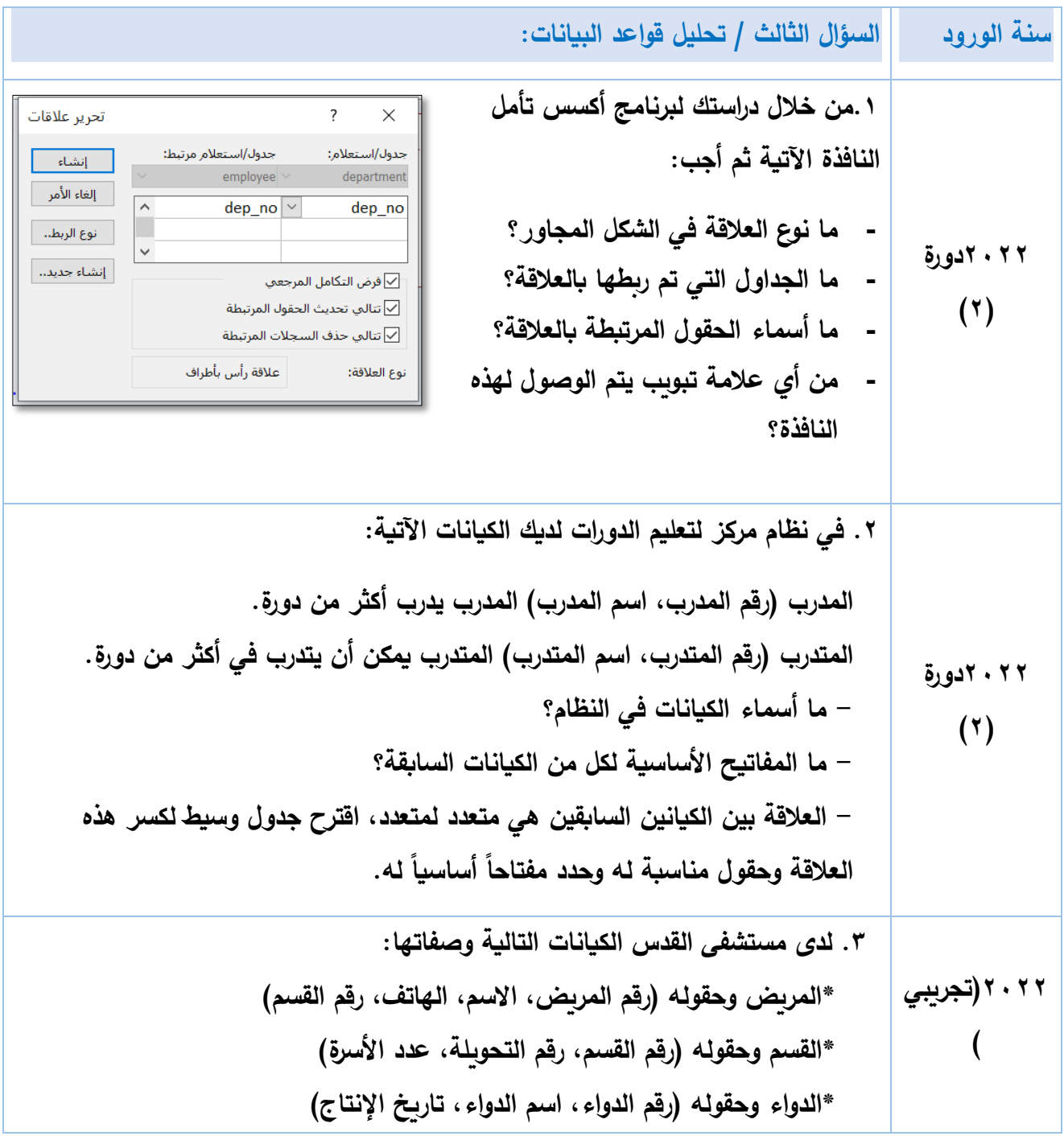

**10 الفرع العلمي** 

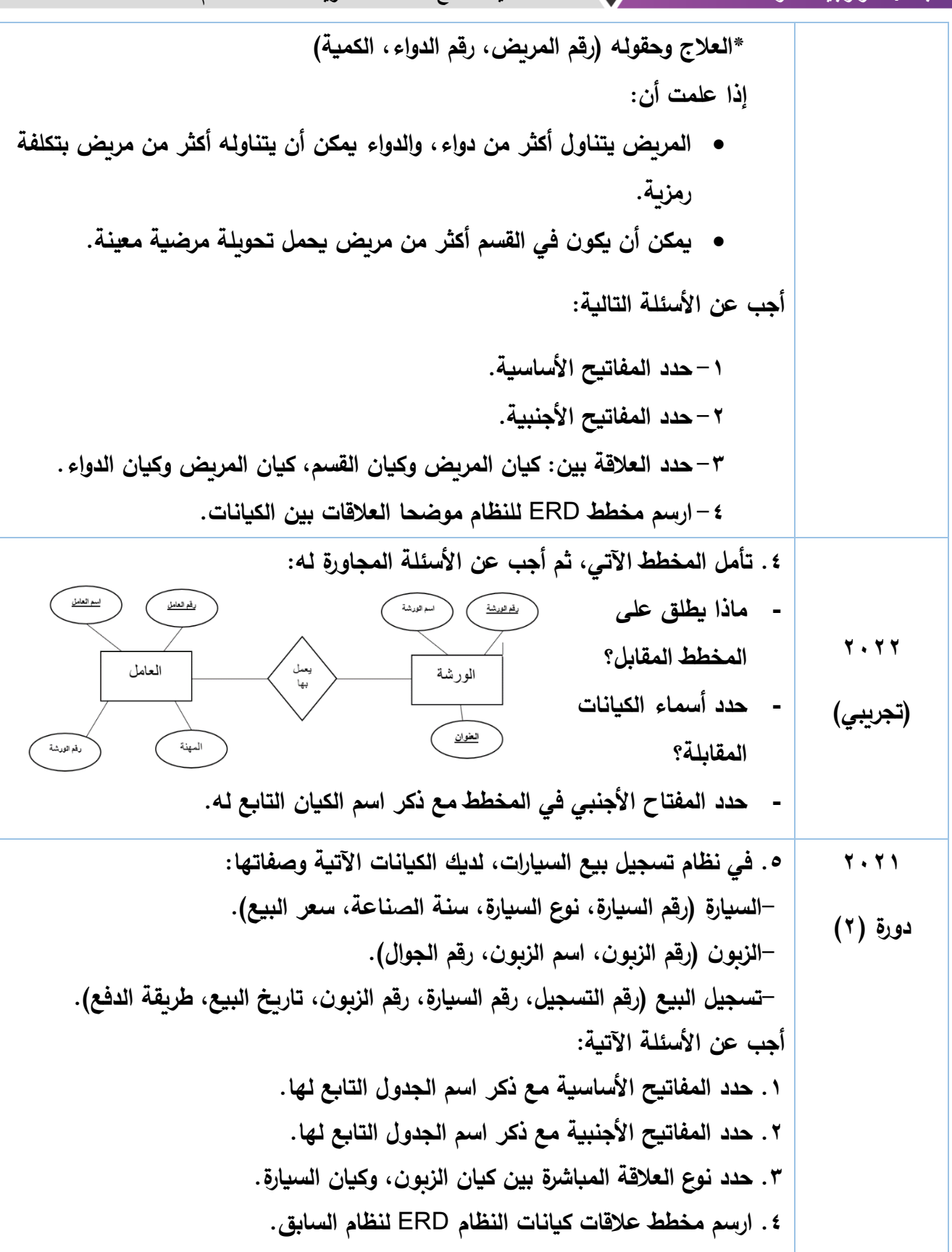

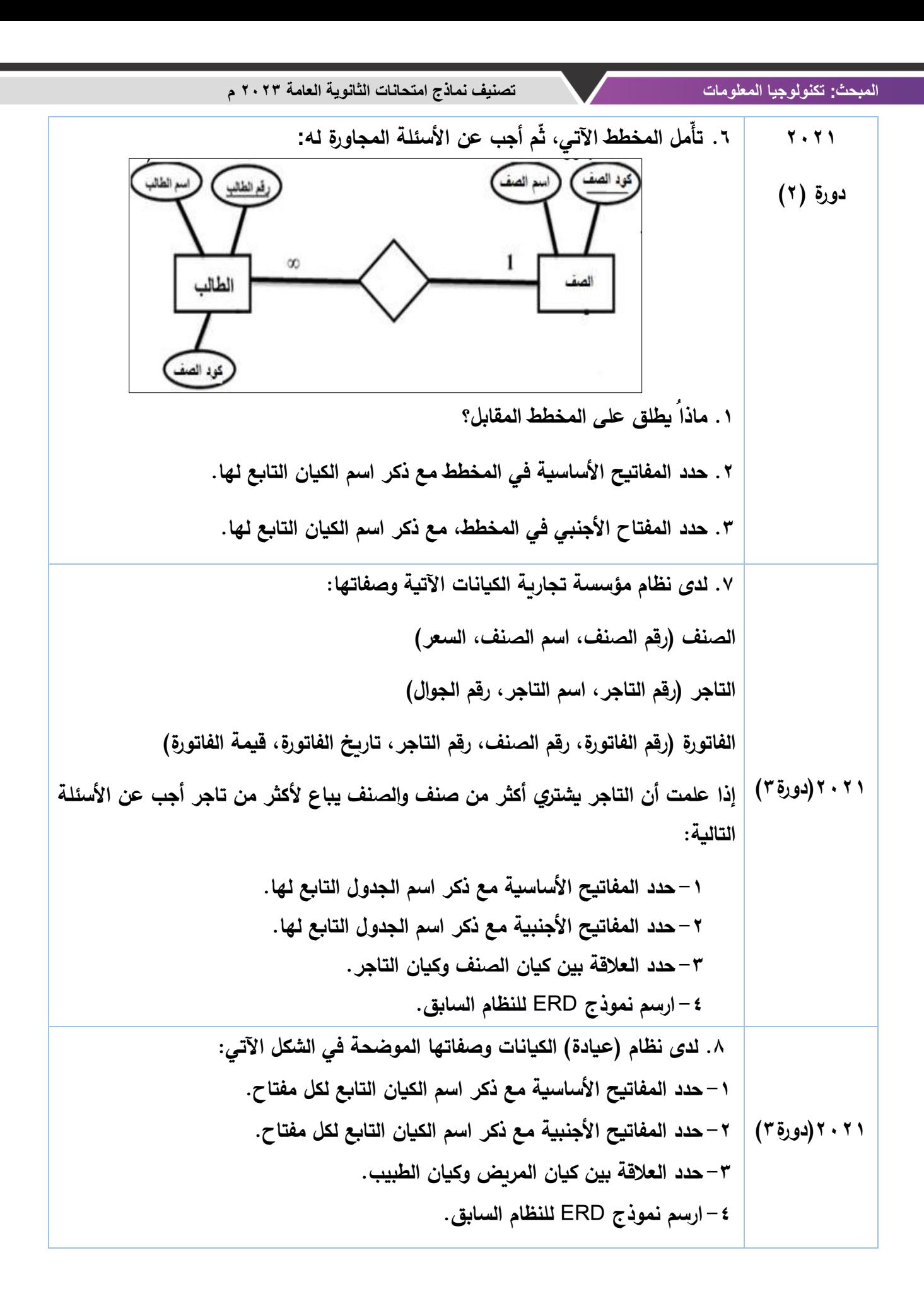

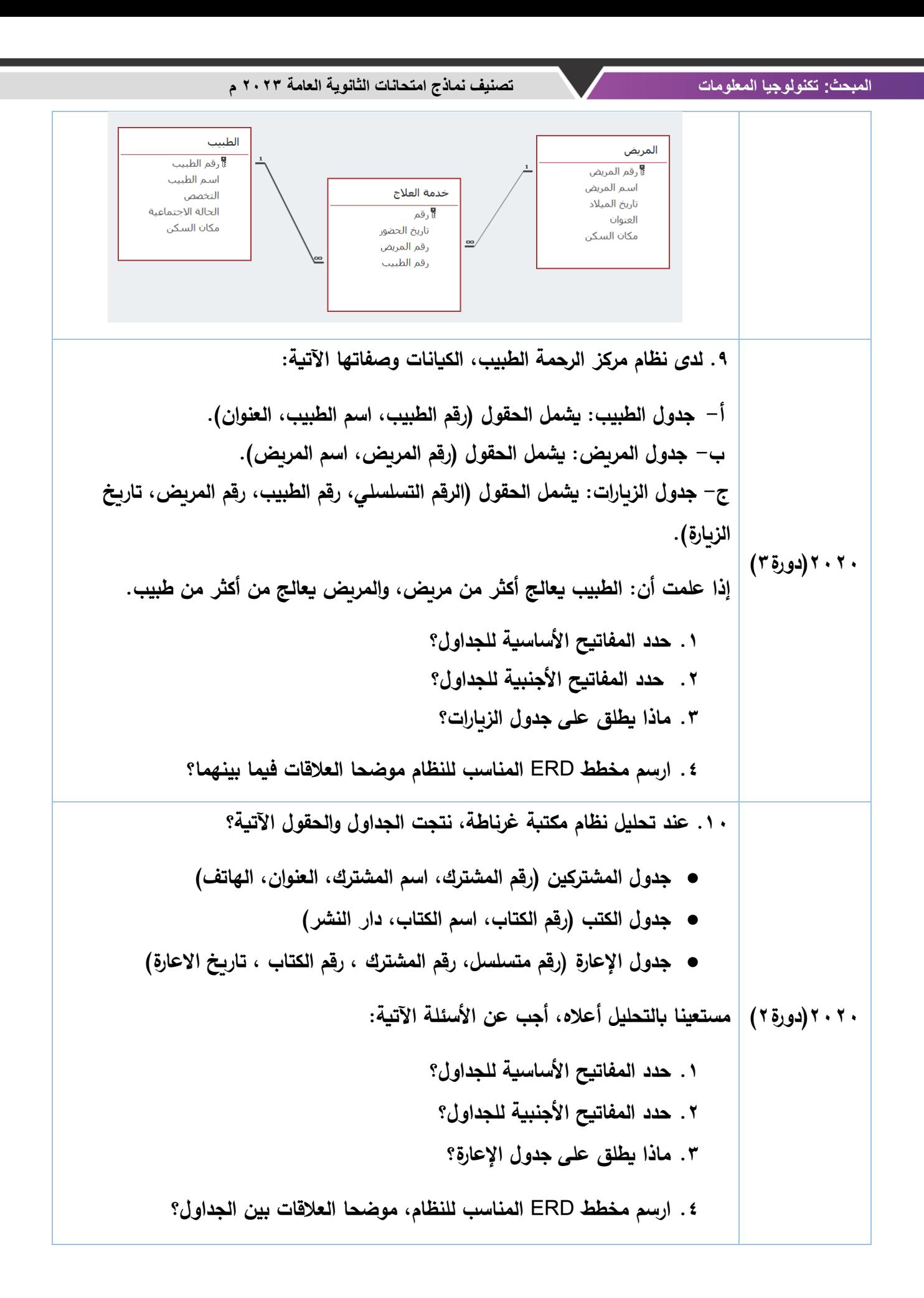

**المبحث: تكنولوجيا المعلومات تصنيف نماذج امتحانات الثانوية العامة 2023 م 2020 )دورة 1( .11 لدى نظام بنك )االمل(، الكيانات وصفاتها اآلتية: )6 عالمات( ● الموظف )رقم الموظف، اسم الموظف، القسم( ● العميل )رقم العميل، اسم العميل، العنوان( ● الحساب )رقم الحساب، نوع عملة الحساب، رقم العميل( ● المعاملة )رقم المعاملة، رقم الموظف، رقم العميل، تاريخ المعاملة( إذا علمت أن: -1 العميل يتعامل مع أكثر من موظف، والموظف يتعامل مع أكثر من عميل. -2 يمكن أن يكون للعميل أكثر من نوع حساب )حساب دينار، حساب دوالر، ...( أجب عن األسئلة اآلتية: .1 حدد المفاتيح األساسية. .2 حدد المفاتيح األجنبية. .3 حدد العالقة بين: أ- كيان الموظف، وكيان العميل. ب - كيان العميل، كيان الحساب. ً العالقات بين الكيانات. .4 ارسم مخطط )**ERD **)للنظام موضحا 2020 )تجريبي( .12 في تحليل نظام "المطعم" نتجت الجداول التالية: - جدول الوجبة: ويشمل على )رقم الوجبة، اسم الوجبة، السعر( - جدول الزبون: ويشمل على )رقم الزبون، اسم الزبون، رقم الهاتف، العنوان( - جدول الطلبات: ويشمل على )رقم الزبون، رقم الوجبة، رقم الطلب، العدد، تاريخ الطلب( ارسم مخطط** ERD **لهذه الجداول مع توضيح العالقات والمفاتيح األساسية واألجنبية؟** 

**المبحث: تكنولوجيا المعلومات تصنيف نماذج امتحانات الثانوية العامة 2023 م** 

**.13 من خالل دراستك لقواعد البيانات تأمل الجداول اآلتية ثم أجب عن األسئلة التي تليها: Delivery Tbl Customer Tbl** delid custid deldate quantity custid custname custphone custaddress 100 512 2.1.2017 150 512 Ahmed 00225588 Herborn **2019** 25.1.2017 00225548 105 594 95 572 Ali Gaza  $512$ 3.5.2017  $\overline{95}$ 00224488 109 594 Fadi Aka 609 2.1.2017  $\overline{50}$ 609 Ali 00226699 Jericho 180 **)دورة2( .1 ما المفتاح األساسي في كل من الجدولين؟ ً من الجداول السابقة مع تحديد الجدول الذي ينتمي إليه. ً أجنبيا .2 أذكر مفتاحا .3 وضح العالقة بين الجدولين. .14 من خالل دراستك لجداول قاعدة البيانات الخاصة بشركة بيع مواد غذائية، أجب عن األسئلة التي تليها:**  Items**( رقم الصنف، رقم الصنف( ، 2019** supplier**( رقم المورد، اسم المورد( ، )دورة2(**  sell**( رقم العملية، رقم الصنف، رقم المورد، الكمية، التاريخ( ما العالقة بين الجدولين الصنف، المورد؟ .15 من خالل دراستك لبرنامج** Access MS**، تأمل المخطط اآلتي في قاعدة بيانات مستشفى ثم أجب عما يليه:** doctor patient patient doctor department patient\_id<sup>9</sup>  $\overline{d}$  or  $\overline{V}$ doctor id<sup>12</sup> department id 8 doctor\_id  **2019** patient name doctor name department name phone number patient\_id salary home specialist department id **)دورة1( ً مع تحديد اسم الجدول التابع له. ً أساسيا .1 اذكر مفتاحا ً مع تحديد اسم الجدول التابع له. ً أجنبيا .2 اذكر مفتاحا .3 ما العالقة بين جدول الطبيب وجدول المريض.**

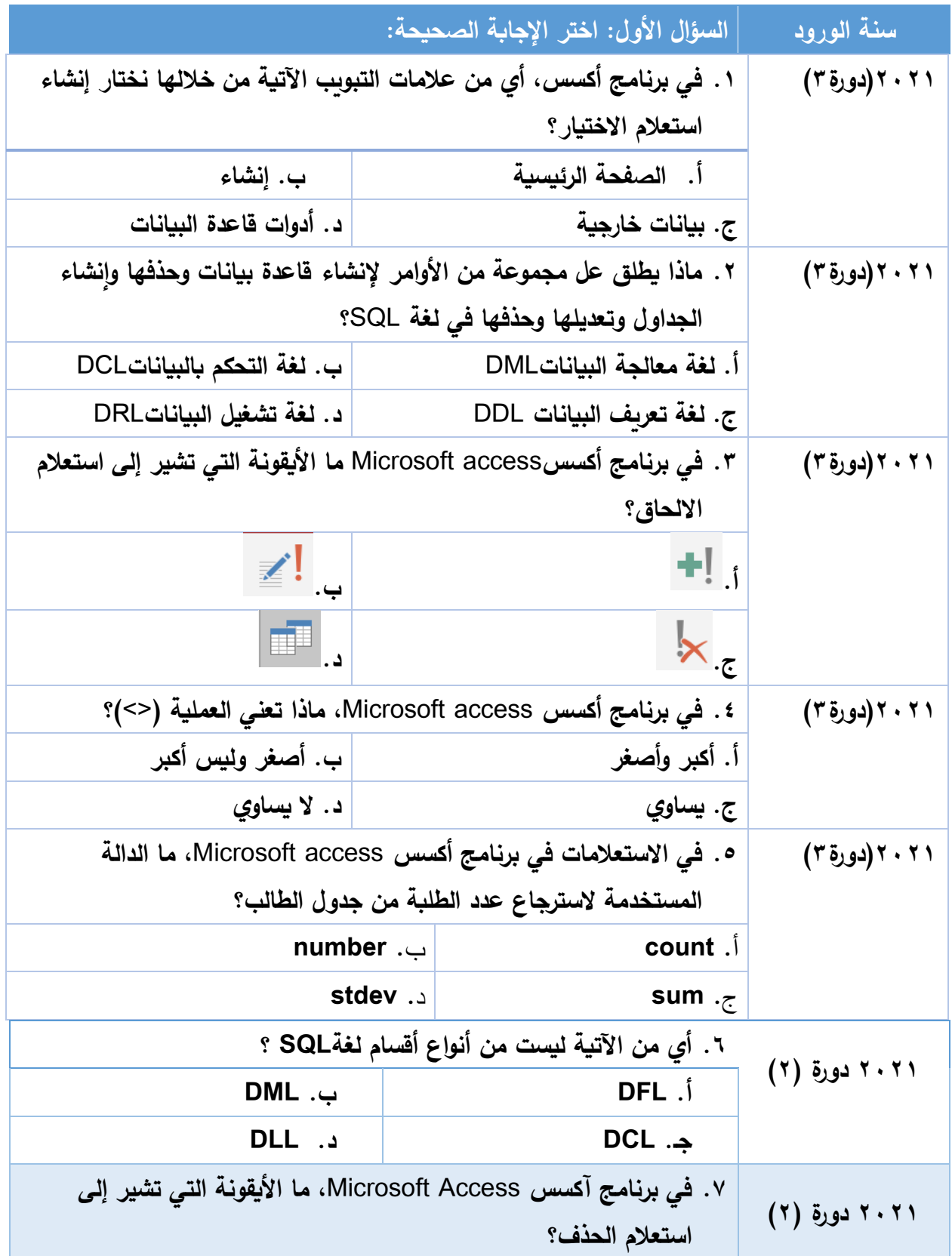

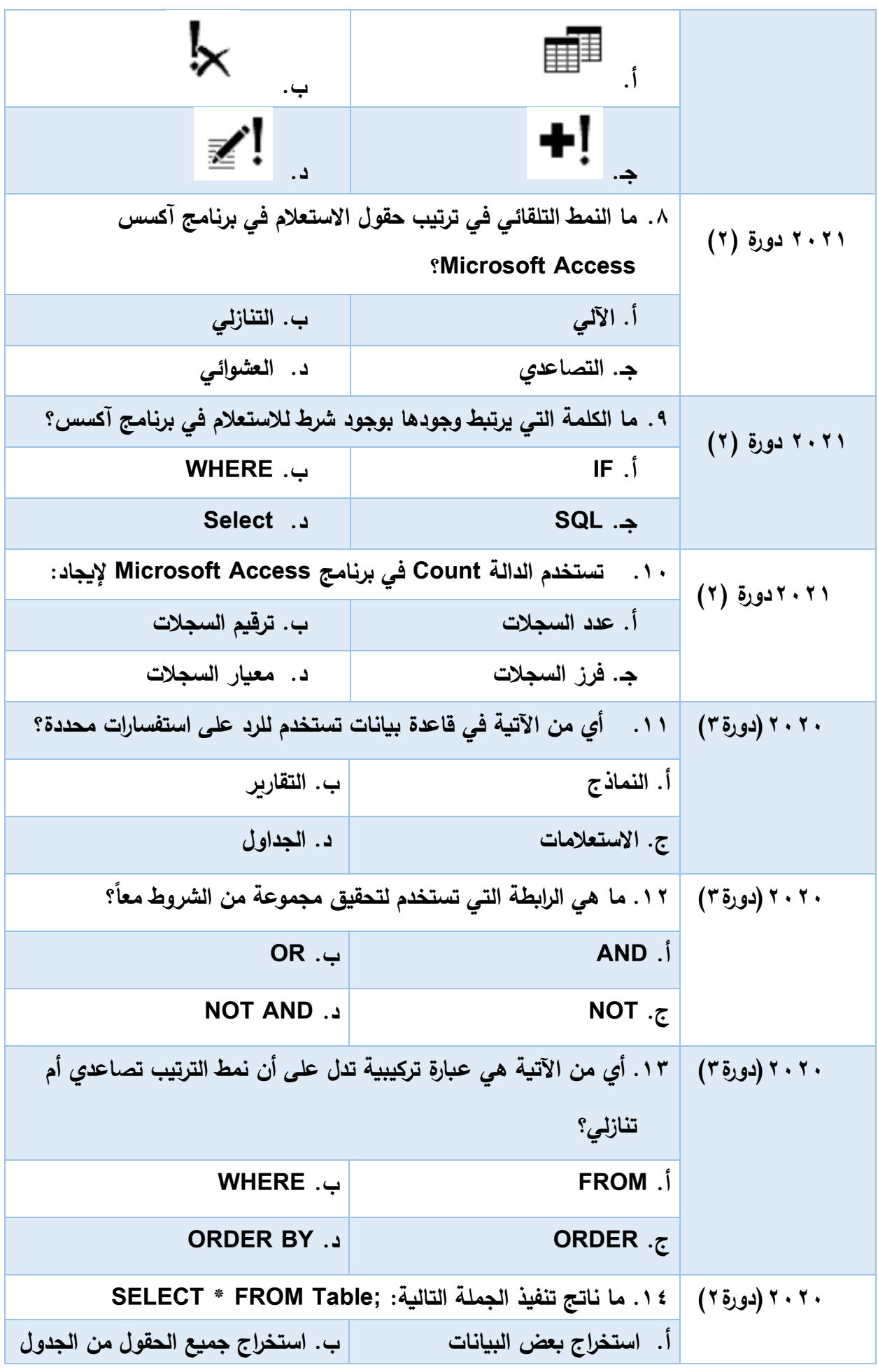

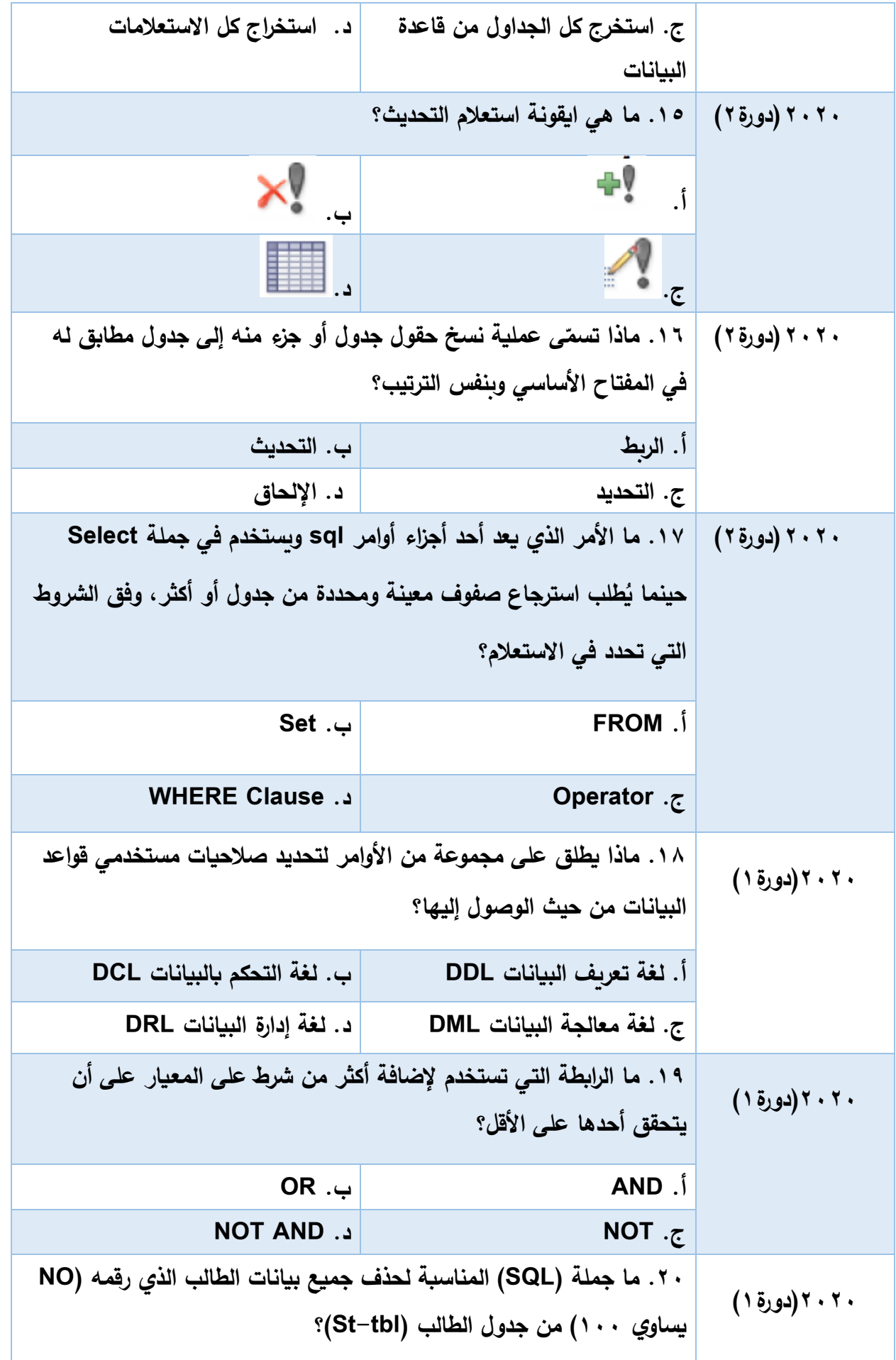

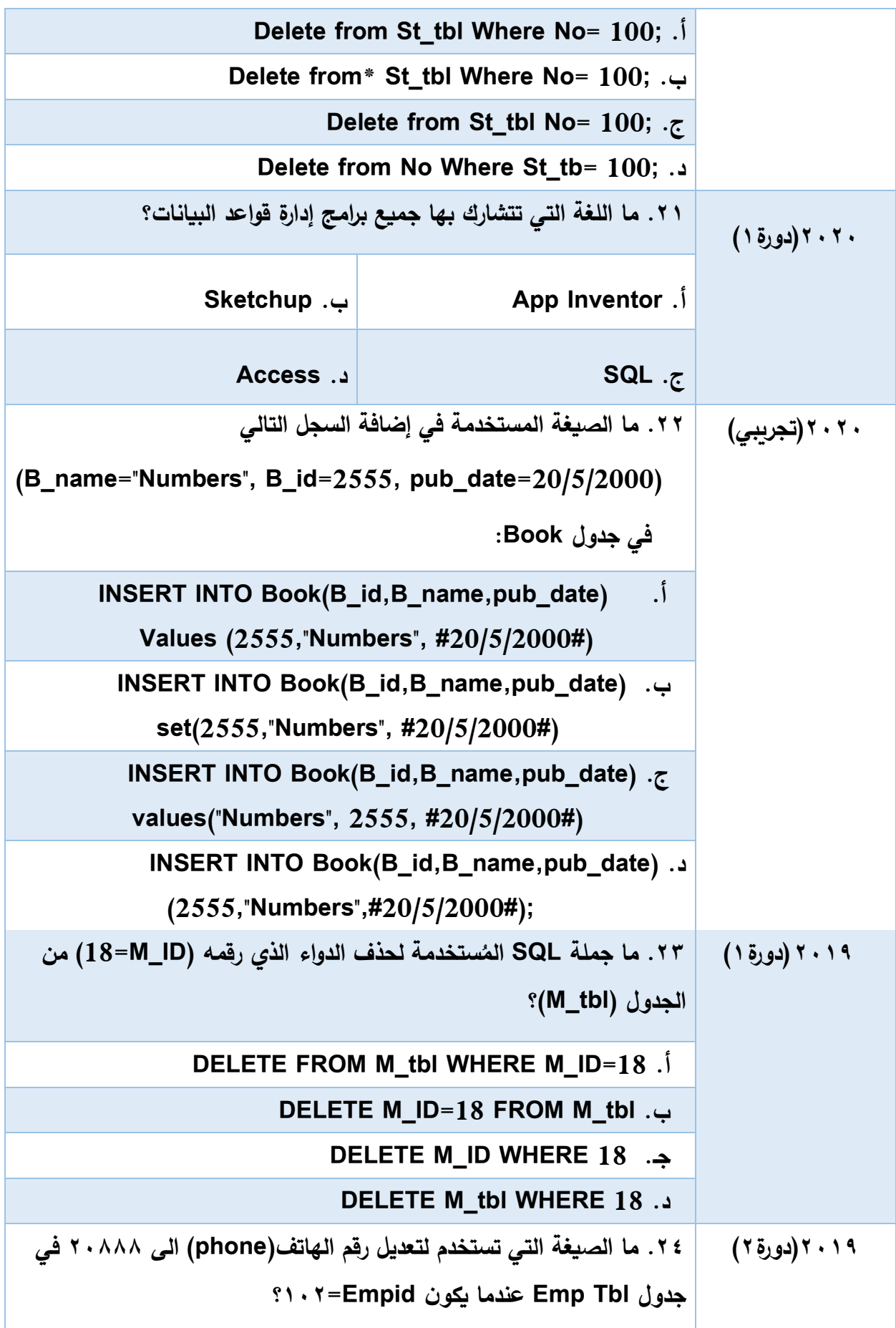

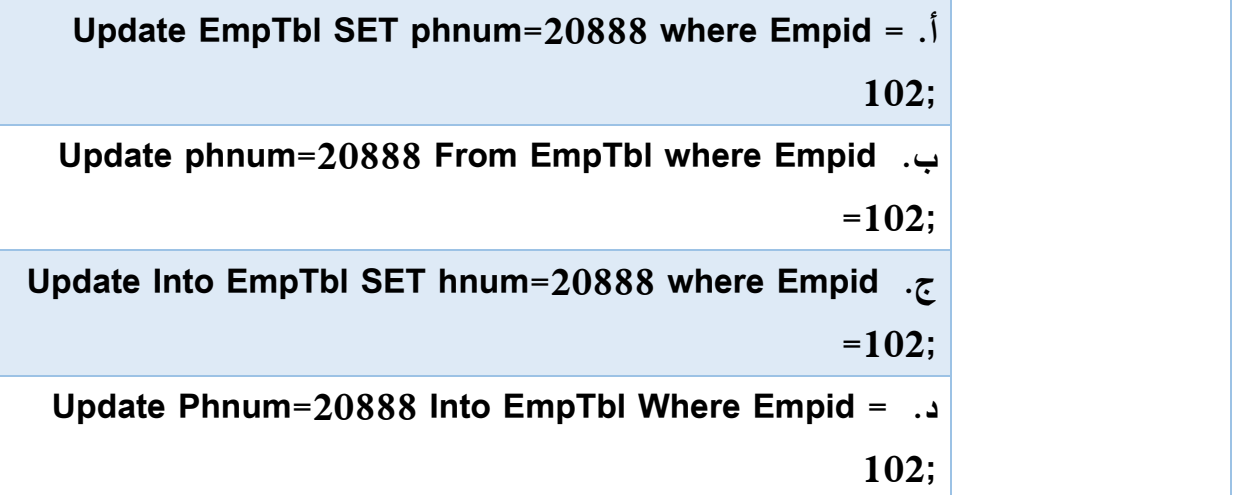

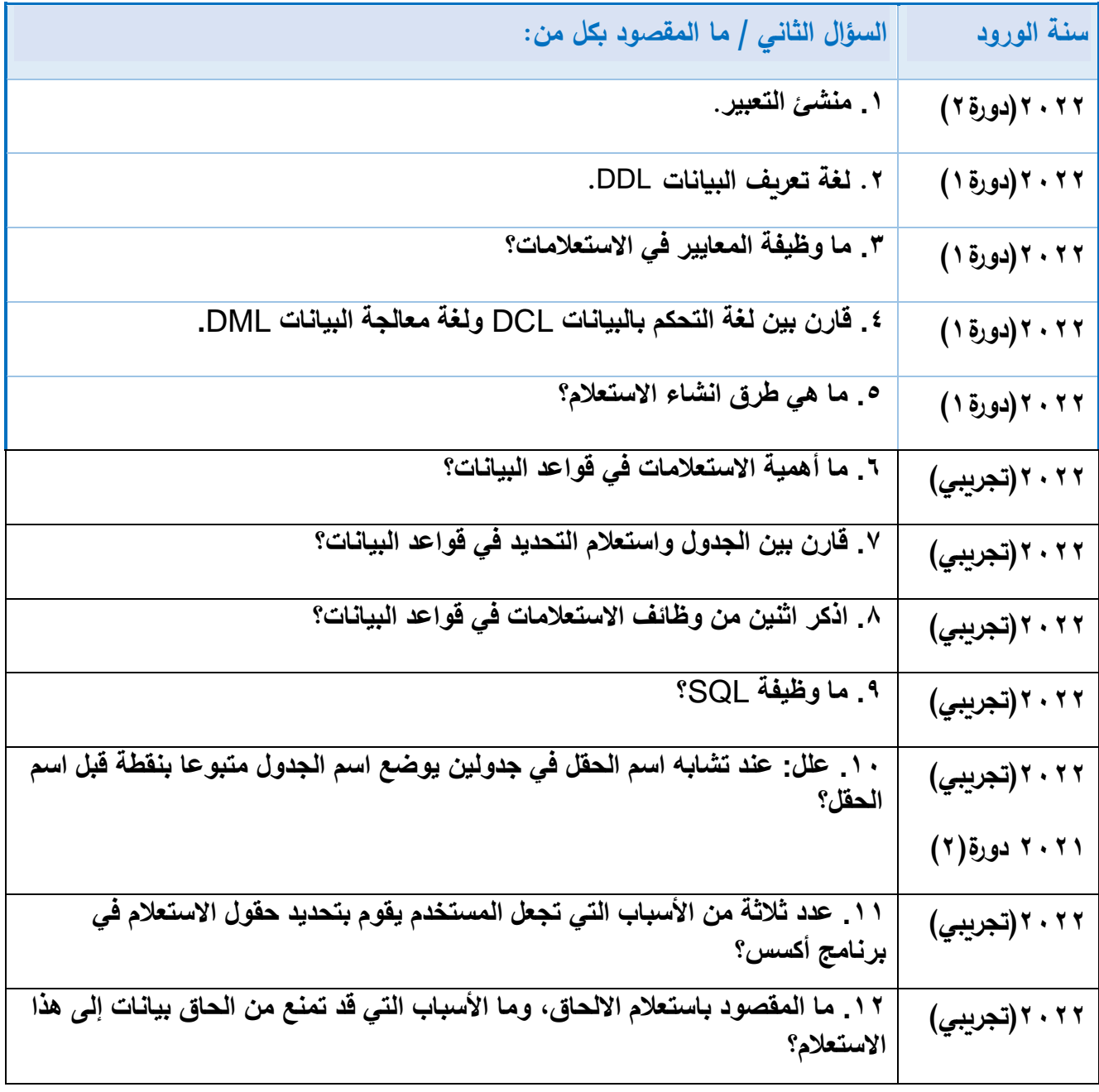

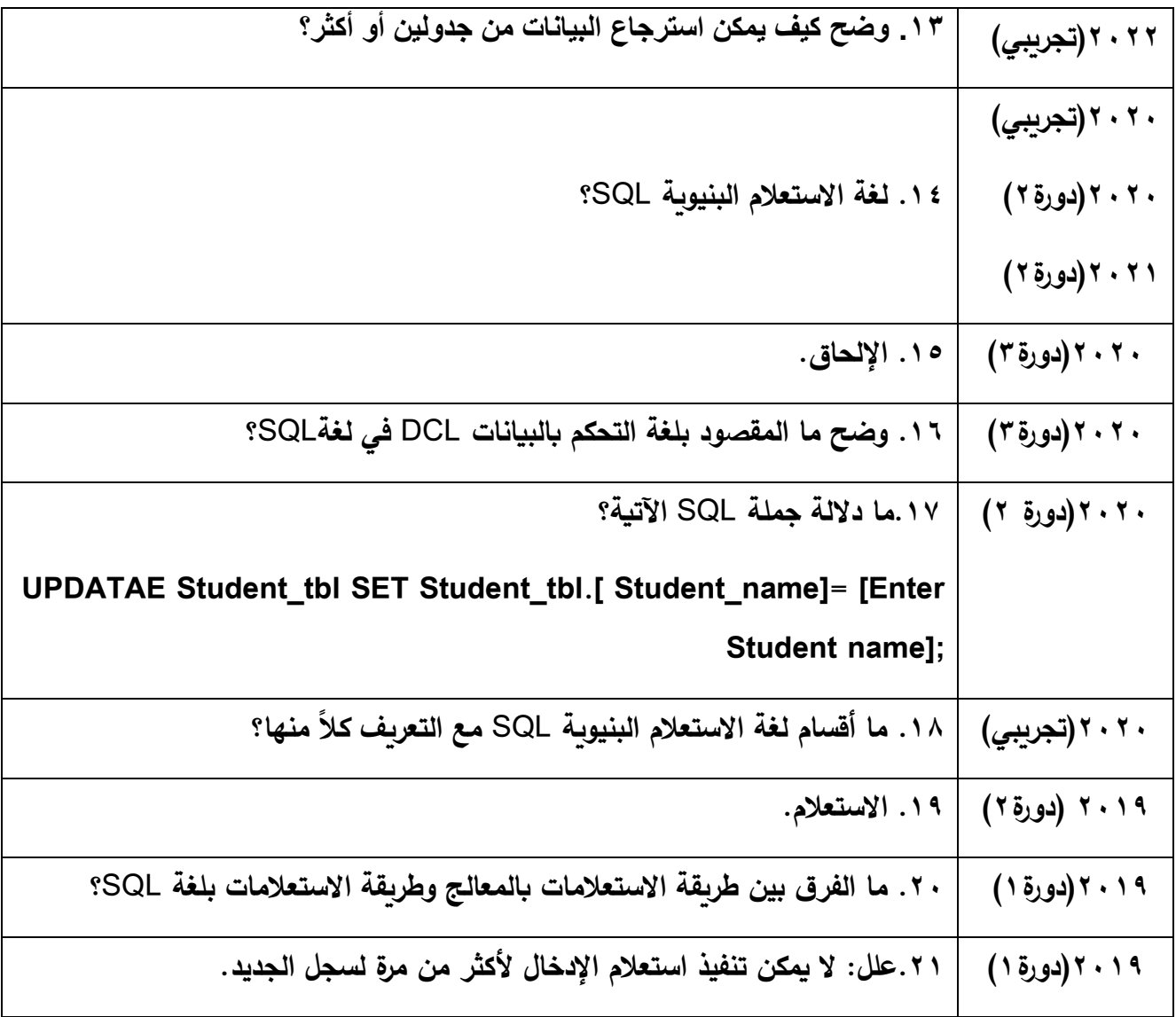

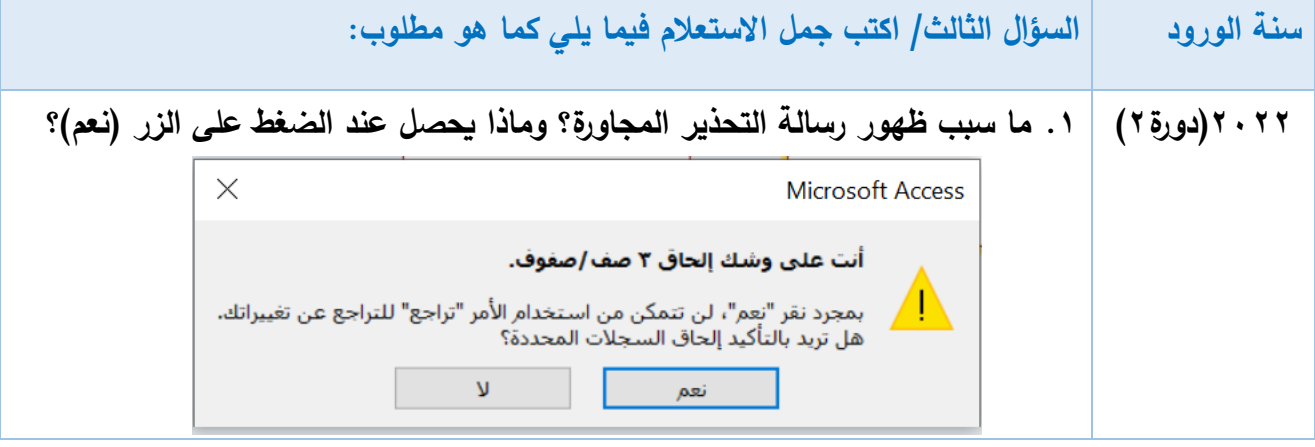

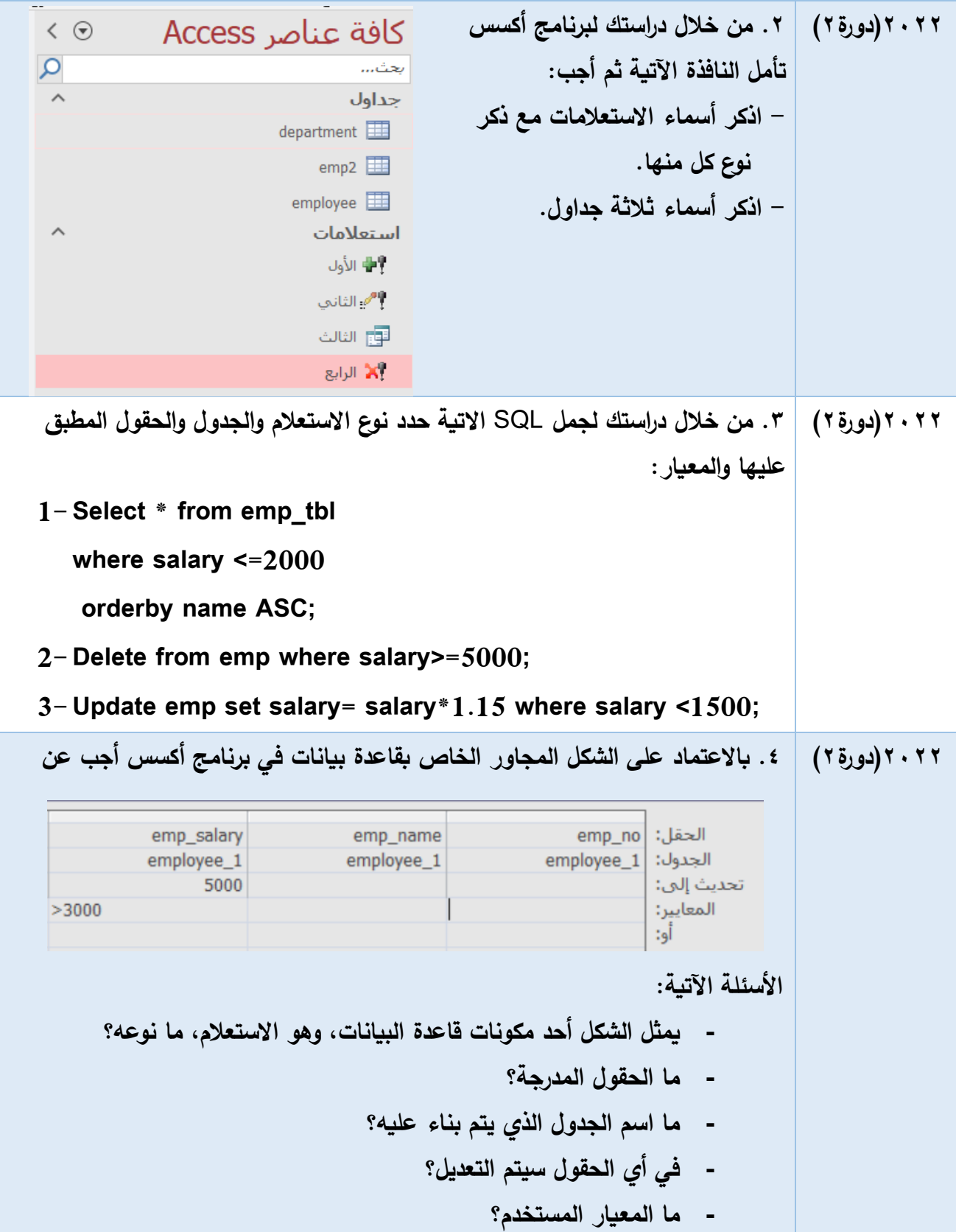

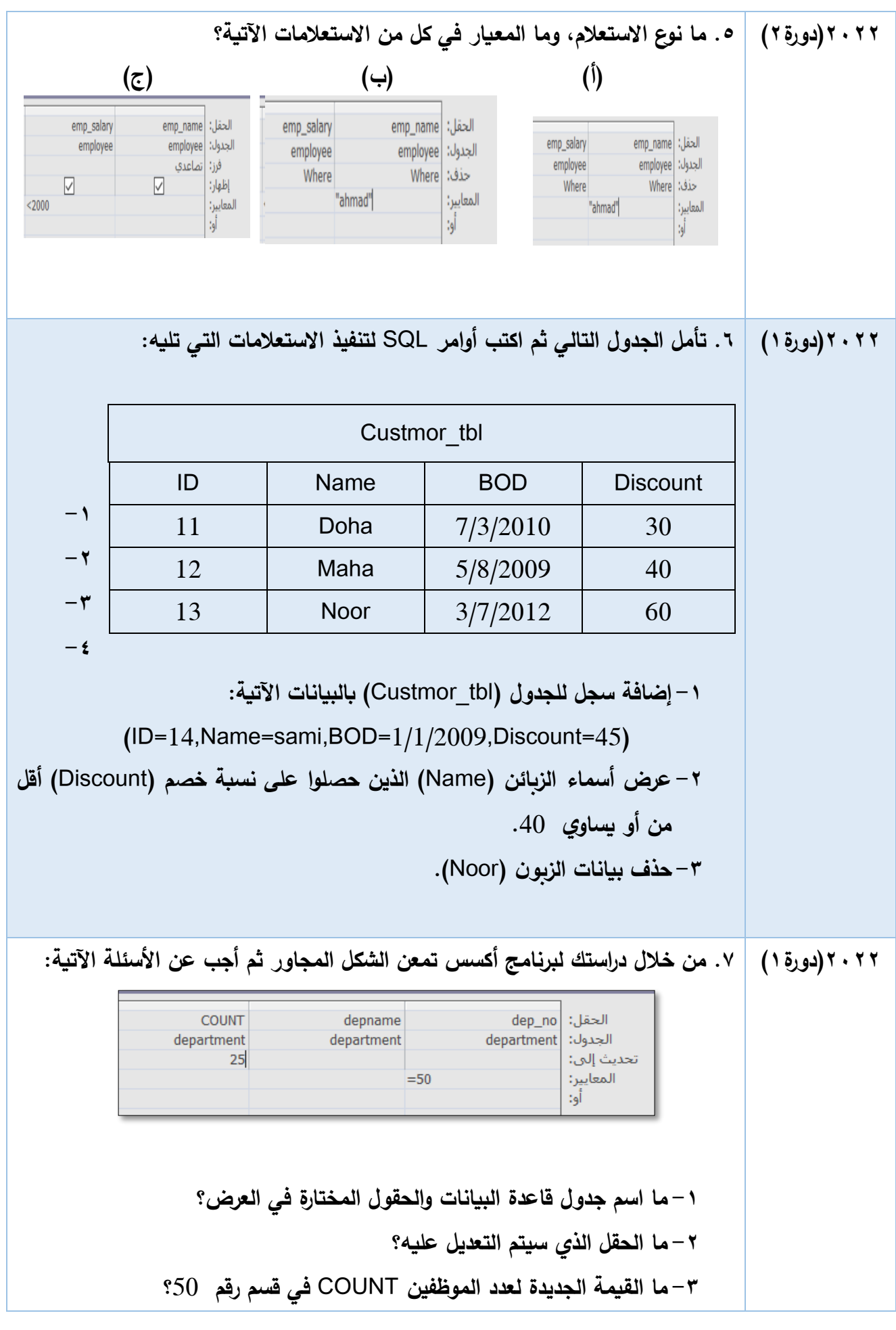

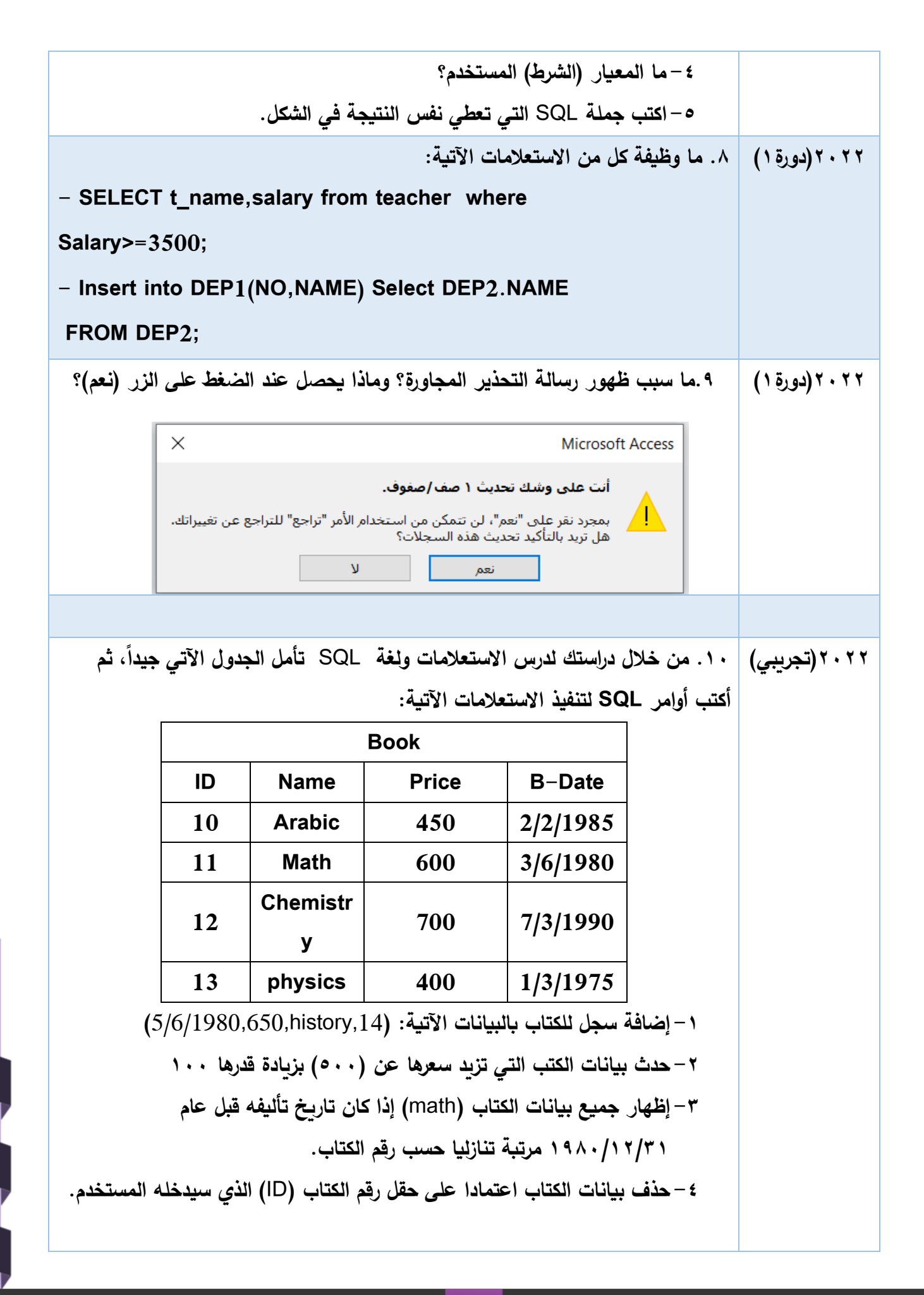

**24 الفرع العلمي** 

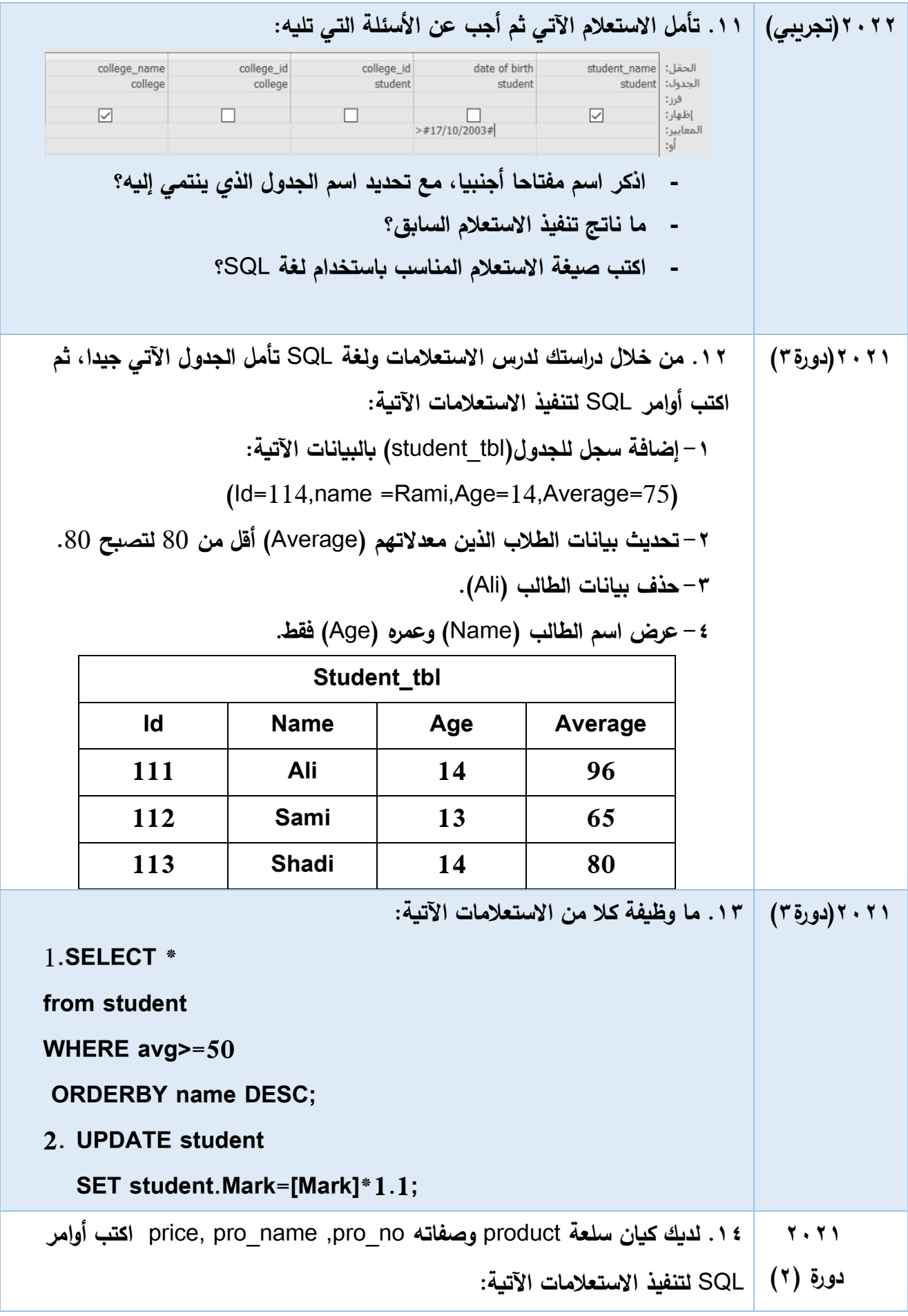

**25 الفرع العلمي** 

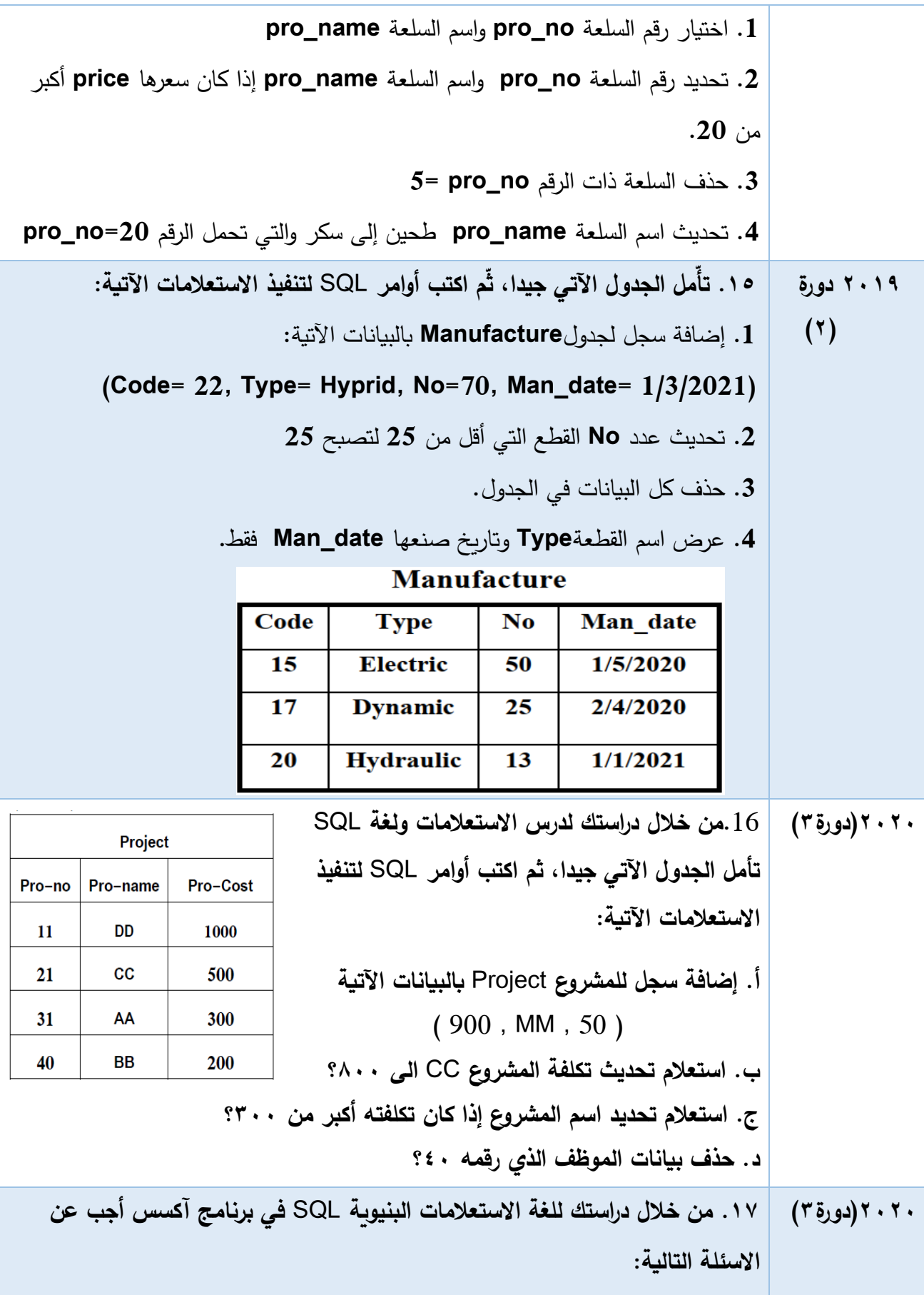

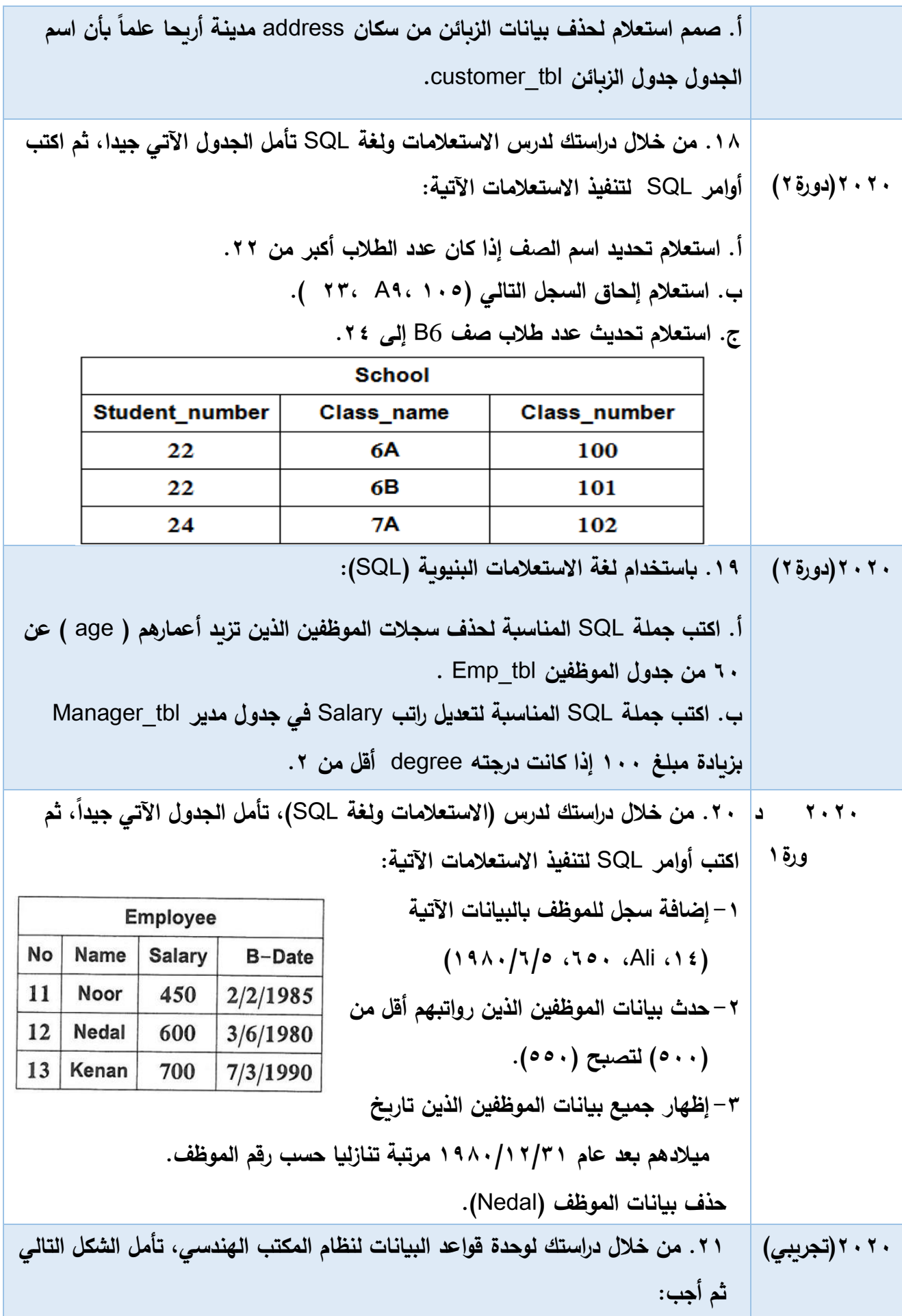

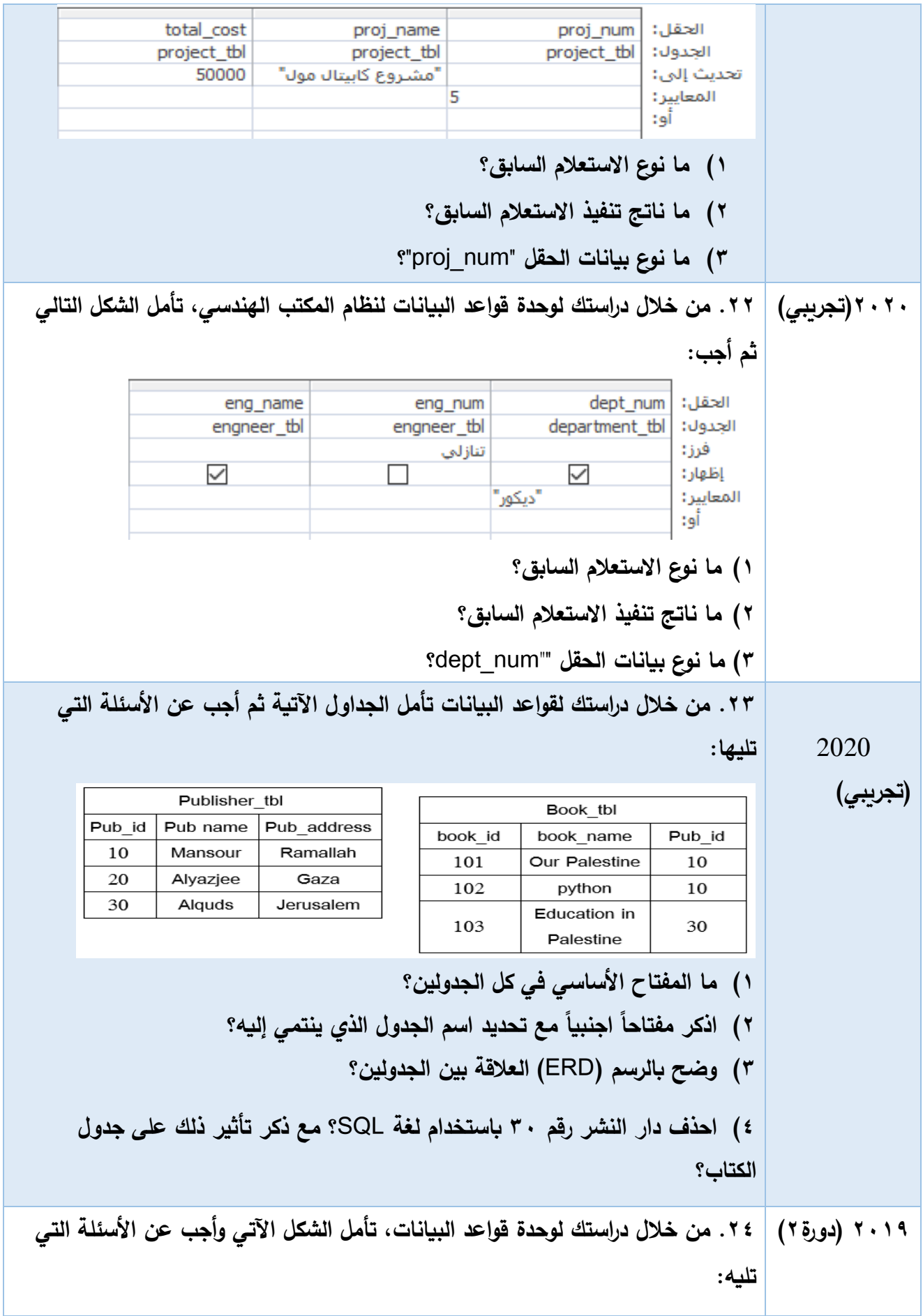

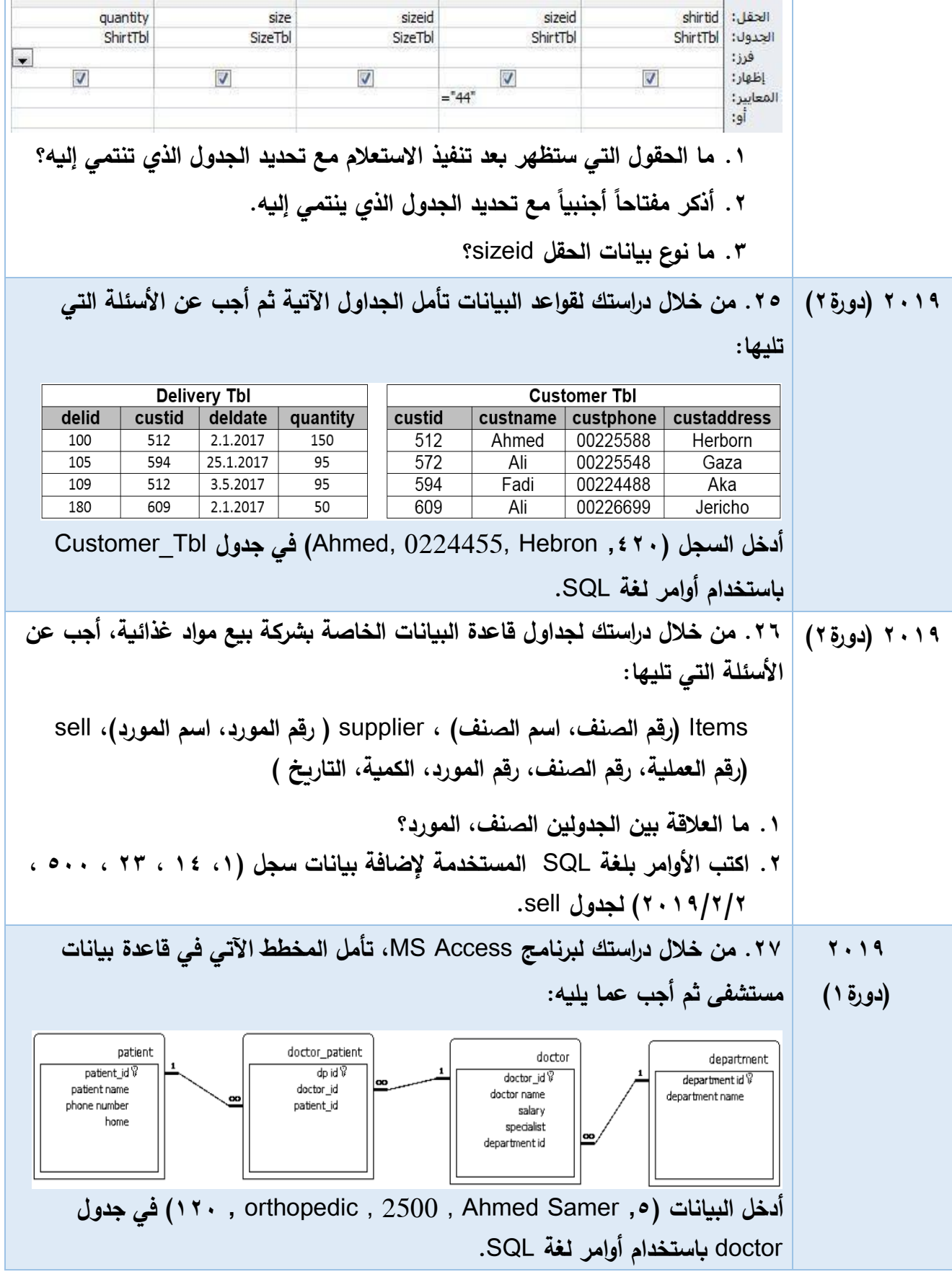

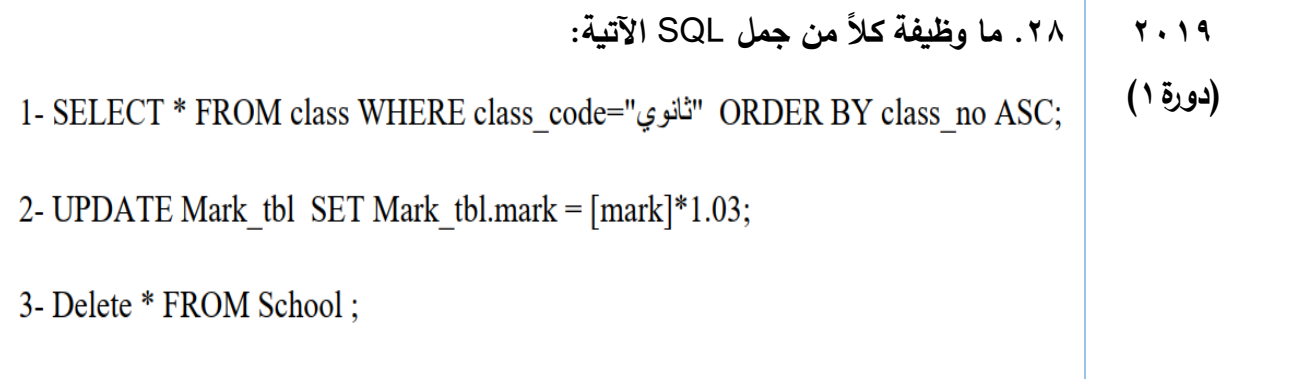

**عنوان الدرس: النماذج والتقارير** 

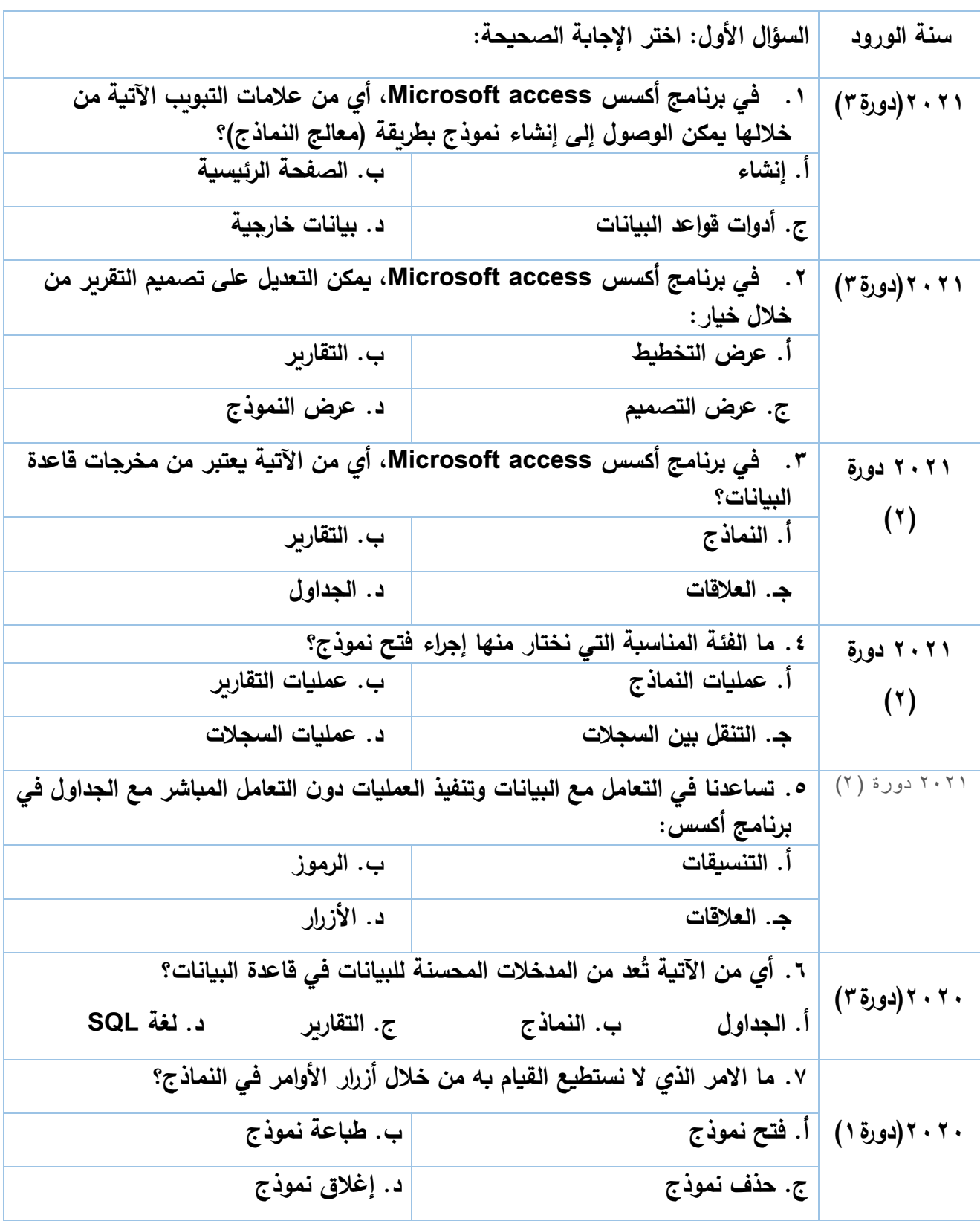

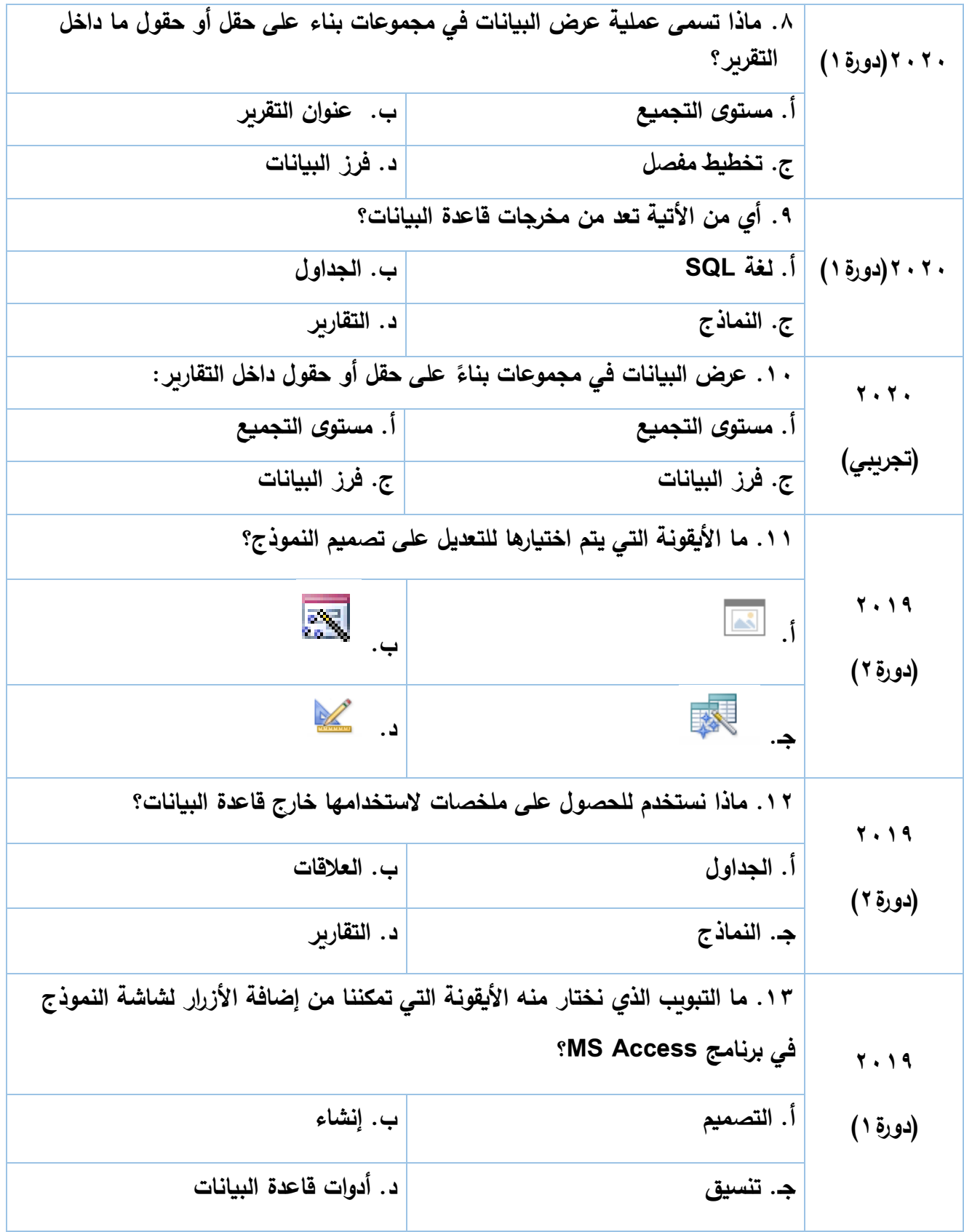

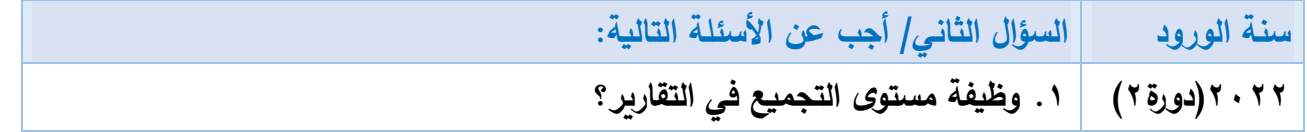

**2022)دورة1( 2021)دورة3( .2 ما المقصود بمستوى التجميع** level Grouping**؟ 2022)دورة1( علل: تعد التقارير من المخرجات الهامة في برنامج آكسس. 2022)دورة1( من خالل دراستك لبرنامج أكسس تأمل النافذة المجاورة ثم أجب عما يلي: .1 إلى ماذا يشير الرقم 1 ؟ .2 ماذا يحدث عند النقر على الزر المشار اليه بالرقم 2 ؟ .3 تمثل النافذة إحدى طرق إنشاء النماذج، اذكرها. .4 ما وظيفة االيقونة في برنامج أكسس؟ 2022)دورة1( ما وظيفة النماذج؟ 2022)تجريبي( ما أقسام التقرير عند تصميمه؟ 2022)تجريبي( ما أهمية إضافة األزرار إلى النماذج؟ 2021 دورة )3( 2020 دورة)1( ما المقصود بــــ: النموذج. 2021)دورة 3( .3 قارن بين النموذج والتقرير من حيث المفهوم والتصنيف )مدخالت، مخرجات، أ ومعالجة(؟ 2021)دورة3( .4 من خالل دراستك لبرنامج أكسس، تأمل النافذة اآلتية ثم أجب عن األسئلة المجاورة له: -1 ما اسم الجدول المطبق عليه التقرير؟ -2 ما عدد الحقول التي ستظهر في التقرير؟ 2020)تجريبي( 2020)دورة3( .5 ما المقصود بـــ: التقرير. 2019 )دورة1( .6 ما وظيفة أداة النموذج الفارغ في برنامج** Access MS**. 2019 )دورة1( .7 ما وجه االختالف بين النموذج والتقرير من حيث الوظيفة؟**  1 **2**

## **إجابات الوحدة األولى**

### **إجابات الوحدة األولى**

### **-1 أسئلة االختيار من متعدد:**

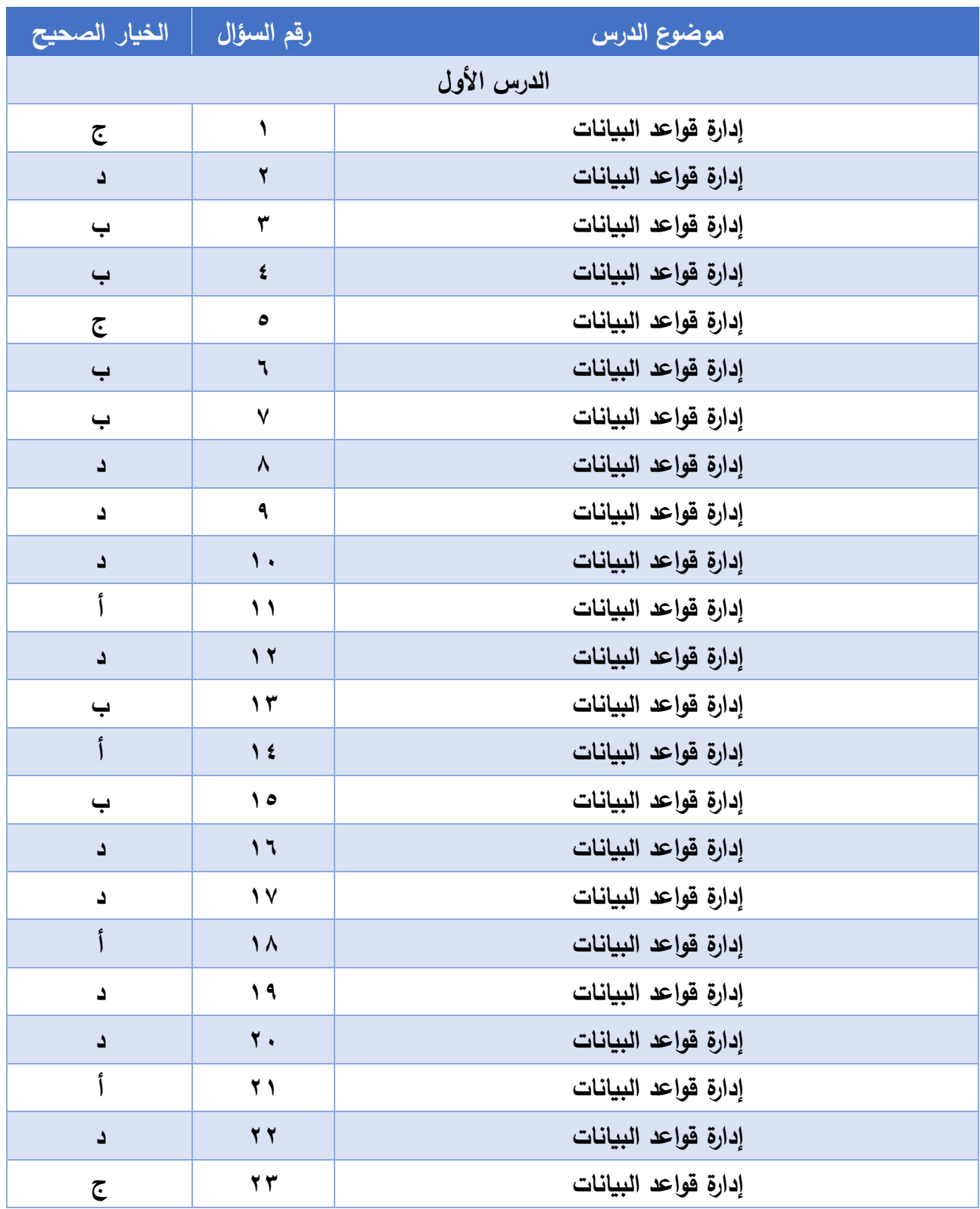
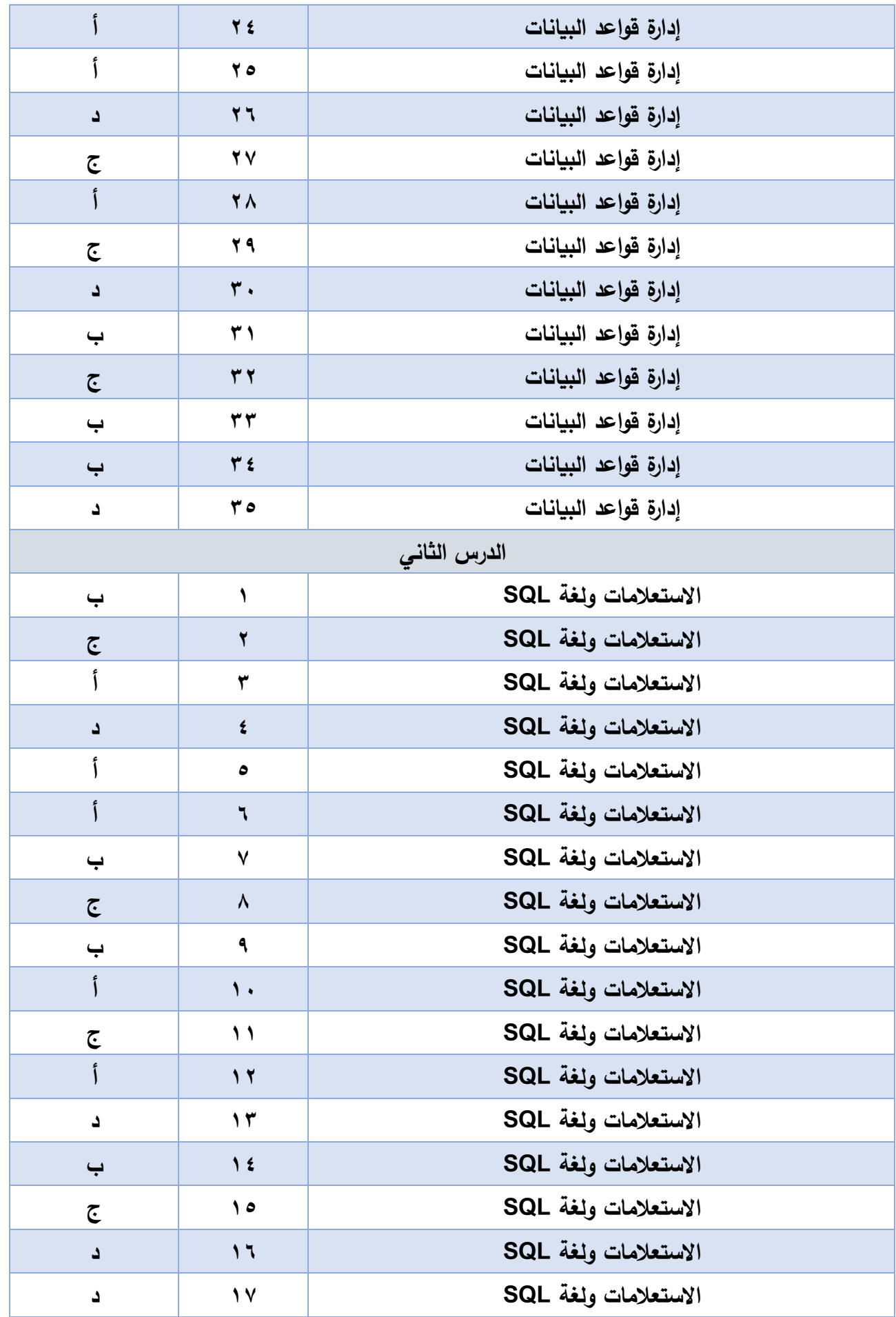

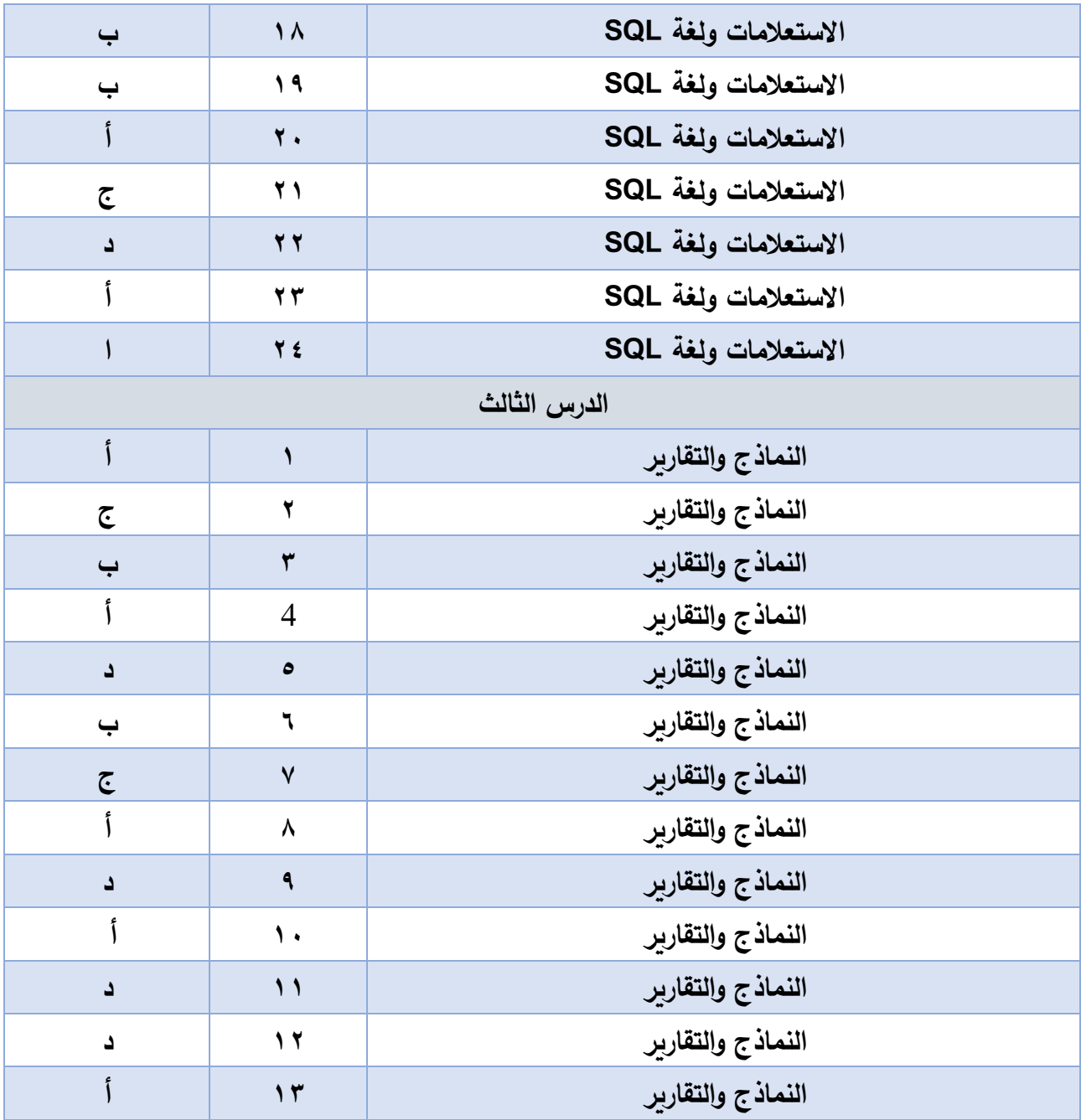

 $-7$ 

**إجابات األسئلة المقالية للدرس األول** 

**السؤال الثاني/ أجب عن األسئلة التالية:**

**.1 تمكن عدة مستخدمين من الوصول اليها في آن واحد.** 

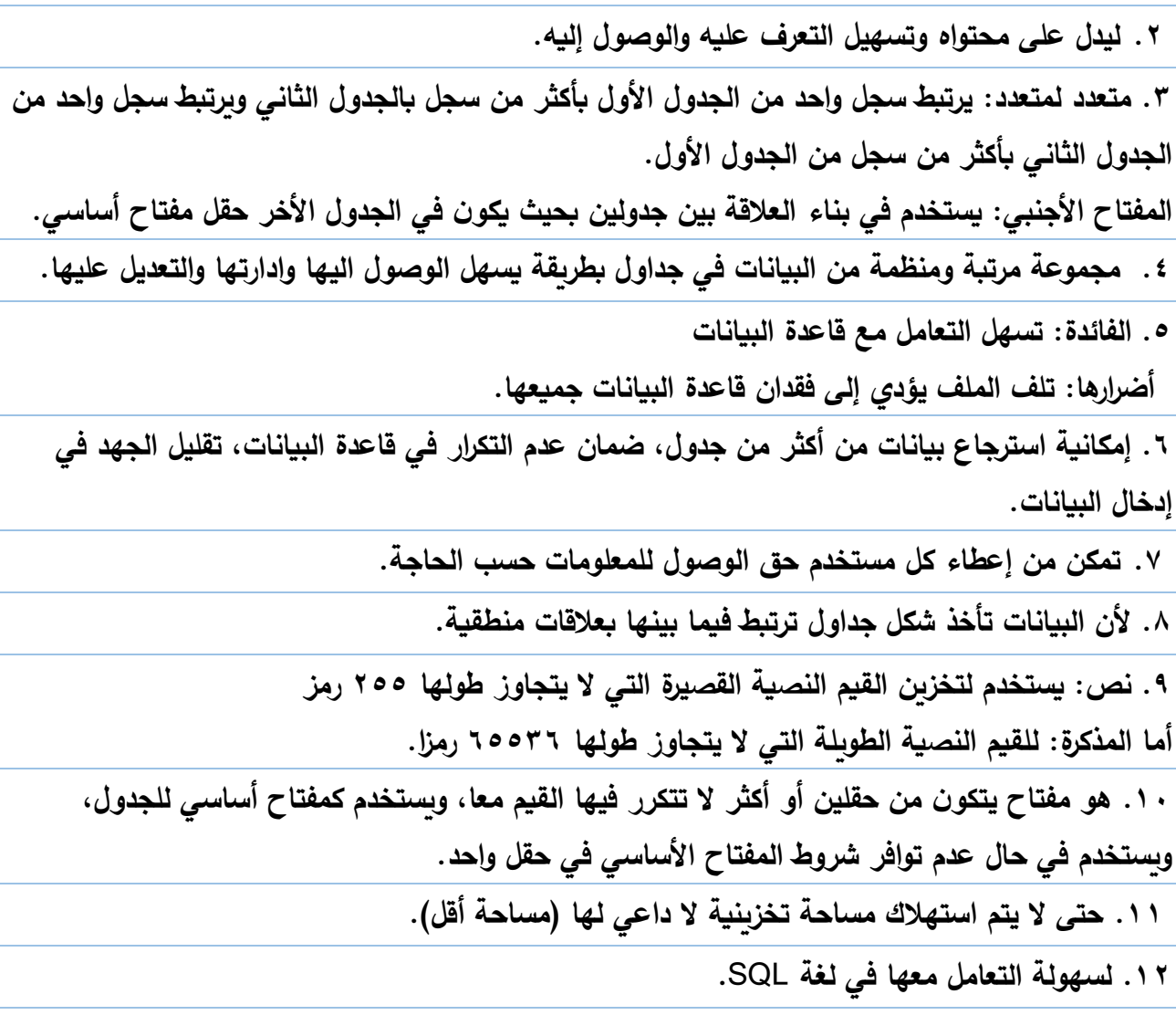

**.13 خمسة من خصائص برنامج آكسس** Access**:**

- **قاعدة بيانات عالئقية.**
- **يجمع جميع مكونات قاعدة البيانات في ملف واحد وامتداده** ACCDB **وبحجم أقصى 2 غيغا بايت.** 
	- **إمكانية استي ارد وتصدير البيانات من ب ارمج أخرى.**
	- **تعدد درجات األمان، وصالحيات الوصول للبيانات حسب الحاجة.** 
		- **إمكانية مشاركة قاعدة البيانات على شبكة الحاسوب.**
	- **تمكن مدير قاعدة البيانات من التحكم الكامل وإعطاء الصالحيات المطلوبة.**

**ً صفة فريدة؛ وذلك في حال عدم وجود .14 المفتاح األساسي المركب**: **مجموعة صفات تشّكل معا صفة واحدة فريدة.**  **.15 أهمية التكامل المرجعي في العالقات بين الكيانات:**

**تحافظ على تناسق البيانات ومطابقتها بين الجداول المرتبطة ببعضها البعض بحيث ال يمكن حدوث أي تغير دون ان يتم تغيير في الجداول المرتبطة به.** 

> **ّ .16 يكروسوفت أّكسس ّرنامج م كونات ب ّ ّن م أّربعة م : - الجداول - االستعالمات - النماذج - التقارير**

**.17 أهمية الجداول في قواعد البيانات: هي العنصر األساسي في قاعدة البيانات ويتم تخزين البيانات بها.**

**.18 استعالمات** Queries**: وهي طلب استرجاع بيانات معينة من قاعدة بيانات، تنطبق عليها معايير محددة أو أوامر لتنفيذ عمليات على البيانات في الجداول من: حذف وإضافة وتعديل سجالت حقول وإنشاء وحذف جداول.** 

**.19 المكونات الرئيسة لملف قاعدة البيانات في اكسس )**access MS**):** 

**- الجداول - االستعالمات - النماذج - التقارير** 

**.20 وجه االختالف بين النموذج والتقرير من حيث الوظيفة:** 

**النموذج: واجهات رسومية إلدخال وتعديل وحذف البيانات المخزنة في الجداول.** 

**التقارير: وسيلة لعرض البيانات وطباعتها بأشكال وتنسيقات متنوعة**. **ويعتبر التقرير اللبنة األولى لمتخذي القرار لتمكينهم من اتخاذ القرار بشكل صائب، بناء على معلومات دقيقة.**

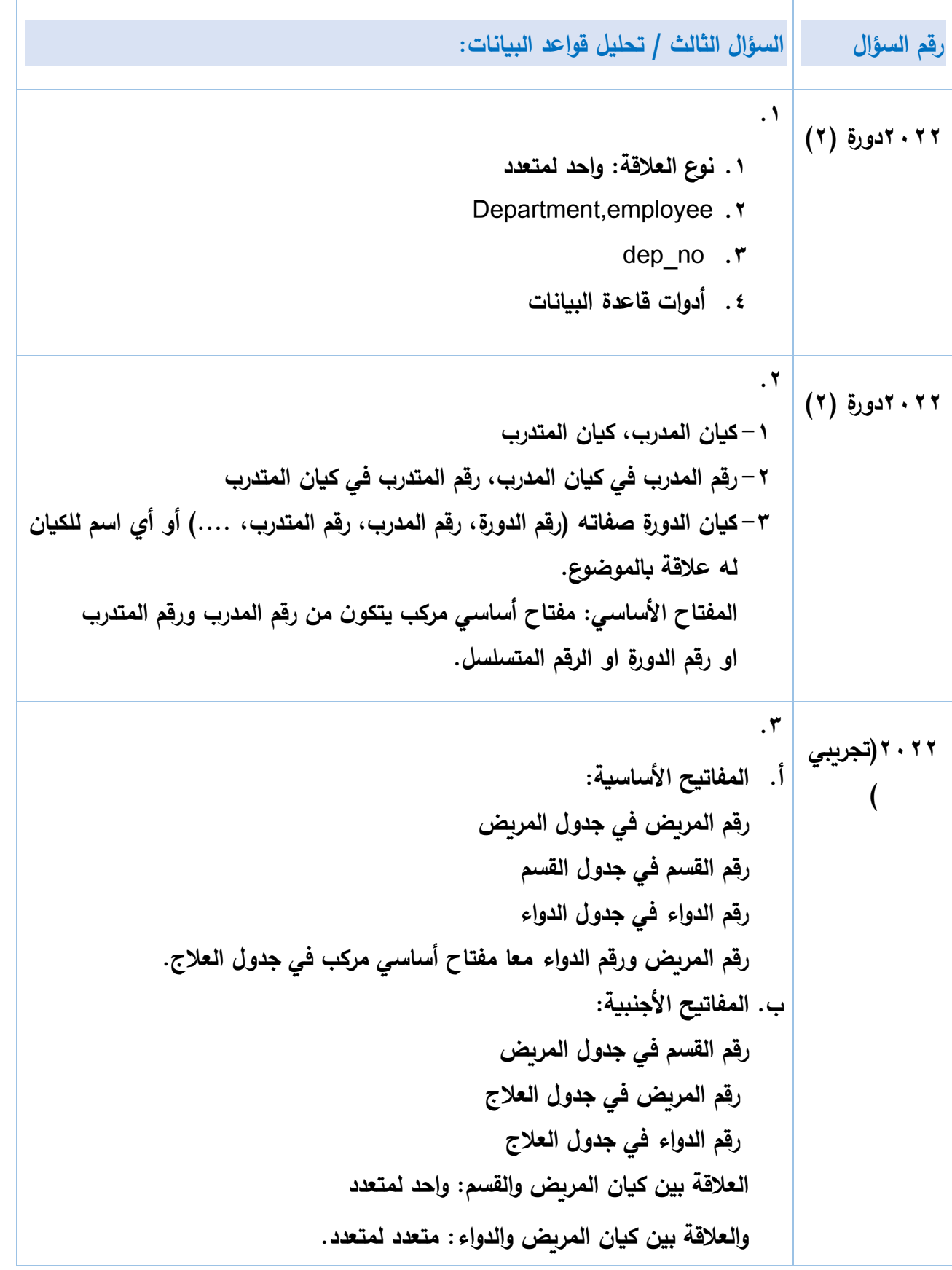

**2022)تجريبي ) .4 -1مخطط** ERD **-2كيان الورشة، كيان العامل -3العالقة واحد لمتعدد -4المفتاح االجنبي هو رقم الورش في كيان العامل 2021 دورة )2( .5 - المفاتيح األساسية: رقم الزبون في جدول الزبائن- رقم السيارة في جدول السيارة- رقم التسجيل في جدول تسجيل البيع - المفاتيح األجنبية: رقم الزبون في جدول التسجيل البيع – رقم السيارة في جدول تسجيل البيع - العالقة هي متعدد – متعدد 2021 دورة )2( .6 - يطلق على الشكل** ERD **- المفاتيح األساسية هي: كود الصف في جدول الصف، رقم الطالب في جدول الطالب - المفاتيح األجنبية هي: كود الصف في جدول الطالب**

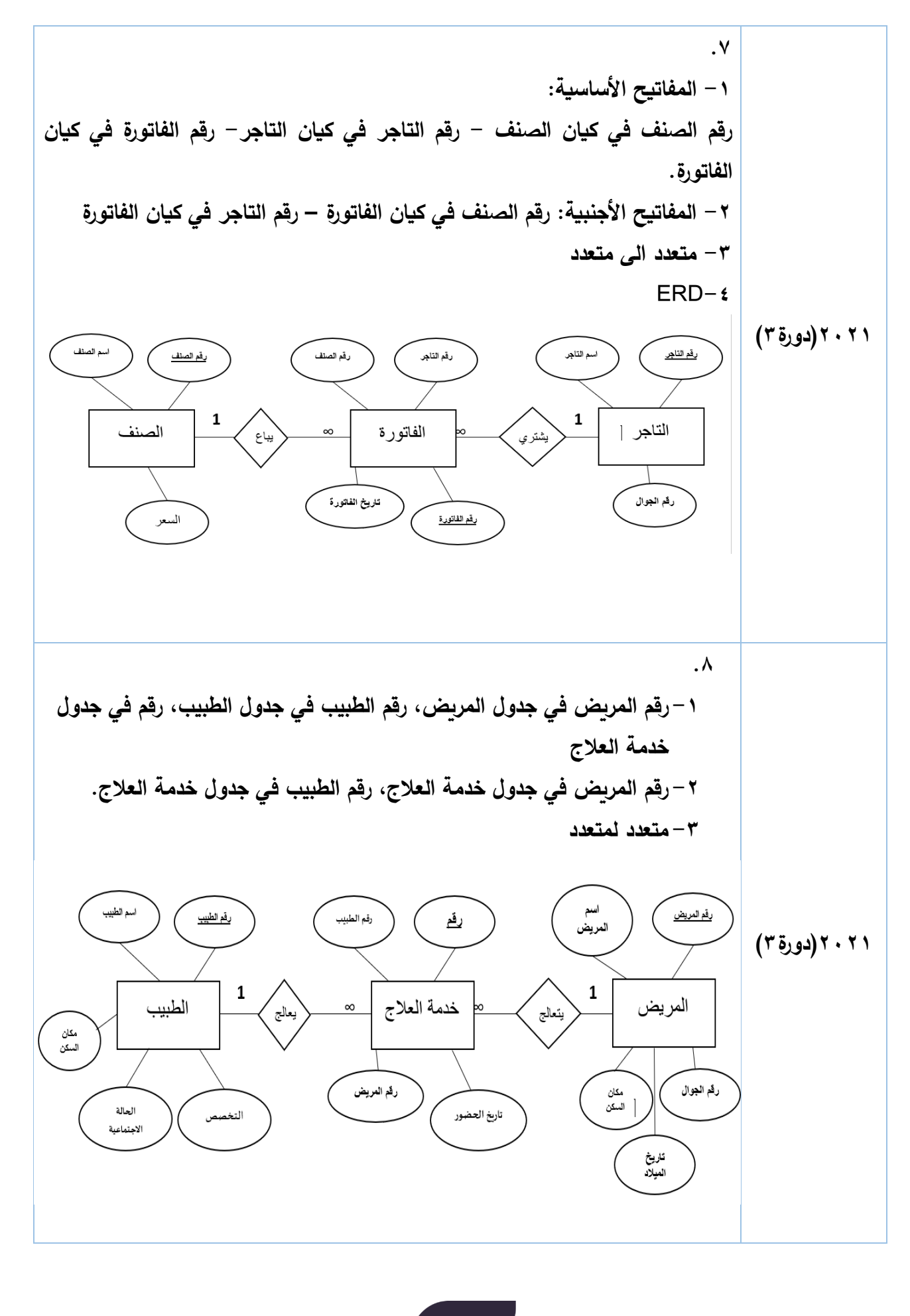

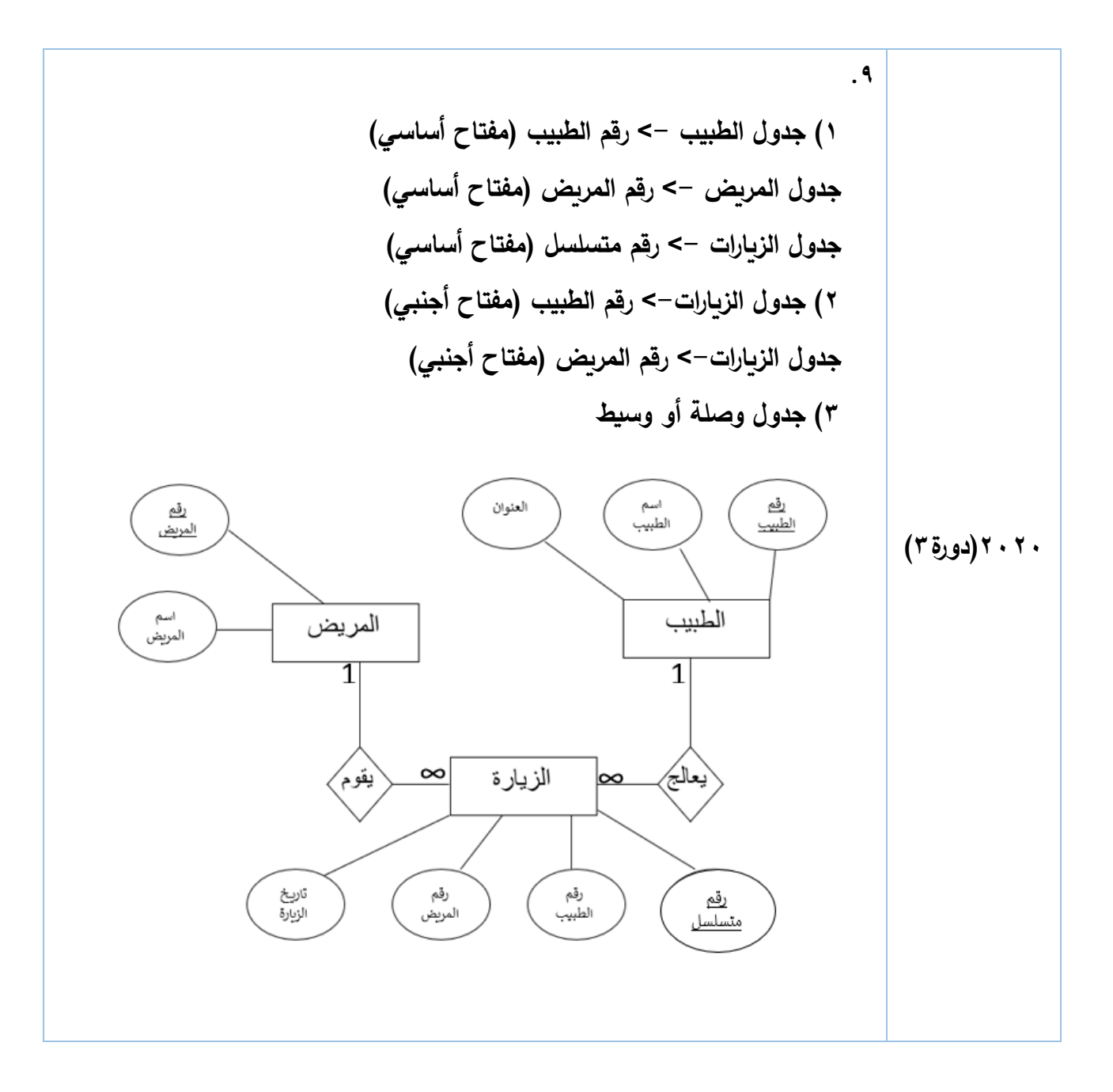

**2020)دورة2( .10 1( جدول المشتركين-< رقم المشترك )مفتاح أساسي( جدول الكتب -< رقم الكتاب )مفتاح أساسي( جدول اإلعارة-< رقم متسلسل )مفتاح أساسي( 2( جدول اإلعارة-< رقم المشترك )مفتاح أجنبي( جدول اإلعارة-< رقم الكتاب )مفتاح أجنبي( 3( جدول وصلة أو وسيط )4**

7. 

\n(
$$
leg(\vec{\delta}^f)
$$
)

\n( $ig(\vec{\delta}^f)$ )

\n( $leg(\vec{\delta}^f)$ )

\n( $leg(\vec{\delta}^f)$ )

\n( $leg(\vec{\delta}^f)$ )

\n⇒

\n⇒

\n⇒

\n⇒

\n⇒

\n⇒

\n⇒

\n⇒

\n⇒

\n⇒

\n⇒

\n⇒

\n⇒

\n⇒

\n⇒

\n⇒

\n⇒

\n⇒

\n⇒

\n⇒

\n⇒

\n⇒

\n⇒

\n⇒

\n⇒

\n⇒

\n⇒

\n⇒

\n⇒

\n⇒

\n⇒

\n⇒

\n⇒

\n⇒

\n⇒

\n⇒

\n⇒

\n⇒

\n⇒

\n⇒

\n⇒

\n⇒

\n⇒

\n⇒

\n⇒

\n⇒

\n⇒

\n⇒

\n⇒

\n⇒

\n⇒

\n⇒

\n⇒

\n⇒

\n⇒

\n⇒

\n⇒

\n⇒

\n⇒

\n⇒

\n⇒

\n⇒

\n⇒

\n⇒

\n⇒

\n⇒

\n⇒

\n⇒

\n⇒

\n⇒

\n⇒

\n⇒

\n⇒

\n⇒

\n⇒

\n⇒

\n⇒

\n⇒

\n⇒

\n⇒

\n⇒

\n⇒

\n⇒

\n⇒

\n⇒

\n⇒

\n⇒

\n⇒

\n⇒

\n⇒

\n⇒

\n⇒

\n⇒

\n⇒

\

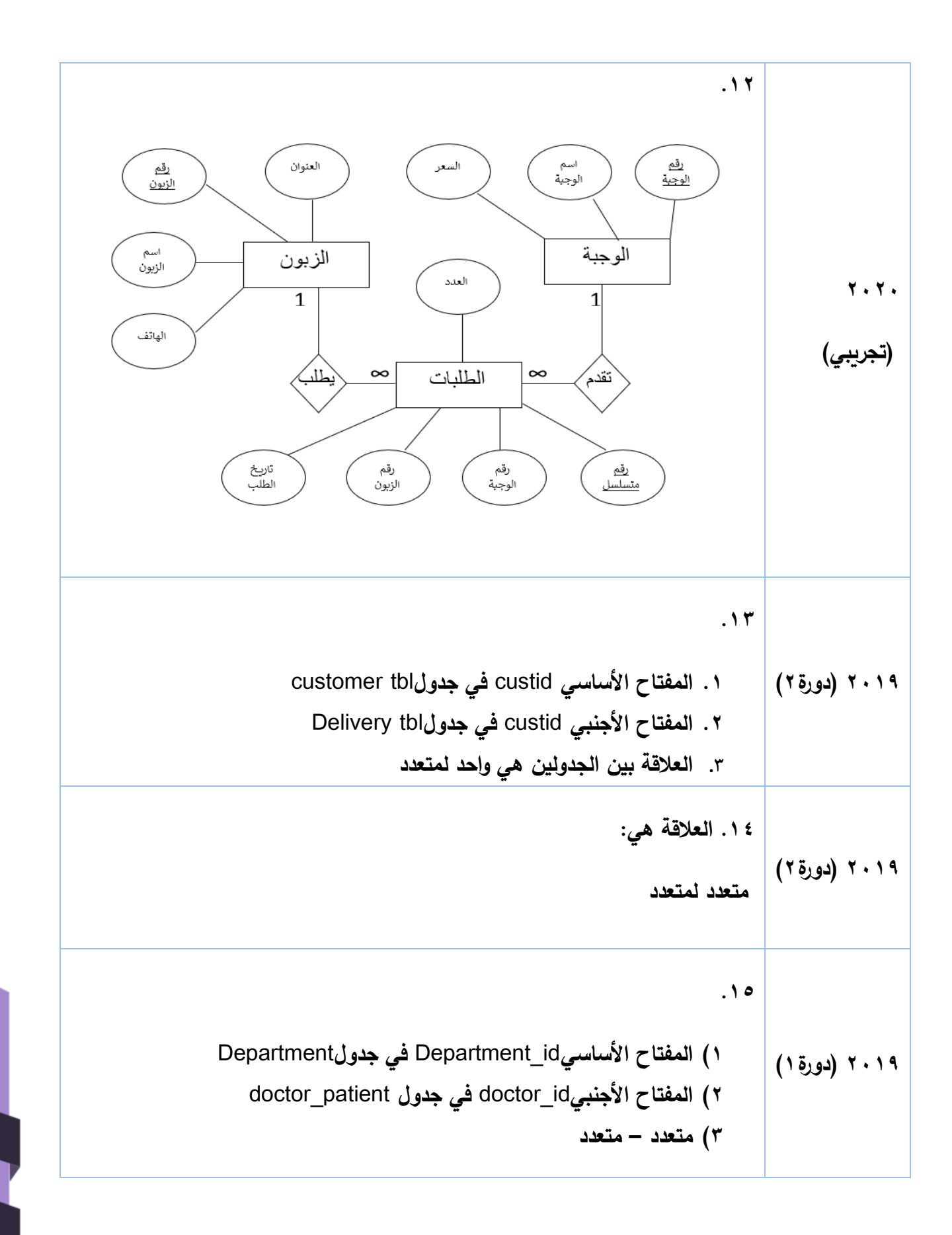

**إجابات األسئلة المقالية للدرس الثاني**

**السؤال الثاني / ما المقصود بكل من:** 

**.1 منشئ التعبير: معالج يساعد في اجراء عمليات حسابية على الحقول في جداول قاعدة البيانات وانشاء حقل محسوب.** 

**.2 لغة تعريف البيانات** DDL**: مجموعة من االوامر إلنشاء قاعدة البيانات وحذفها وانشاء الجداول وتعديلها وحذفها.** 

**.3 وظيفة المعايير في االستعالمات: وضع قيود أو شروط عند استرجاع أو حذف أو تعديل سجالت معينة من جدول أو أكثر.** 

**.4 لغة التحكم بالبيانات** DCL**: مجموعة األوامر لتحديد صالحيات مستخدمي قاعدة البيانات من حيث الوصول الى مكوناتها واستخدامها.**

**لغة معالجة البيانات** DML**: مجموعة من األوامر إلجراء عمليات على الجداول )إدخال، تحديث وحذف واسترجاع سجالت( بناء على معايير معينة.** 

**.5 معالج االستعالمات – تصميم االستعالمات**

**.6 أهمية االستعالمات في قاعدة البيانات: تحقق مستوى من األمان للبيانات ألنها تمكن من الحصول على بيانات ومعلومات معينة دون الخوض في التفاصيل أو الكيفية التي يتم بها انجاز المهمة. .7 الجدول: مكان تخزين البيانات ويتكون من حقول وسجالت. استعالم التحديد: طلب استرجاع بيانات محددة بناء على معايير محددة من جدول أو أكثر. .8 وظائف االستعالمات: طلب استرجاع بيانات معينة من قاعدة بيانات تنطبق عليها معايير محددة. أوامر لتنفيذ عمليات على البيانات في الجداول مثل حذف، إضافة وتعديل سجالت أو حقول وانشاء وحذف جداول.**

**.9 لغة تخاطب قواعد البيانات يمكن من خاللها القيام بعمليات )التحديث، االسترجاع، الحذف، االضافة، . )...... .10 علل / لتحديد مصدر بيانات الحقل. .11 الحاجة إلى عرض الحقل ضمن االستعالم - الحاجة الى الترتيب - الحاجة إلى وضع معيار للحقل. .12 استعالم االلحاق: هي عملية نسخ حقول جدول أو جزء منه الى جدول مطابق له في المفتاح األساسي وبنفس الترتيب. األسباب:** • **تكرار في المفتاح األساسي.** • **قيمة المفتاح األجنبي غير مسموحة.**  • **نوعية القيمة تختلف عن نوعية الحقل المسند له. .13 من خالل الرابطة المنطقية التي تربط الجداول فيما بينها وأهمها عالقة واحد لمتعدد. تتكون ال اربطة من حقل مشترك بين الجدولين وهو المفتاح األساسي في جدول )جانب واحد من الرابطة( والمفتاح األجنبي في جدول آخر )جانب متعدد من الرابطة( استخدام المفتاح الذي يربط بينهما في الشرط )المفتاح األجنبي( .14 لغة االستعالم البنيوية** SQL**: لغة تخاطب قواعد البيانات يمكن من خاللها القيام بعمليات )التحديث، االسترجاع، الحذف، اإلضافة، ......(. .15 استعالم اإلدخال: يتم أدخال سجل واحد كل مرة في عملية اإلدخال استعالم اإللحاق: هي عملية نسخ حقول جدول او جزء منه إلى جدول مطابق له في المفتاح األساسي، وبنفس الترتيب. .16 لغة التحكم بالبيانات** DCL**: مجموعة من االوامر لتحديد صالحيات مستخدمي القاعدة من حيث الوصول إلى مكوناتها واستخدامها. .17 أي تحديث اسم الطالب في جدول الطالب ليصبح مساويا للقيمة التي سيقوم المستخدم بإدخالها )هنا سيتم تعديل جميع اسماء الطالب في جدول الطالب الي القيمة التي سيدخلها المستخدم لعدم وجود شرط معين(.**

**.18 لغة تعريف البيانات** DDL**: مجموعة من االوامر إلنشاء قاعدة البيانات وحذفها وانشاء الجداول وتعديلها وحذفها.** 

**لغة التحكم بالبيانات** DCL**:**

**مجموعة من االوامر لتحديد صالحيات مستخدمي القاعدة من حيث الوصول إلى مكوناتها واستخدامها. لغة معالجة البيانات** DML**:**

**مجموعة من األوامر إلجراء عمليات على الجداول )ادخال، تحديث، حذف، استرجاع سجالت( حسب معايير معينة واهميتها في إنتاج التقارير.** 

**.19 االستعالم: طلب استرجاع البيانات والتعديل عليها باستخدام معايير )حذف، إضافة، تعديل سجالت أو حقول( و إنشاء وحذف جداول.**

**.20 الفرق بين طريقة االستعالمات بالمعالج وطريقة االستعالمات بلغة** SQL**:** 

**طريقة االستعالمات بالمعالج تتميز بسهولة انشاء االستعالم وال يمكن وضع شروط في االستعالم حيث يمكن من خاللها عرض وتحديد حقول معينة** 

**بينما االستعالمات بلغة** SQL **يجب ان يكون الشخص على علم بقواعد اللغة ويمكن استخدام انواع مختلفة من االستعالمات مثل التحديد والتحديث والحذف واإلدخال ويمكن وضع الشروط المطلوبة في االستعالم.**

**.21 بسبب تكرار في قيمة المفتاح األساسي.** 

**السؤال الثالث/ اكتب جمل االستعالم فيما يلي كما هو مطلوب: -1 تحذير عند تنفيذ استعالم من نوع الحاق وتأكيد على الحاق السجالت وفي هذا الوضع ثالث سجالت مطلوب التأكيد على إلحاقها. نعم لتأكيد على الحاقها. عدد السجالت =3 -2 -1 أسماء االستعالمات: )األول نوعه إلحاق / الثاني نوعه تحديث / الثالث نوعه تحديد / الرابع نوعه حذف(**

**49**

```
-2أسماء ثالثة جداول ) employee2,emp,department )
                                                                          <u>-۳</u>
   -1 استعالم تحديد، الجدول tbl_emp والحقول name,salary، المعيار 2000=>salary 
        -2 استعالم حذف، الجدول tbl_emp والحقول salary ، المعيار 2000=>salary
         -3استعالم تحديث، الجدول tbl_emp والحقول salary ، المعيار 1500>salary
                                                                          -4-1 استعالم تحديث 
                                   emp_no,emp_name,emp_salary الحقول -2
                                       -3 الجدول الذي تم البناء عليه: employee
                                                      -4 في حقل salary_emp
                                      employee.emp_salary>3000 المعيار-5
                                                                          -5
-1 استعالم تحديد، الجدول tbl_emp والحقول name,salary، المعيار 2000=>salary 
     -2 استعالم حذف، الجدول tbl_emp والحقول salary ، المعيار 2000=>salary
      -3 استعالم تحديث، الجدول tbl_emp والحقول salary ، المعيار 1500>salary
                                                                             <u>-</u> ٦
(id= 14, name=sami, BOD=1/1/2009, Discount=45)
1-Insert INTO Custmor_tbl (Id, Name,BOD,Discount)
    Values (14,"sami",#1/1/2009#,45);
2-Select Name
   FROM Custmor_tbl
    WHERE Discount<=40 ;
3-Delete 
    FROM Custmor_tbl 
    WHERE Name="Noor"; 
                                                                             -\mathsf{v}-1 اسم الجدول: Departmaent
                                             COUNT,dep_name,dep_no :الحقول
                                                        -2 الحقل COUNT
```
**50**

**-3 القيمة الجديدة: 25** department.dep\_no=50 **:المعيار -4** UDDATE department SET COUNT =  $25$ WHERE dep no=50;

**-1 عرض )استرجاع( اسم المعلم وراتبه من جدول المعلم** teacher **للمعلم الذي راتبه أكبر أو يساوي .**3500 **-2إضافة الرقم )**NO **)واالسم )**NAME **)من جدول القسم** 2DEP**الى جدول القسم األول** 1DEP **.9**

> **عند تشغيل استعالم التحديث: للتأكيد على عملية التحديث لسجل واحد )صف واحد( بالضغط على زر نعم يتم تأكيد عملية التحديث وتشغيل االستعالم**

1- INSERT INTO Book (ID,Name,Price,B\_Date)

Values(14,"history",650,#5/6/1980#);

2– Update Book SET Price =  $[Price]+100$ 

WHERE Price>500;

3- Select \* from Book WHERE B\_Date<#31/12/1980# AND Name= "math" ORDERBY ID DESC;

4- DELETE From Book WHERE ID=[**الكتاب رقم ادخل**;[

 **.11**

**.8**

 **.10**

**-1 المفتاح األجنبي** id\_college **في جدول** student

**-2 إظهار اسم الطالب** name\_student **من جدول الطالب** student **و إظهار اسم الكلية**  name\_college **اذا كان تاريخ ميالد الطالب** birth of date **أكبر من /17 /10 2003 مرتبة تصاعديا حسب اسم الطالب** name\_student**.** 

3- SELECT student\_name,college\_name

FROM student,college

WHERE date of birth >#17/10/2003#

AND college.college\_id=student.college\_id

ORDERBY student\_name ASC;  **.12** 1- INSERT INTO Student\_tbl (ID,Name,Age,Average) Values(114,"Rami",650,14,75); 2- Update Student tbl SET Average =  $80$ WHERE Average<80 ; 3- DELETE From Student\_tbl WHERE Name="Ali"; 4- Select Name, Age from Student tbl;  **.13 -1 إظهار جميع بيانات الطالب الذين معدالتهم أقل من أو تساوي 50 مرتبة تنازليا حسب االسم -2 تحديث درجات الطالب بزيادة قدرها %10 من الدرجة السابقة .14** Select pro\_no,pro\_name from product; Select pro\_no,pro\_name from product where price $>20$ ; delete from product where  $pro\$ no = 5; update product set pro\_name = "**سكر** "where pro\_no= 20;  **.15** Insert into manufacture (code,type,no,man\_date) values (22,"hypprid",70,#1/3/2021#); update manufacture set no =  $25$  where no <  $25$ ; delete from manufacture; select type, man date from manufacture;

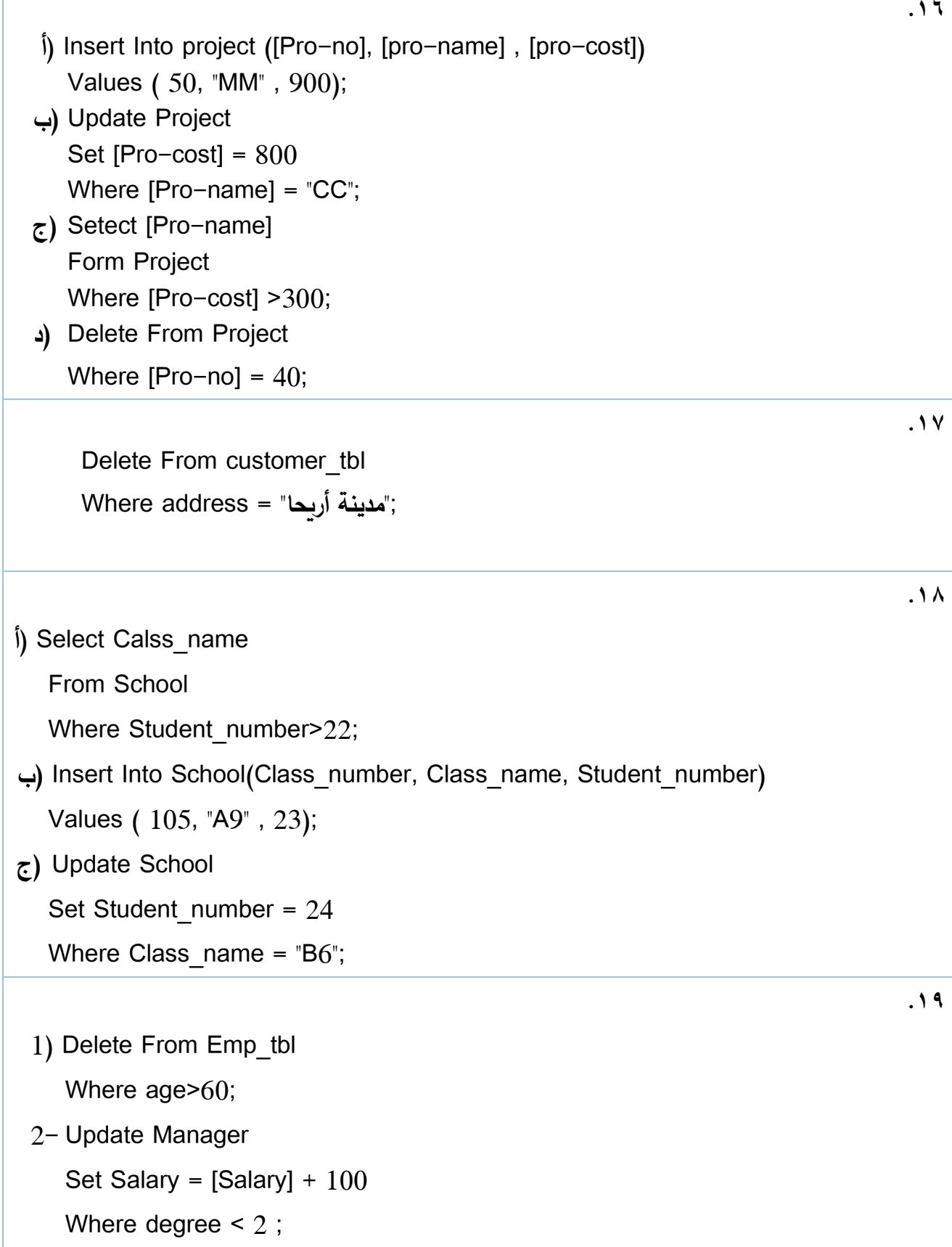

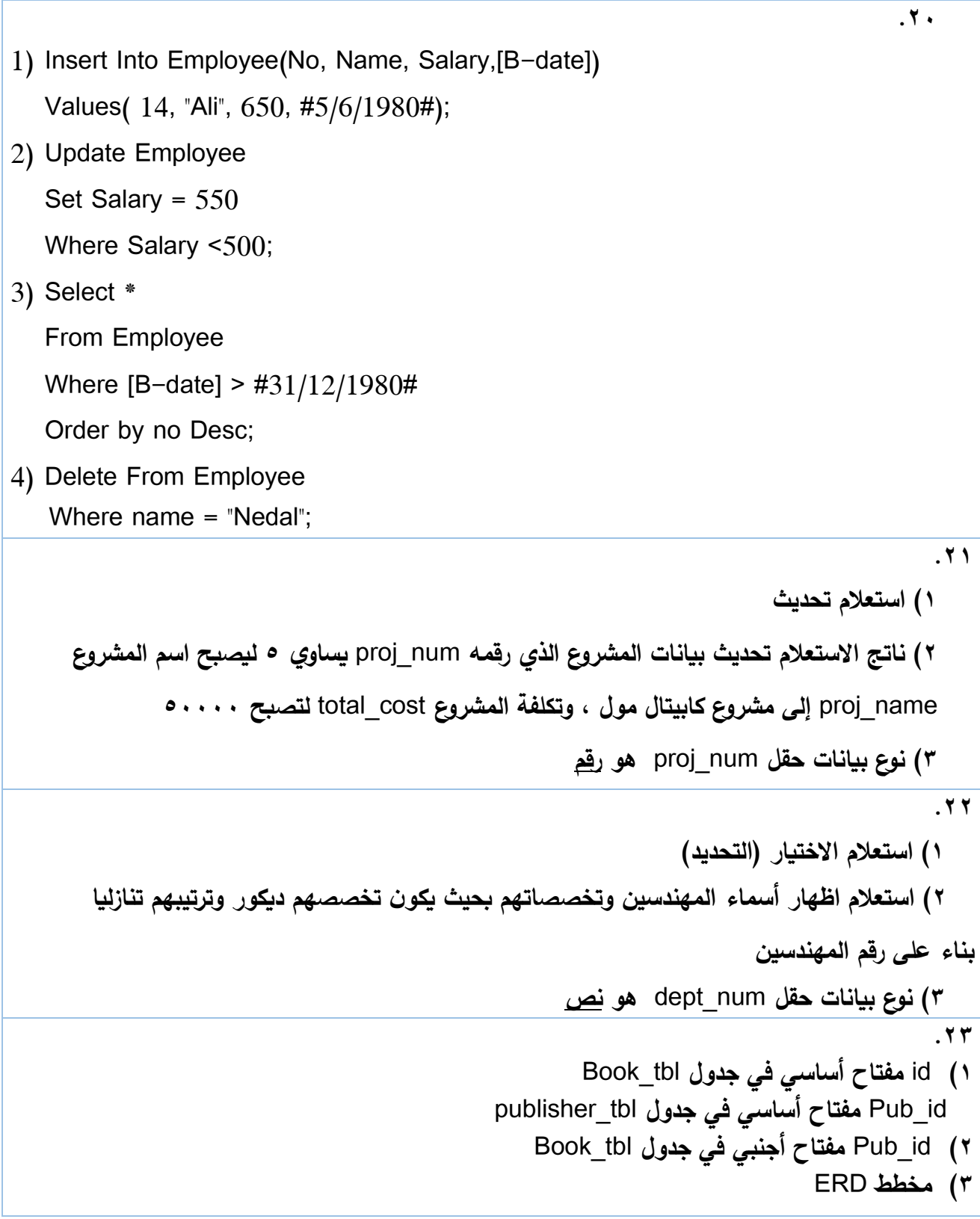

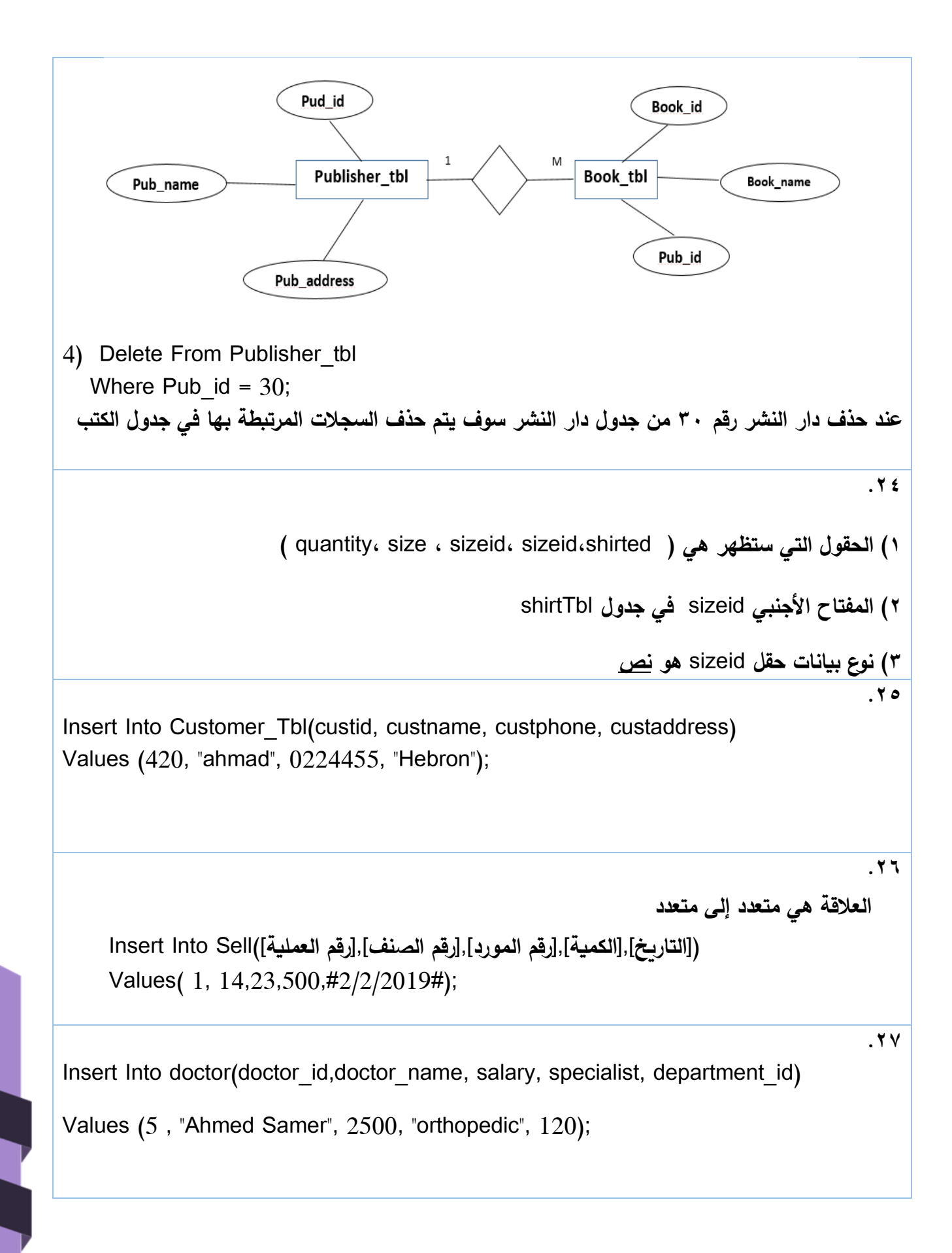

**ً حسب رقم الصف. .1 عرض جميع بيانات طالب ثانوي من جدول الصف، مرتبة تصاعديا .2 تحديث في جدول العالمات بزيادة قدرها %3 على عالمات السابقة. .3 حذف بيانات جدول المدرسة.**

 $.7<sub>A</sub>$ 

**إجابات األسئلة المقالية للدرس الثالث** 

**السؤال الثاني/ أجب عن األسئلة التالية:**

**.1 وظيفة مستوى التجميع في التقارير: عرض البيانات في مجموعات بناء على حقل أو أكثر.**

**.2 مستوى التجميع في التقارير: عرض البيانات في مجموعات بناء على حقل أو أكثر.**

**.3 علل/ ألنها توفر طريقة لعرض البيانات وتنسيقها وتلخيصها وفرزها ومعاينة محتواها على الشاشة.** 

**.4**

**-1 يشير رقم 1 الى اسم الجدول )جدول العميل( -2 عند النقر على الزر المشار اليه برقم 2 يتم إضافة جميع الحقول المتوفرة الى بند الحقول المحددة. -3 تمثل النافذة طريقة معالج النماذج -4 تشغيل االستعالم )**RUN **)**

**-5 وظيفة النماذج: واجهات يتم من خاللها عرض، إضافة، تعديل، حذف بيانات من الجداول.**

**.6 أقسام التقرير:**

**-1 رأس التقرير -2 رأس الصفحة -3 تفصيل -4 تذييل الصفحة -5تذييل التقرير** 

 **.7**

**تنفيذ مهام متنوعة لعرض البيانات وادخالها وتحريرها في الجداول بدال من التعامل مع الجداول مباشرة التفاعل المستخدم مع البيانات من خالل عرض حقول محددة تساهم في حماية البيانات وتضمن إدخالها بسهولة** 

**.8 النموذج** :Form **واجه ة يتم من خاللها معالجة البيانات )إضافة وتحديث وحذف بيانات من الجدول( بطريقة سهلة.** 

**.9**

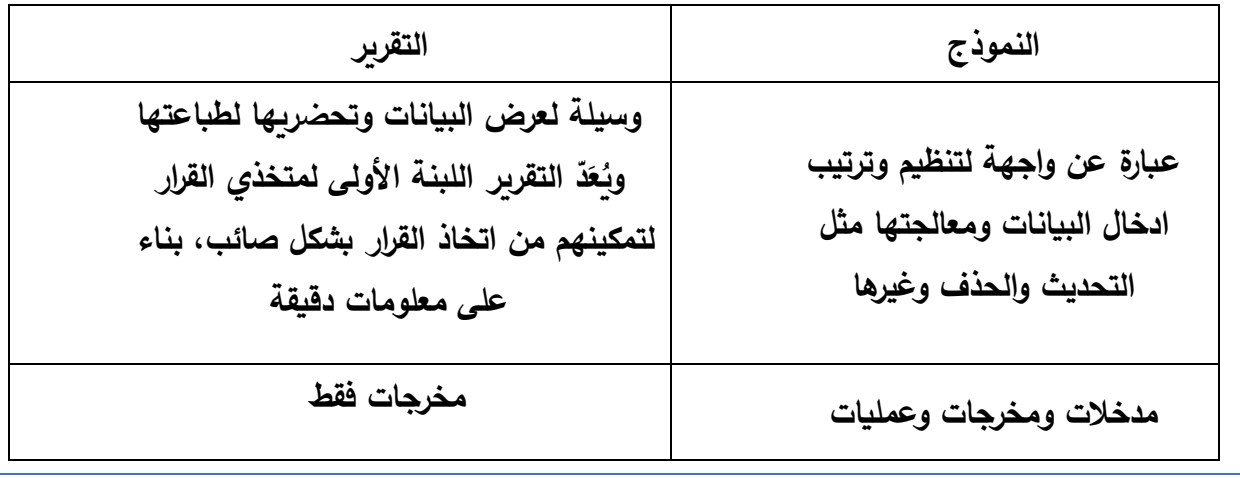

**.10 جدول المريض / عدد الحقول: 5**

**.11 التقرير:** 

**وسيلة لعرض البيانات وطباعتها بأشكال وتنسيقات متنوعة. ّد َ خالصة بيانات يمكن طباعتها على الطابعة، أو حفظها كمستند على الجهاز، ع ُ وي التقرير اللبنة األولى لمتخذي القرار؛ لتمكينهم من اتخاذ القرار بشكل صائب، بناء على معلومات دقيقة.** 

**.12 وظيفة أداة النموذج الفارغ في برنامج** Access MS**:** 

**يتم من خاللها ترك المجال للمصمم باختيار جميع حيثيات النموذج، من خالل إضافة األزرار والحقول، وتحديد مصدر السجالت للنموذج بشكل يدوي.**

**.13 وجه االختالف بين النموذج والتقرير من حيث الوظيفة:** 

**النموذج هو عبارة عن واجهة لتنظيم وترتيب ادخال البيانات ومعالجتها مثل التحديث والحذف وغيرها.**

أما التقرير فهو وسيلة لعرض البيانات وتحضريها لطباعتها ويُعَدّ التقرير اللبنة الأول*ى* لمتخذي القرار **لتمكينهم من اتخاذ القرار بشكل صائب، بناء على معلومات دقيقة.**

## **الوحدة الثانية**

## **فهرس محتويات الوحدة**

 $-100$ 

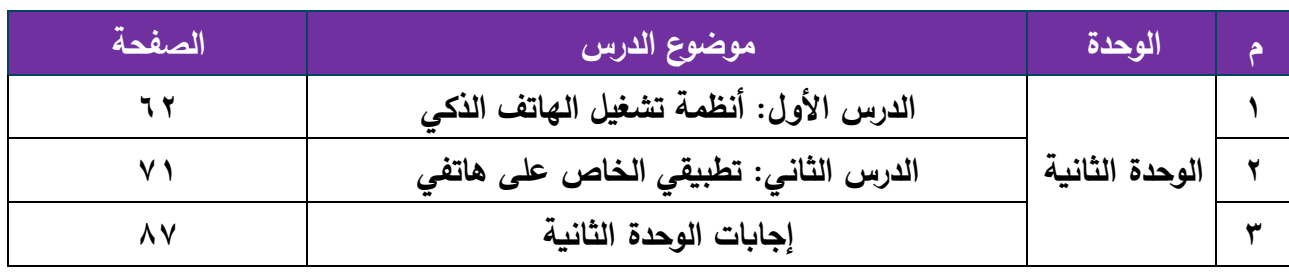

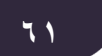

## **عنوان الدرس: أنظمة الهاتف الذكي**

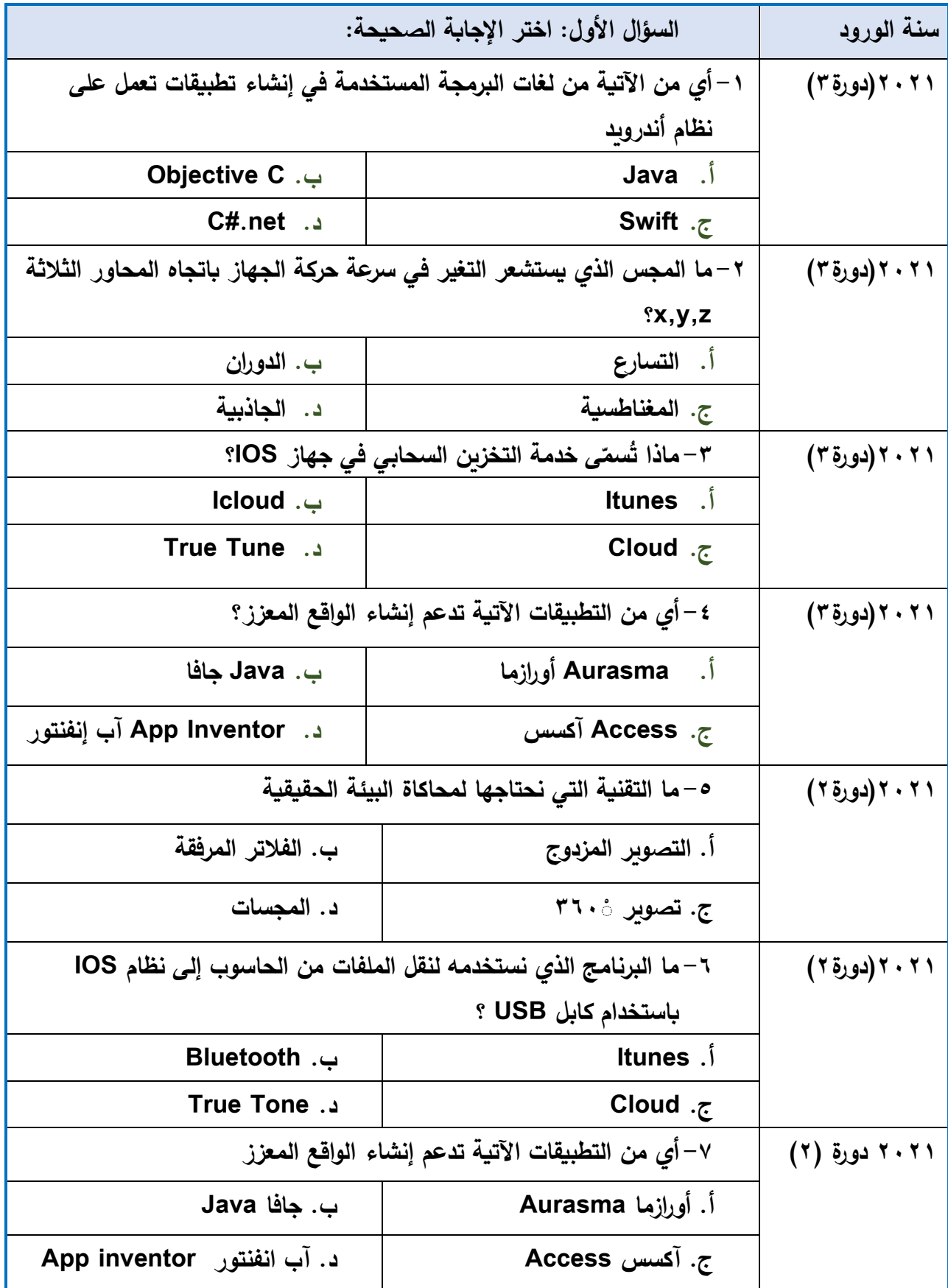

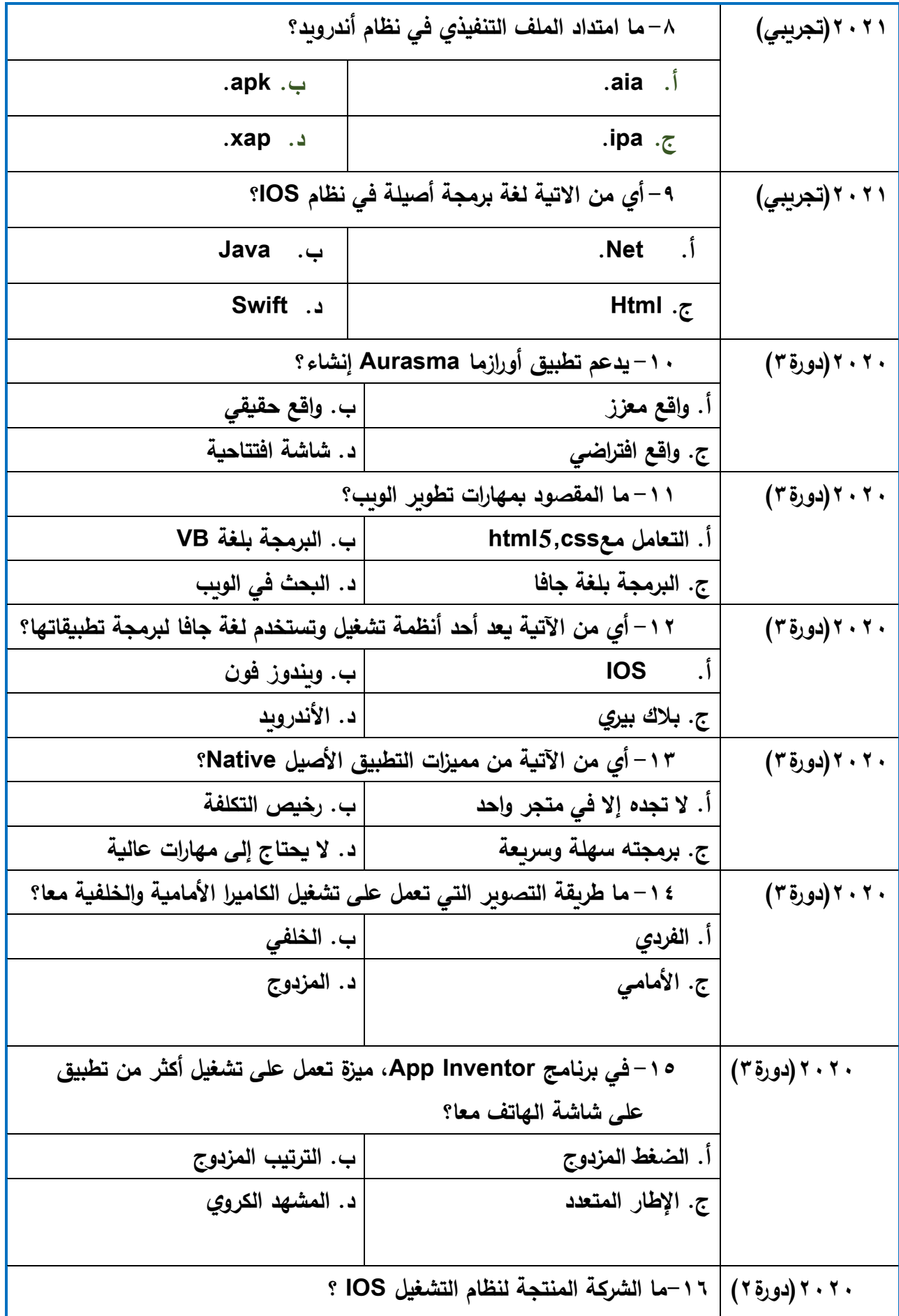

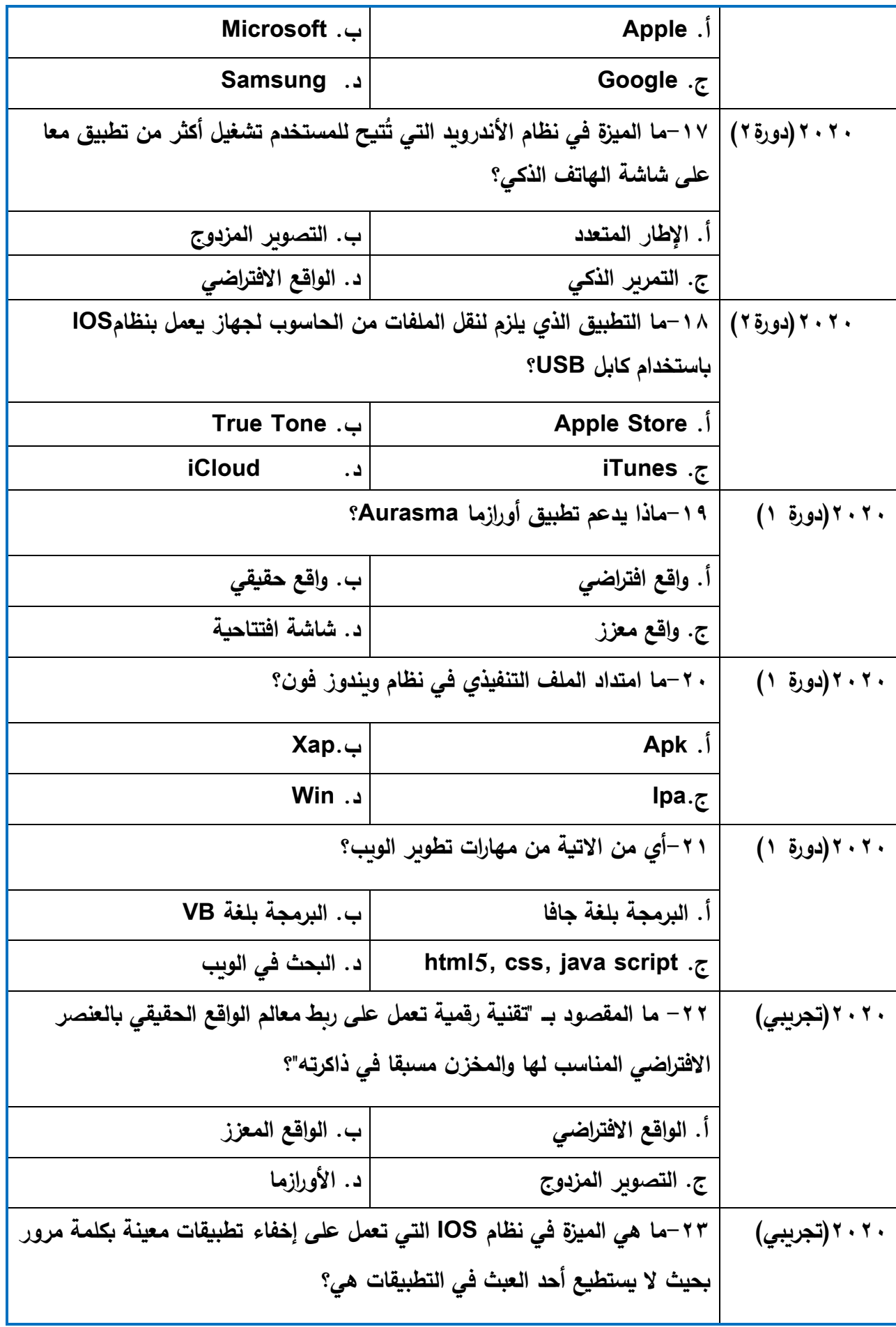

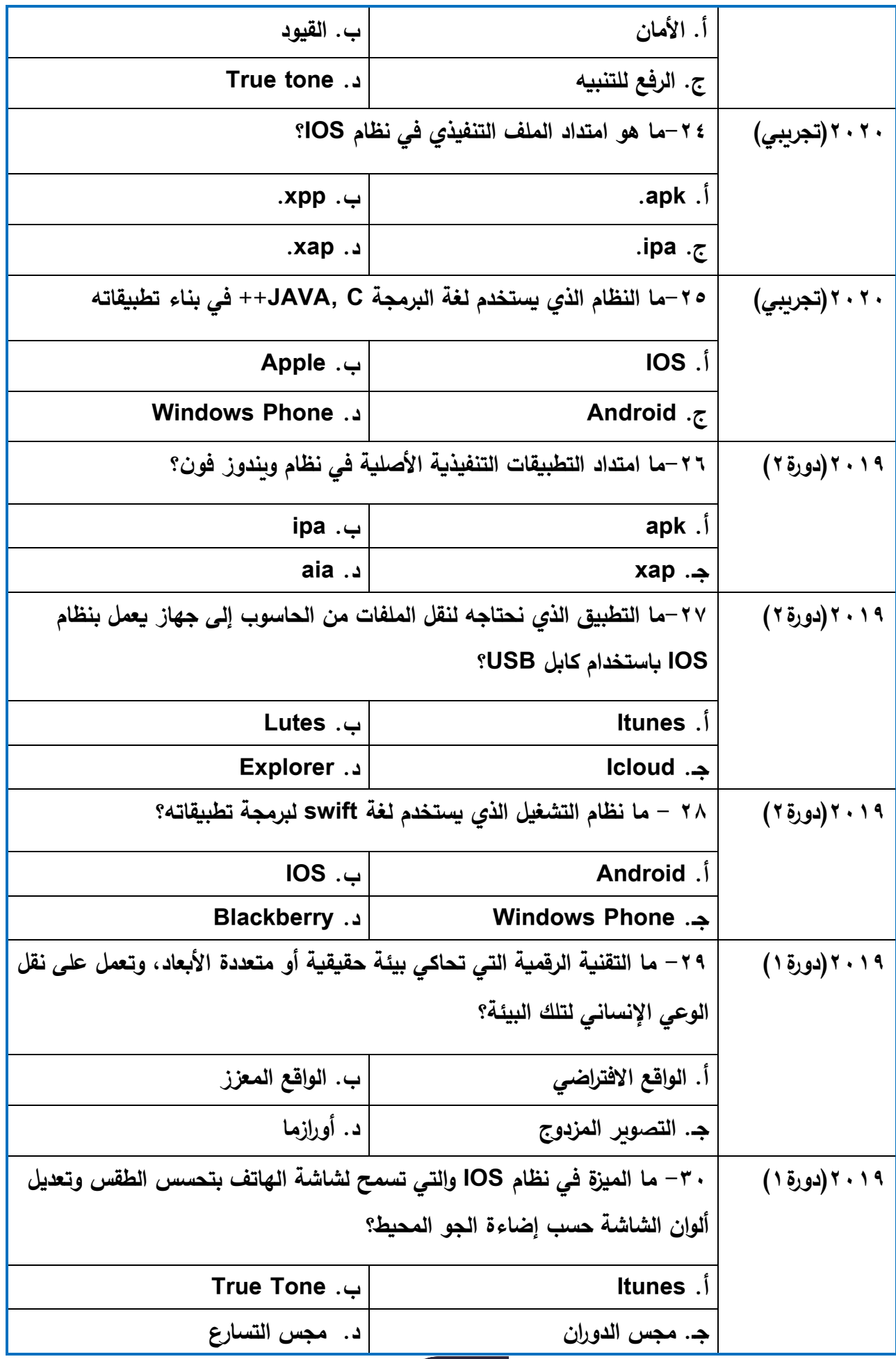

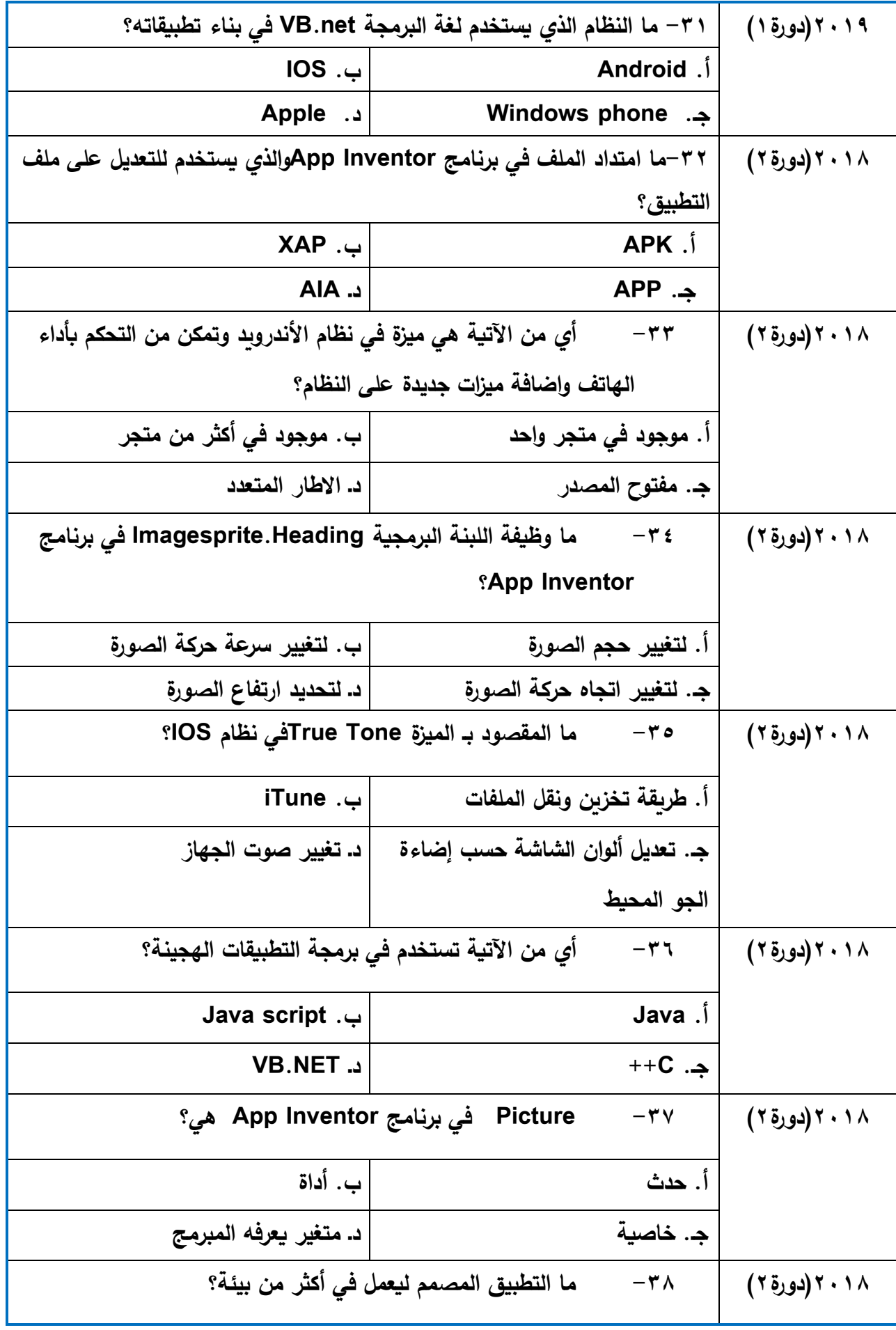

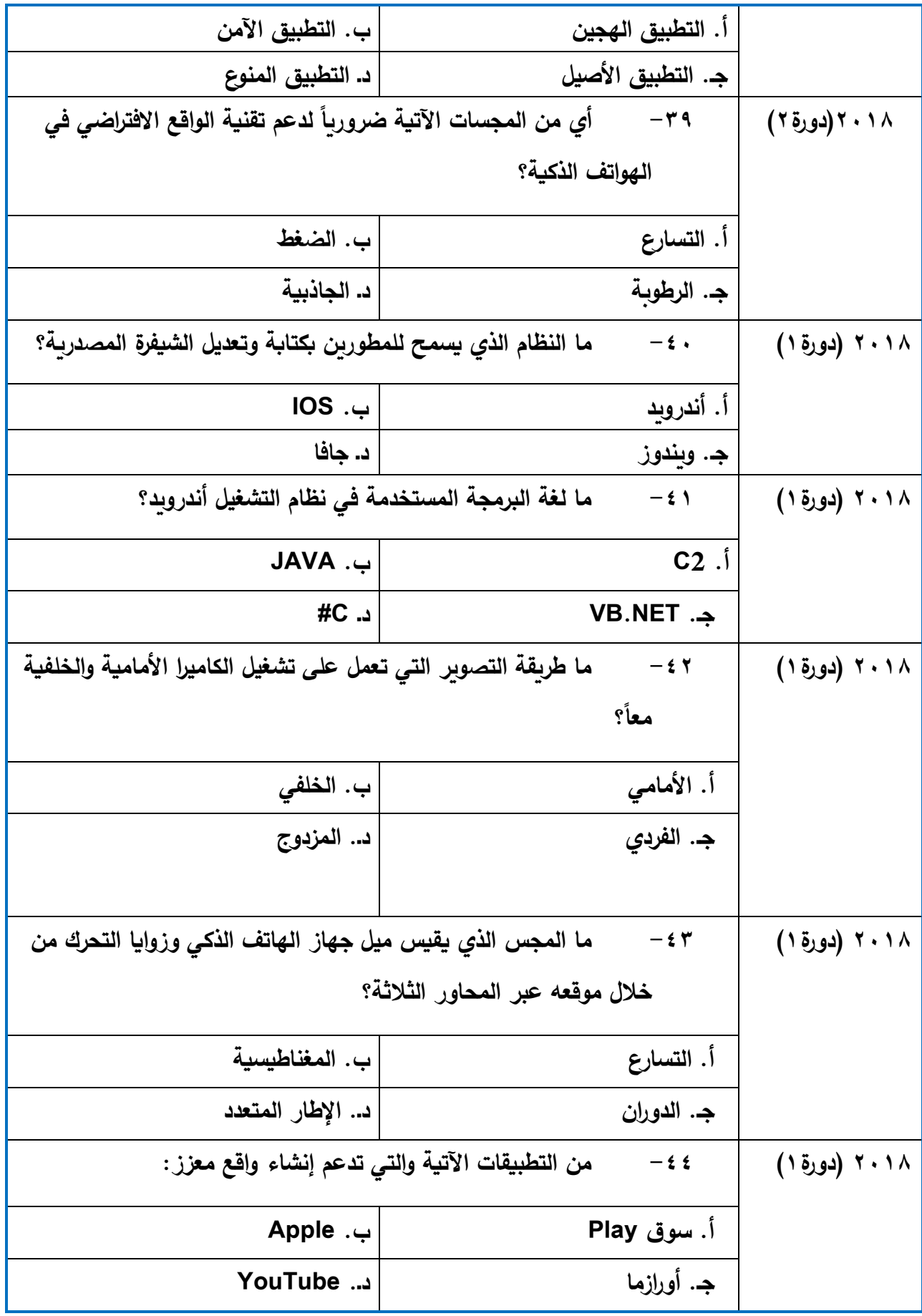

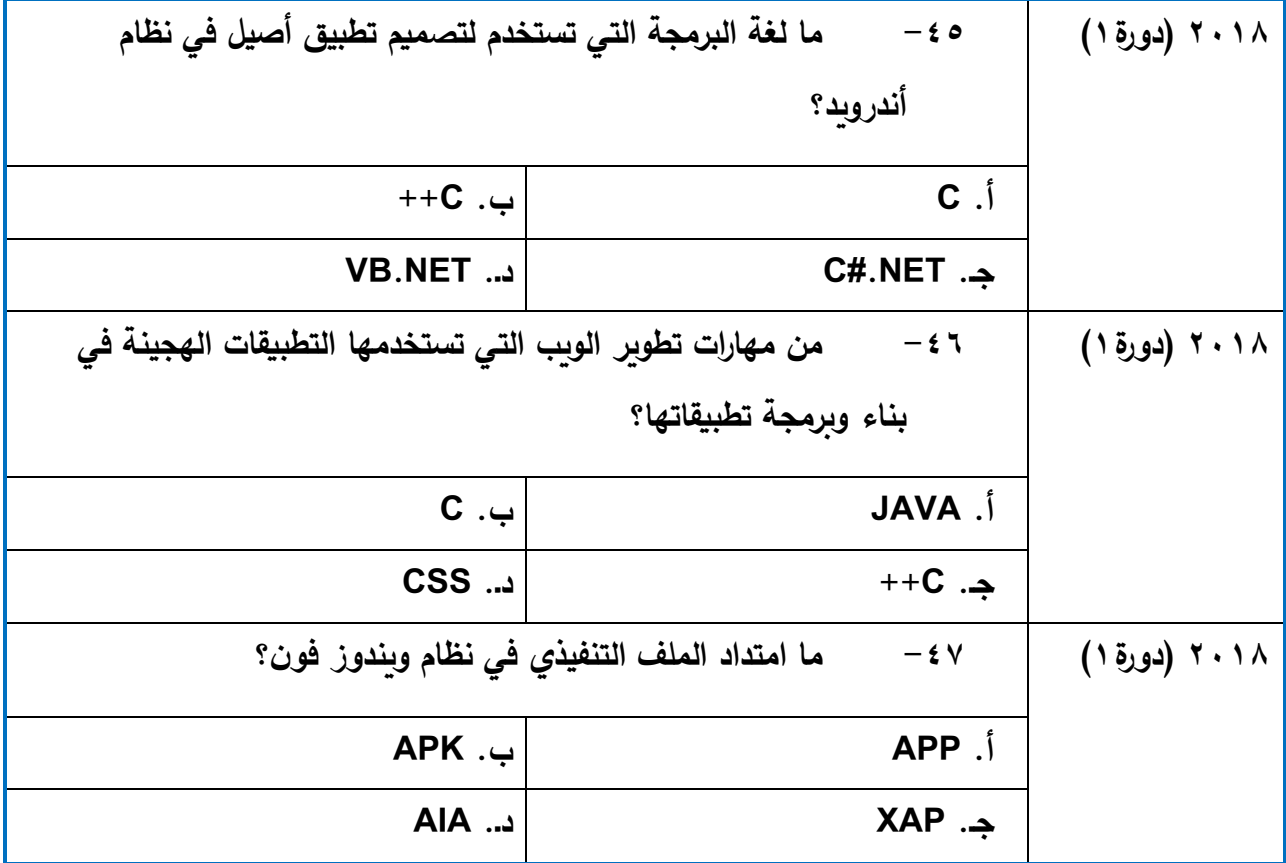

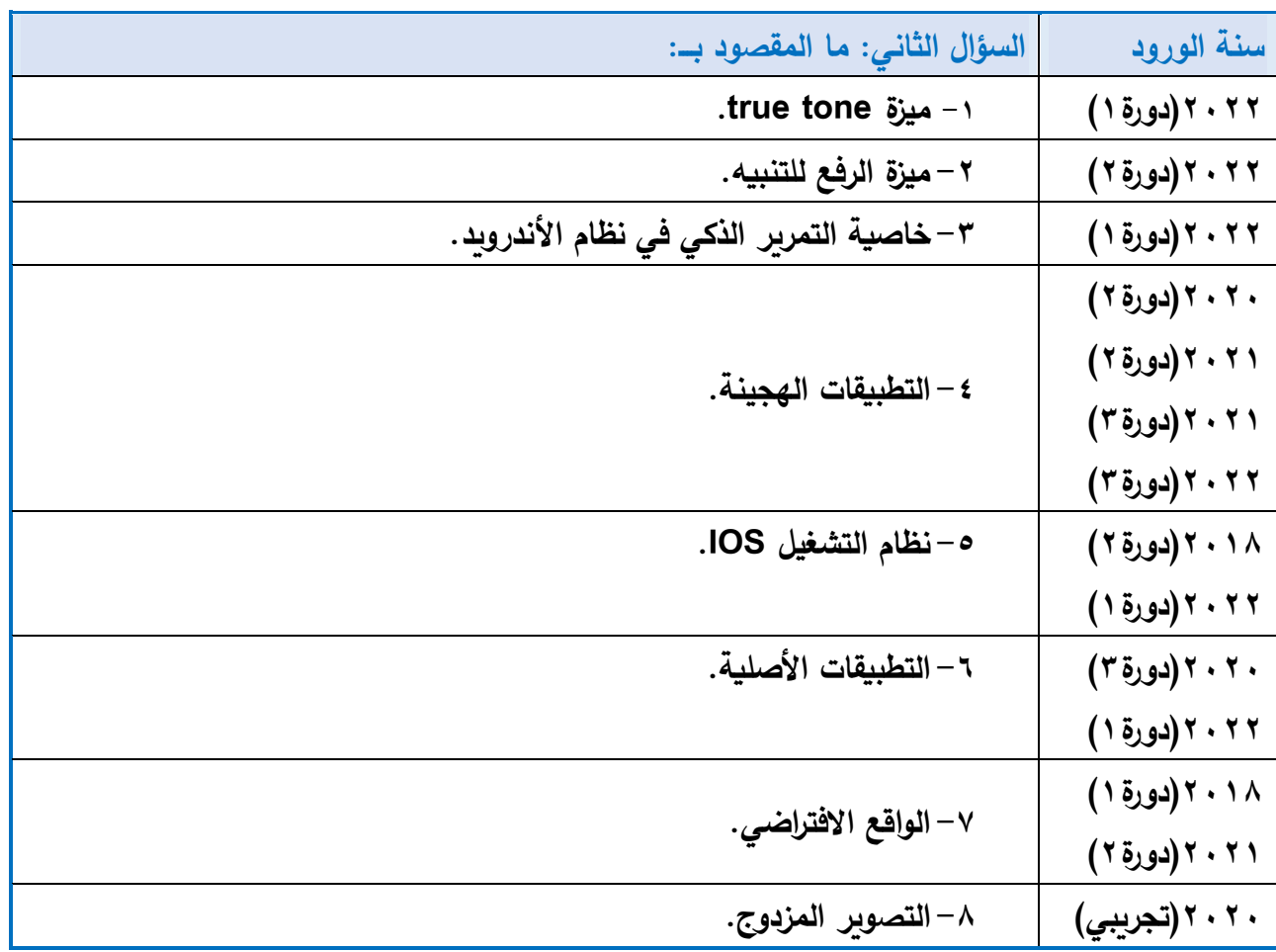

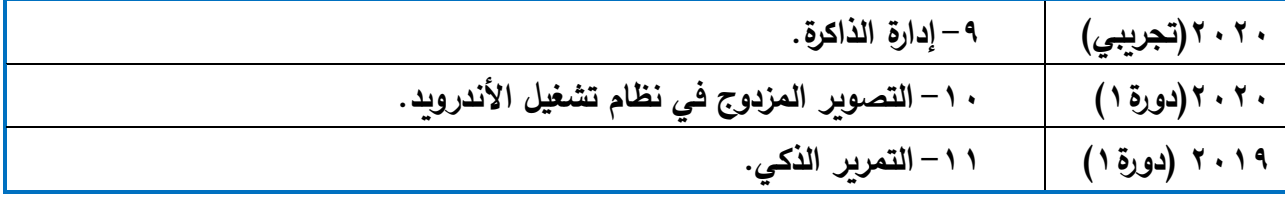

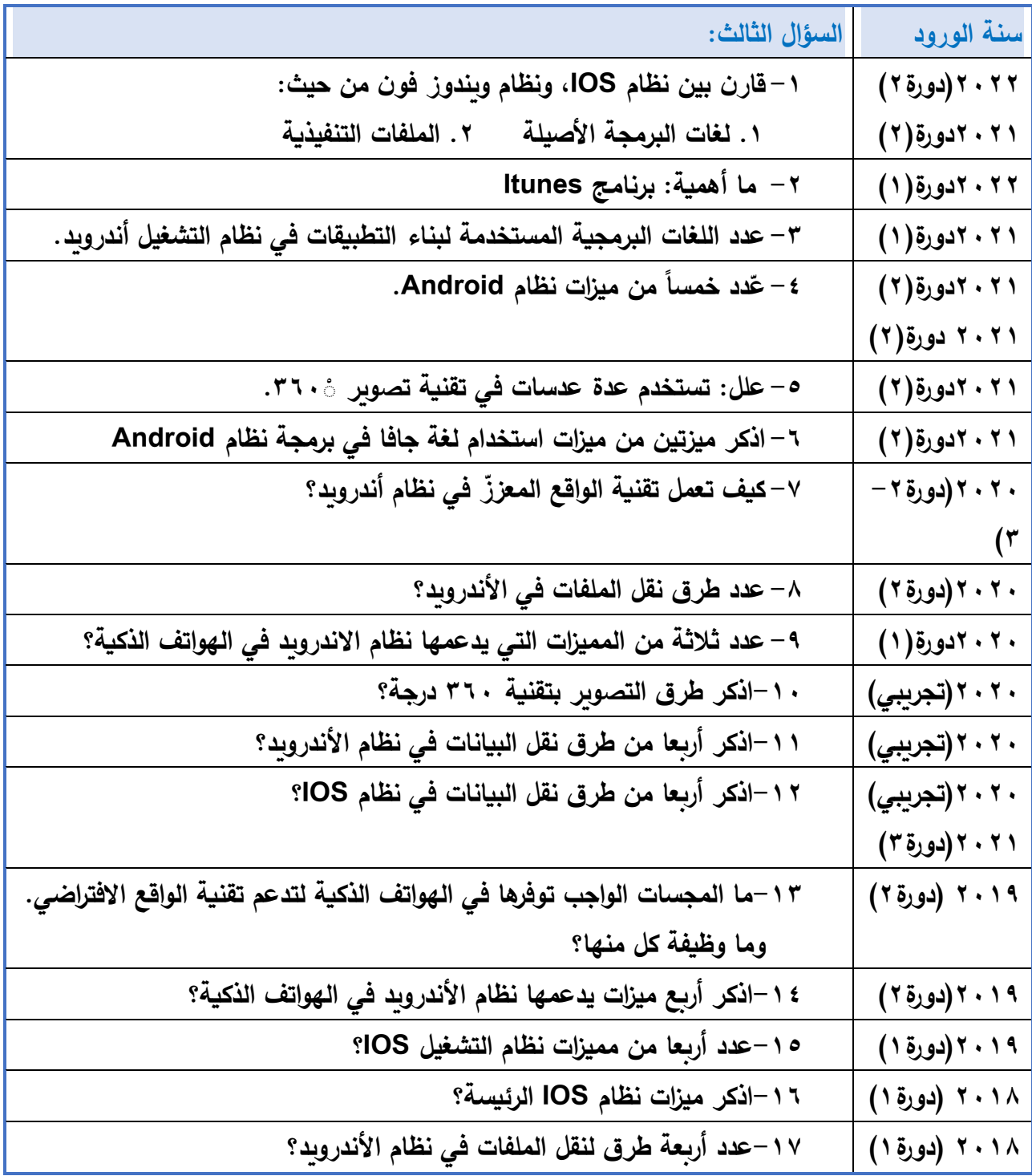

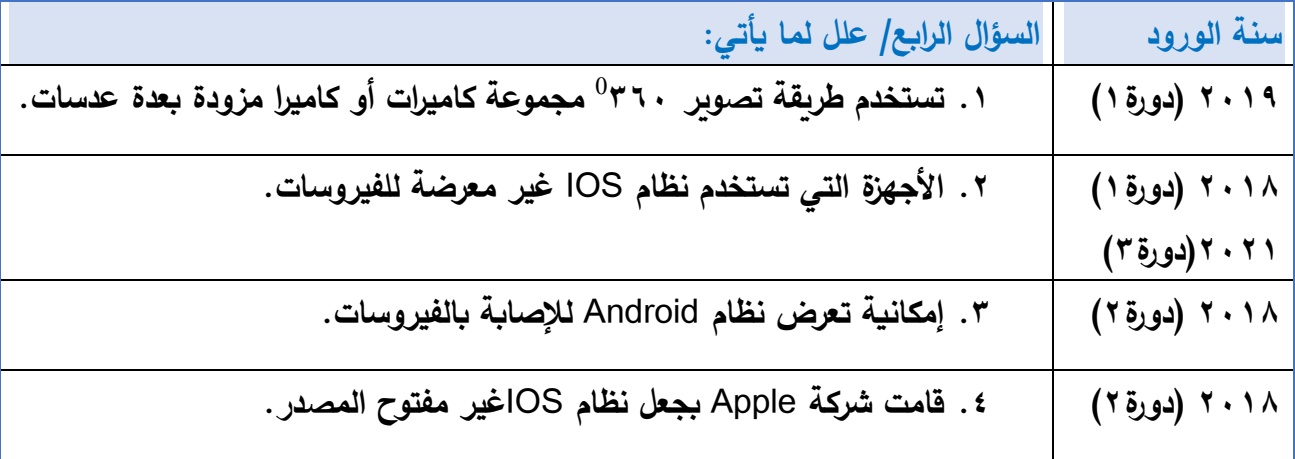

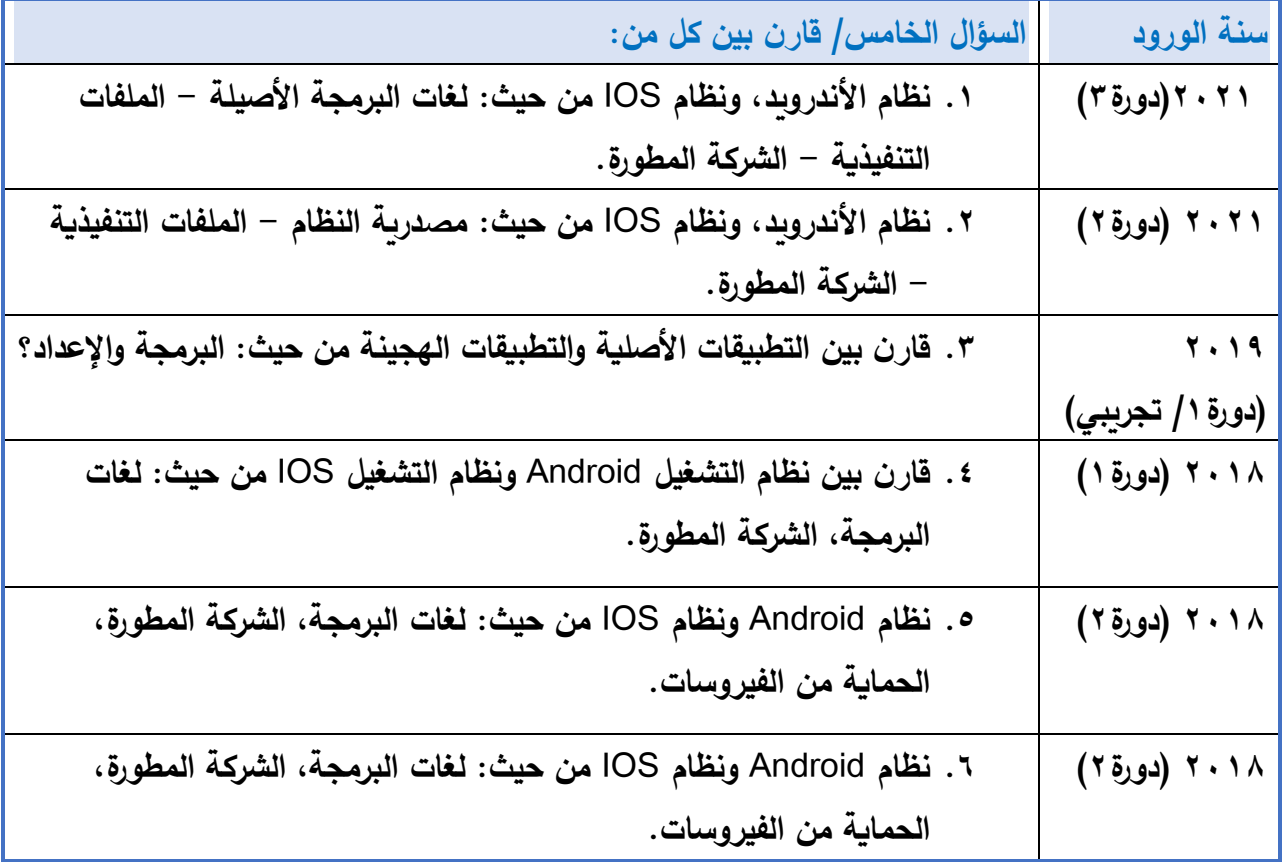

## **عنوان الدرس: تطبيقي الخاص على هاتفي**

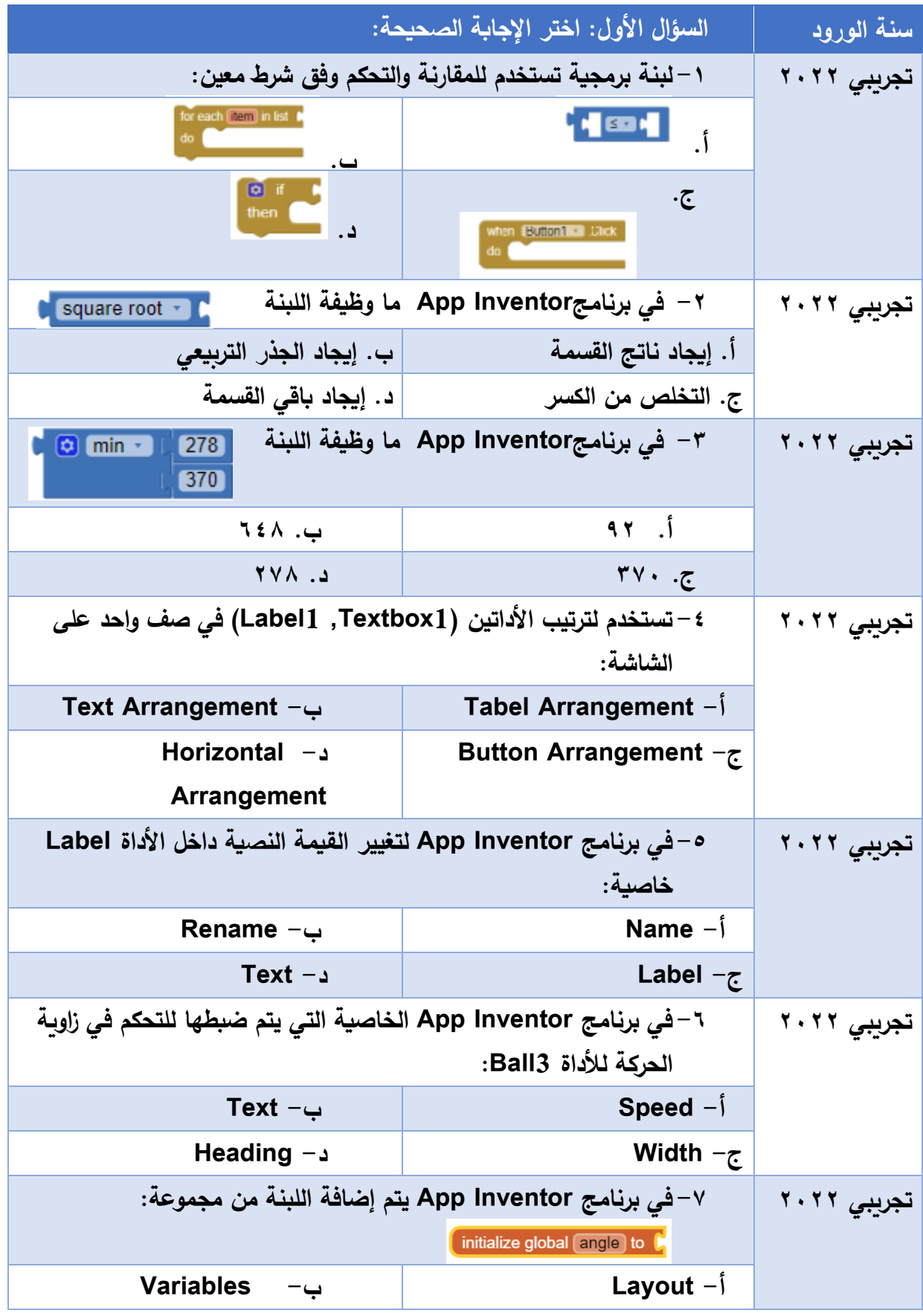
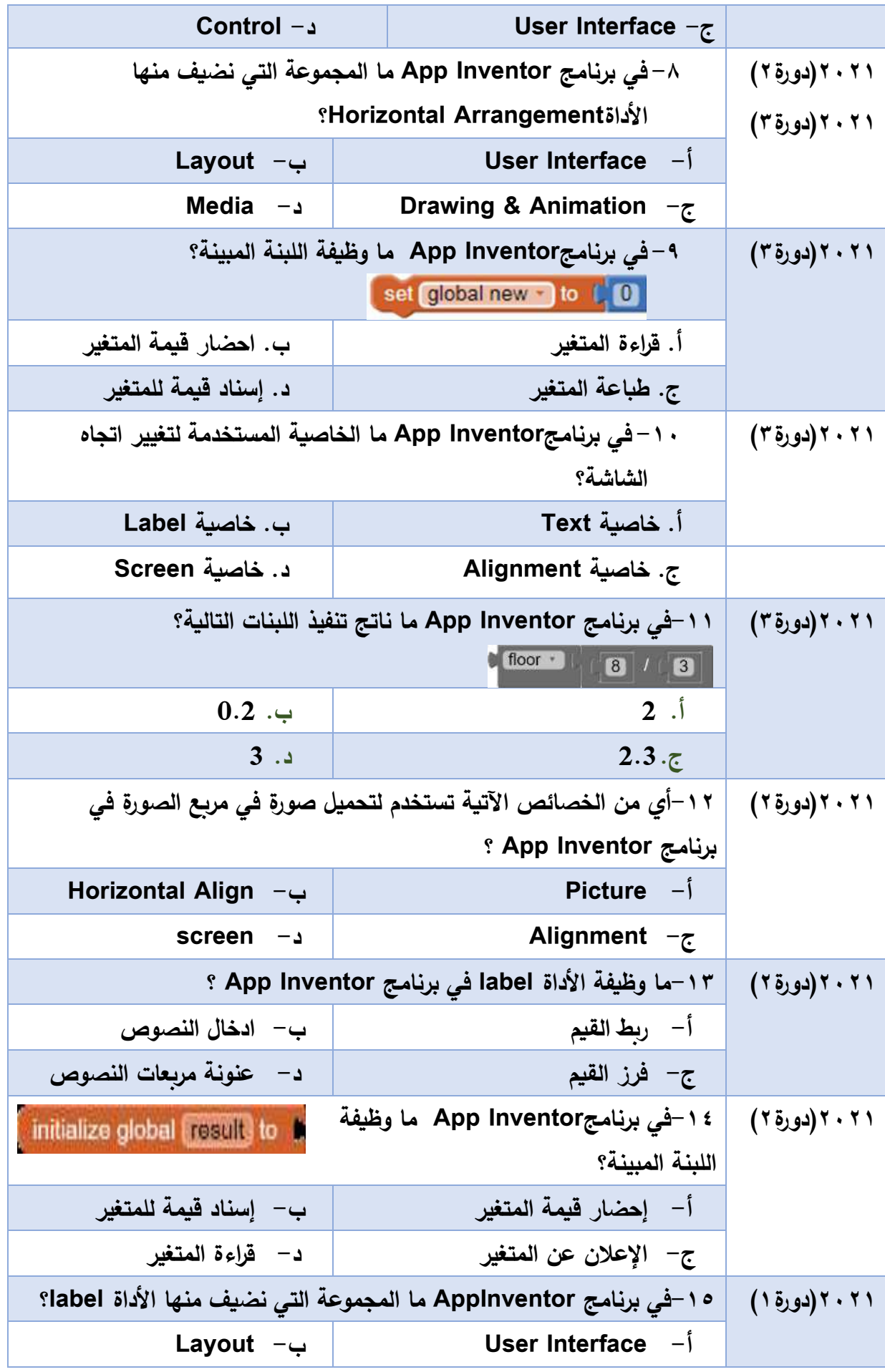

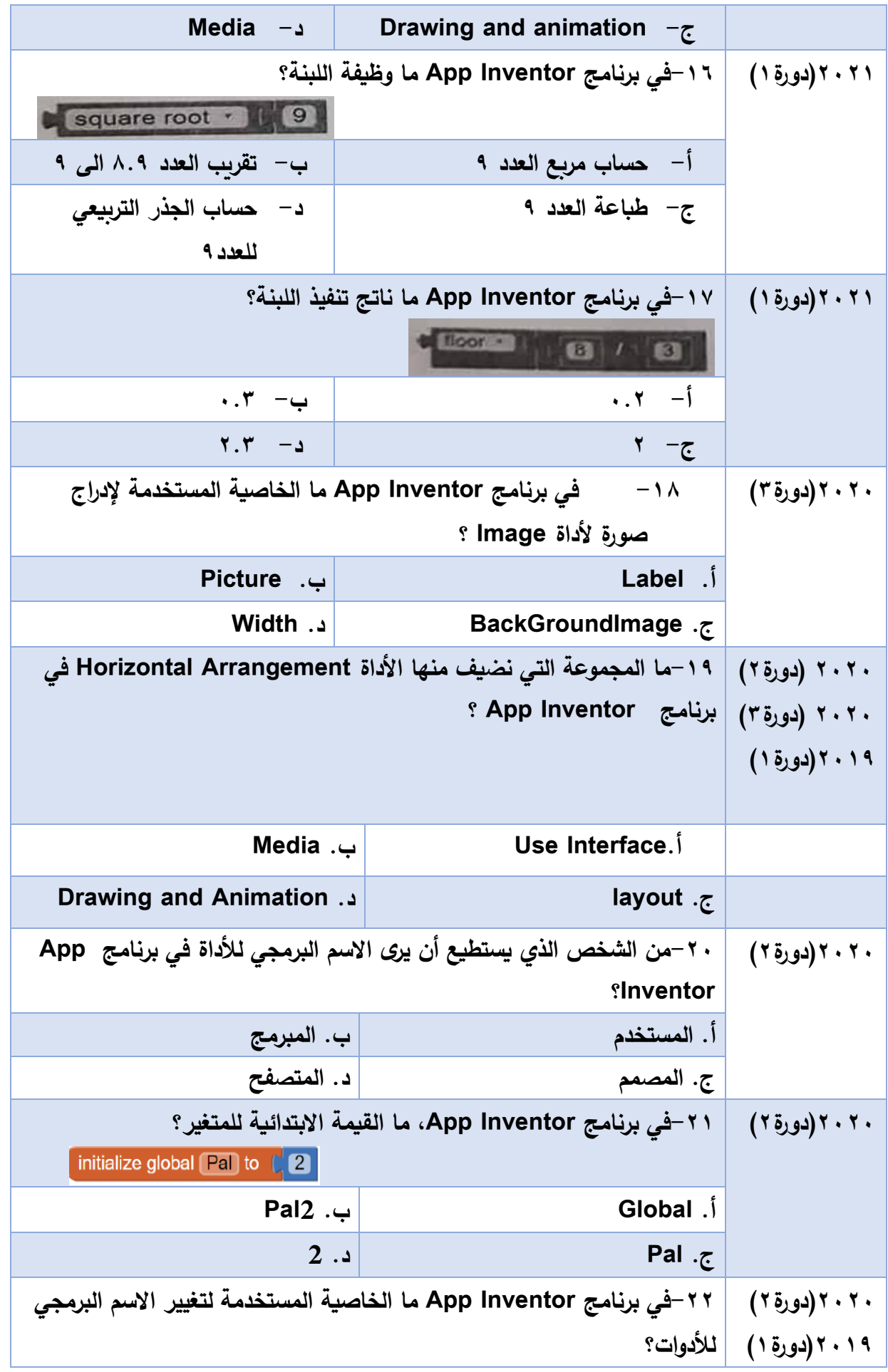

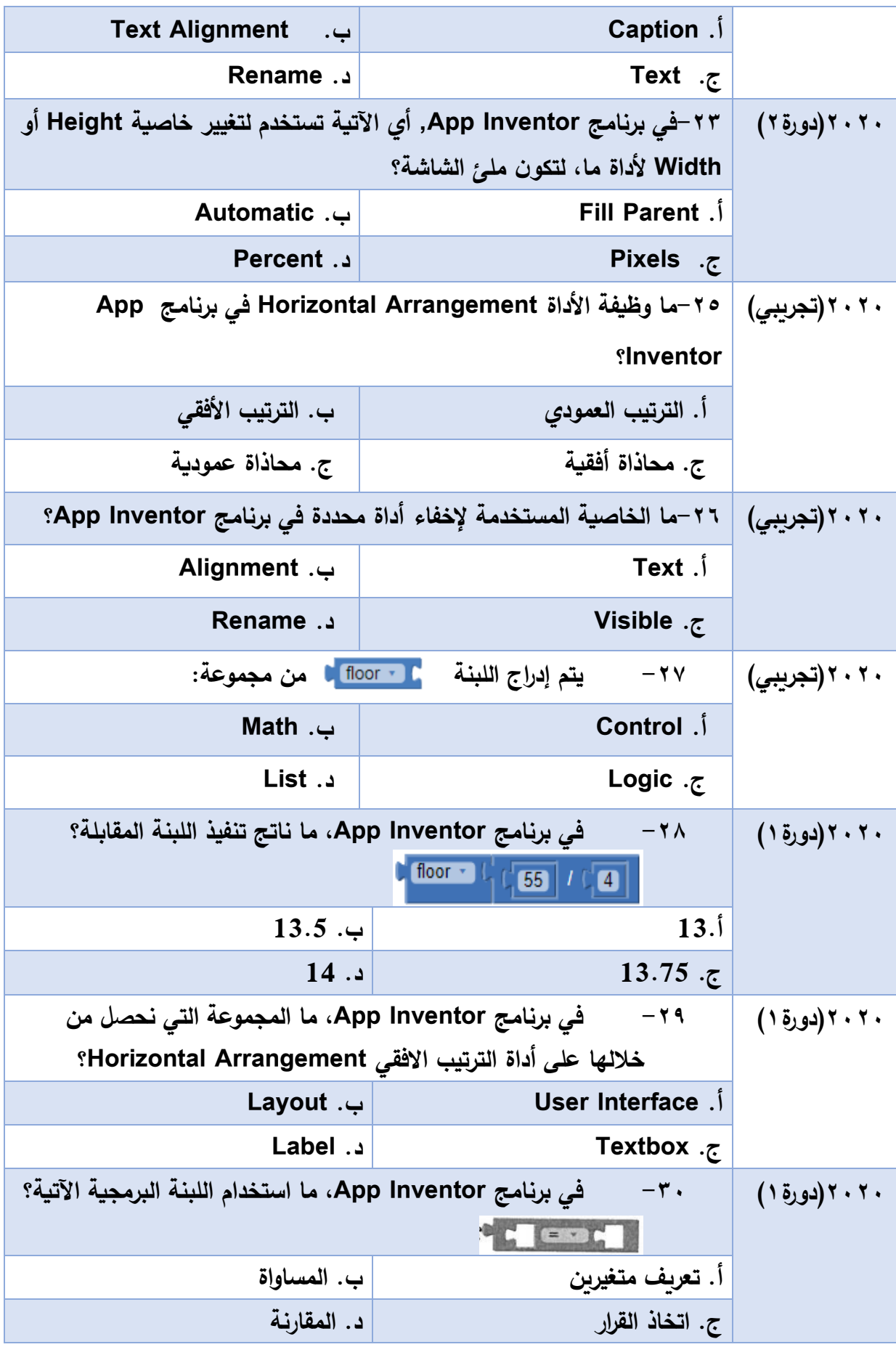

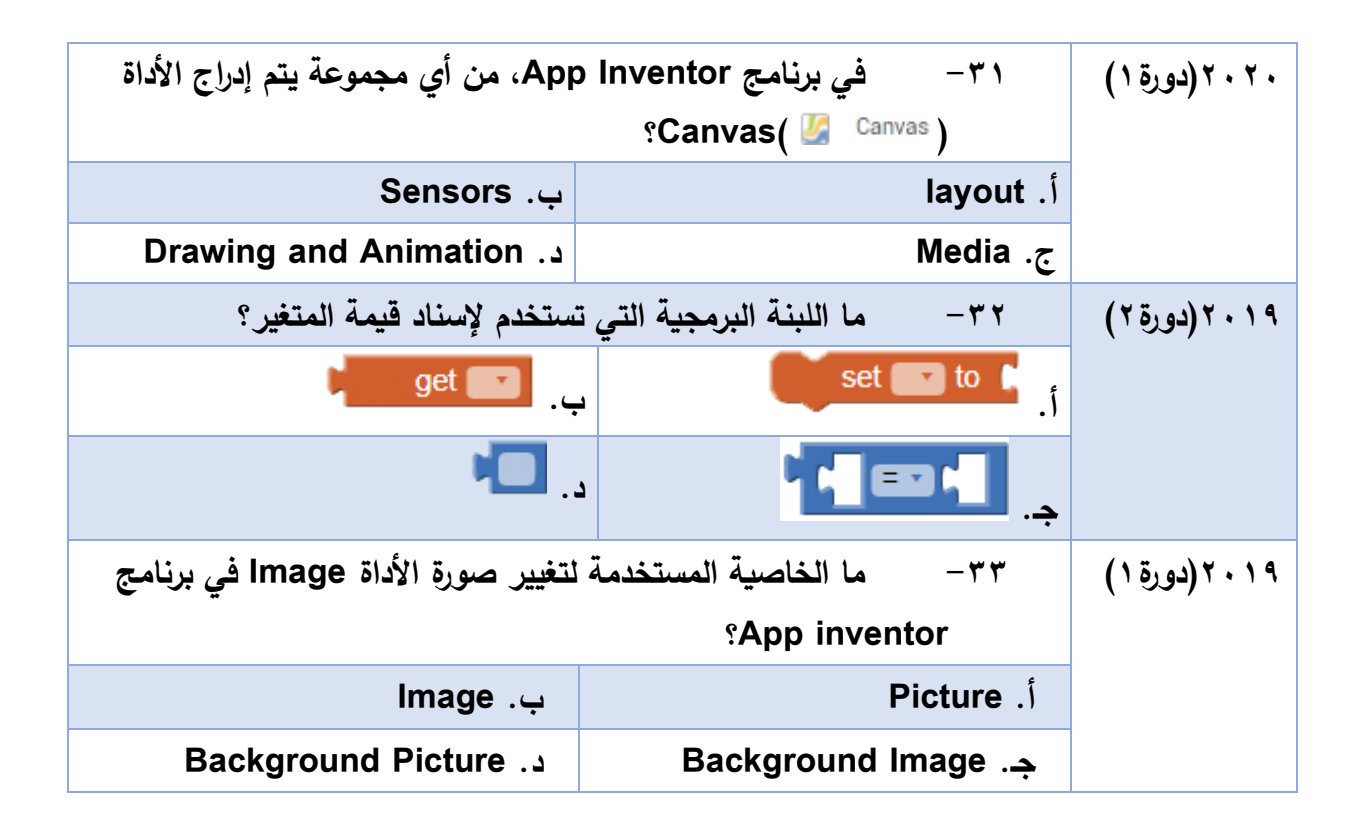

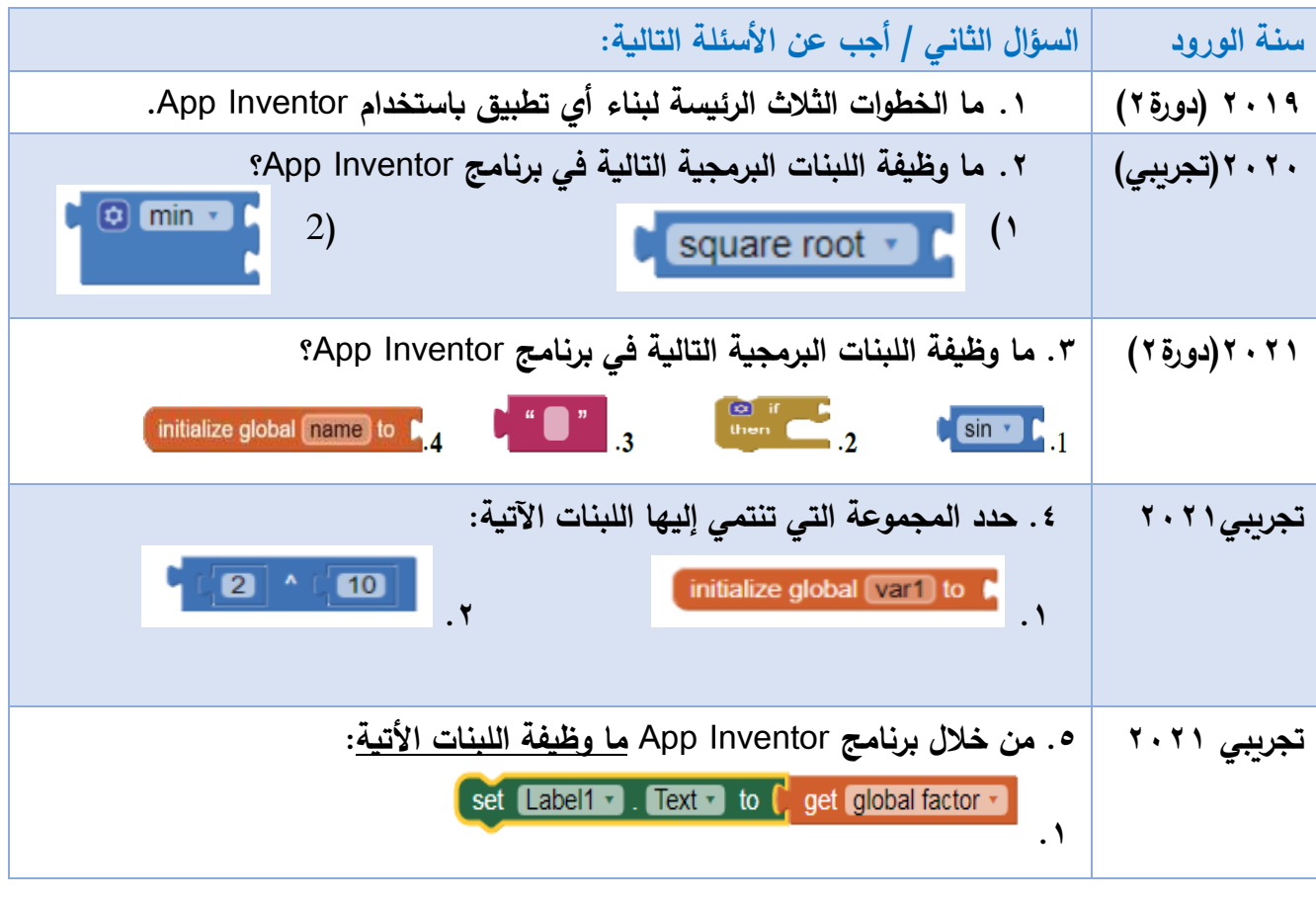

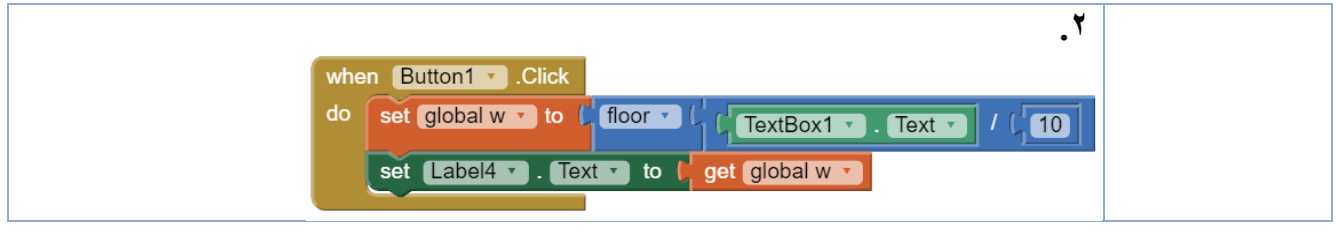

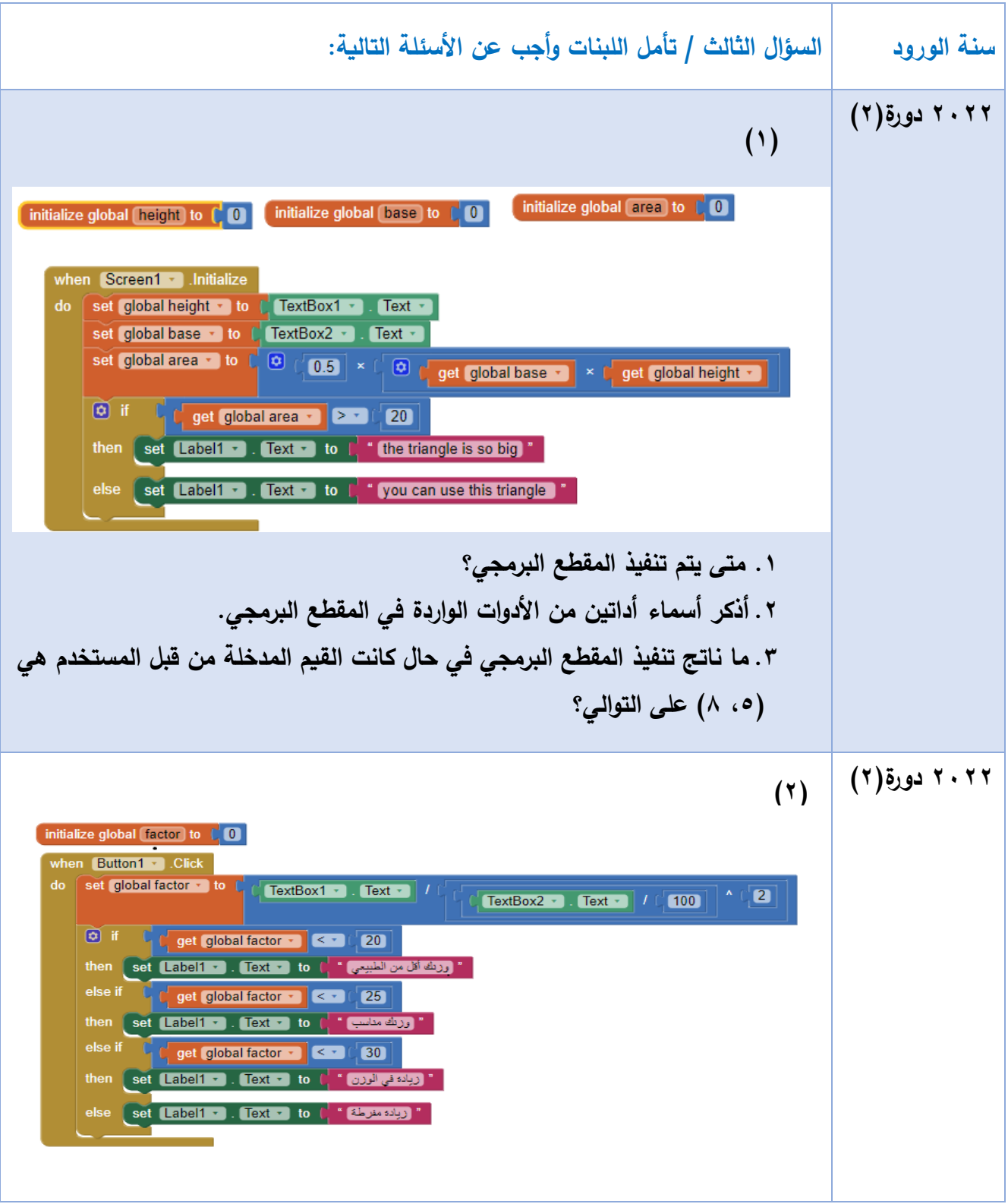

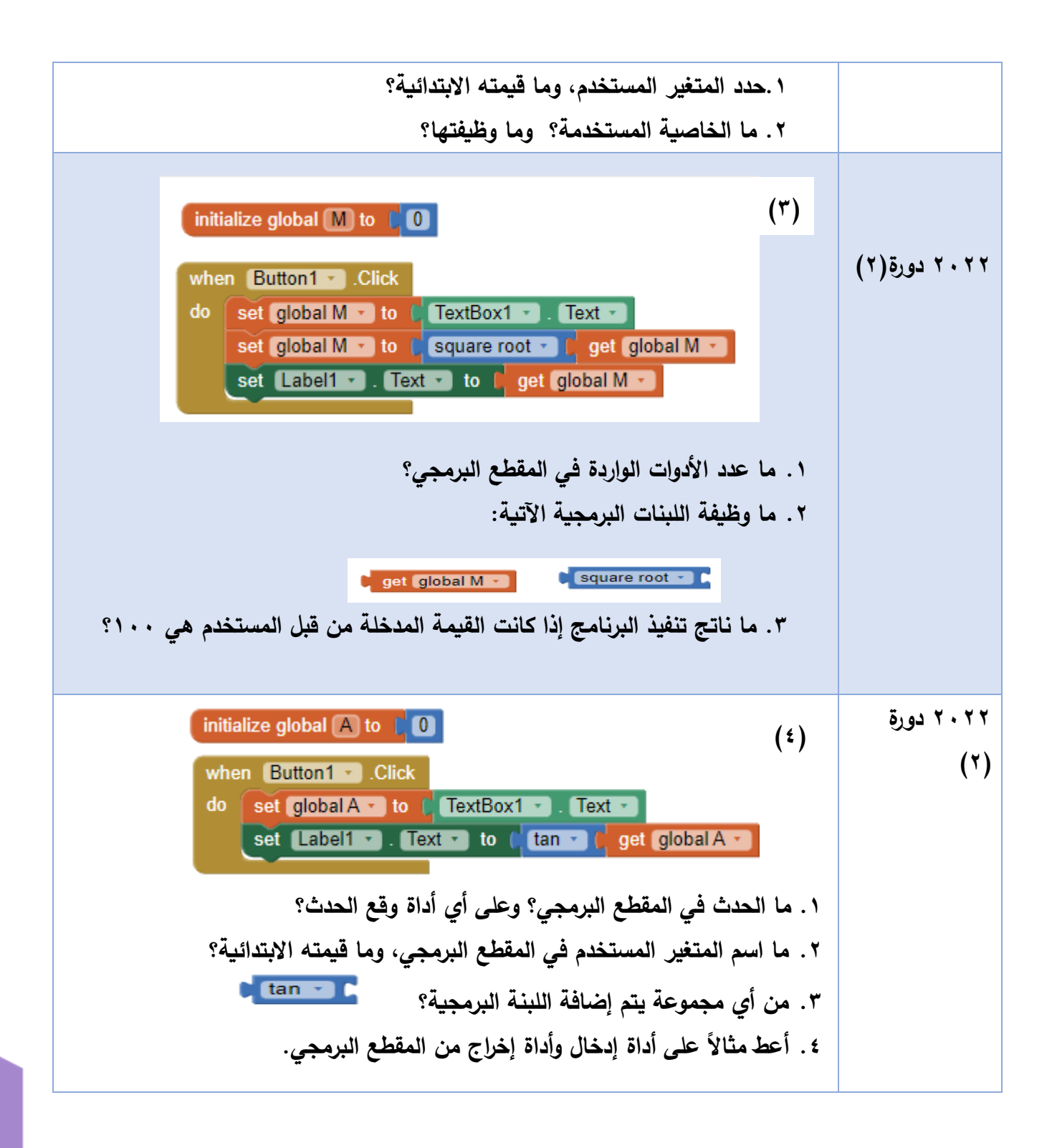

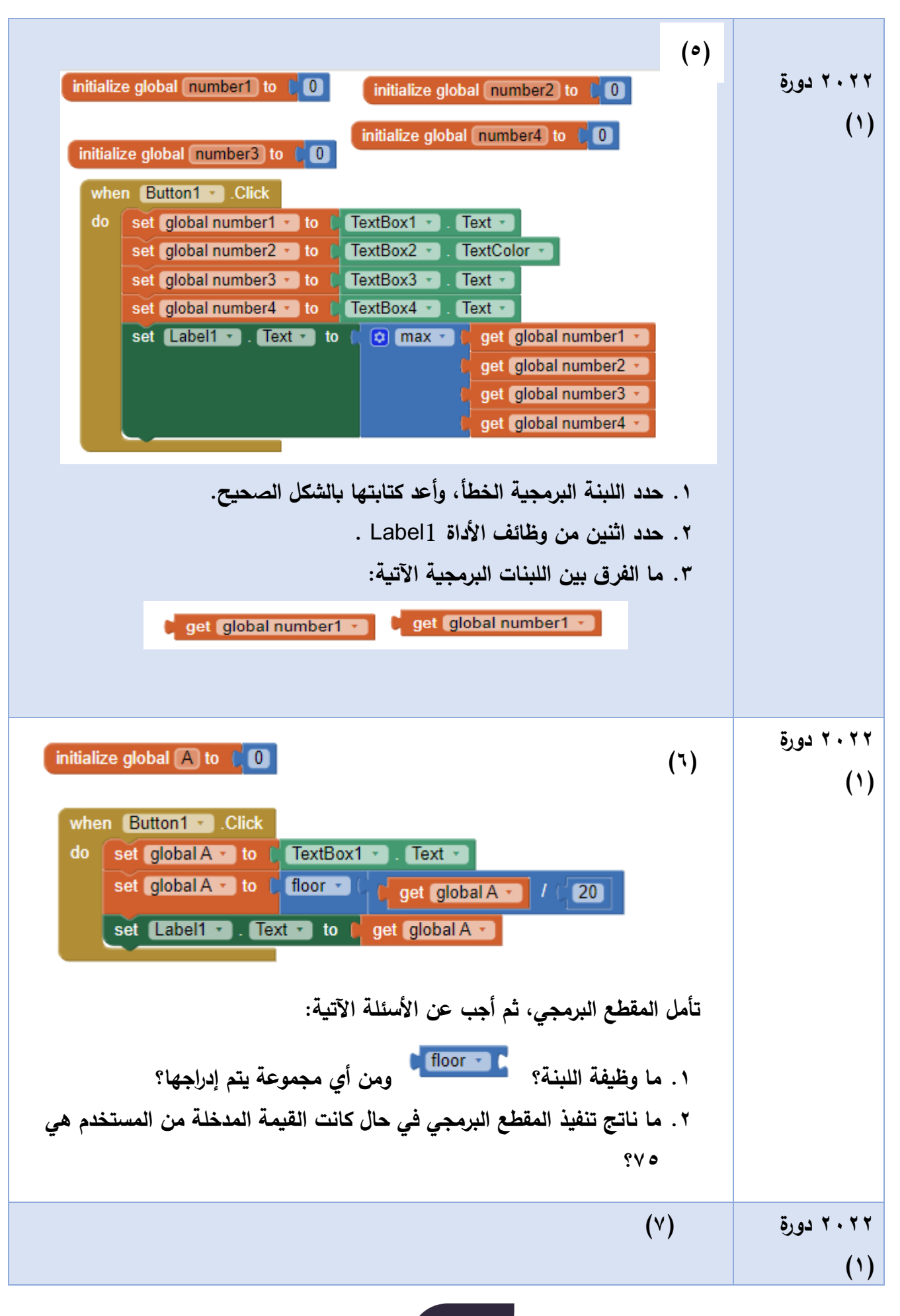

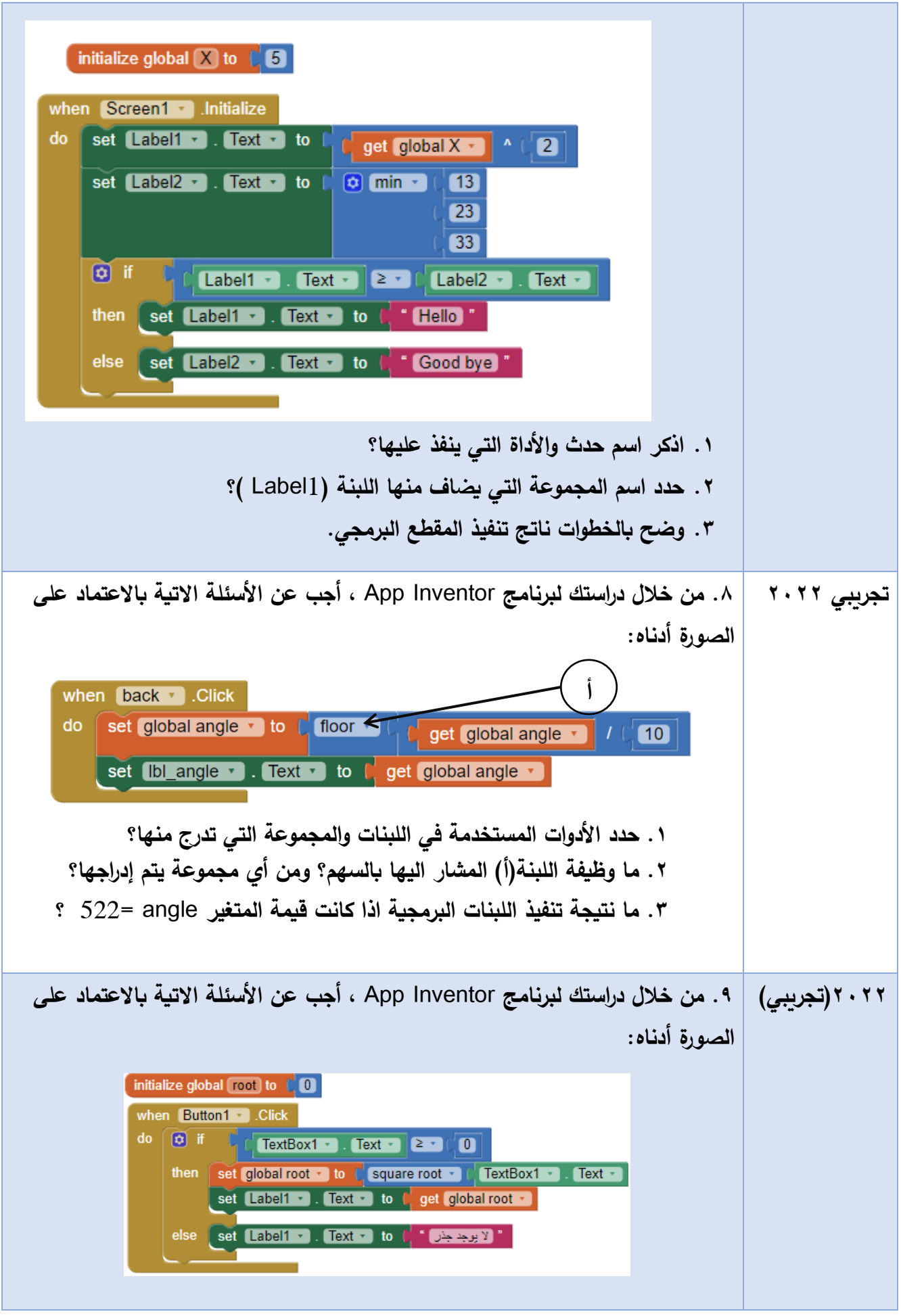

**79**

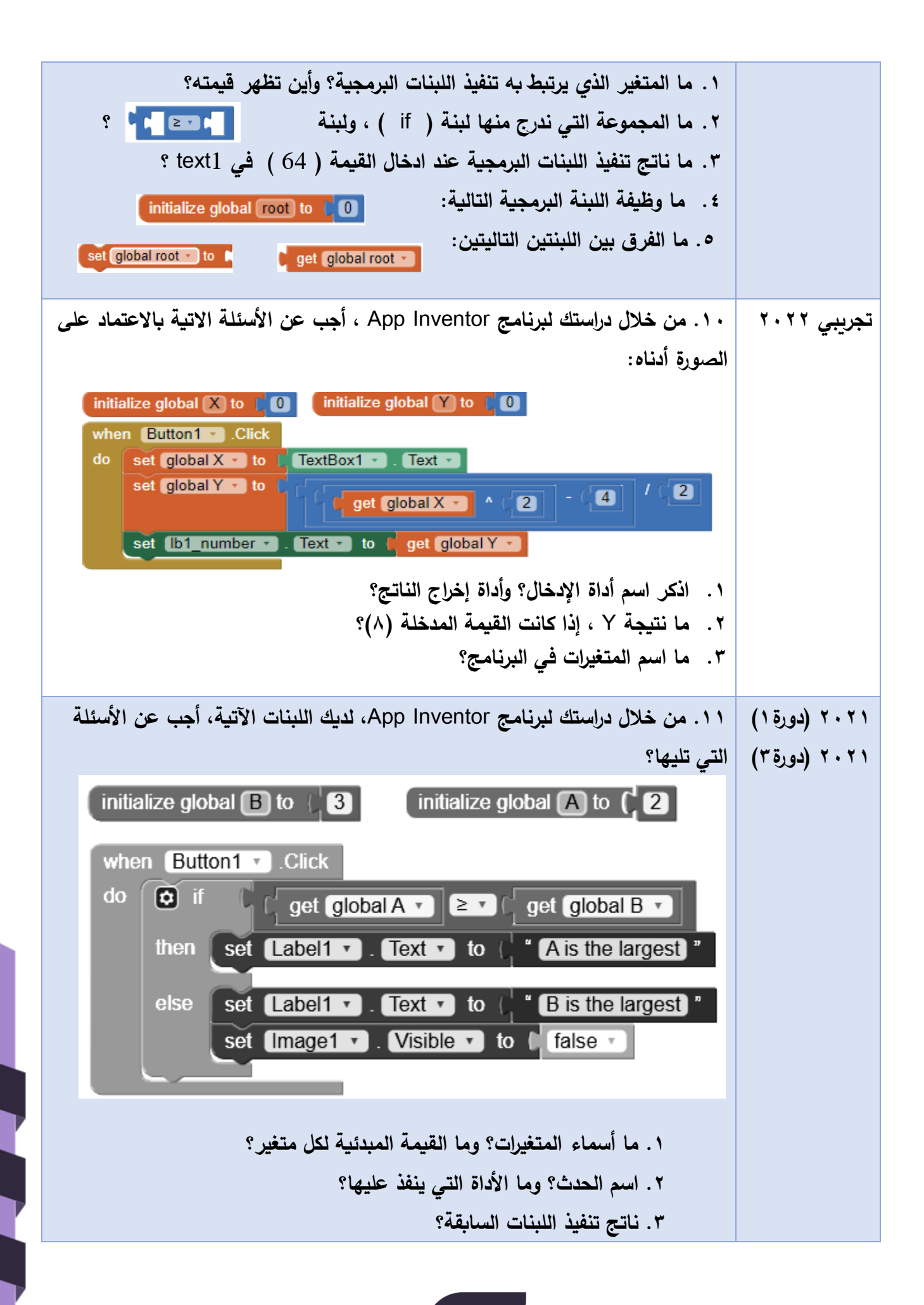

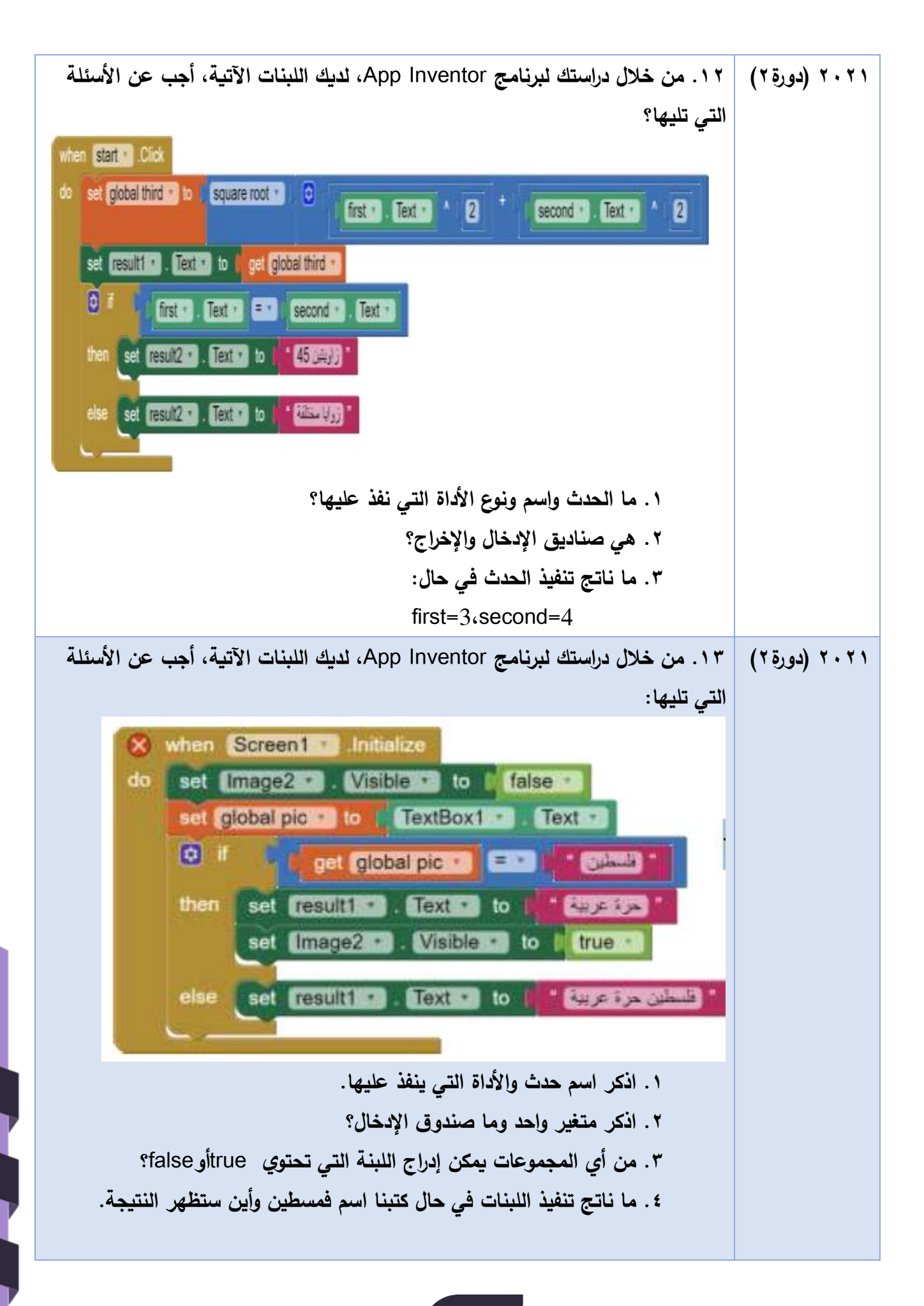

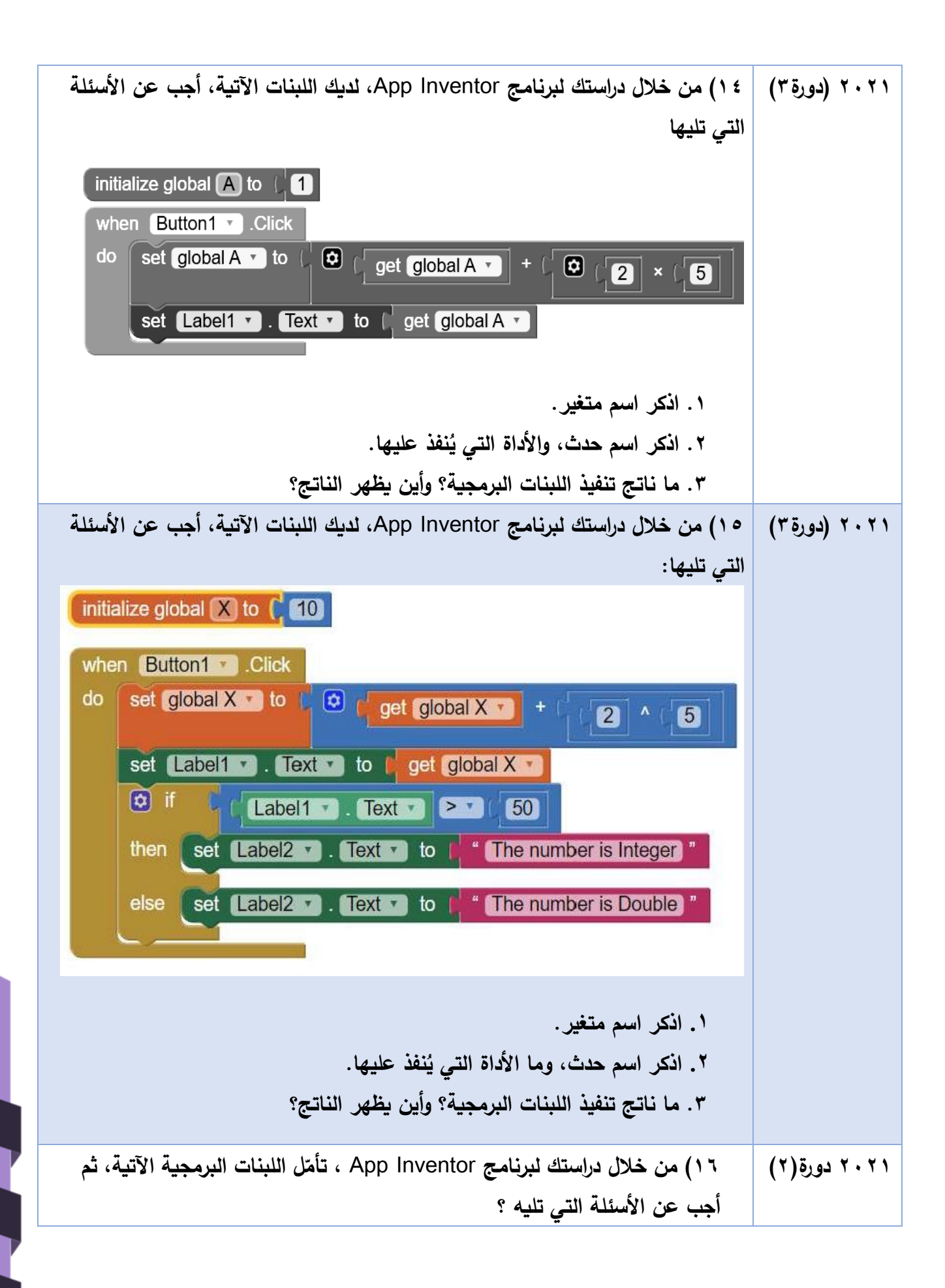

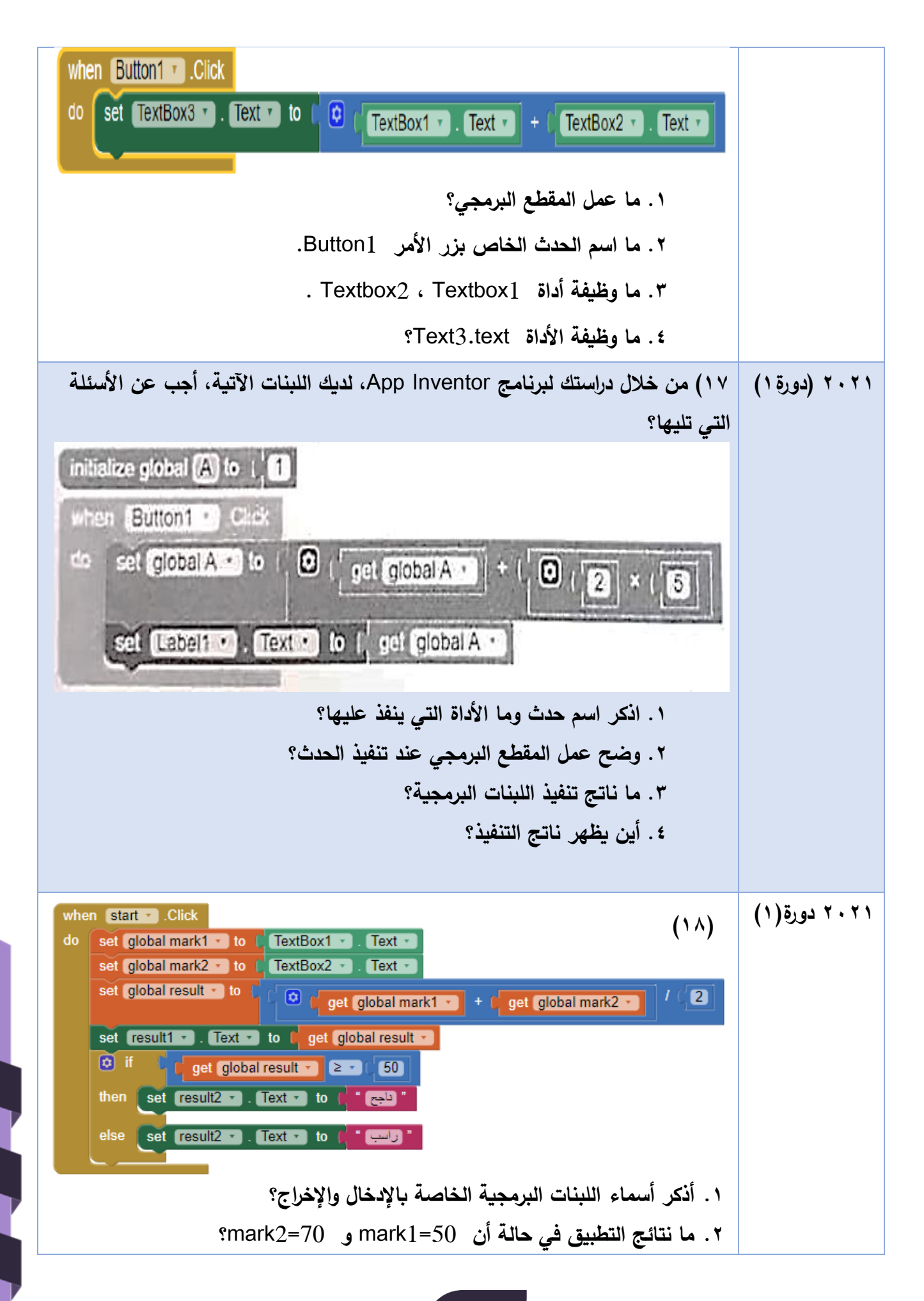

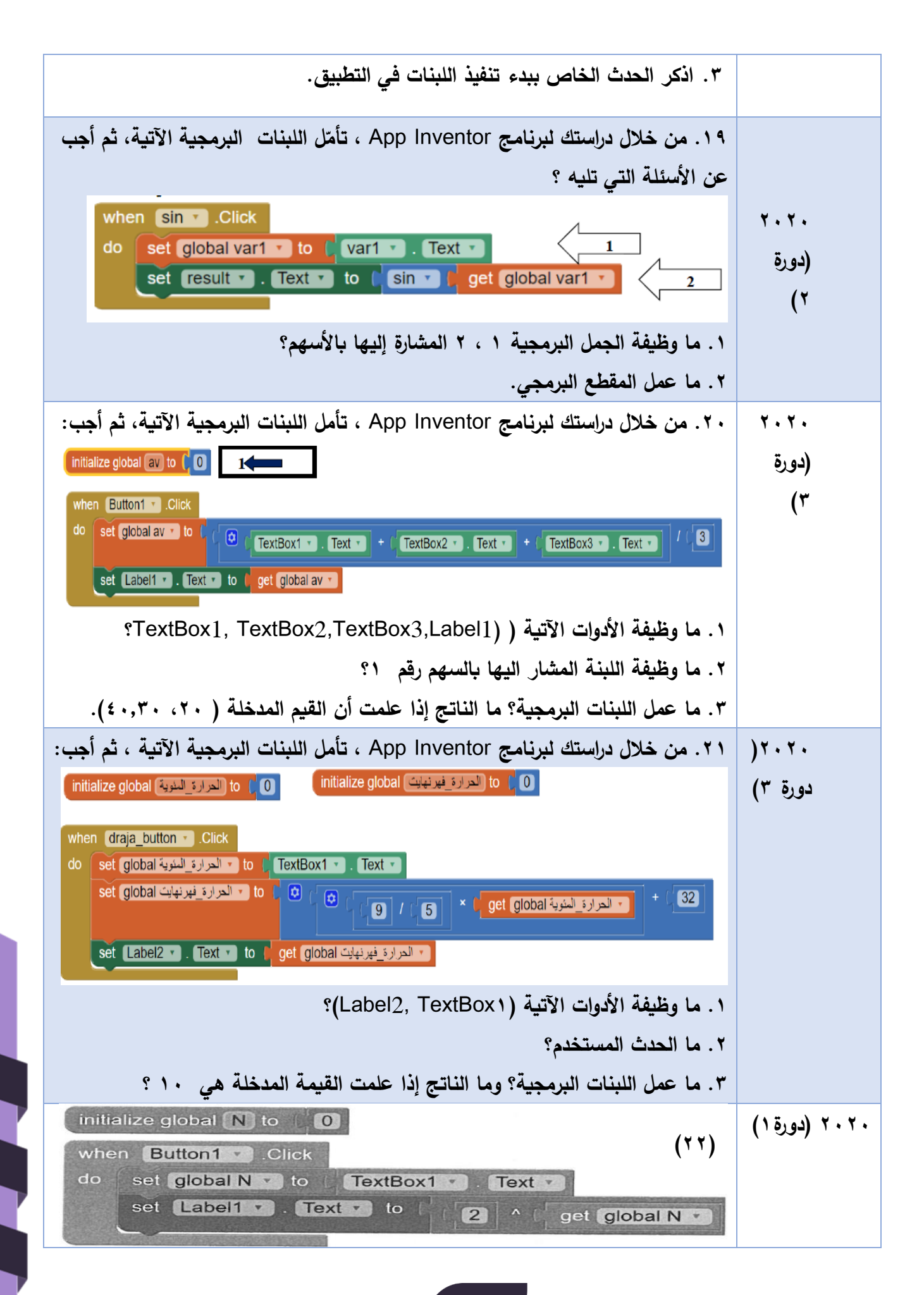

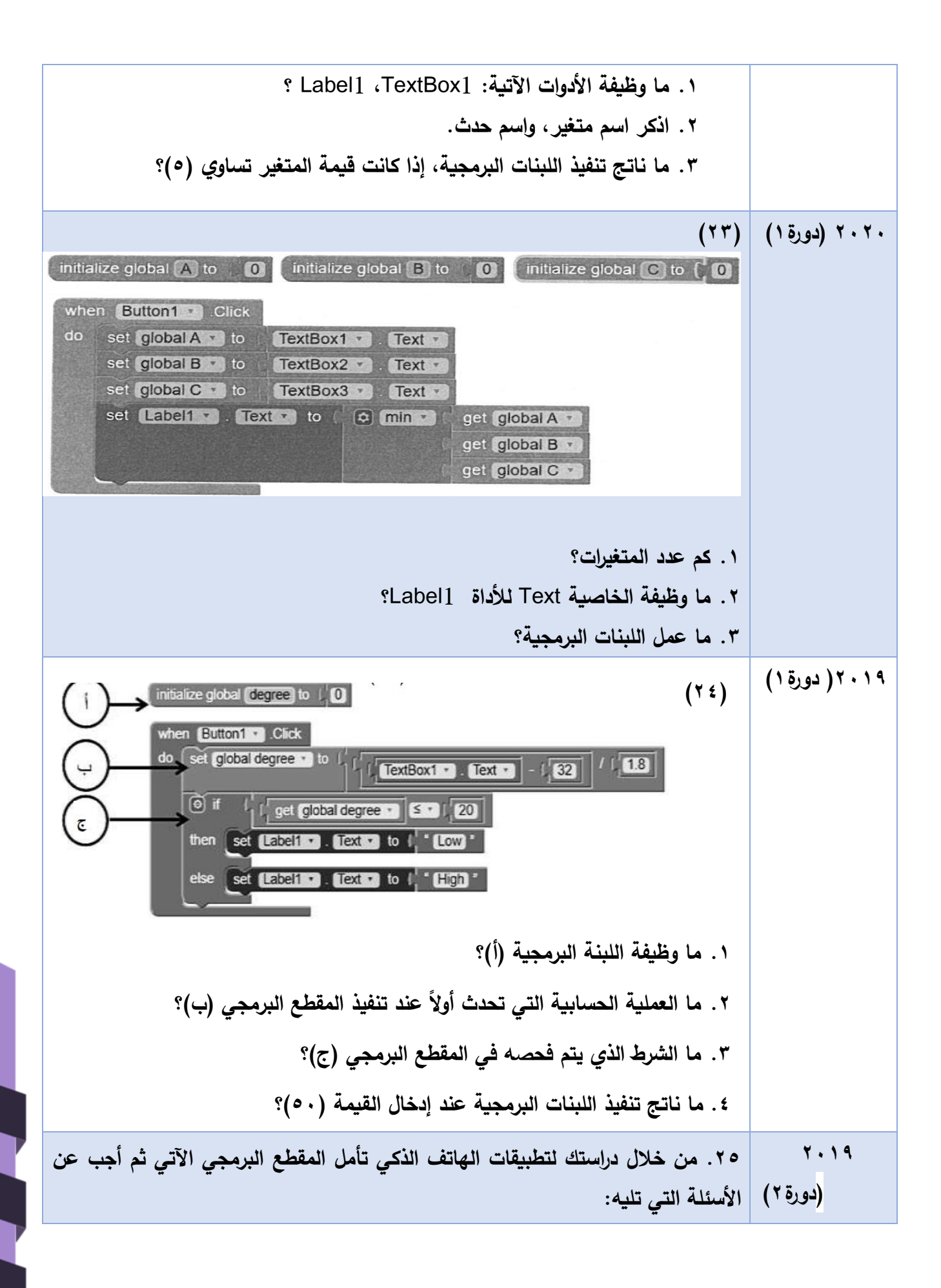

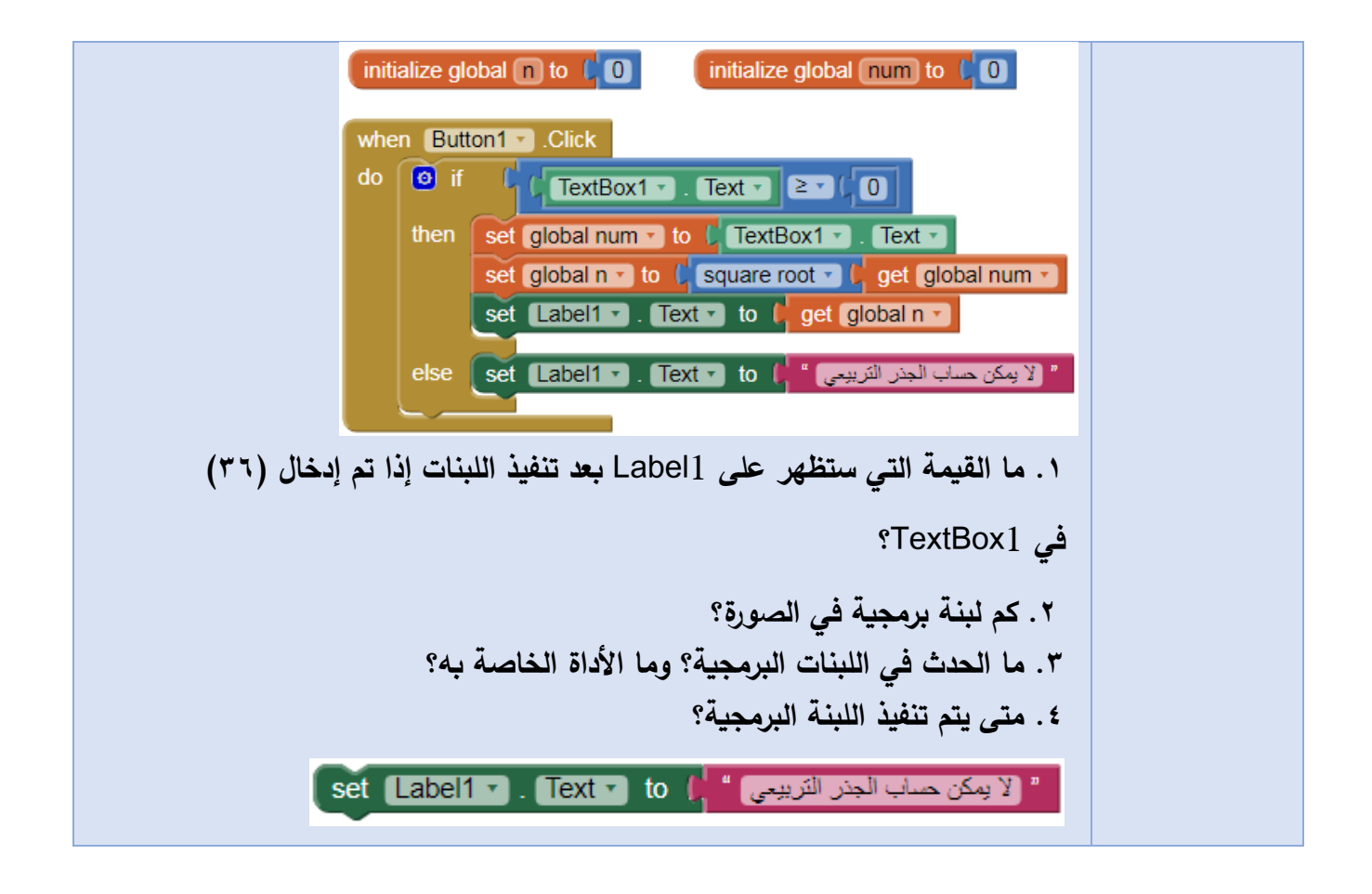

# **إجابات الوحدة الثانية**

## **إجابات الوحدة الثانية**

**-1 أسئلة االختيار من متعدد:** 

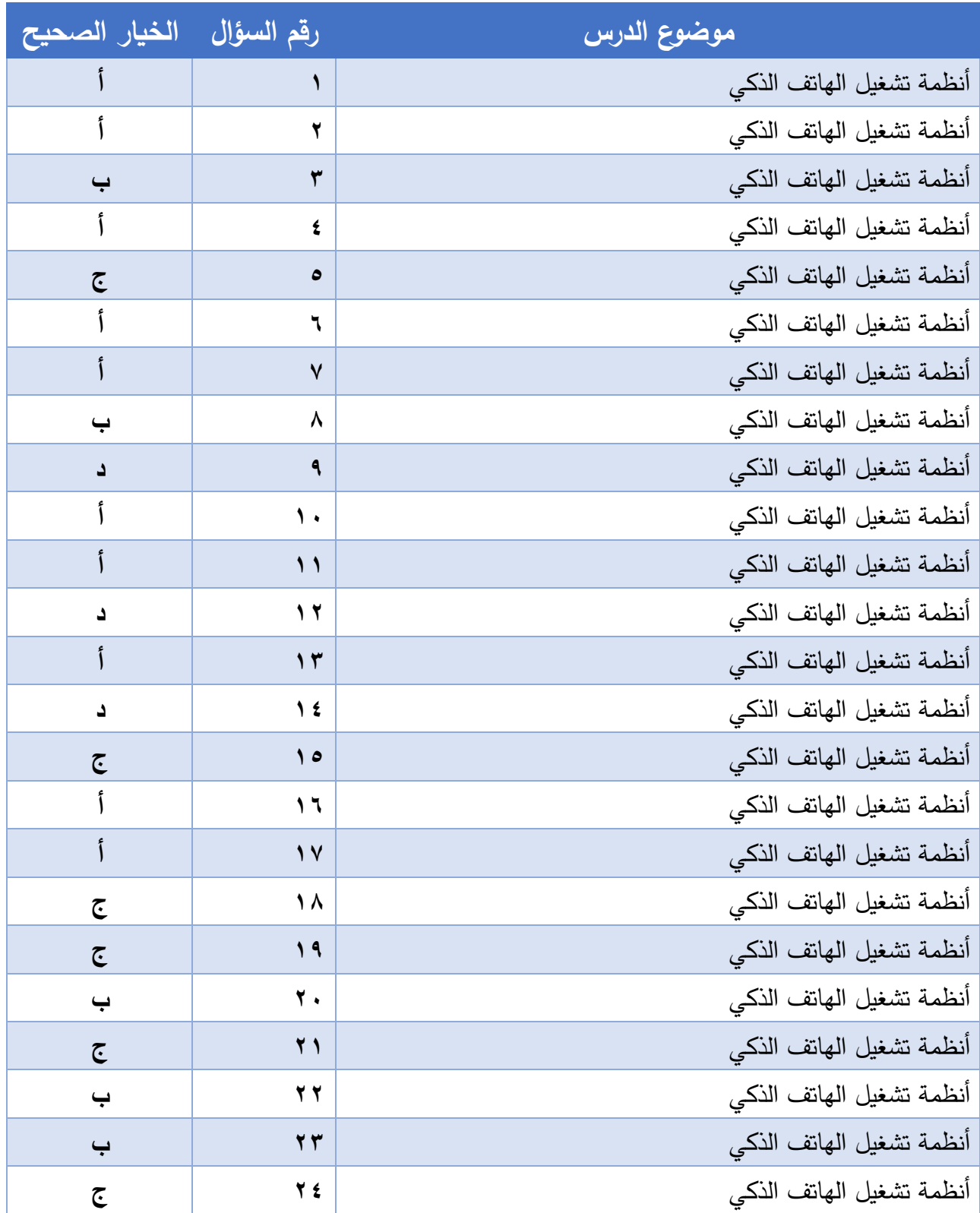

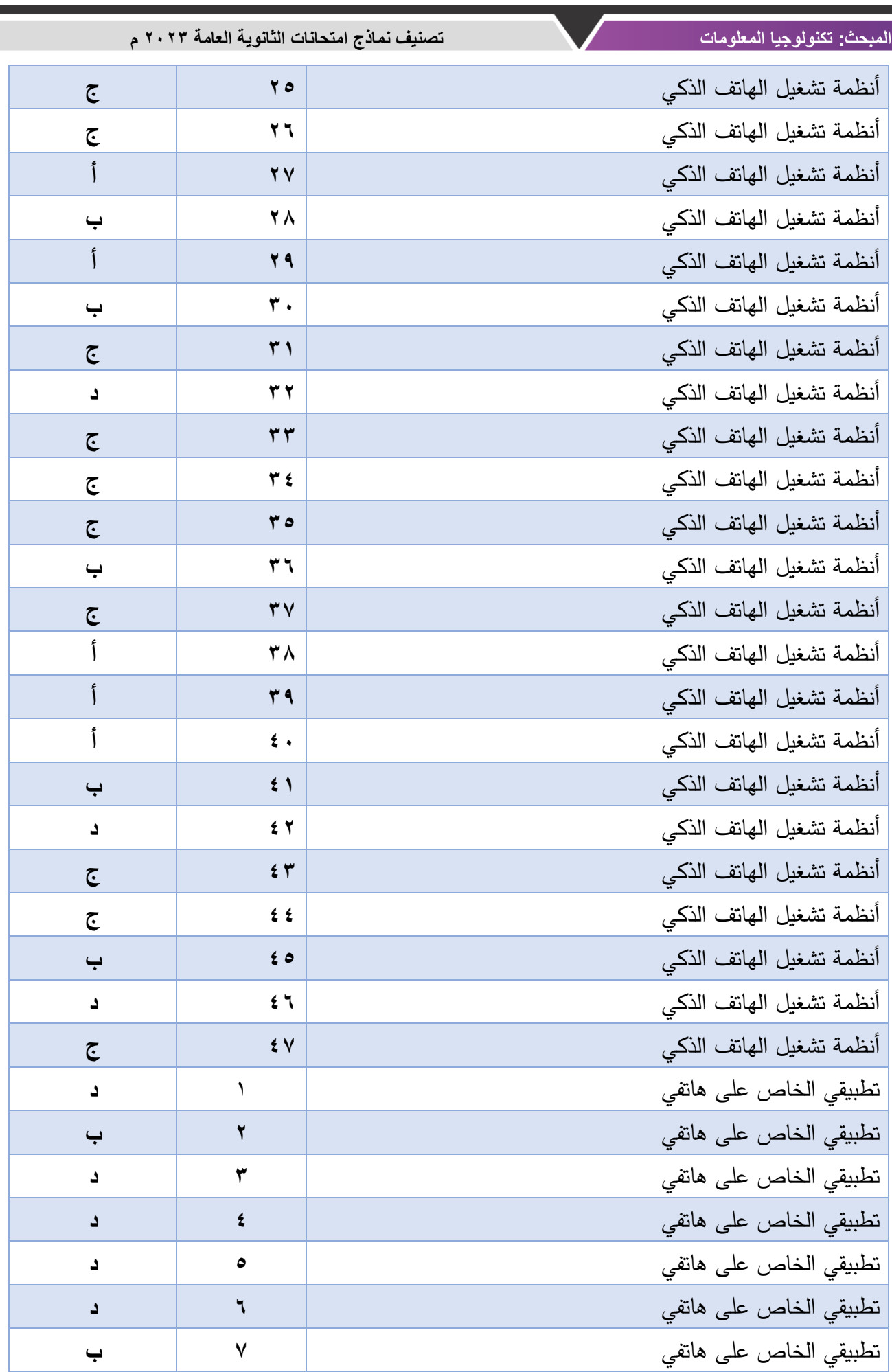

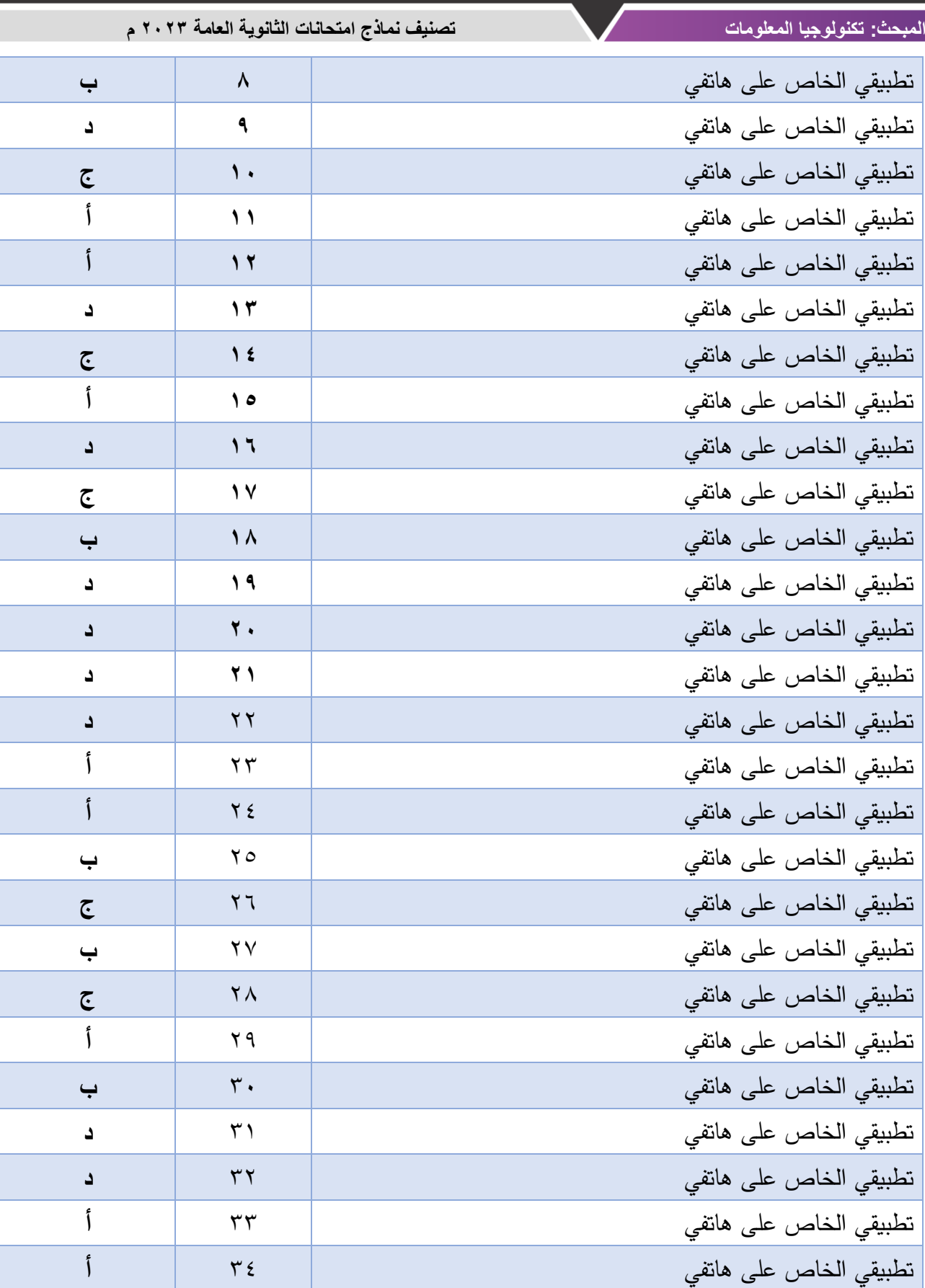

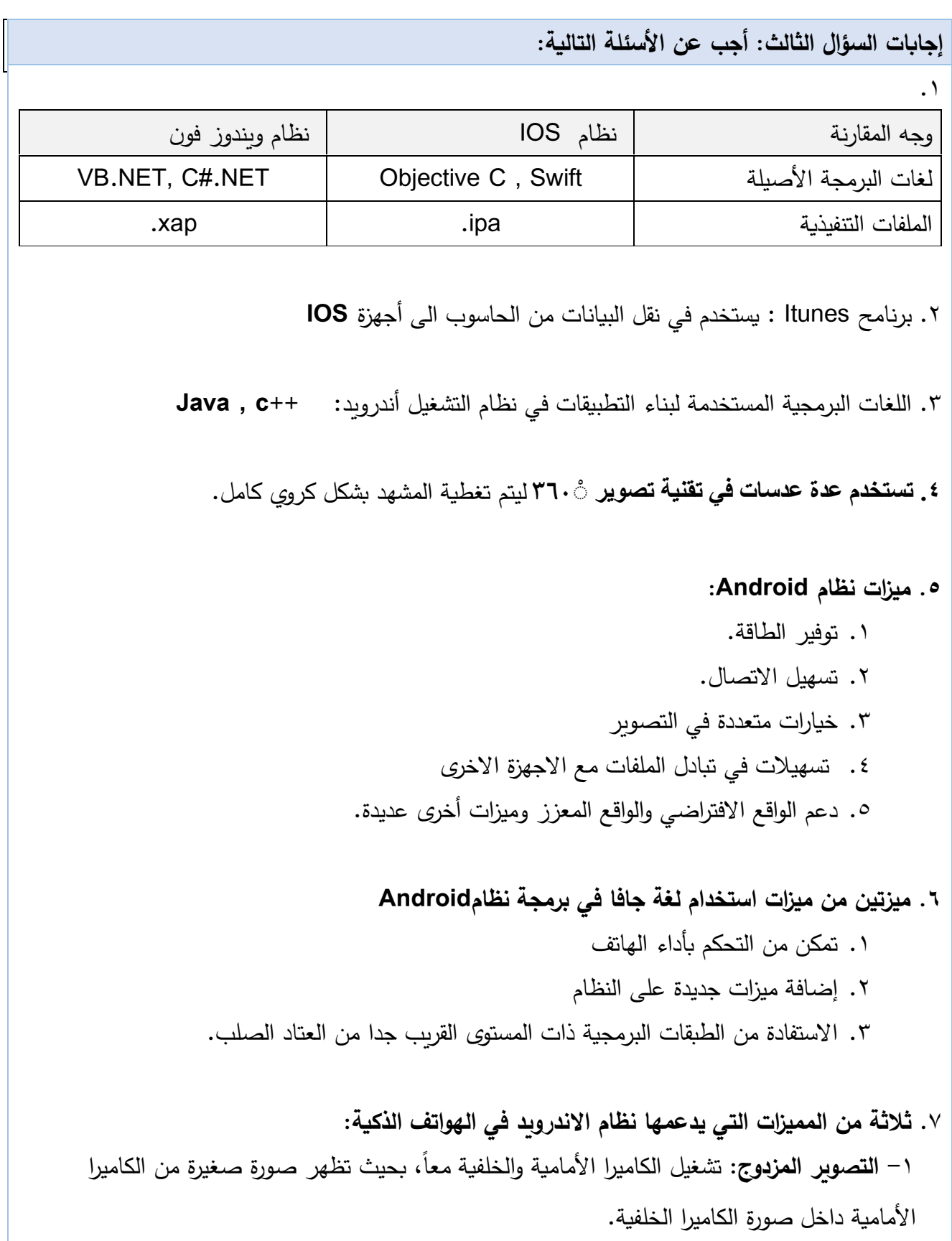

**ّ** -2 **ر الذكي: التمري** خاصية تستعرض وتمرر محتوى الشاشة بحركات ال أرس إلى أعلى وأسفل أو بإمالة الهاتف.

- -3 **االتصال المباشر**: يتم إجراء االتصال عند ظهور جهة االتصال سواء في )الرسائل أو جهات الاتصال)، مع وضع الهاتف على الأذن.
- **.8** طرق التصوير بتقنية 360 درجة: أ. التصوير باستخدام مجموعة كاميرات على حامل يتم تشغيلها وإيقافها في وقت واحد. ب. كاميرا مزوّدة بعدة عدسات، كل واحدة تغطي زاوية محددة بحيث يتم تغطية المشهد بشكلٍ كروي كامل.
- **.9 أربعا من طرق نقل البيانات في نظام األندرويد:** أ. كابل **USB**. ب. البلوتوث. ج. الواي فاي.**Fi-Wi** . د. التخزين السحابي**Cloud**.
	- **.10 أربعا من طرق نقل البيانات في نظام** IOS أ. التخزين السحابي **ICloud** ب. برنامج **Itunes** ج. مواقع التواصل االجتماعي د. البريد االلكتروني
- **.11 أربع ميزات يدعمها نظام األندرويد في الهواتف الذكية:**  التصوير المزدوج: تشغيل الكاميرا الأمامية والخلفية معا، بحيث تظهر صورة صغيرة من الكاميرا األمامية داخل صورة الكاميرا الخلفية. التمريّر الذكي: خاصية تستعرض وتمرر محتوى الشاشة بحركات الرأس إلى أعلى وأسفل أو بإمالة الهاتف. االتصال المباشر: يتم إجراء االتصال عند ظهور جهة االتصال سواء في )الرسائل أو جهات الاتصال)، مع وضع الهاتف على الأذن. الإطار المتعدد: تشغيل أكثر من تطبيق على شاشة المهاتف معا.

**.12 المجسات الثالثة في الهواتف الذكية، وكيف تدعم تقنية الواقع االفتراضي:**  التسارع: مجس يستشعر التغيّر في سرعة حركة الجهاز باتجاه المحاور الثلاثة **(x, y, z)** كما يقيس التسارع الخطي في حركته. الدوران: يقيس ميل الجهاز وزوايا التحرك من خالل تحديد موقعه عبر المحاور الثالثة. المغناطيسيّة: يستشعر المجال المغناطيسيّ الناتج عن ايّ معدن.<br>-

- **.13 المجسات الواجب توفرها في الهواتف الذكية لتدعم تقنية الواقع االفتراضي، وظيفة كل منها:** التسارع: مجس يستشعر التغيّر في سرعة حركة الجهاز باتجاه المحاور الثلاثة **(x, y, z)** كما يقيس التسارع الخطي في حركته. الدوران: يقيس ميل الجهاز وزوايا التحرك من خالل تحديد موقعه عبر المحاور الثالثة. المغناطيسيّة: يستشعر المجال المغناطيسيّ الناتج عن أيّ معدن.<br>-
- .14 **ميزات نظام IOS الرئيسة:** األمان: يتم تنزيل التطبيقات من متجر أبل فقط، حيث تقوم الشركة بإنتاجها وفحصها. القيود: إخفاء تطبيقات معينة بكلمة مرور، إخفاء **store app**، بحيث ال يستطيع أحد العبث في التطبيق، أو تنزيل برامج. الرفع للتنبيه **Wake To Rise**: عند رفع الجهاز يتم تشغيل الشاشة وإضاءتها. ميزة <mark>True Tone</mark> شاشة الهاتف تتحسّس الطقس، وتعدّل ألوان الشاشة حسب إضاءة الجو المحيط.

**.15 أربع طرق لنقل الملفات في نظام األندرويد:** أ. كابل **USB**. ب. البلوتوث. ج. الواي فاي.**Fi-Wi** . د. التخزين السحابي**Cloud**.

**.16 طريقة عمل تقنية الواقع المعزّز في نظام أندرويد:**

- رؤية الواقع الحقيقي باستخدام كاميرا الهاتف المحمول، أو الكمبيوتر اللوحي.
	- تحليل الواقع الحقيقي حسب ما هو مطلوب من البرنامج.
		- دمج العناصر االفتراضية به.

**.17 طرق نقل الملفات في األندرويد:** أ. كابل **USB**. ب. البلوتوث. ج. الواي فاي. **Fi-Wi** . د. التخزين السحابي**Cloud**.

**.18 أربعة من مميزات نظام التشغيل** IOS األمان: يتم تنزيل التطبيقات من متجر أبل فقط، حيث تقوم الشركة بإنتاجها وفحصها. القيود: إخفاء تطبيقات معينة بكلمة مرور، إخفاء **store app**، بحيث ال يستطيع أحد العبث في التطبيق، أو تنزيل برامج. الرفع للتنبيه **Wake To Rise**: عند رفع الجهاز يتم تشغيل الشاشة وإضاءتها. ميزة **True Tone :** شاشة الهاتف تتحسّس الطقس، وتعدّل الوان الشاشة حسب إضاءة الجو المحيط.<br>.

**إجابات األسئلة المقالية للدرس الثاني )تطبيقي الخاص على هاتفي(**

**السؤال الثاني:**

.1 تصميم واجهة التطبيق - ضبط الخصائص - تركيب اللبنات البرمجية

 $\cdot$ 

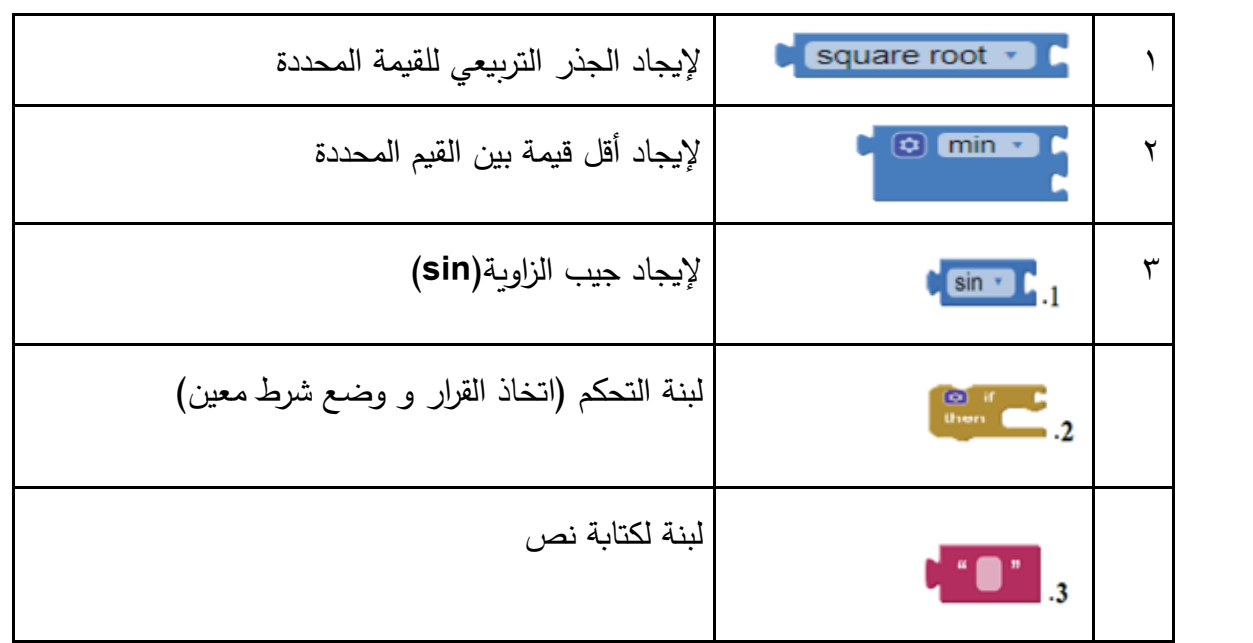

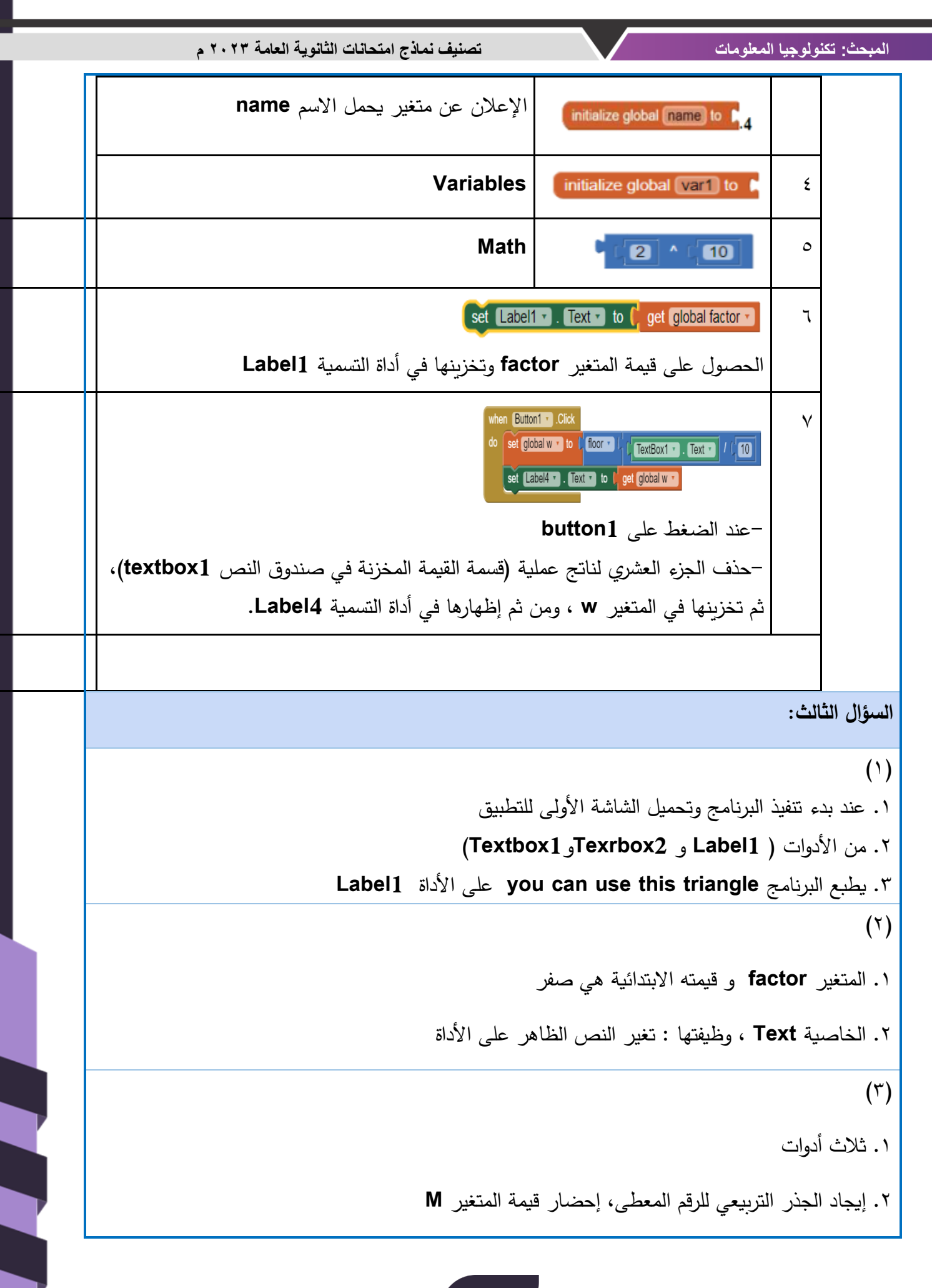

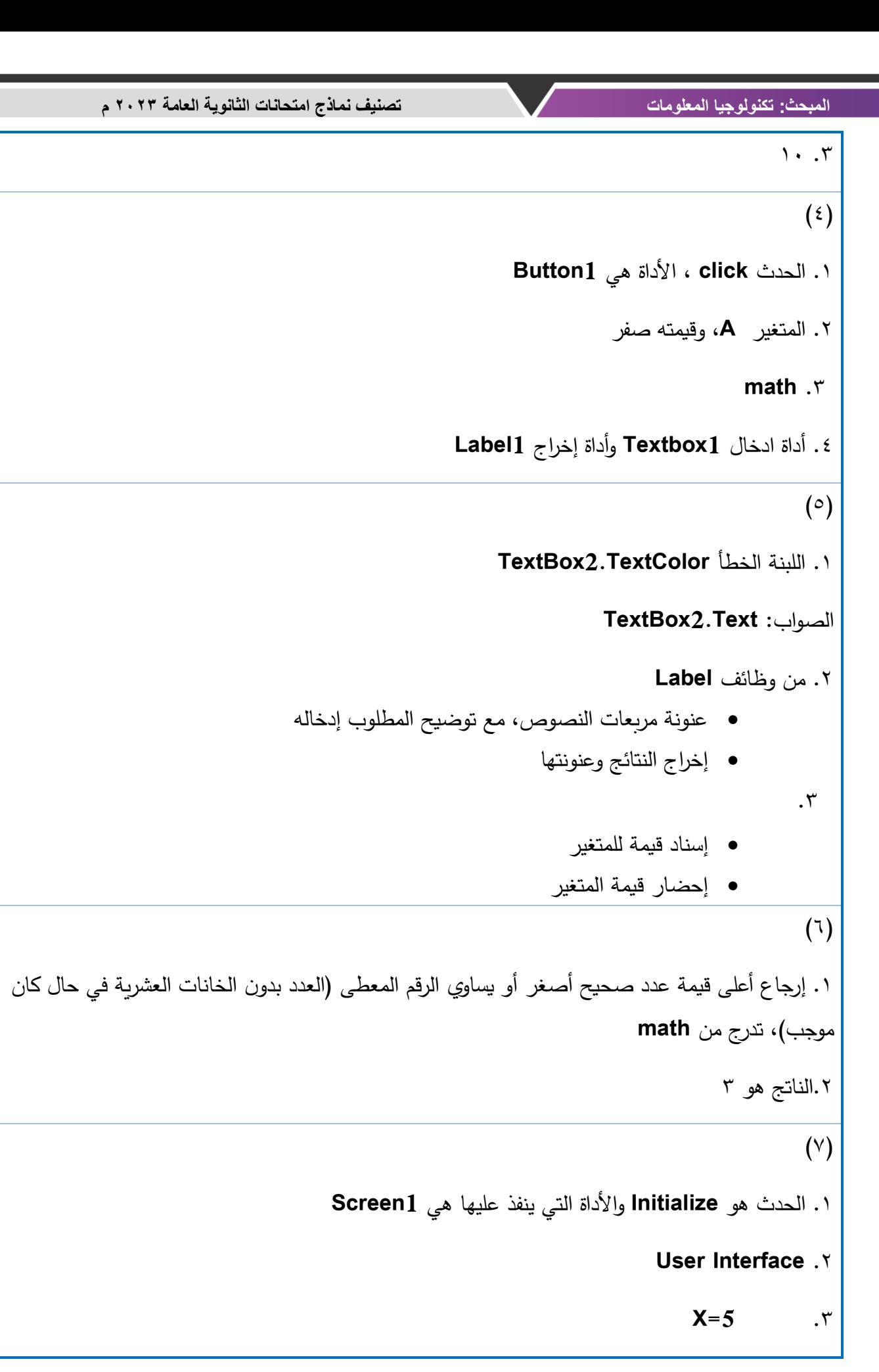

**96**

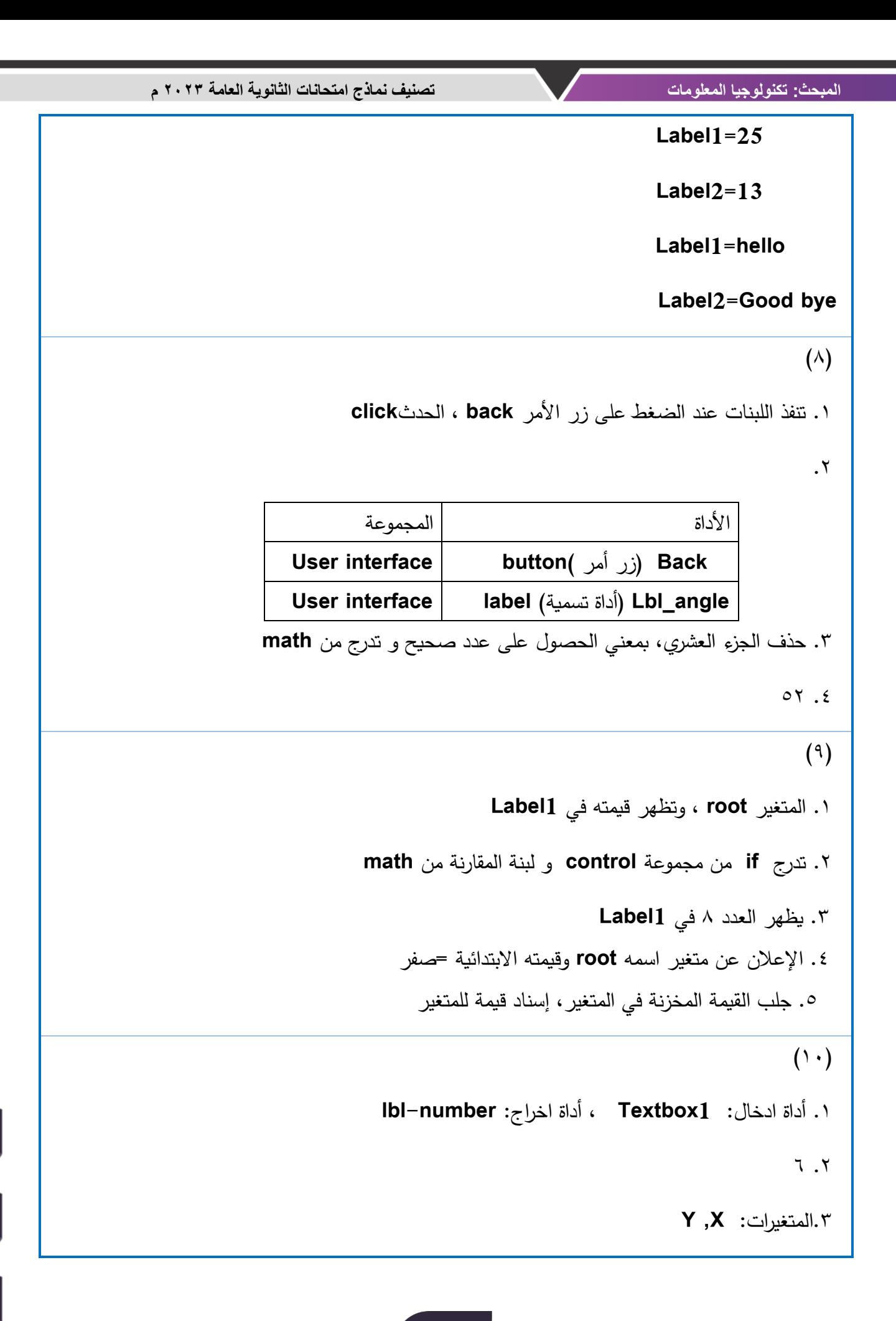

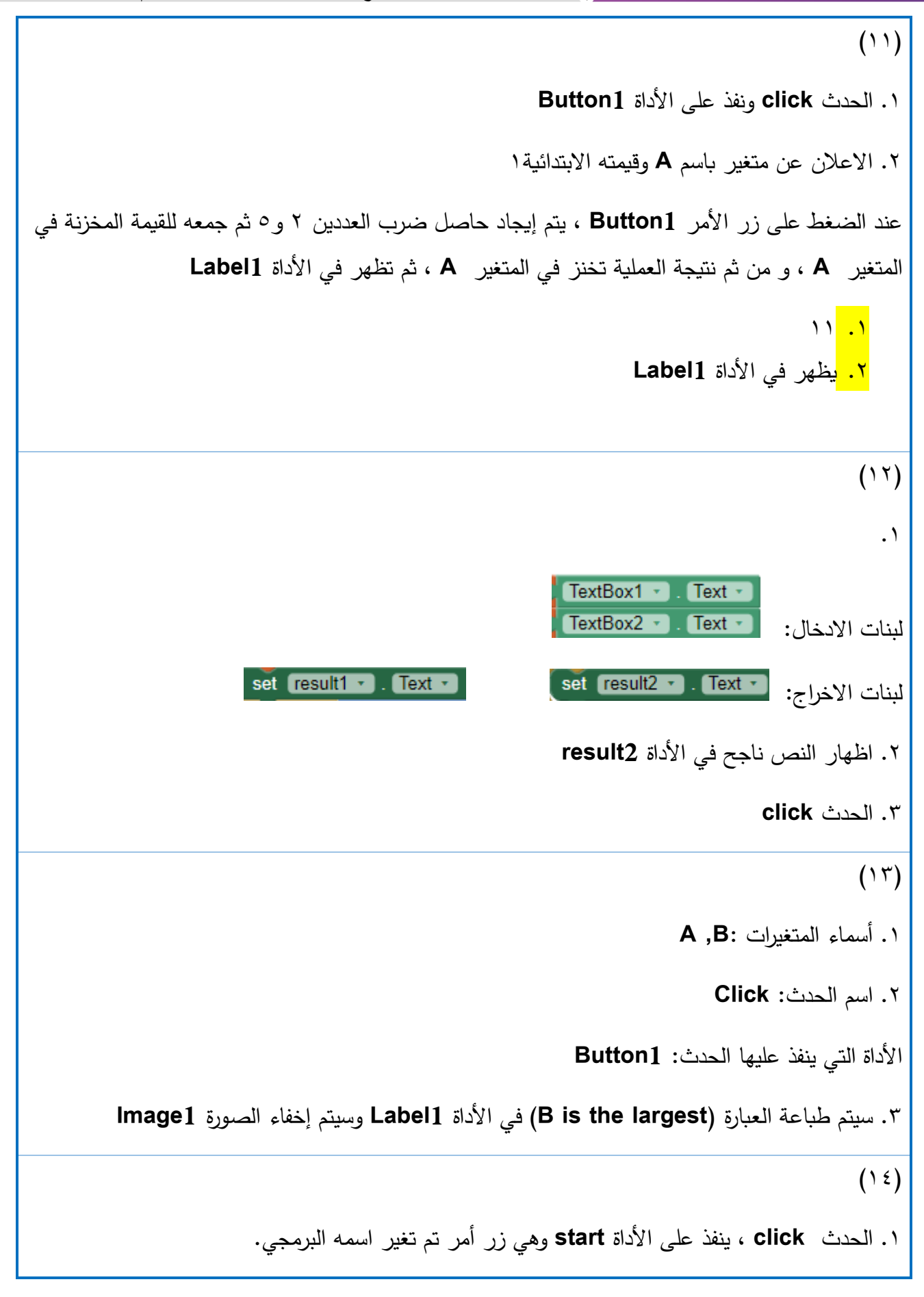

.2 صناديق االدخال: **second** ،**First**  صناديق االخراج: **result2** ، **Result1**  .3 طباعة 5 في األداة **1result** طباعة النص" زوايا مختلفة" في أداة االخراج **2result**  $(10)$ .1 اسم الحدث: **Initialize** اسم األداة التي ينفذ عليها الحدث: **1Screen** .2 اسم متغير: **pic** صناديق اإلدخال : **TextBox** .3 من مجموعة **Logic** .4 سيظهر العبارة حرة عربية في مربع التسمية **1result** وتظهر الصورة **2Image**  $(17)$ .1 اسم متغير **A** .2 اسم الحدث **Click** ويتم على األداة **1Button** .3 سيتم طباعة "إظهار" القيمة 11 في أداه التسمية **1Label**  $(17)$ .1 متغير : **x** .2 اسم حدث **Click** وينفذ على األداة **1Button** .3 سيتم طباعة 42 في أداة التسمية **1label** وطباعة العبارة **label2** األداة في **The number is Double**

#### $(1Y)$

.1 عند النقر على الزر **1Button** يتم جمع القيمة المدخلة في مربع النص **1Textbox** مع القيمة المدخلة في مربع النص **2Textbox** وطباعة )إظهار( المجموع في مربع النص **3Textbox**(أي يتم من خالل البرنامج ادخال عددين وإظهار مجموعهم(. .2 اسم الحدث الخاص بزر األمر **1Button** هو **Click** .3 وظيفة أداة **1Textbox** و **2Textbox** هي إدخال قيمة العدد األول والعدد الثاني .4 وظيفة األداة **text3.Text** هي إظهار الناتج وهو مجموع العددين عليها  $(1 \wedge)$ .1 الحدث **click** و نفذ على األداة **1Button** .2 االعالن عن متغير باسم **A** و قيمته االبتدائية 1 .3 عند الضغط على زر األمر **1Button** ، يتم ايجاد حاصل ضرب العددين 2 و 5 ثم جمعه للقيمة المخزنة في المتغير **A** ، و من ثم نتيجة العملية تخزن في المتغير **A** ، ثم تظهر في األداة **1Label** .4 11 .5 يظهر في األداة **1Label**  $(19)$  .1  $TextBox1 Text -$ TextBox2 ·  $\sqrt{\phantom{a}}$  Text  $\sqrt{\phantom{a}}$ لبنات اإلدخال: set result1 v . Text v لبنات اإلخراج: .2إاظهار النص ناجح في األداة **2result** .3 الحدث **click**  $(1)$ .1

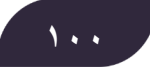

وظيفة الجملة البرمجية 1 هي قراءة القيمة الموجودة في األداة مربع النص **1var** وتخزينها في المتغير **var1**

بينما وظيفة الجملة البرمجية 2 هي قراءة القيمة الموجودة في المتغير **1var** وحساب الجيب **sin** لها وتخزين ناتج الجيب للقيمة المدخلة في األداة مربع التسمية **result**

.2 عند النقر على الزر **sin** يتم قراءة قيمة الزاوية المدخلة في األداة **1var** وتخزينها في المتغير **1var** ثم حساب الجيب **sin** لها و إظهار )طباعة( ناتج الجيب للقيمة **1var** في األداة مربع التسمية **result**,( حساب جيب الزاوية المدخلة وإظهاره).

 $(1)$ 

.1 وظيفة األدوات **2,TextBox 1,TextBox**و **3Textbox** هي إلدخال القيم من قبل المستخدم للتطبيق

وظيفة **1Label** هي إلظهار وطباعة )إخراج( الناتج عليها

.2 تعريف متغير عام اسمه **av** وإعطاؤه قيمة ابتدائية تساوي صفر .3 عند إدخال القيم ) ،20 40,30( سيكون الناتج )30(

 $(77)$ 

.1 وظيفة **1Textbox** هي إلدخال قيمة درجة الحرارة المئوية من قبل المستخدم

وظيفة **2Label** هي إلظهار وطباعة الناتج وهو درجة الحرارة الفهرنهايت

.2 الحدث المستخدم هو **Click** أي النقر .3 عمل اللبنات هو تحويل درجة الحرارة المئوية المدخلة الى فهرنهايت .4 عند ادخال القيمة 10 سيكون الناتج : **50 ( 32+(10\*(9/5))**

 $(77)$ 

**/ Lebel1.** |  
Y Level1 |   
YlextBox1 |   
YlextBox1 |   
Ylezle
$$
f
$$

.2 اسم المتغير **N** واسم الحدث **Click**

.3 32 وتظهر في األداة **1Label**

#### **101**

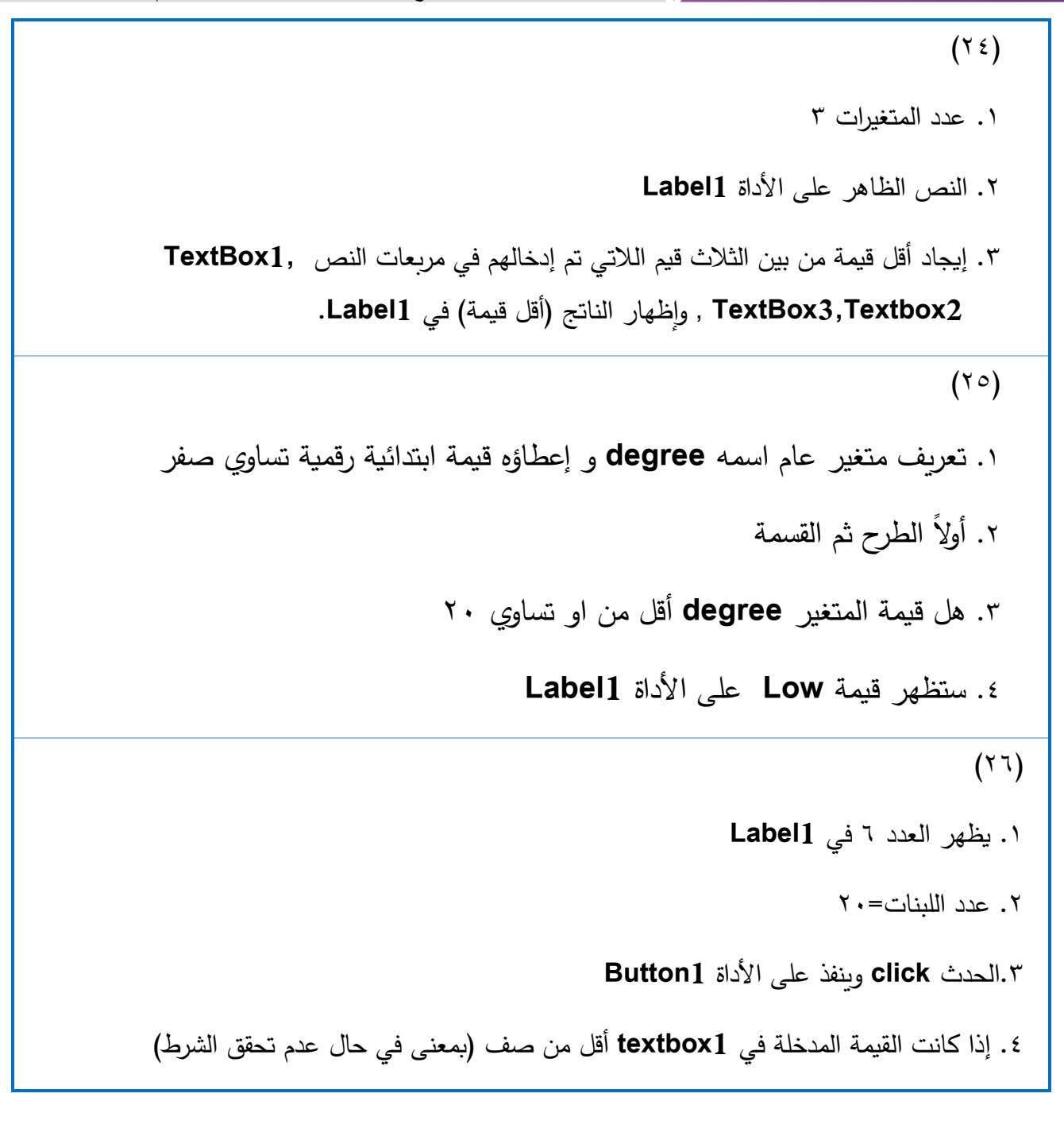

## **الوحدة الثالثة**

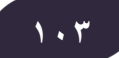

**The Company of the Company of the Company of the Company of the Company of the Company of the Company of the Company of the Company of the Company of the Company of the Company of the Company of the Company of the Company** 

---

### **فهرس محتويات الوحدة**

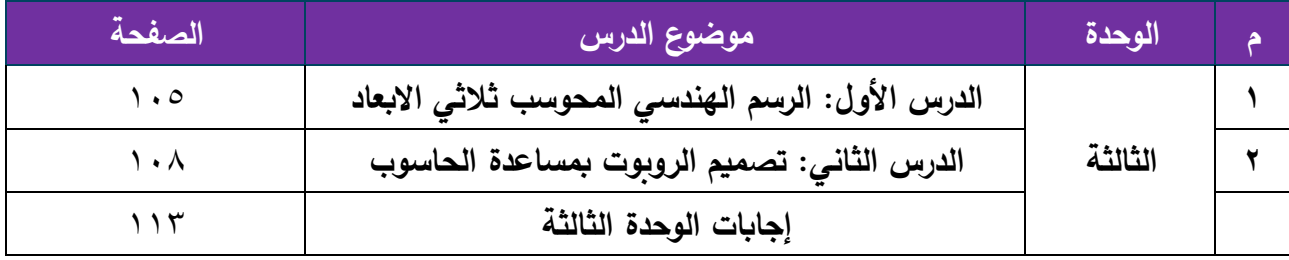

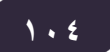

**عنوان الدرس: الرسم الهندسي المحوسب ثالثي األبعاد** 

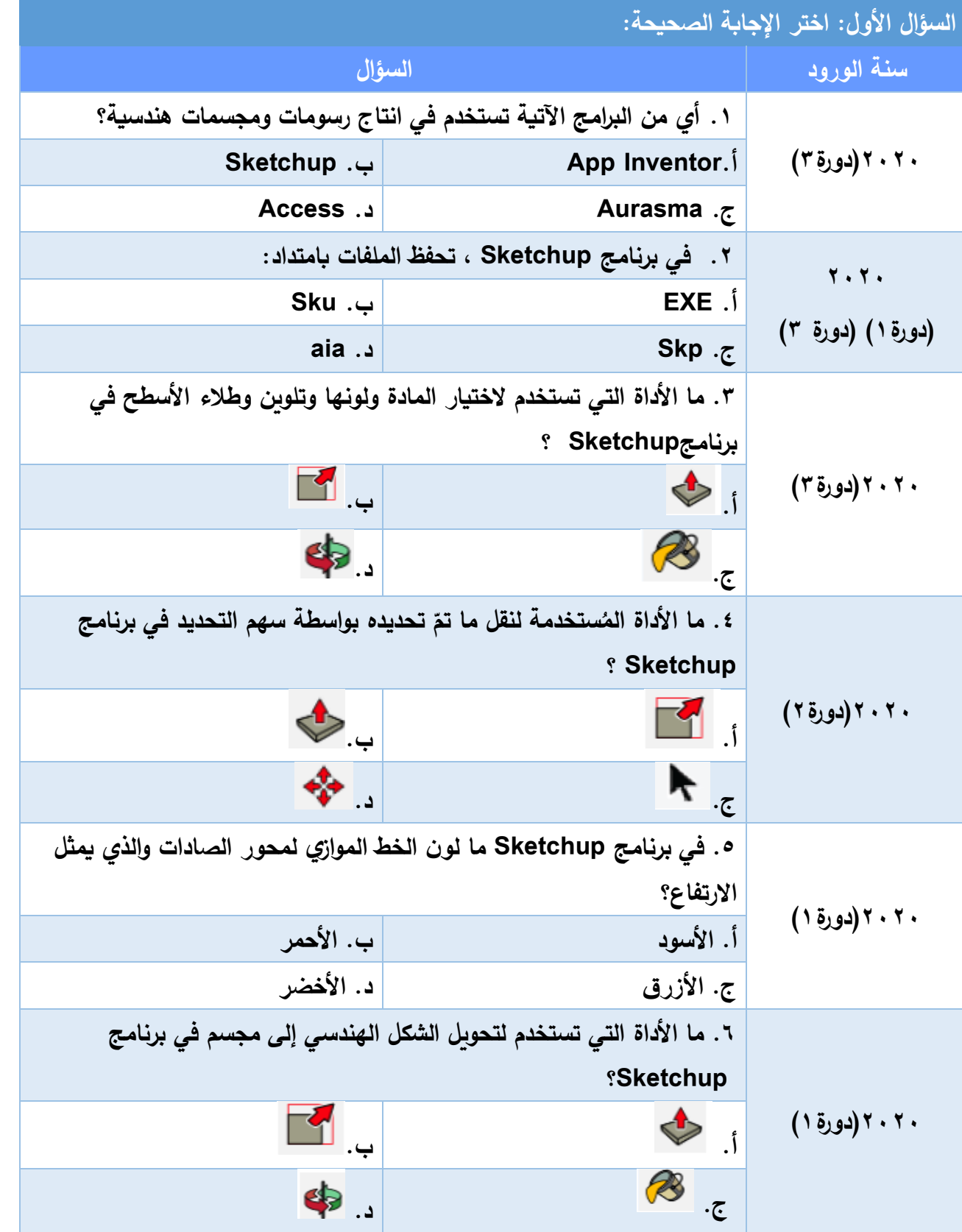

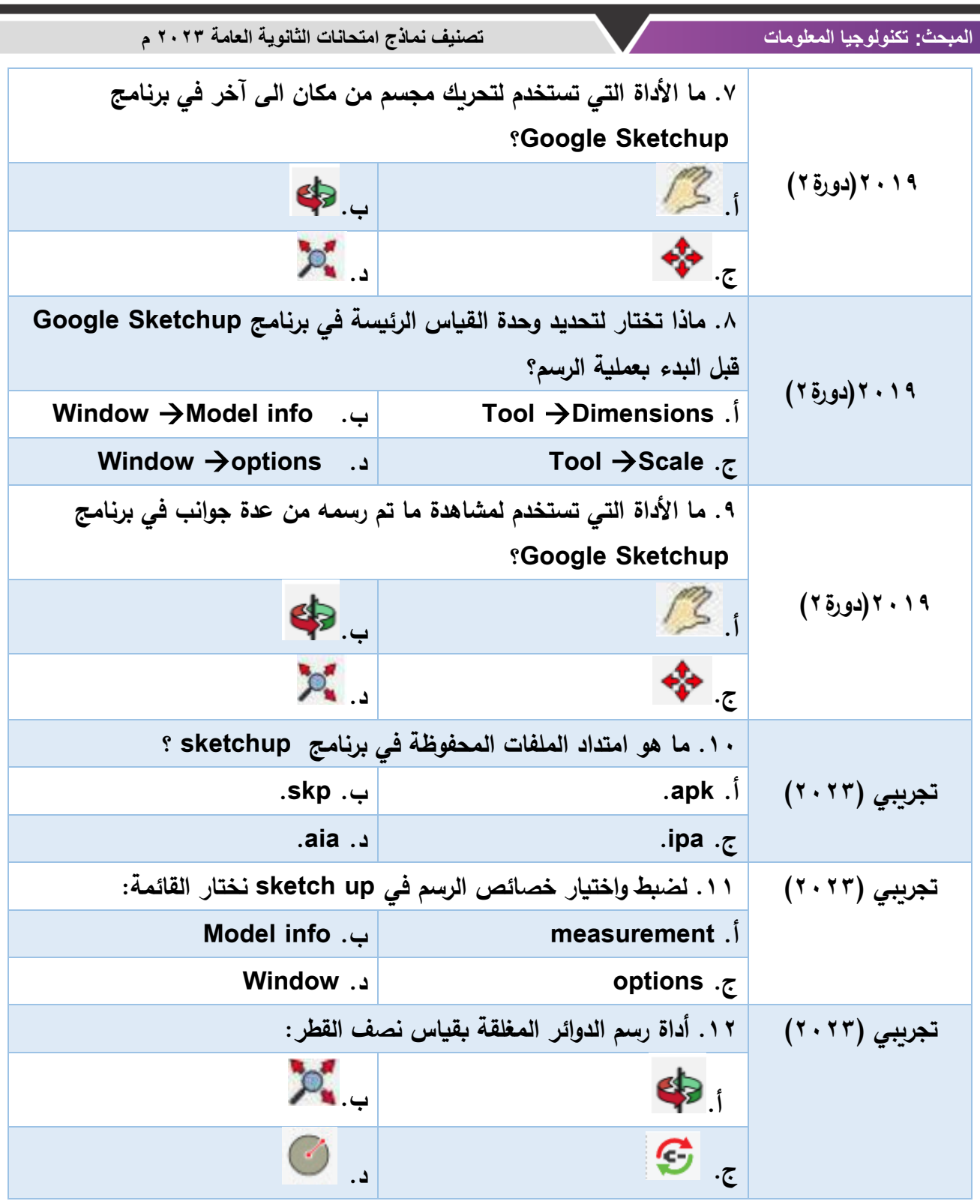

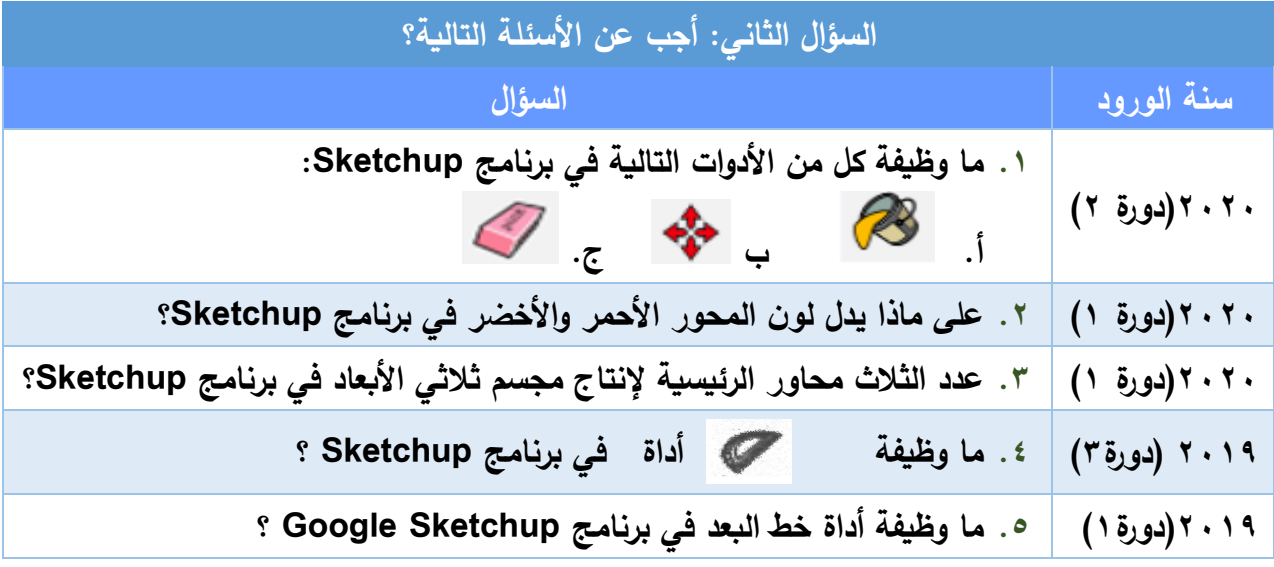

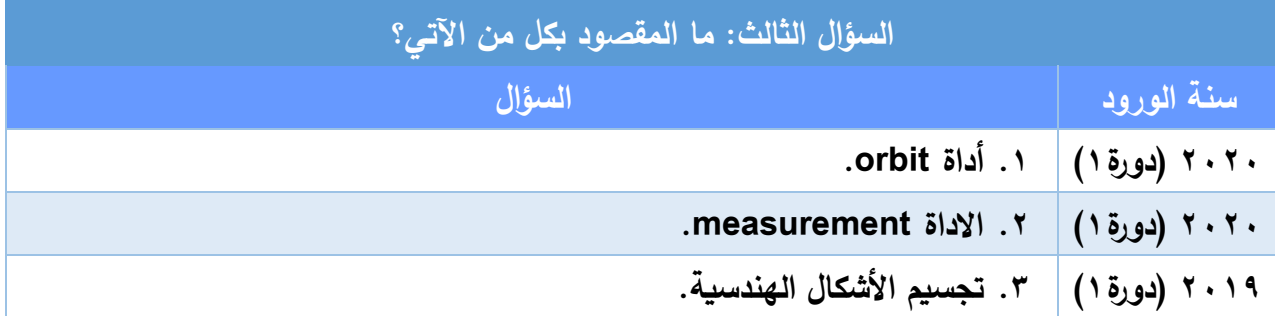

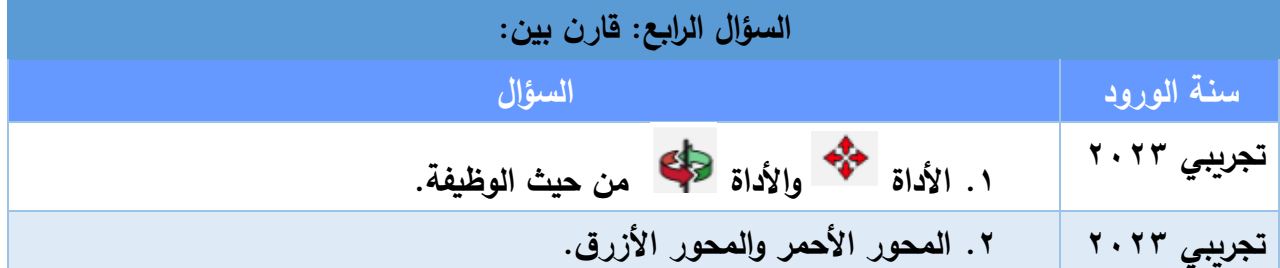

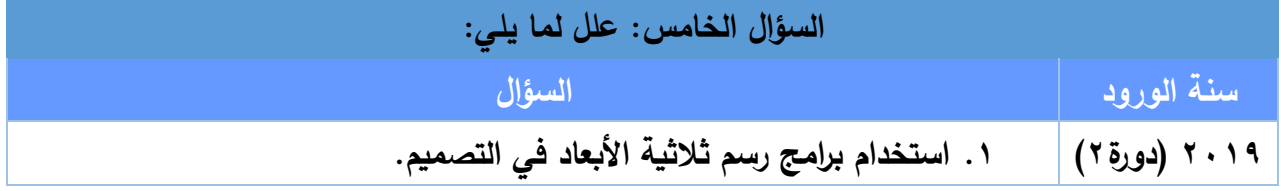
**عنوان الدرس: تصميم الروبوت بمساعدة الحاسوب**

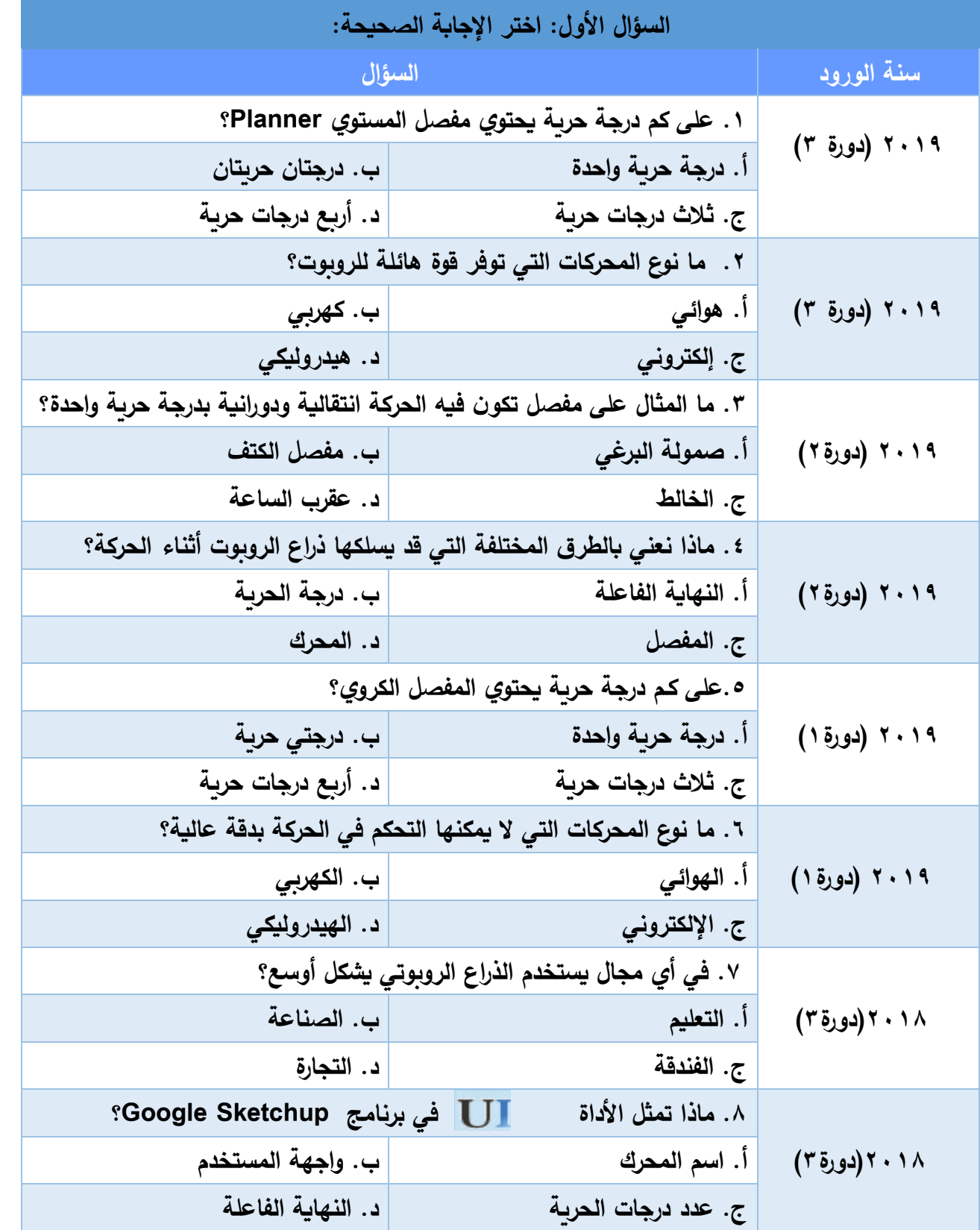

**المبحث: تكنولوجيا المعلومات تصنيف نماذج امتحانات الثانوية العامة 2023 م** 

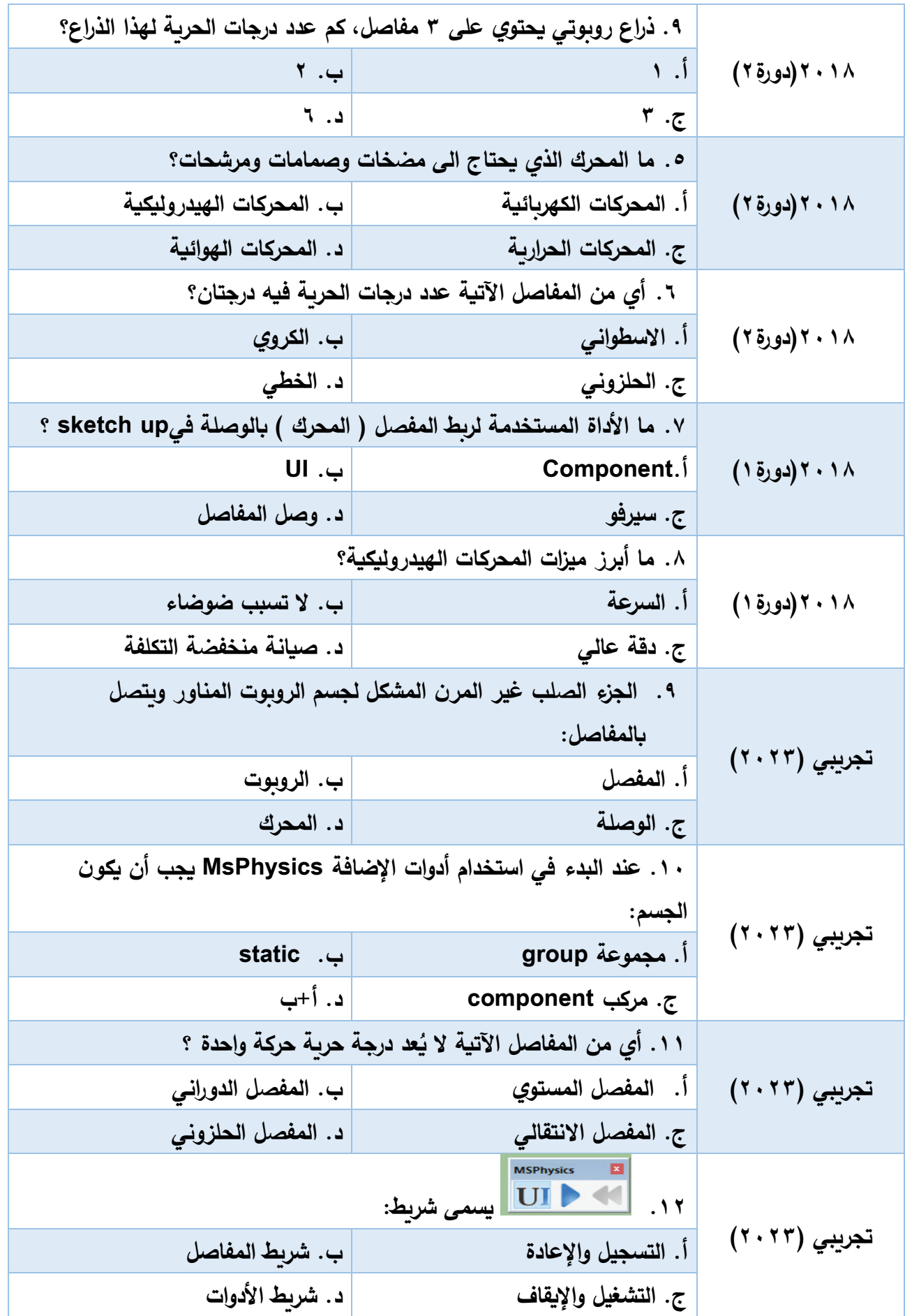

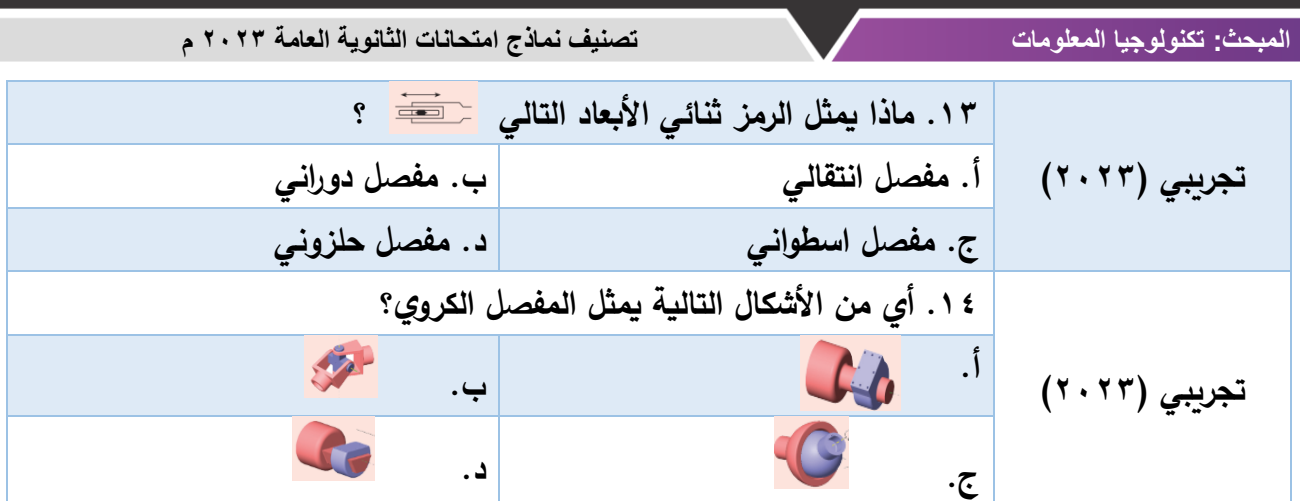

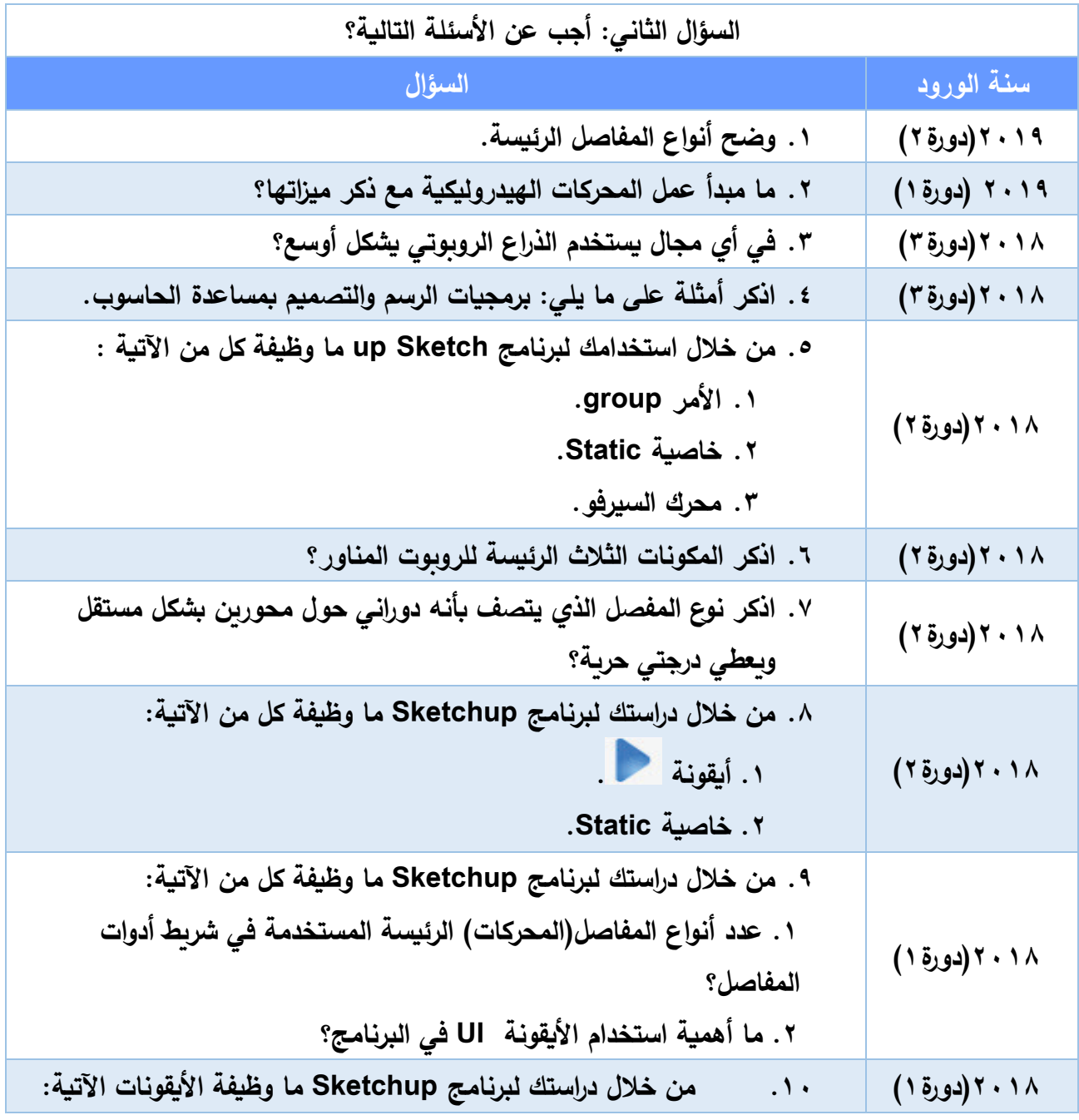

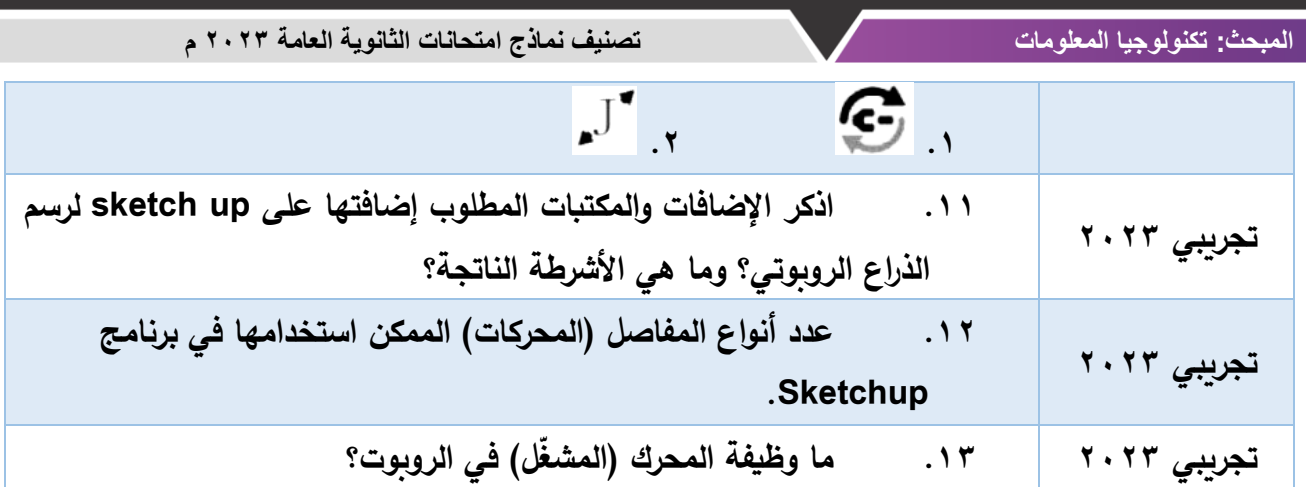

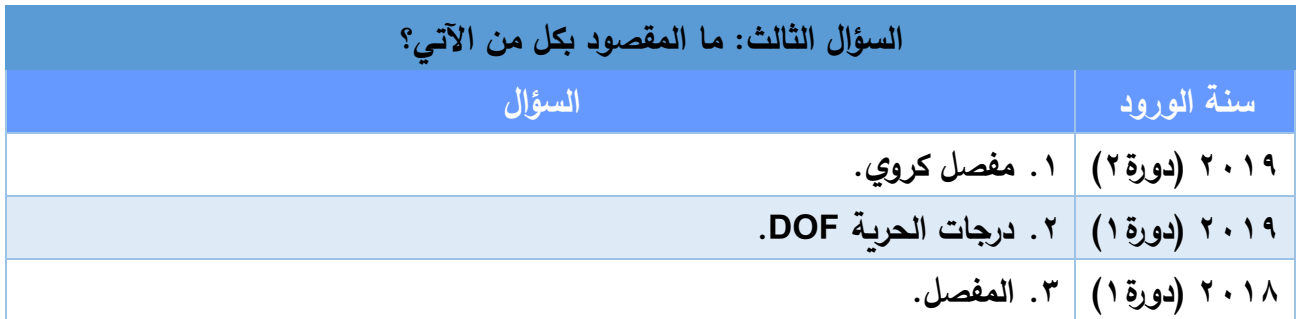

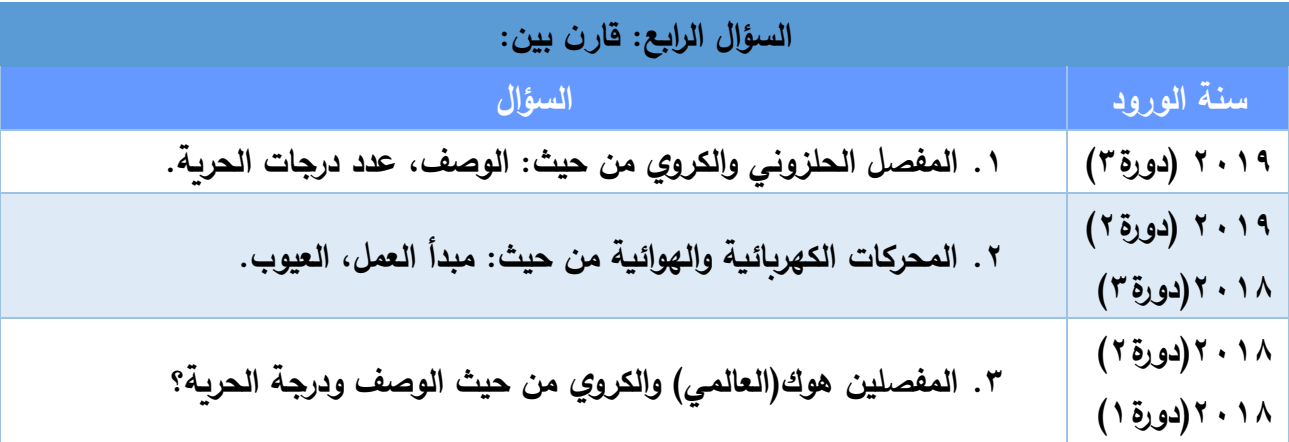

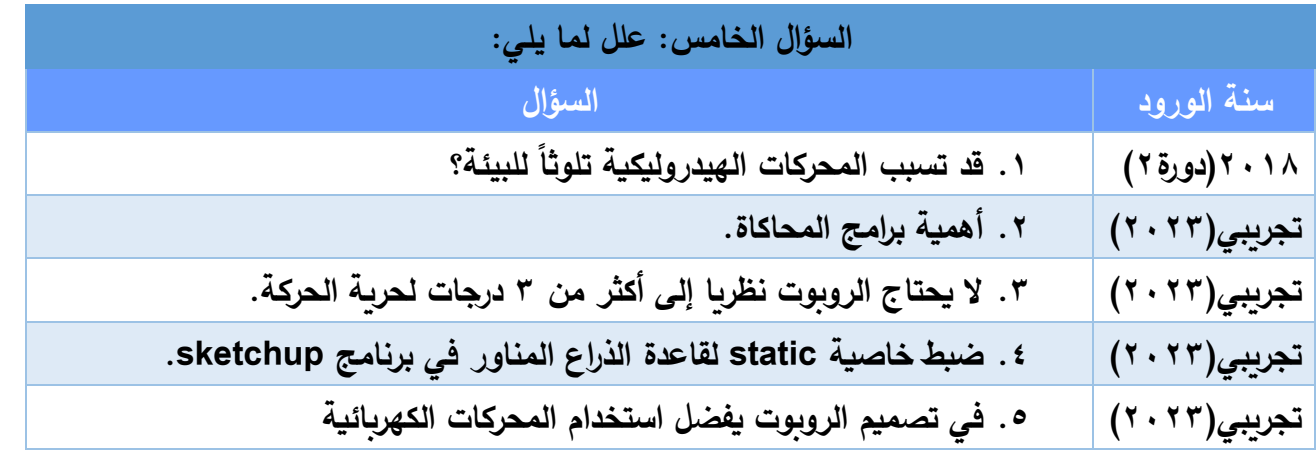

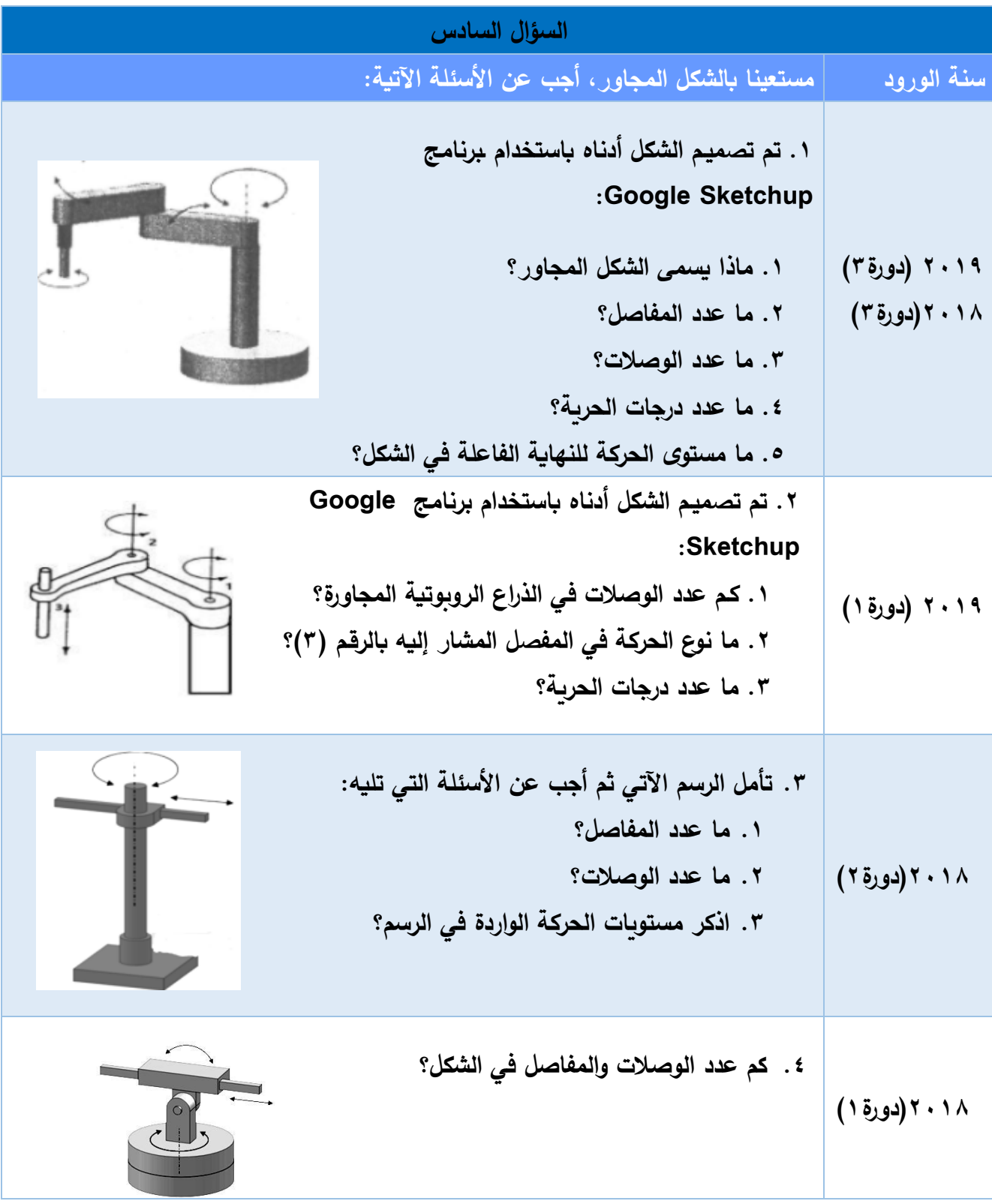

**المبحث: تكنولوجيا المعلومات تصنيف نماذج امتحانات الثانوية العامة 2023 م** 

# **إجابات الوحدة الثالثة**

**113**

## **إجابات الوحدة الثالثة**

**إجابات الدرس األول: الرسم الهندسي المحوسب ثالثي االبعاد** 

**-1 أسئلة االختيار من متعدد:** 

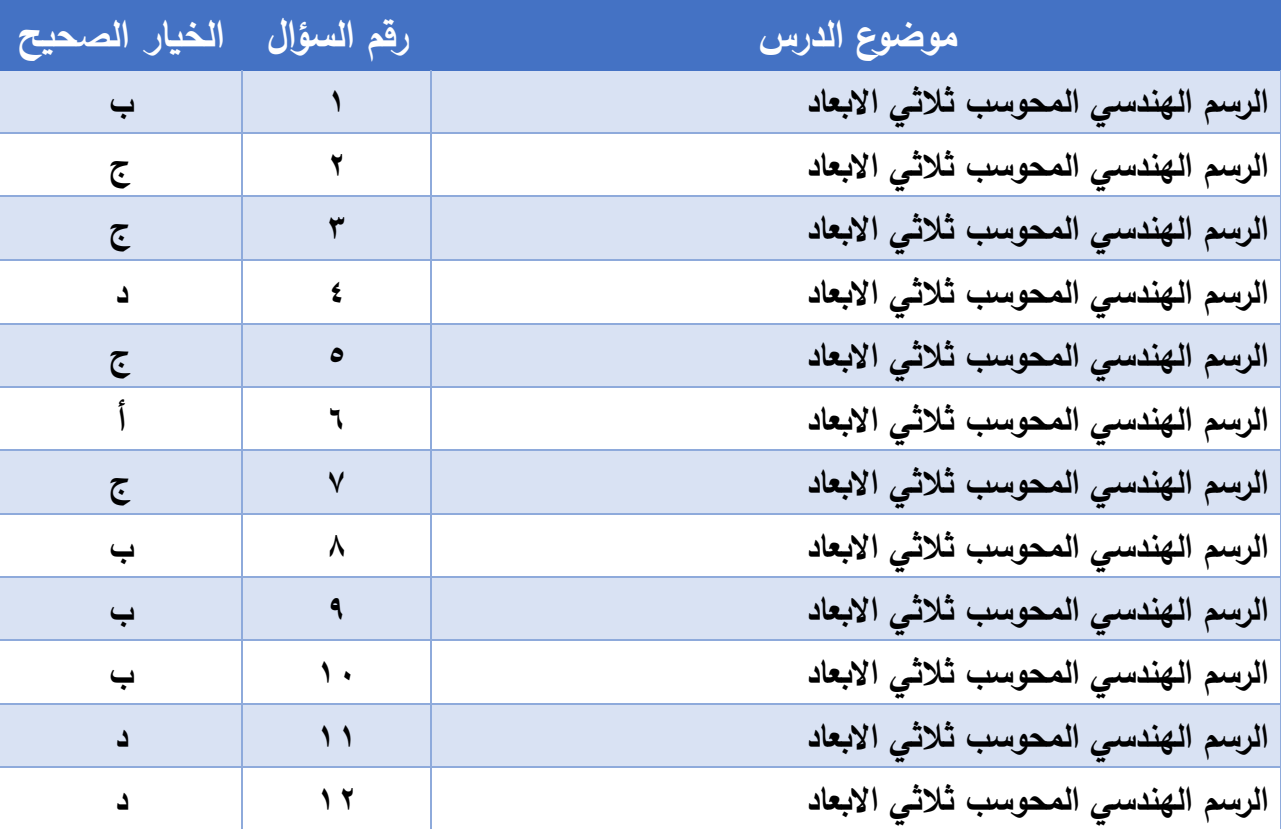

#### **إجابات األسئلة المقالية للدرس األول )الرسم الهندسي المحوسب ثالثي االبعاد(**

**السؤال الثاني:**

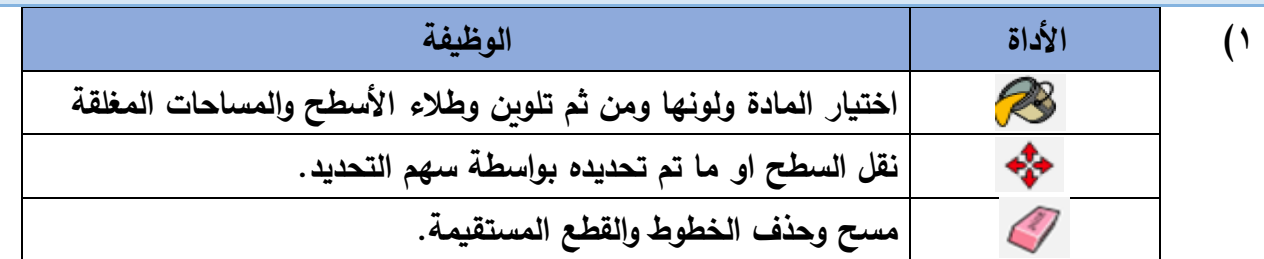

- **2( المحاور الرئيسية إلنتاج مجسم ثالثي األبعاد في برنامج Sketchup: .1 محور السينات (األحمر(: والذي يمثل الطول. .2محور الصادات (األزرق) : والذي يمثل االرتفاع. -3محور العيني (األخضر ) : والذي يمثل العرض.**
- **3( يدل لون المحور األحمر على محور السينات ويمثل الطول، بينما يدل لون المحور األخضر على المحور العيني ويمثل العرض، في حين أن اللون األزرق يدل على محو الصادات ويمثل االرتفاع. 4( وظيفة أداة المنقلة: لقياس زاوية معينة.**
- **5( وظيفة أداة خط البعد: لوضع خطوط بعد على حواف المجسم المختلفة وكتابة األبعاد على الرسم.**

#### **السؤال الثالث: ما المقصود :**

- **1( أداة orbit: أداة النظر الى المجسم من أكثر من جهة من خالل التحرك حول لمحاور.**
- **2( األداة measurement: اظهار األبعاد والقياسات حسب األداة التي يتم اختيارها مثل المسافة ومقدار الزاوية.**
- **3( تجسيم األشكال الهندسية: أي تحويل األشكال ثنائية األبعاد الى مجسمات ثالثية االبعاد بإضافة بعد ثالث للشكل.**

**السؤال الرابع: قارن بين: )1** الأداة للمجمع : نقل السطح أو ما تم تحديده (جسم أو جزء منه) إلى موضع آخر . **األداة : للنظر للشكل من أكثر من جهة من خالل التحرك حول المحور. )2 المحور األحمر: هو محور السينات ويمثل الطول. والمحور األزرق: هو محور الصادات ويمثل االرتفاع.** 

**السؤال الخامس: علل لما يلي: 1( ألنها تساهم في توفير الوقت والجهد باإلضافة إلى الدقة وا إل تقان في إنتاج التصاميم الهندسية المختلفة** 

### **إجابات الدرس الثاني: تصميم الروبوت بمساعدة الحاسوب**

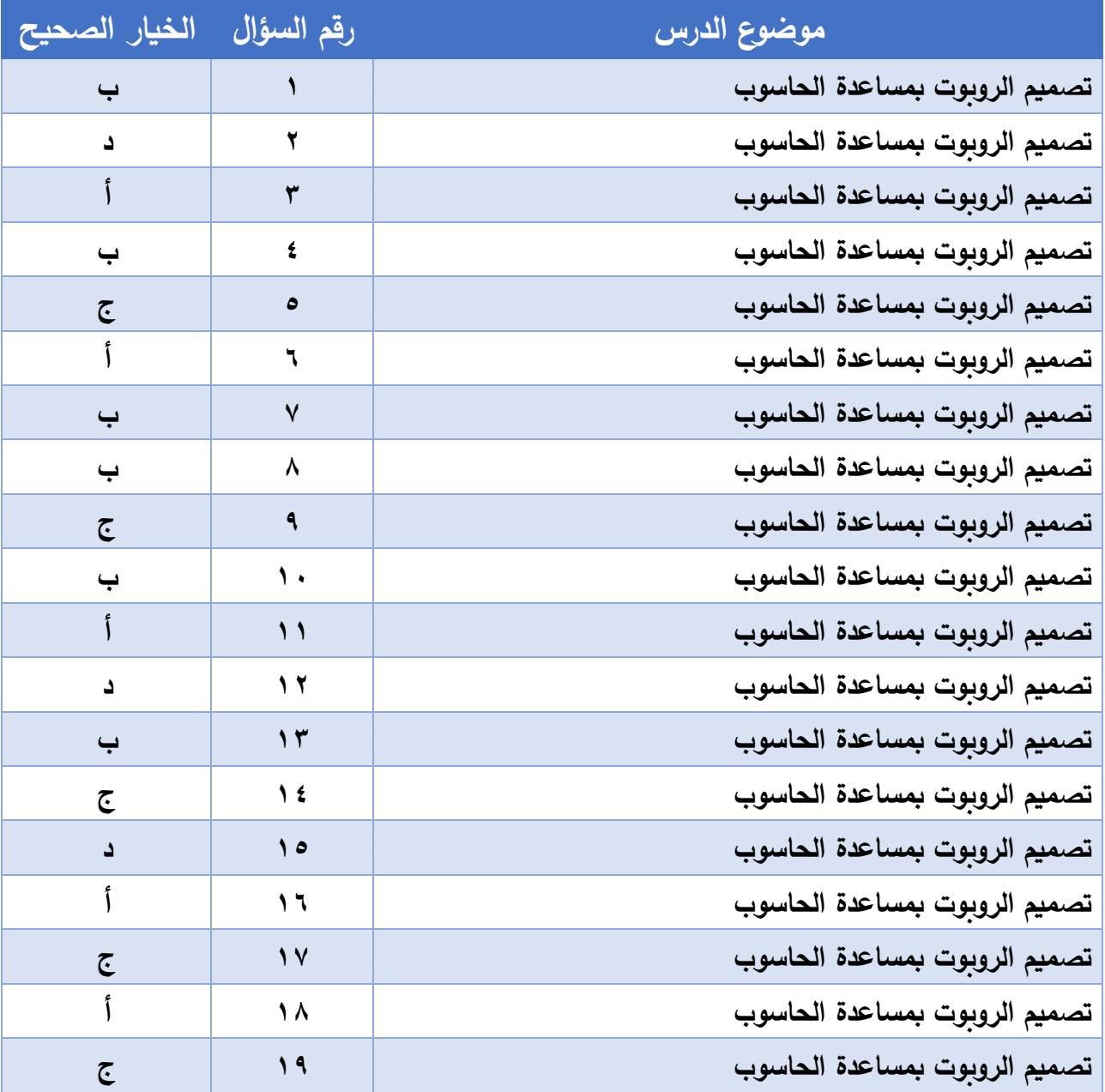

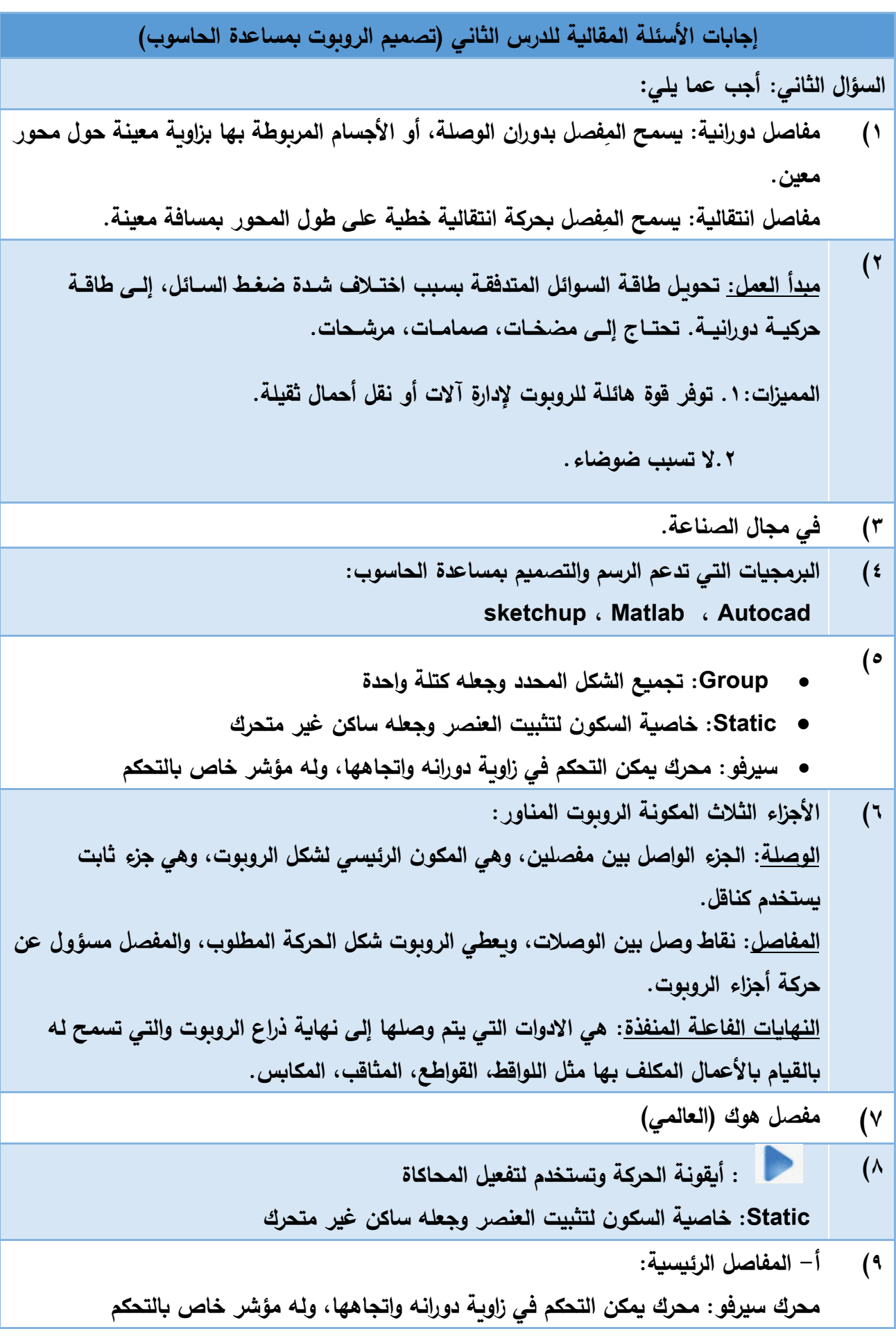

**117**

**محرك عادي تيار مستمر: محرك يمكن التحكم في سرعة دورانه واتجاهها، وله مؤشر خاص بالتحكم محرك حر الحركة: مفصل بدون محرك ب- أيقونة UI: تحديد الخصائص الفيزيائية للمجموعة المحددة )المختارة( : أداة وصل المفاصل )ربط المحرك بالوصلة( 10( : أداة لتكبير وتصغير حجم المفصل AMS Library المكتبة \_ MSPhysics اإلضافة( 11 وينتج عند تحميلهم أشرطة األدوات التالية: شريط التسجيل واإلعادة \_ شريط التشغيل واإليقاف \_ شرط أدوات المفاصل 12( محرك سيرفو \_ محرك عادي تيار مستمر \_ محرك حر الحركة ً 13( على األوامر القادمة من المتحكمان ويعطيه الكفاءة الفعالية في ا يقوم بتحريك الروبوت بناء لعمل** 

**السؤال الثالث: ما المقصود : )1 مفصل كروي: دوراني حول ثالثة محاور بشكل مستقل ويعطـي 3 درجـات حريـة. 2( درجات الحرية DOF: هي الطرق المختلفة التي قد يسلكها الروبوت ألداء مهمته. ويساوي عدد متغيرات الحركة 3( المفصل: نقاط وصل بين الوصالت، ويعطي الروبوت شكل الحركة المطلوب، والمفصل مسؤول عن حركة أجزاء الروبوت.**

#### **السؤال الرابع: قارن بين:**

- **)1** • **المفصل الحلزوني: درجة حرية واحدة، الوصف: انتقالي + دوراني بحيــث يعتمــد كل منهمــا علــى اآلخـر**
- **المفصل الكروي: ثالث درجات حرية، الوصف: دورانــي حــول ثالثــة محــاور بشــكل مســتقل**
- **)2**
- **المحرك الكهربائي:**

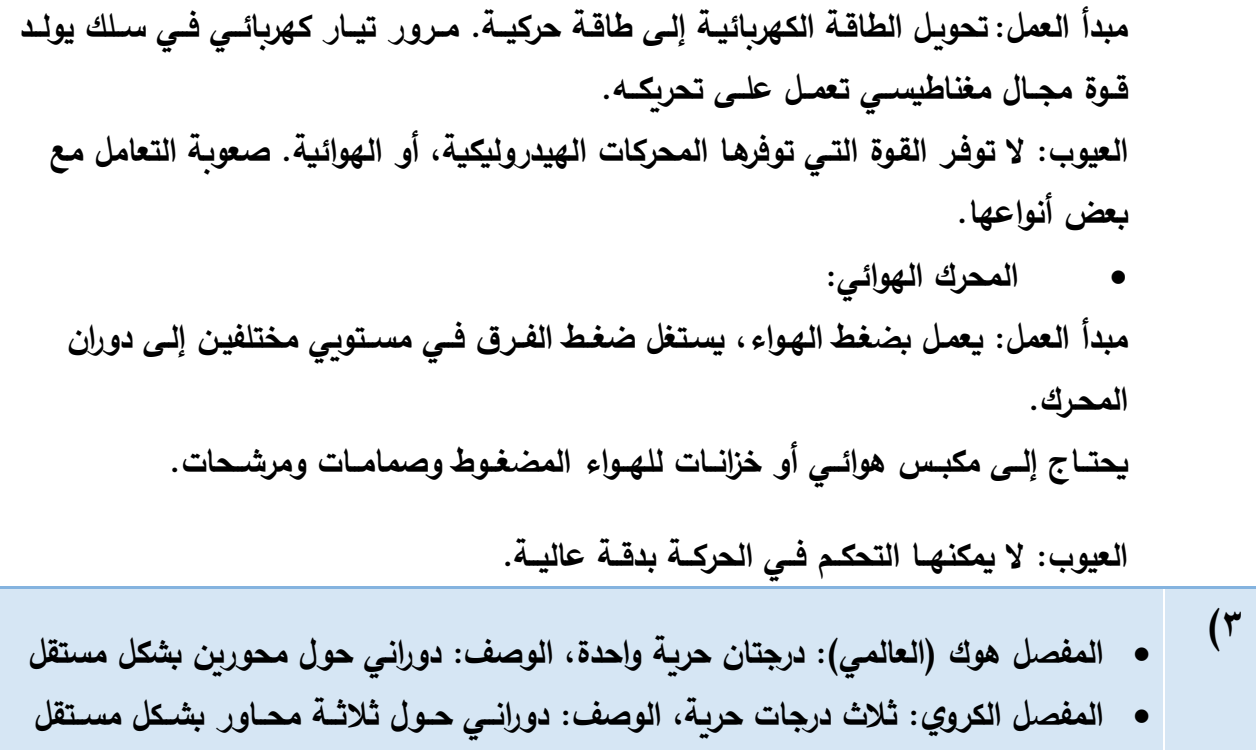

**السؤال الخامس: علل لما يلي:**

**)1 بسبب تسرب السوائل )الزيوت( من المحرك.**

- **)2 -1 محاكاة عمل الروبوت افتراضيا قبل تصنيعه على أرض الواقع. -2فهم حركة الروبوت وأدائه.**
- $($ ۳ **ألنها كافية لوضع نهاية ذراع الروبوت في أي نقطة ضمن فضاء العمل ثالثي األبعاد.** 
	- **)4 لتثبيت األرضية بحيث ال تتحرك عند تشغيل المحرك.**
	- $\bullet$ **ألنها تتميز بدقة العالية وسرعة العالية والتحكم فيها مرن جدا.**

**السؤال السادس: مستعينا بالشكل المجاور، أجب عن األسئلة اآلتية:** 

**119**

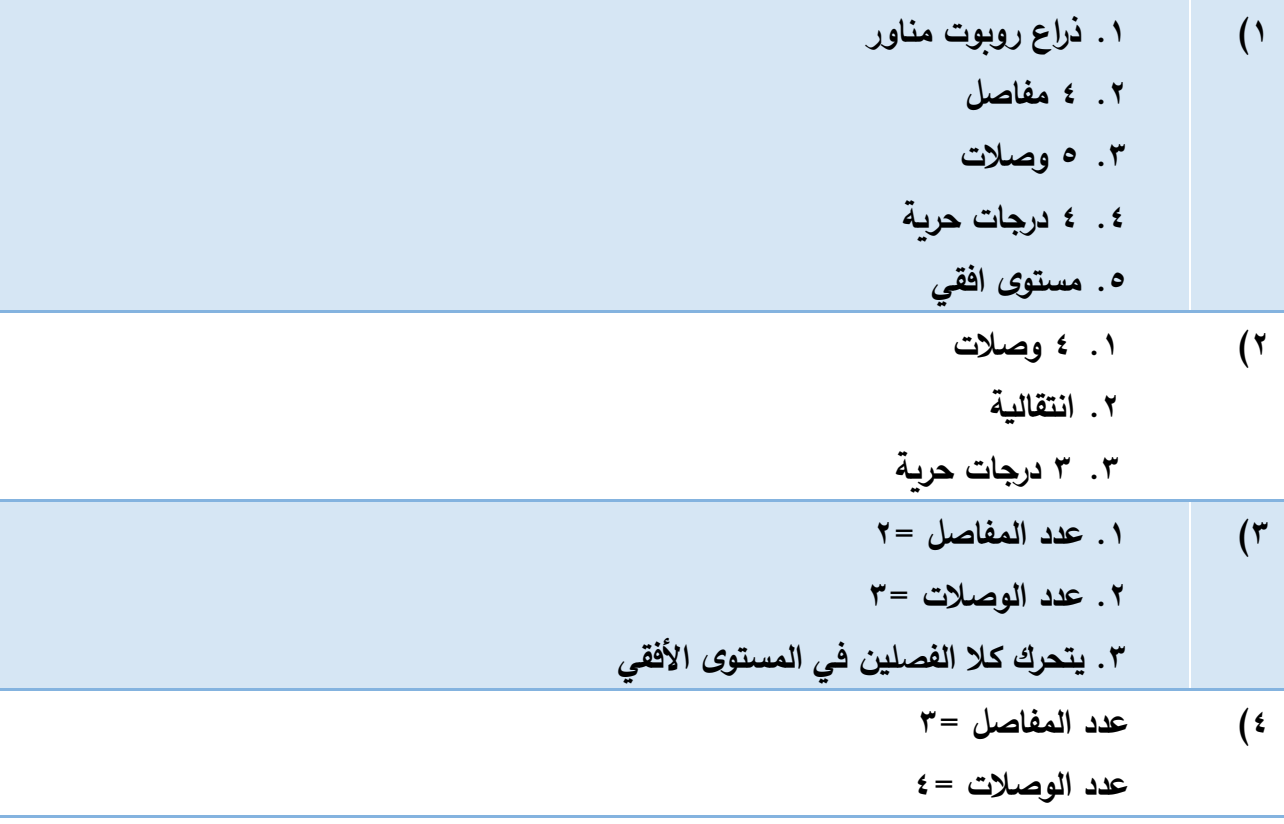

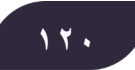

# **الوحدة الرابعة**

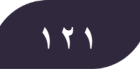

### **فهرس محتويات الوحدة**

**CONTRACTOR** 

المسر

r

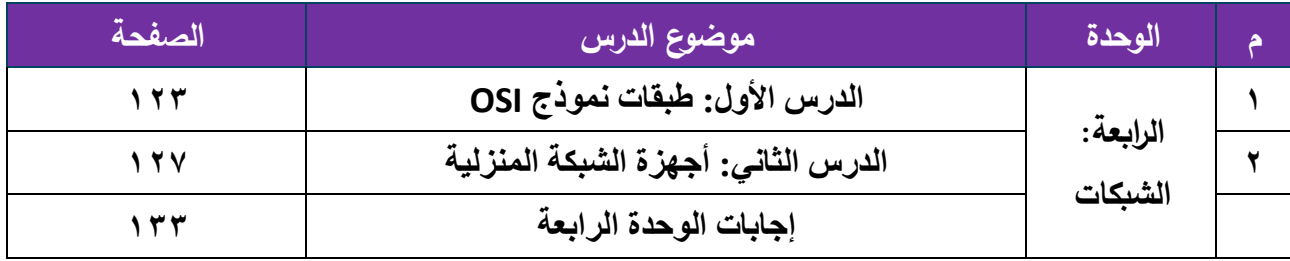

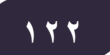

### **عنوان الدرس: طبقات نموذج OSI**

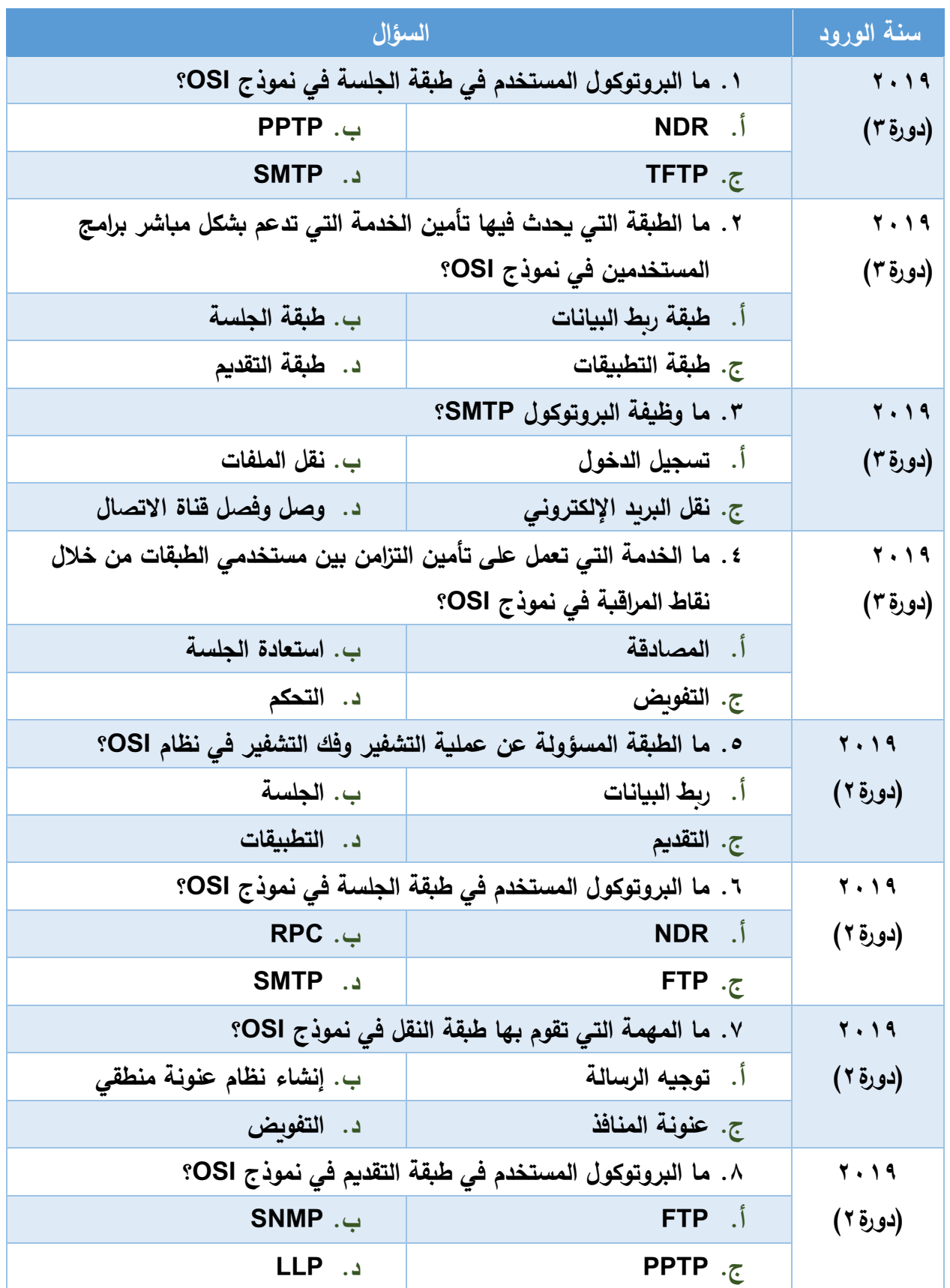

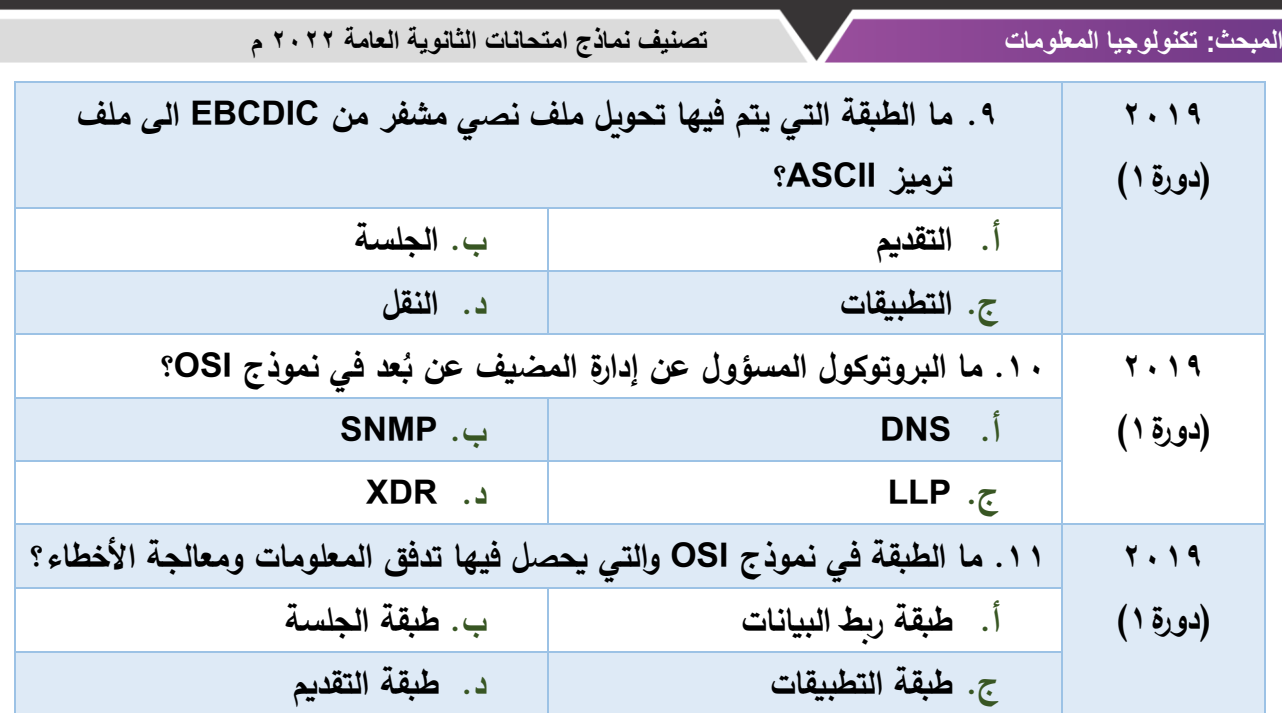

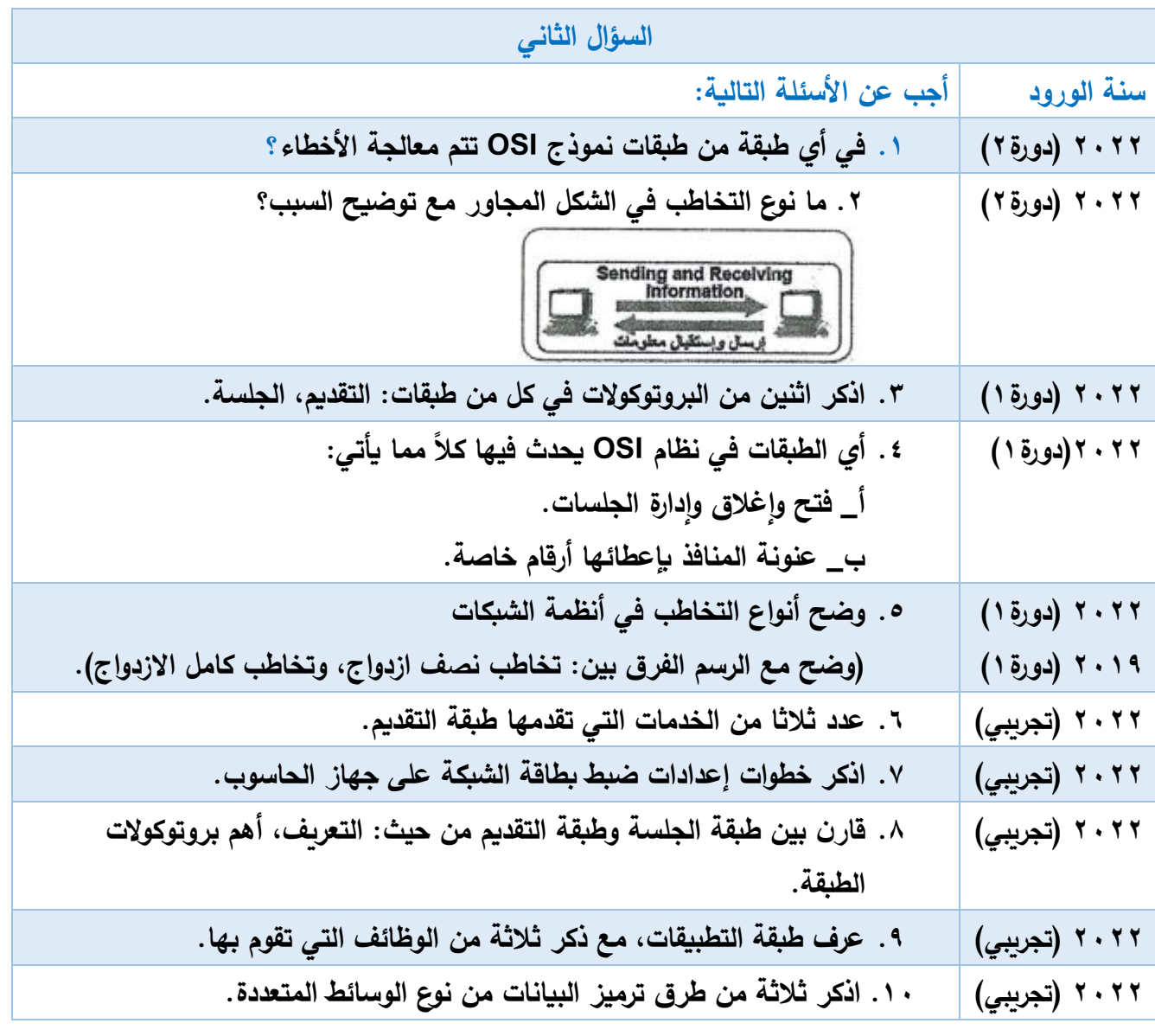

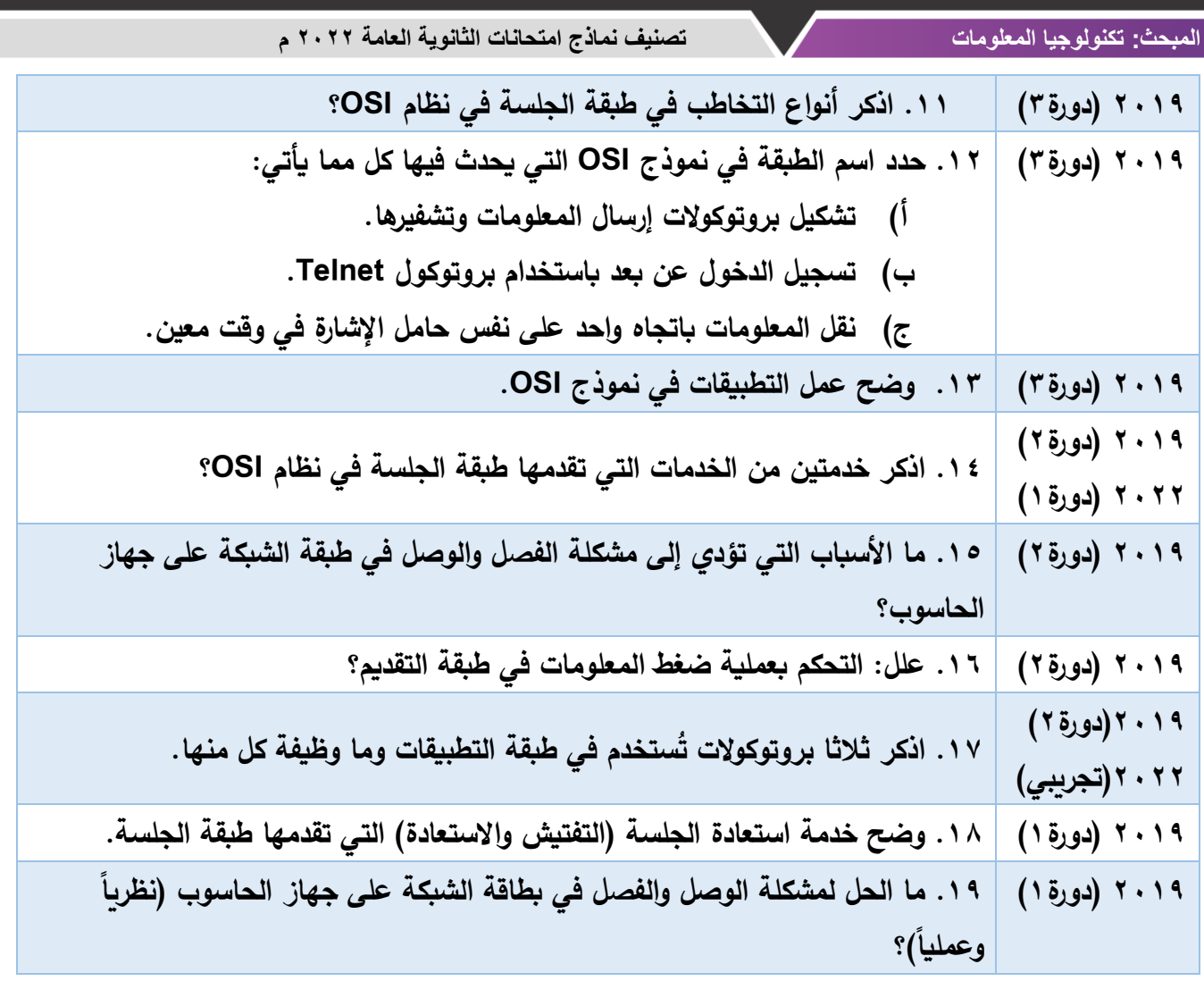

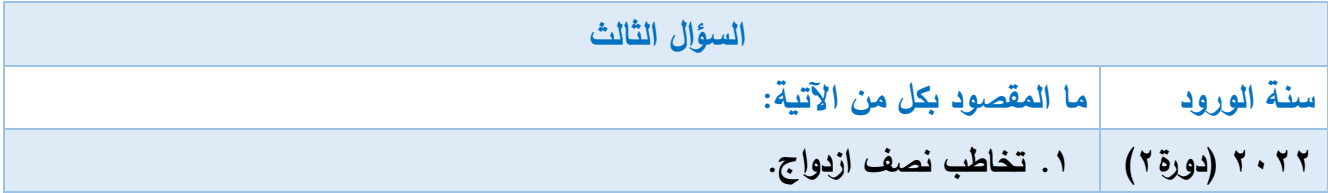

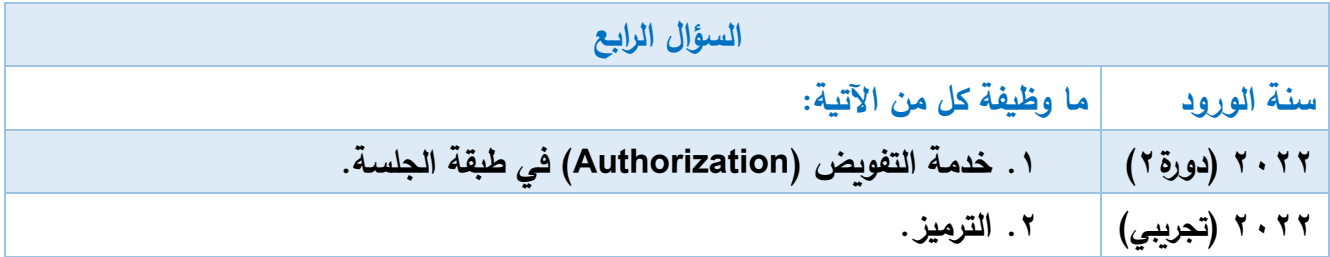

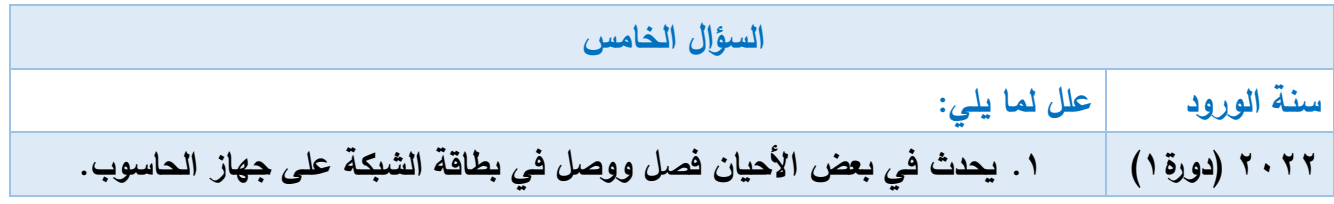

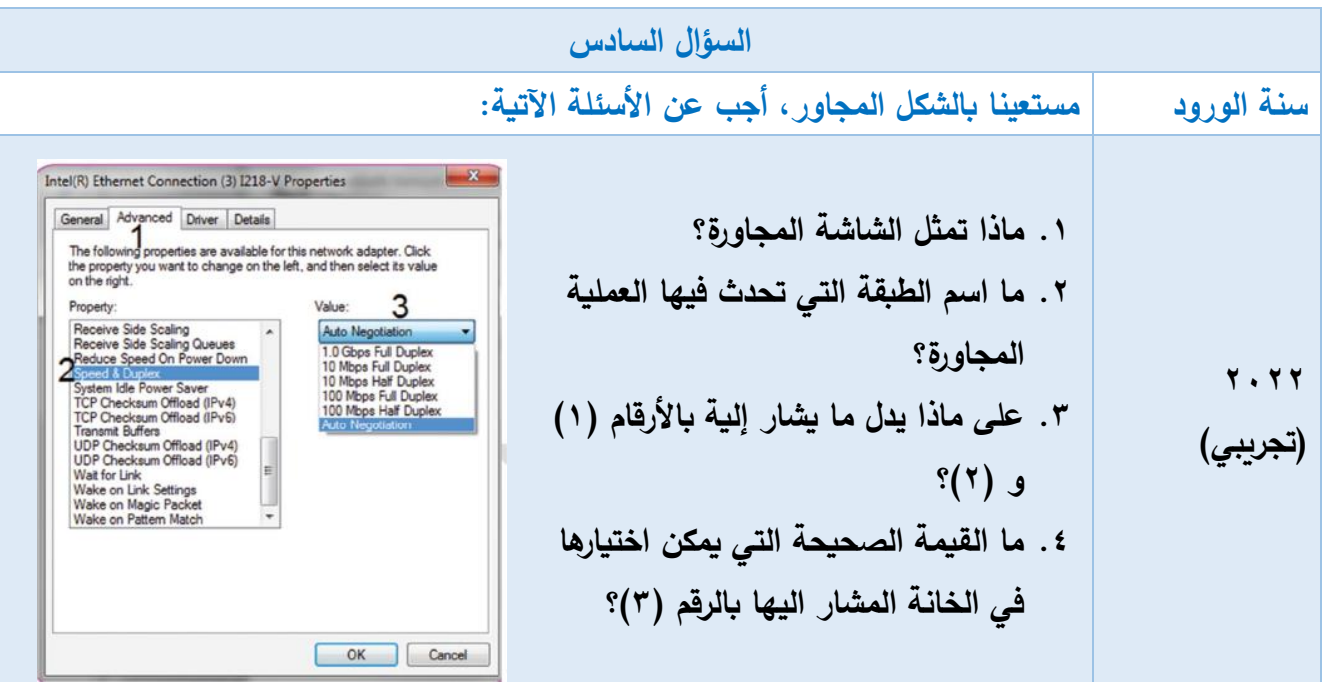

#### **عنوان الدرس: أجهزة الشبكة المنزلية**

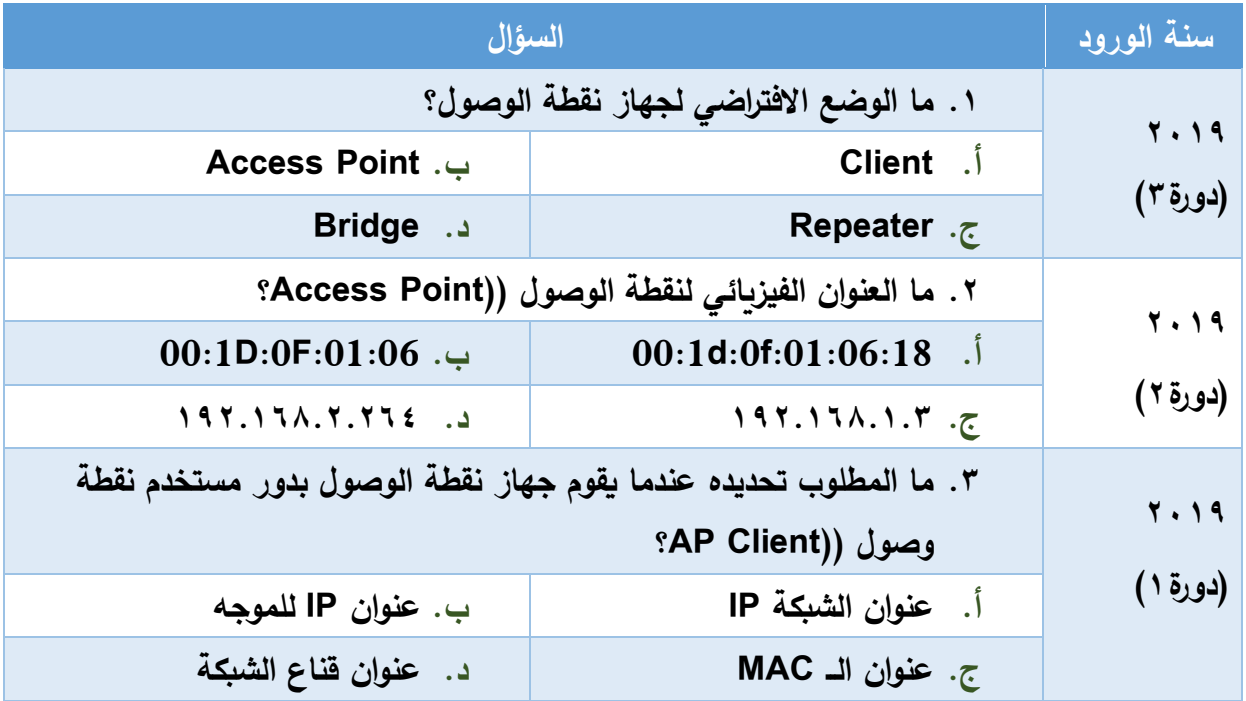

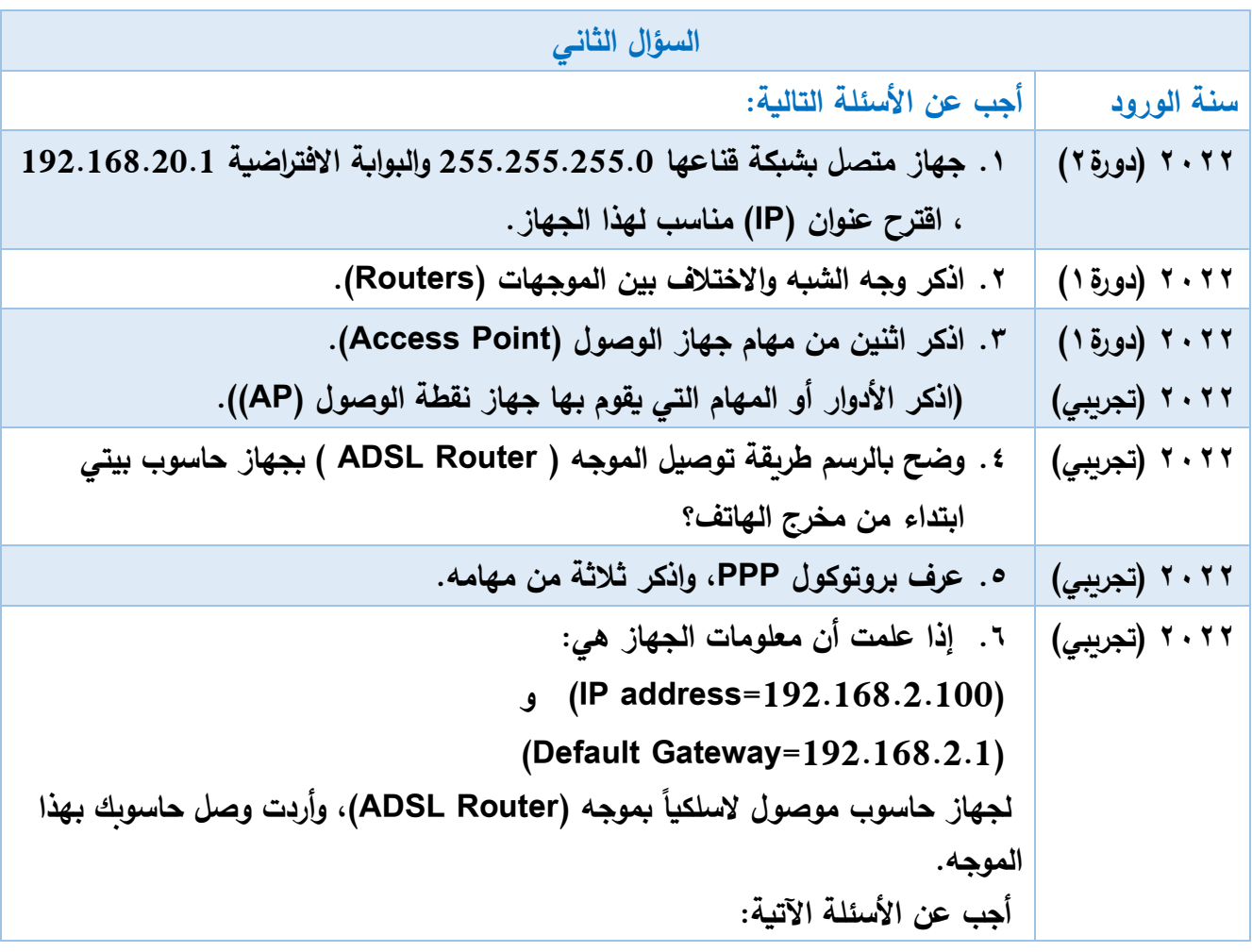

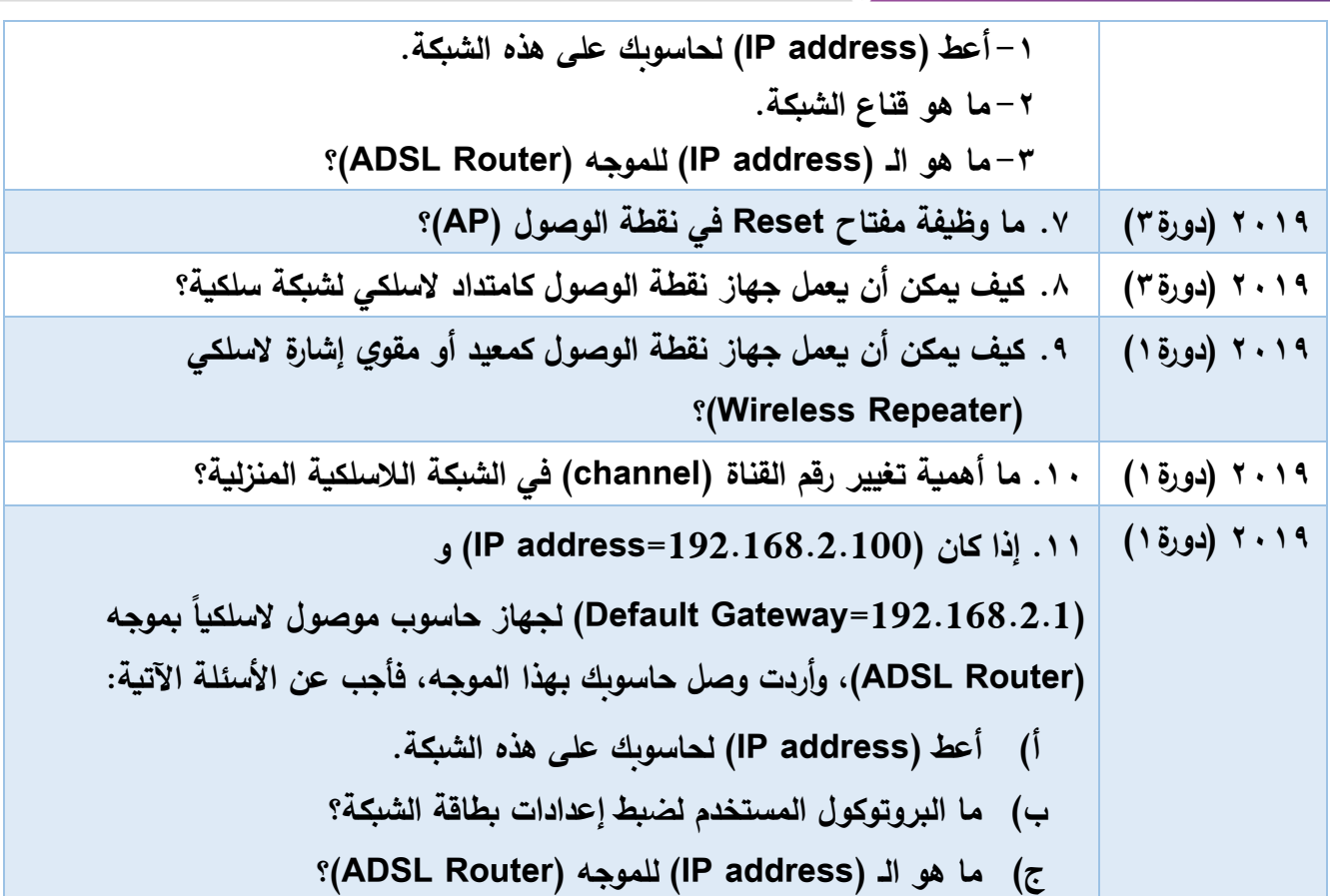

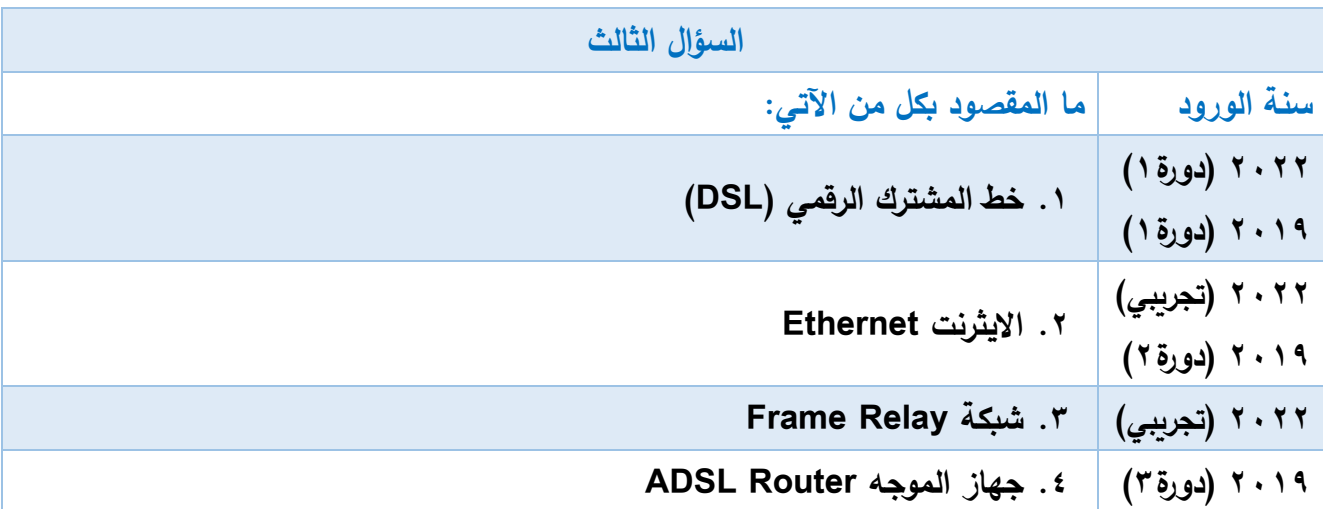

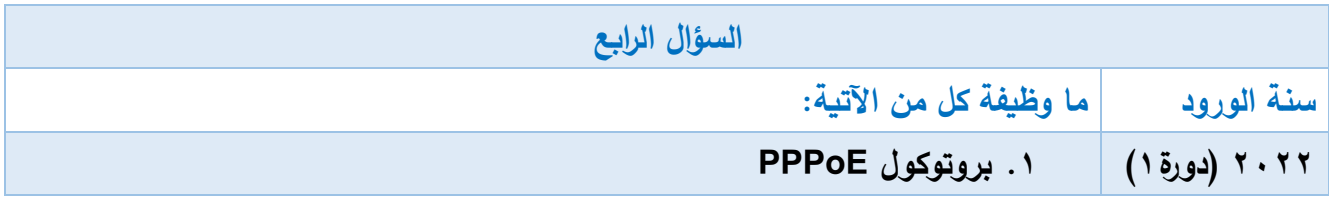

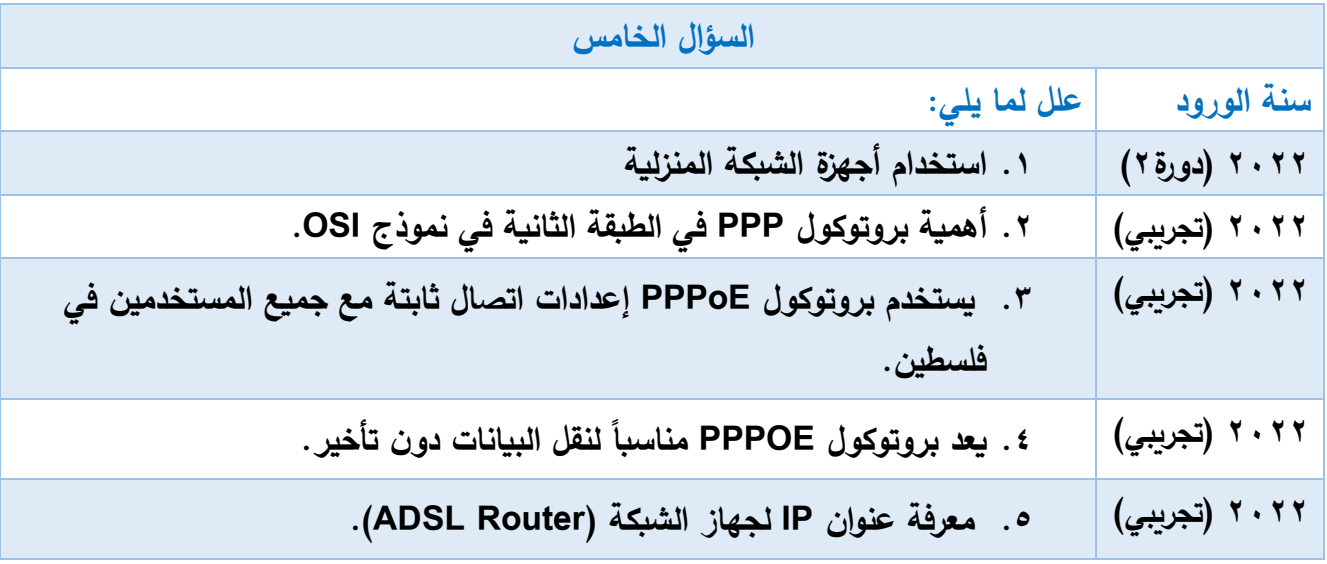

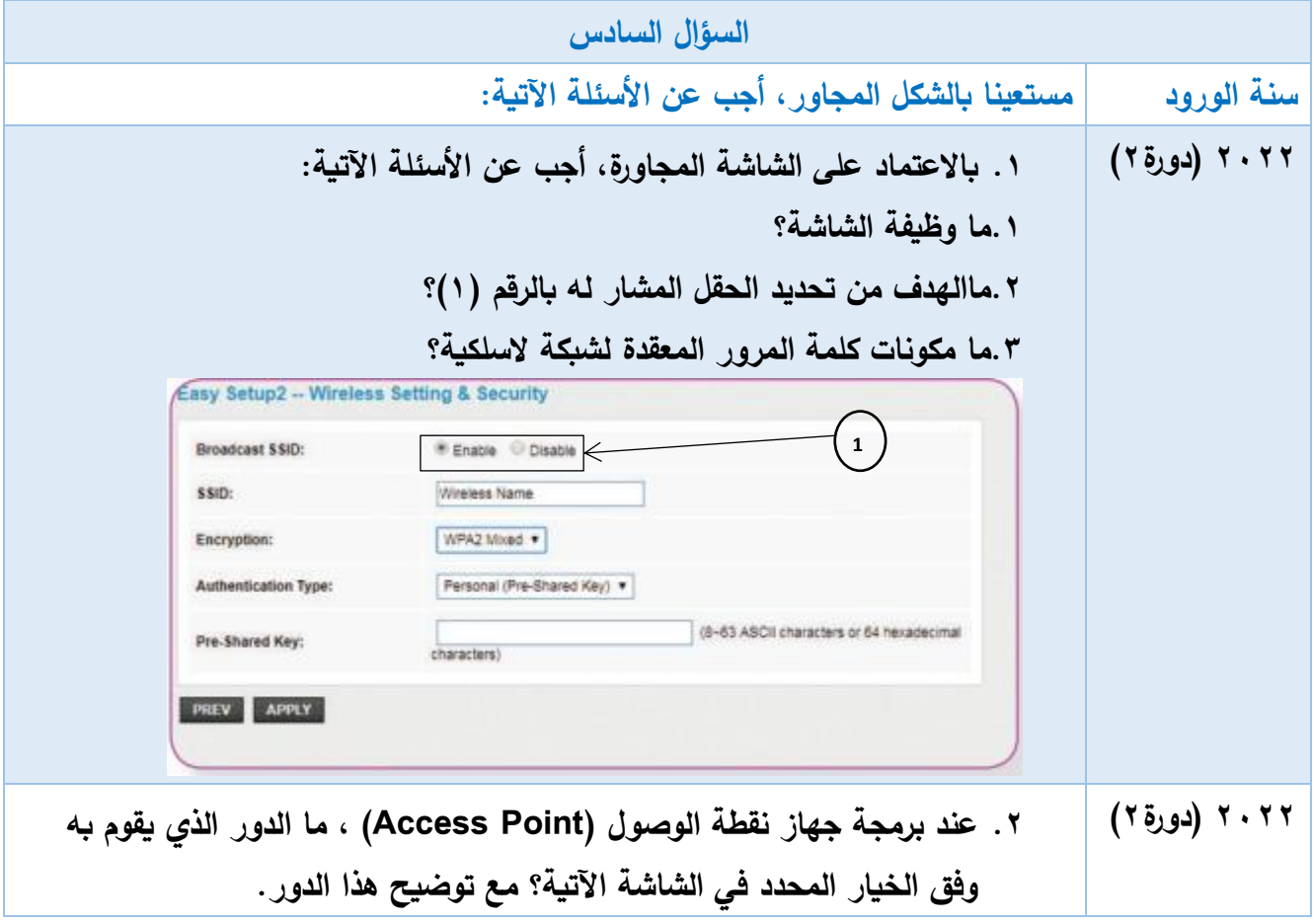

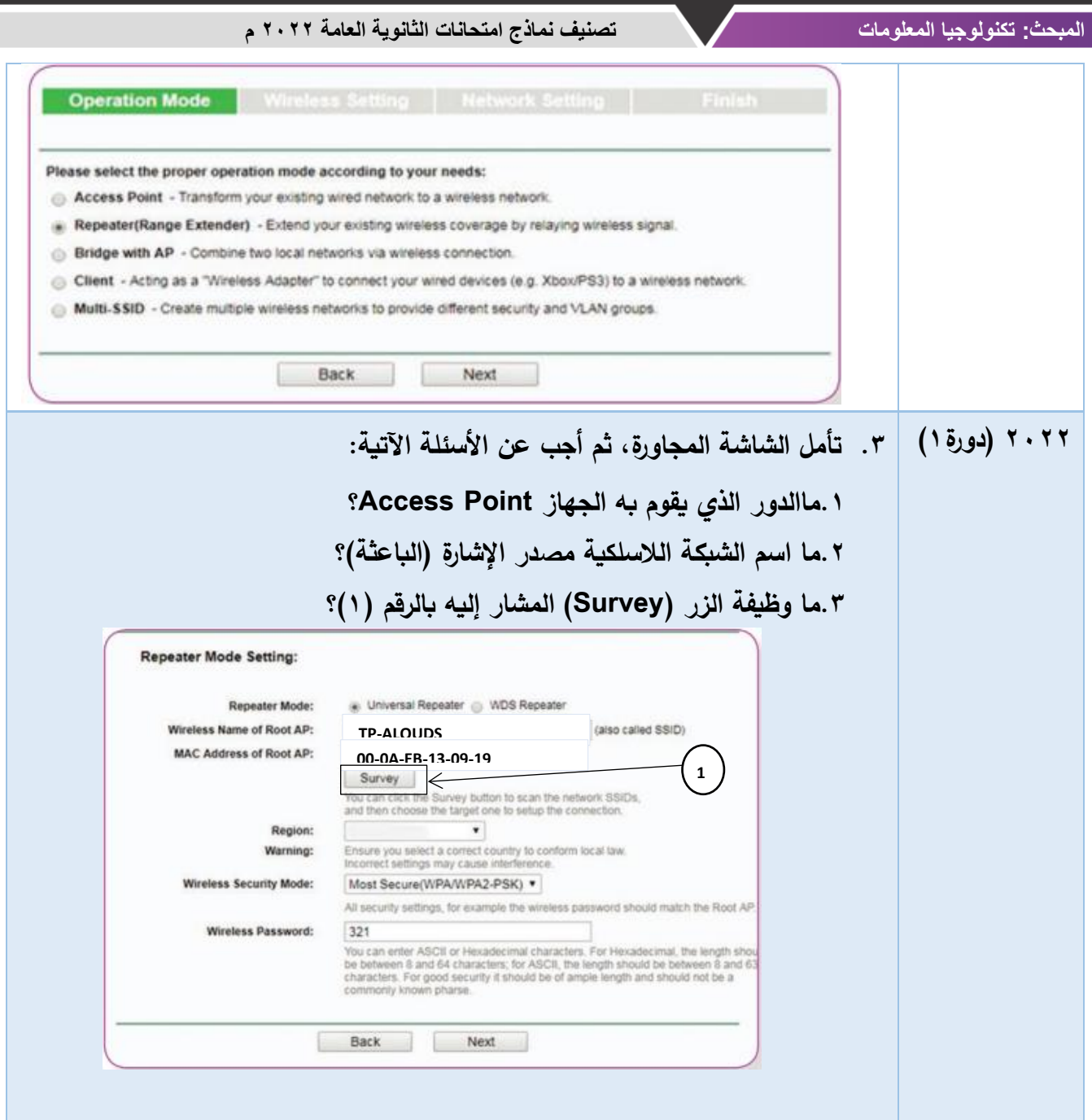

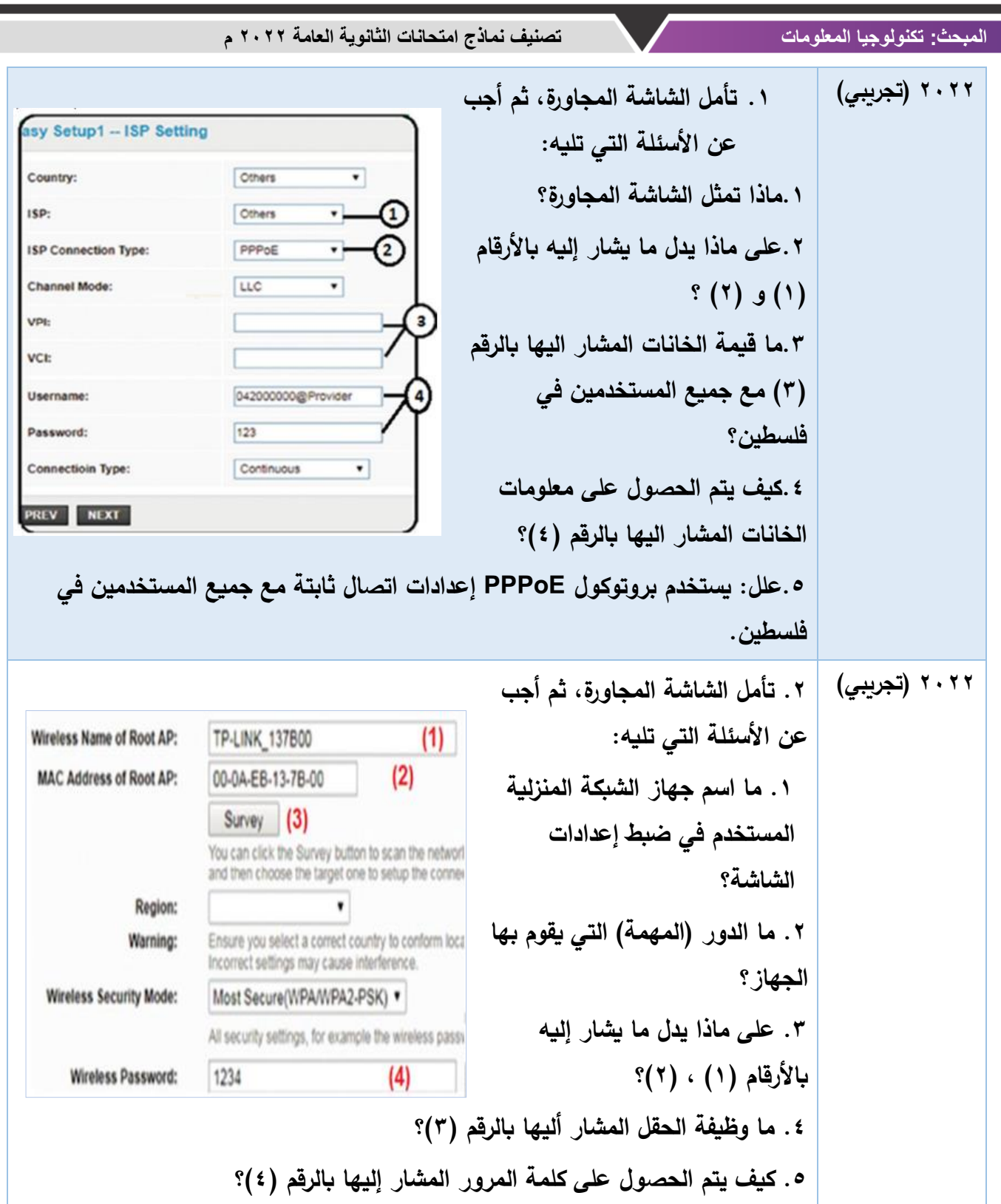

۰

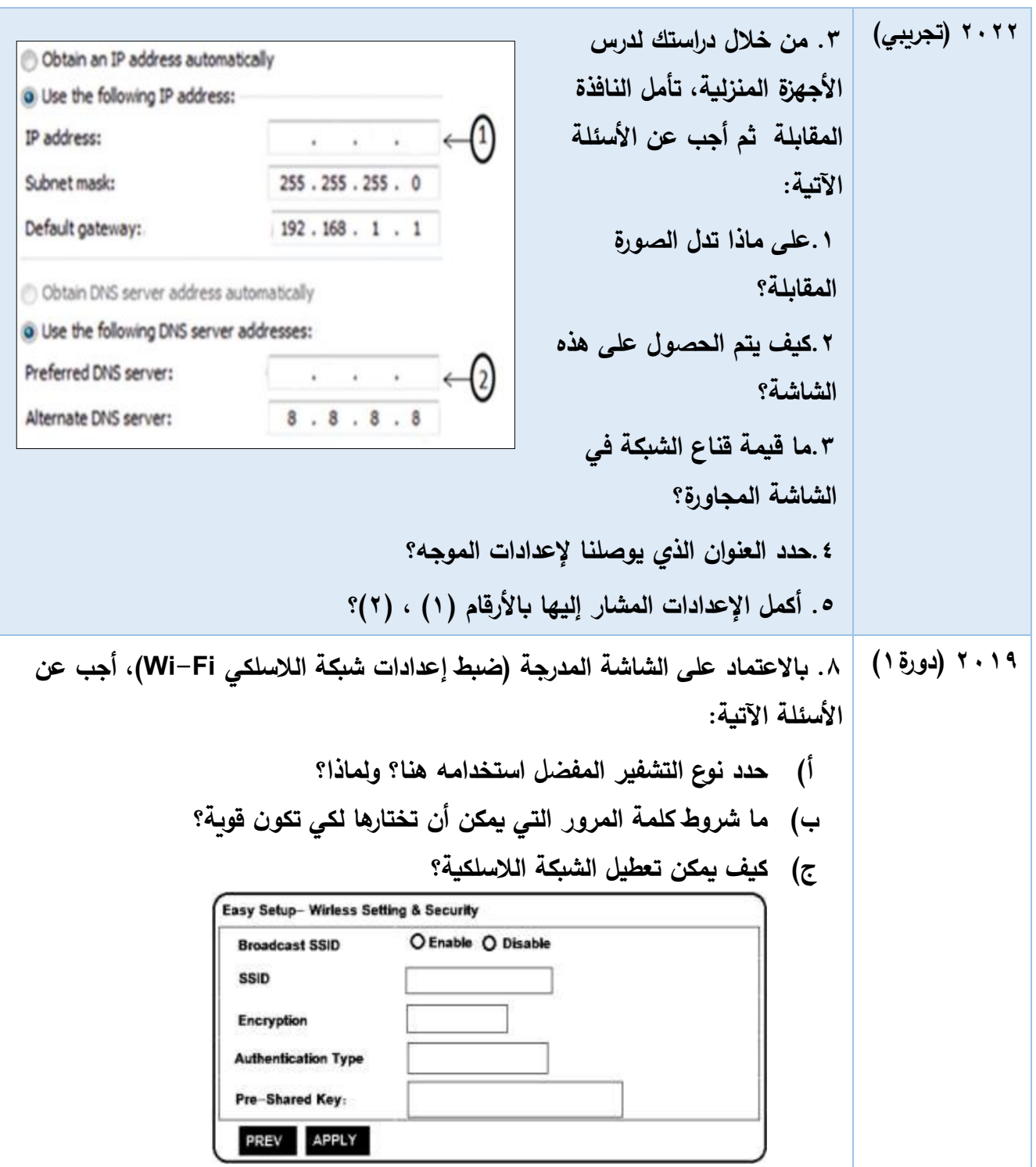

## **إجابات الوحدة الرابعة**

**إجابات الوحدة الرابعة** 

## **إجابات الدرس األول: طبقات نموذج OSI**

**-1 أسئلة االختيار من متعدد:** 

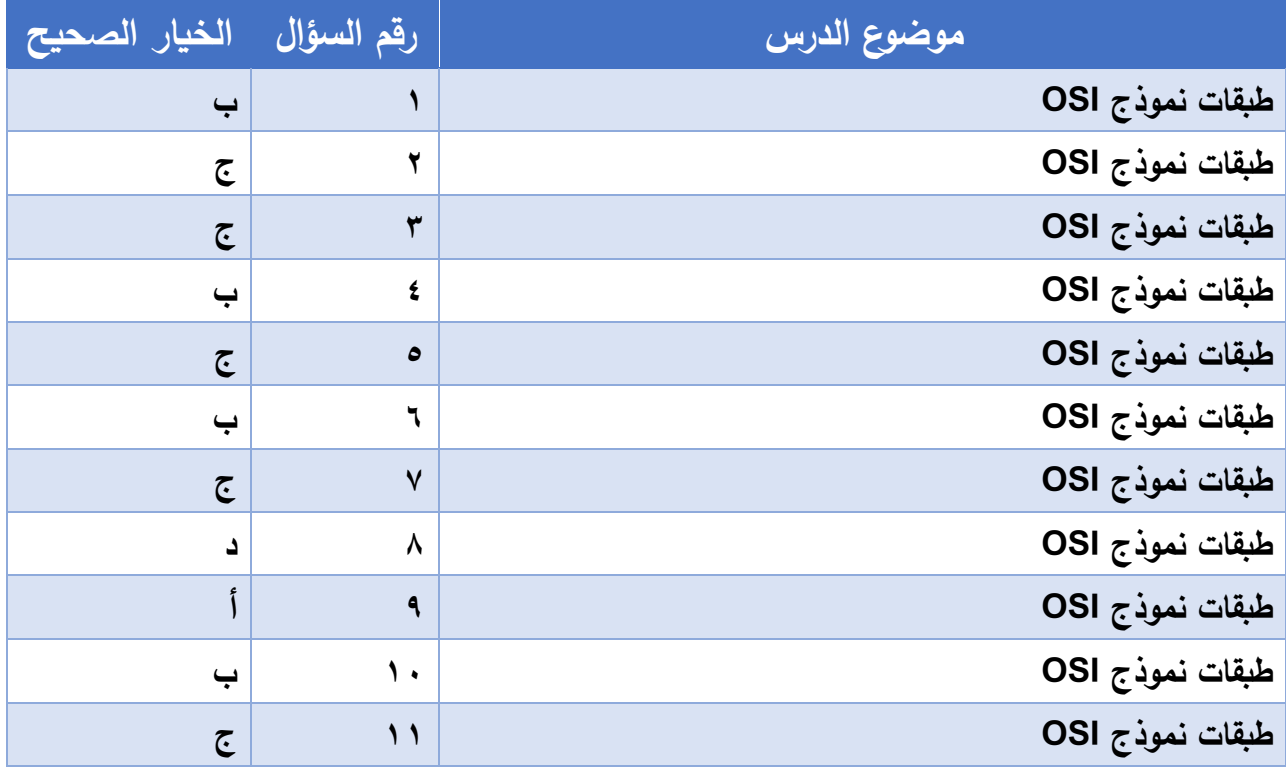

 $-7$ 

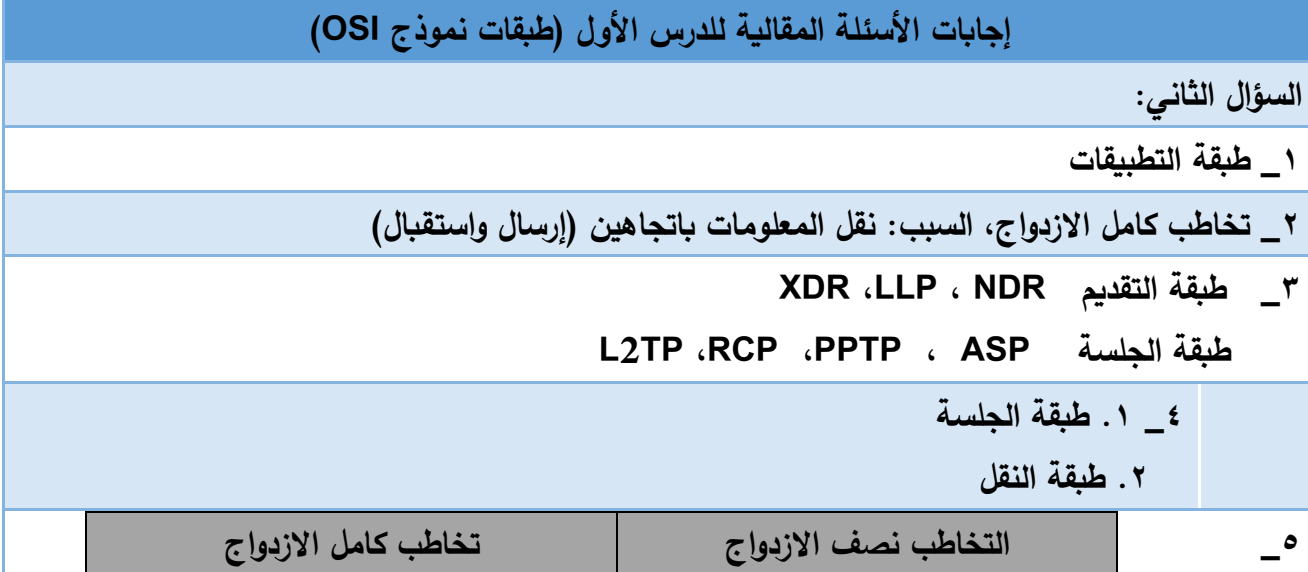

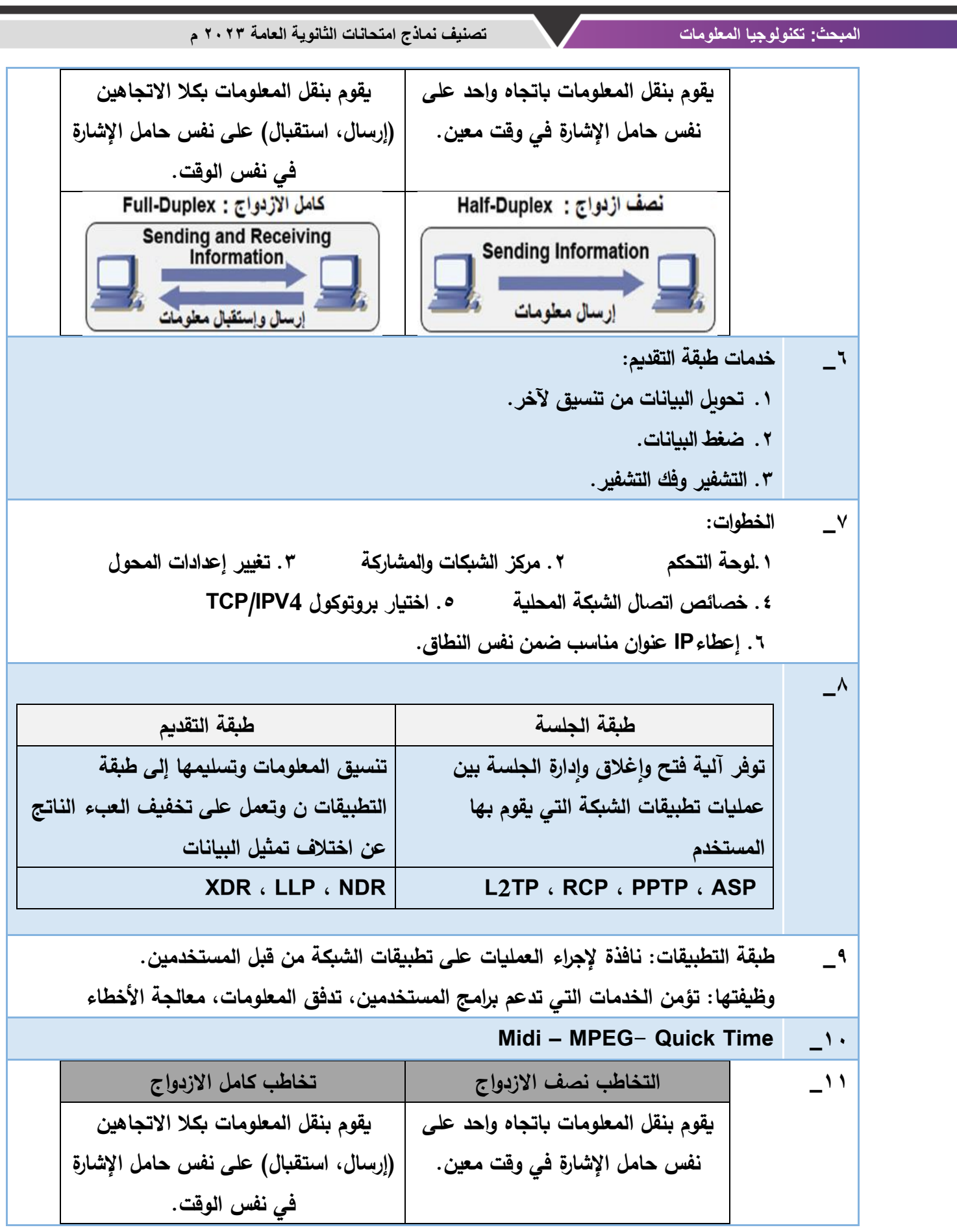

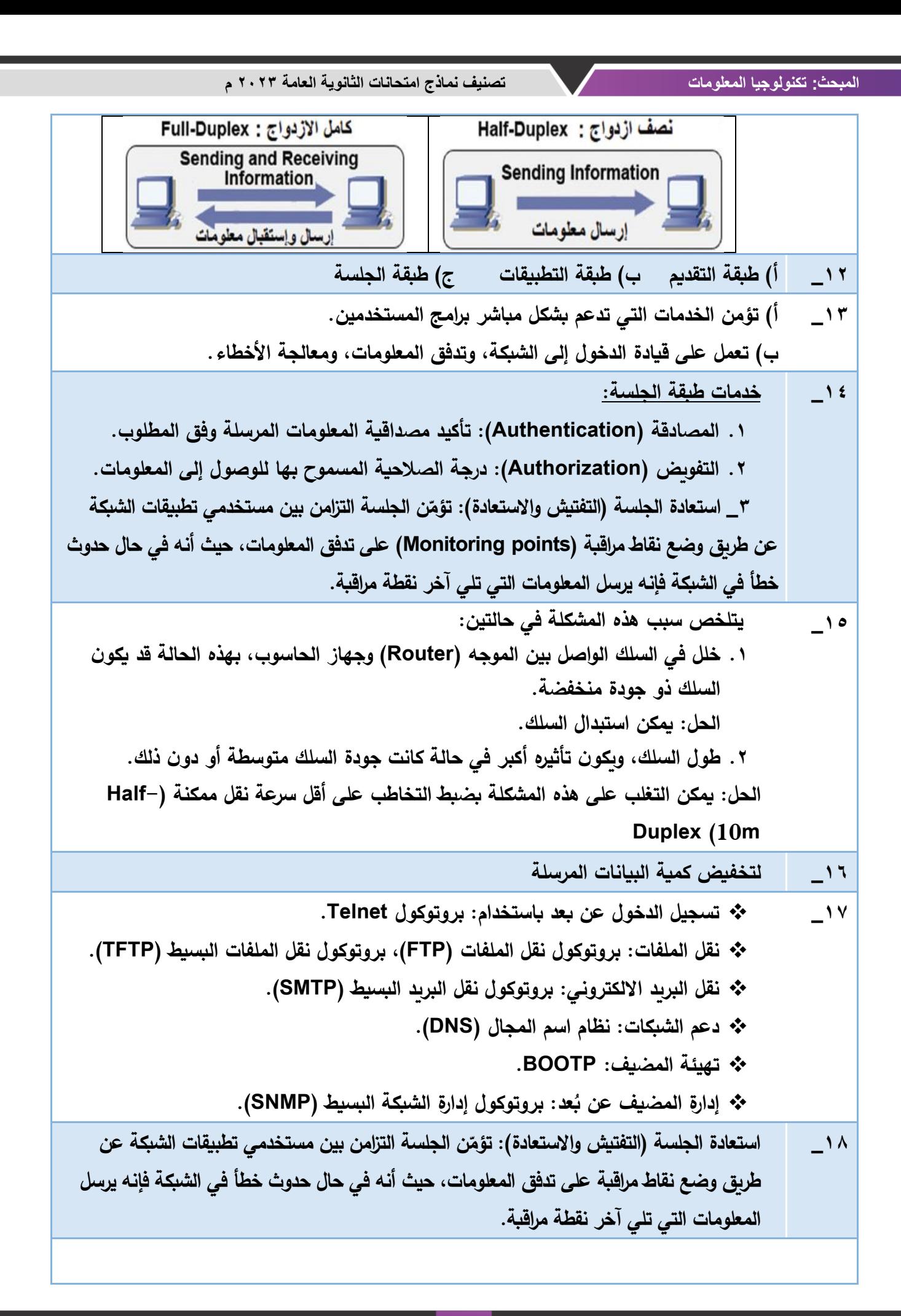

**19\_ يتلخص سبب هذه المشكلة في حالتين: .1 خلل في السلك الواصل بين الموجه )Router )وجهاز الحاسوب، بهذه الحالة قد يكون السلك ذو جودة منخفضة. الحل: يمكن استبدال السلك. .2 طول السلك، ويكون تأثيره أكبر في حالة كانت جودة السلك متوسطة أو دون ذلك. الحل: يمكن التغلب على هذه المشكلة بضبط التخاطب على أقل سرعة نقل ممكنة )-Half Duplex (10m**

**السؤال الثالث: ما المقصود :**

**1( تخاطب نصف ازدواج: أحد أنواع التخاطب في أنظمة الشبكات، حيث يتم فيه نقل المعلومات باتجاه واحد )إرسال( على نفس الحامل اإلشارة في وقت معين.** 

**السؤال الرابع: ما وظيفة كل من اآلتية:** 

- **1( خدمة التفويض ) Authorization ) :تحديد درجة الصالحية المسموح بها للوصول إلى المعلومات** 
	- **2( الترميز: ترتيب البيانات بحيث يعطي رمز لكل مجموعة من البيانات.**

**السؤال الخامس: علل لما يأتي:**

**1( بسبب: .1 خلل في السلك الواصل بين الموجه وجهاز الحاسوب. .2 طول السلك.** 

**السؤال السادس: مستعينا بالشكل المجاور، أجب عن األسئلة اآلتية: 1( .1 ضبط التخاطب في جهاز الحاسوب .2 طبقة الجلسة .3 1( خيارات متقدمة 2( السرعة واالزدواج .4اختيار أقل سرعة نقل ) Duplex\_Half m10 )**

## **إجابات الدرس الثاني: أجهزة الشبكة المنزلية**

**-1 أسئلة االختيار من متعدد:** 

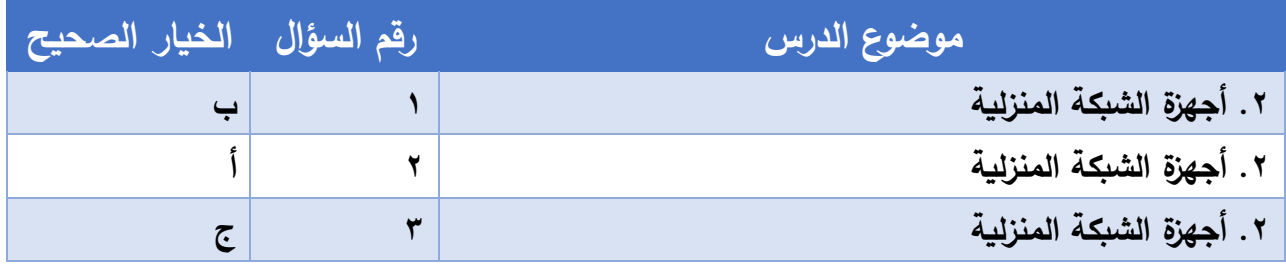

 **\_2**

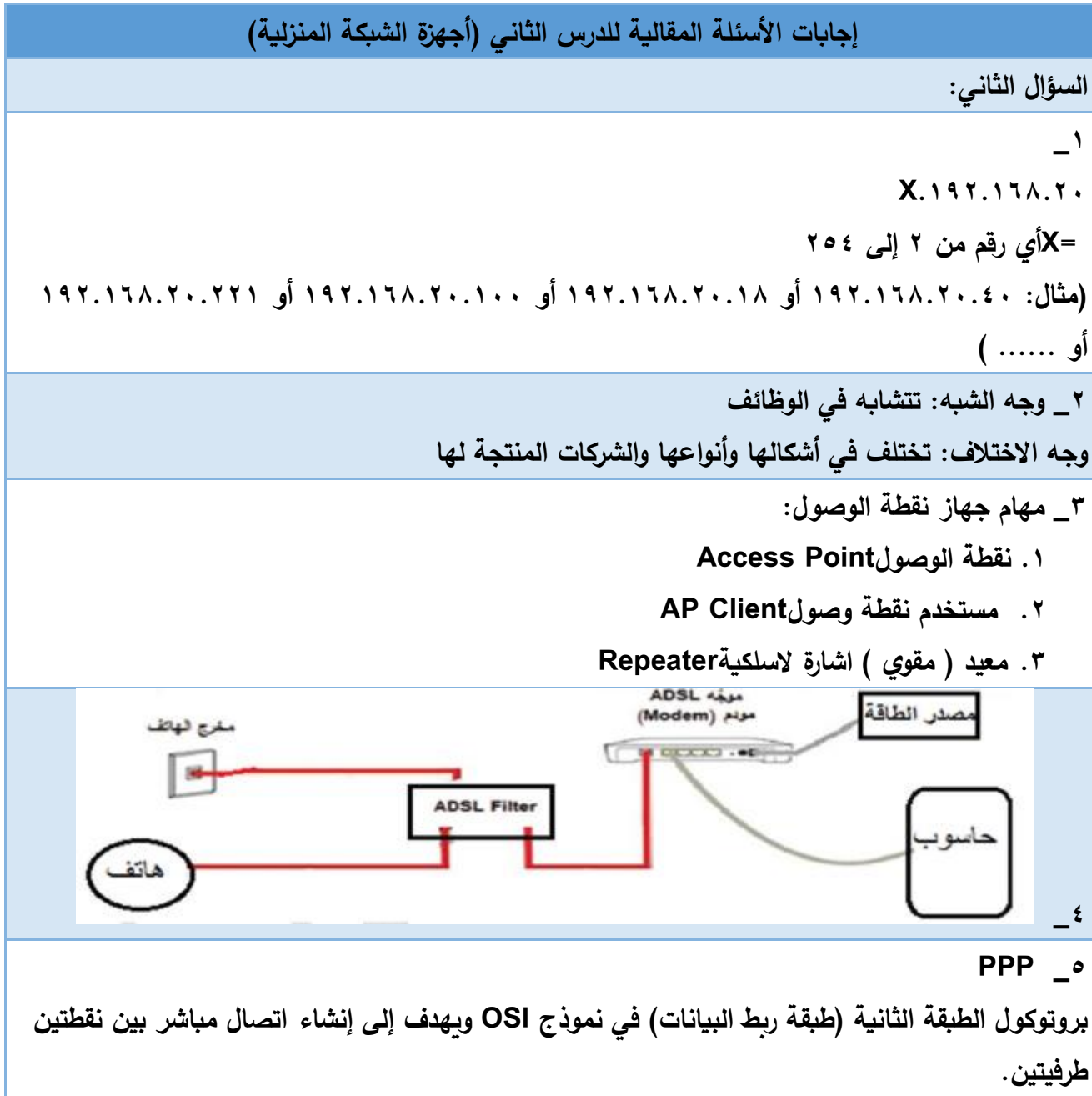

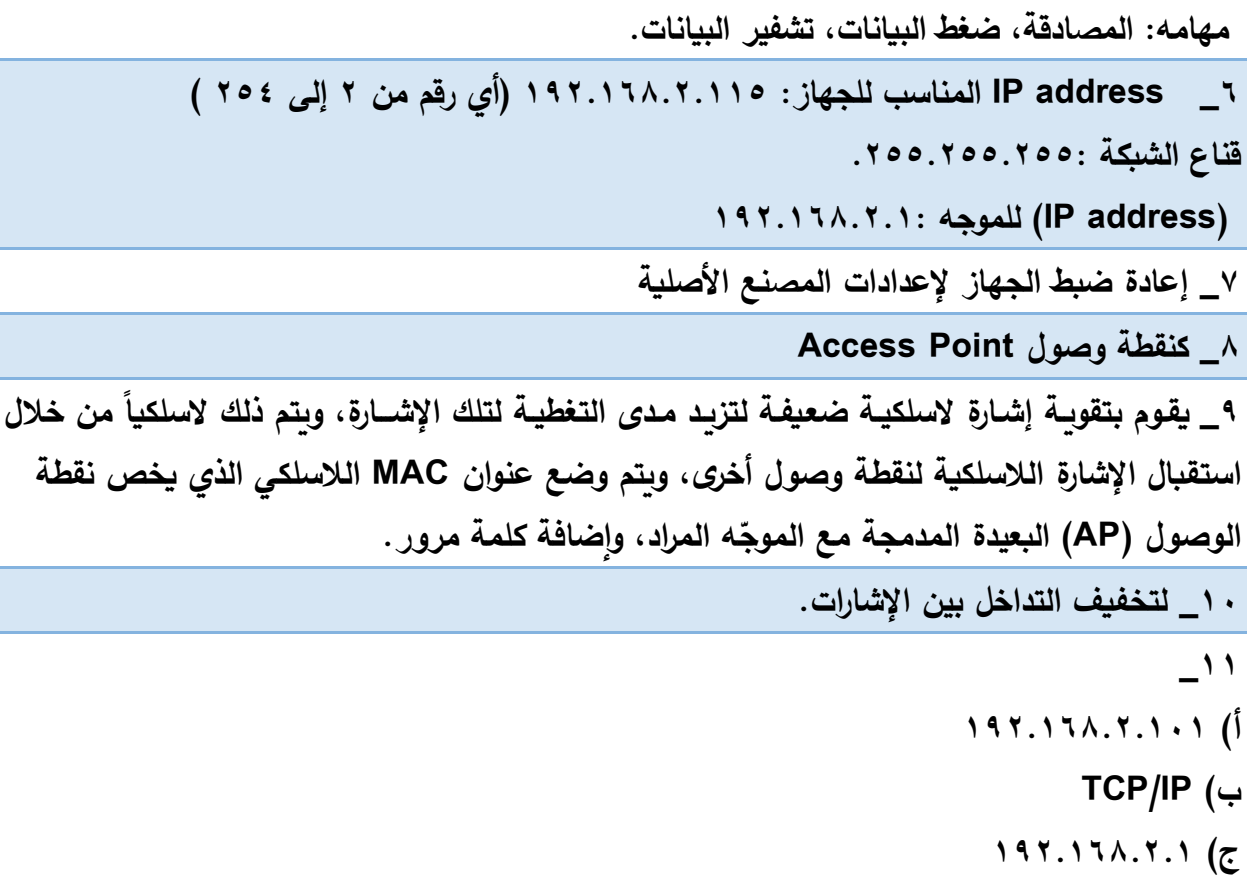

 $\tau$ 

**السؤال الثالث: ما المقصود :** 

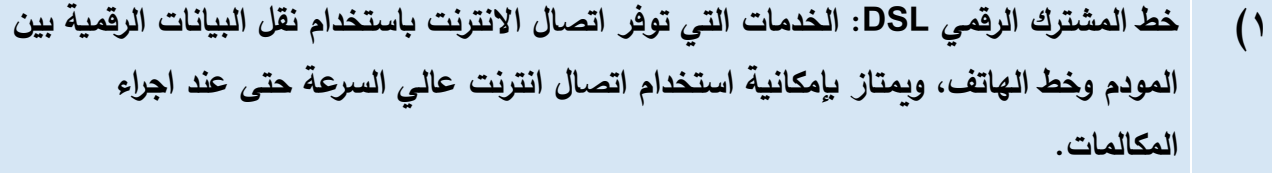

- **2( االيثرنت Ethernet: شبكة مثل الشبكة الداخلية ألي مؤسسة أو منزل، والمكونة من مجموعة من المستخدمين يتشاركون على نفس الخط ضمن بروتوكوالت خاصة بها.**
- **3( شبكة Relay Frame : شبكة تقوم بتقسيم البيانات إلى أجزاء (Frame ( مختلفة في الحجم تسمح بإعادة إرسال البيانات التي لم تصل أو حدث لها تشويش دون الحاجة إلى إعادة البيانات جميعها مرة أخرى.**
- **ّجه Router ADSL: يشكل النقطة الرئيسية في الشبكة المنزلية، ويعد من أكثر أجهزة 4( جهاز المو ،ً ويعمل على االتصال بشبكة االنترنت من خالل خط المشترك الرقمي ً وشيوعا الشبكات استخداما غير المتماثل ADSL الذي توفره شركات االتصاالت.**

#### **\_4**

- **السؤال الرابع: ما وظيفة كل من اآلتية:**
- **1( بروتوكول ) PPPoE ) : يوفر اتصال دائم و عرض نطاق مشترك لجميع المستخدمين ، بحيث يكون مناسب لنقل البيانات دون أي تأخير.**

 **\_5**

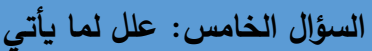

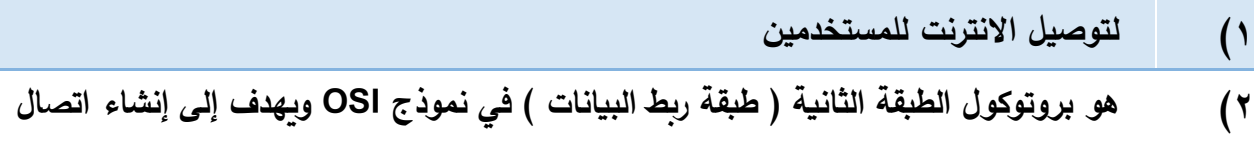

**مباشر بين نقطتين طرفيتين، ومن مهامه المصادقة ، ضغط البيانات ، تشفير البيانات. 3( ألنه ال يحتاج إلى إعدادات اتصال مختلفة لكل جلسة، وهذا يظهر في الخيار الدائم لـ** 

$$
.(\text{VPI} = 8, \text{VCI} = 35)
$$

- **4( ألنه يوفر اتصال دائم وعرض نطاق مشترك لجميع المستخدمين بحيث يكون مناسب لنقل البيانات دون أي تأخير عن طريق توزيع عرض النطاق الكلي لمعظم المشتركين.**
- **5( ليتم من خالل IP الخاص بجهاز الشبكة ) Router ADSL )الوصول إلى إعدادات ذلك الجهاز عبر متصفح االنترنت.**

#### **6\_**

**السؤال السادس: مستعينا بالشكل المجاور، أجب عن األسئلة اآلتية:**

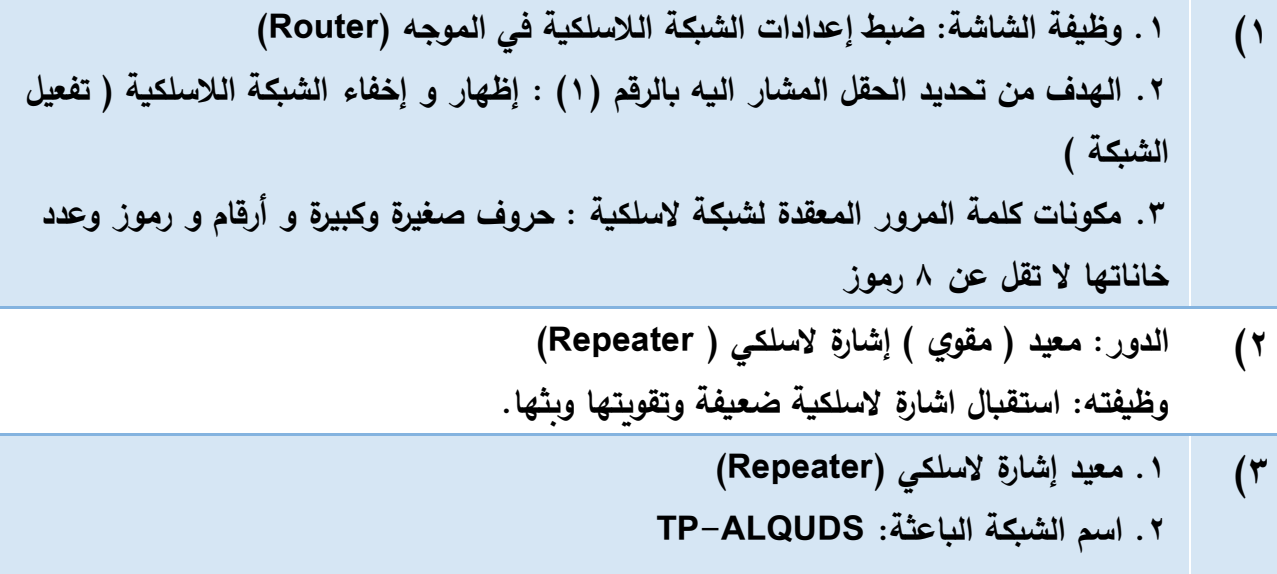

**.3وظيفة الزر ) Survey ): البحث عن الشبكات المتاحة ) المجاورة ( الختيارها كشبكة باعثة.**

**4( .1 ضبط إعدادات الموجه )ضبط إعدادات االتصال بين المستخدم ومزود خدمة االنترنت(**

**.2 ) 1( : مزود خدمة االنترنت ، ) 2( : نوع االتصال بمزود الخدمة VPI = 8 , VCI = 35 .3 .4 من مزود خدمة االنترنت .5 ألنه ال يحتاج إلى إعدادات اتصال مختلفة لكل جلسة، وهذا يظهر في الخيار الدائم لـ .) VPI = 8 , VCI = 35 ( 5( .1 جهاز نقطة الوصول )Point Access) .2 ضبط إعدادات نقطة الوصول كمستخدم لنقطة وصول ) Client AP) .3 ) 1( : اسم الشبكة الالسلكية المرسلة ) الباعثة ( ، ) 2( : العنوان الفيزيائي MAC للجهاز المرسل ) الباعث(. .4 البحث عن الشبكات المتاحة ) المجاورة ( الختيارها كشبكة مرسلة )باعثة( الستقبال اإلشارة الالسلكية منها. .5 من الشبكة الالسلكية للموجه أو نقطة وصول أخرى باعثة. 6( .1 ضبط إعدادات بطاقة الشبكة ) 4IPV )يدويا. .2 من خالل اختيار البروتوكول 4IPV/TCP. 255.255.255.0 . 3 192.168.1.1 .4 192.168.1.1 : )2( ، 192.168.1.101 : )1 ( .5 7( أ( يفضل اختيار تشفير(Mixed 2WPA (وذلك لقوة هذا النوع من التشفير. ً ال تقل عدد خانتها عن ب( تكون معقدة تحتوي على أحرفا 8 ً صغيرة وكبيرة ورمو ازً وأرقاما خانات، مثل: 1627@Areej. ج( نختار Disable.**

#### **تم بحمد هللا وتوفيقه**